# Medicaid Analytics Performance Portal Health Home Tracking System

File Specifications Document

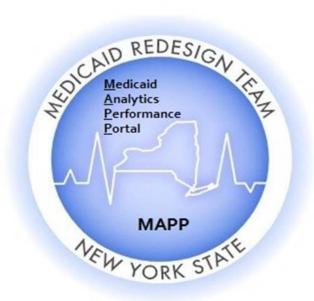

## Table of Contents

| Version                                                           | 6  |
|-------------------------------------------------------------------|----|
| Release Date                                                      | 6  |
| Description of Change                                             | 6  |
| Introduction                                                      | 8  |
| Purpose and Overview                                              | 8  |
| MAPP HHTS Access                                                  | 9  |
| Additional Information                                            | 9  |
| December 1, 2016 File Changes                                     | 10 |
| October 1, 2017 File Changes (MAPP HHTS Release 2.2)              | 10 |
| November 2017 File Changes (MAPP HHTS Release 2.3)                | 10 |
| February 2018 File Changes (MAPP HHTS Release 2.4)                | 10 |
| Assignment Files                                                  | 11 |
| Managed Care Plan Assignment File                                 | 12 |
| Description                                                       | 12 |
| Format                                                            | 12 |
| Editing Logic                                                     | 17 |
| Child Referral Download File                                      | 21 |
| Description                                                       | 21 |
| Format                                                            | 21 |
| Managed Care Plan Final Health Home Assignment File               | 23 |
| Description                                                       | 23 |
| Format                                                            | 23 |
| Editing Logic                                                     | 23 |
| Error Report: Managed Care Plan Final Health Home Assignment File | 25 |
| Description                                                       | 25 |
| Format                                                            | 26 |
| Editing Logic                                                     | 26 |
| Health Home Assignment File                                       | 26 |
| Description                                                       | 26 |
| Format                                                            | 26 |
| Editing Logic                                                     | 30 |
| Past Assignments                                                  | 34 |

| Description                      | 34 |
|----------------------------------|----|
| Format                           | 35 |
| Editing Logic                    | 35 |
| Consent Files                    | 37 |
| Consent Upload File              | 37 |
| Description                      | 37 |
| Format                           | 37 |
| Editing Logic                    | 37 |
| Consent Error File               | 39 |
| Description                      | 39 |
| Format                           | 39 |
| Editing Logic                    | 39 |
| Consent Download File            | 39 |
| Description                      | 39 |
| Format                           | 39 |
| Editing Logic                    | 40 |
| Tracking File Records            | 40 |
| Tracking File Assignment Records | 42 |
| Description                      | 42 |
| Format                           | 42 |
| Editing Logic                    | 42 |
| Tracking File Segment Records    | 46 |
| Description                      | 46 |
| Format                           | 46 |
| Editing Logic                    | 47 |
| Tracking File Delete Records     | 53 |
| Description                      | 53 |
| Format                           | 53 |
| Editing Logic                    | 53 |
| Tracking File Error Report       | 54 |
| Description                      | 54 |
| Format                           | 54 |
| Editing Logic                    | 54 |
|                                  |    |

| Member Downloads                 | 55 |
|----------------------------------|----|
| Enrollment Download File         | 55 |
| Description                      | 55 |
| Format                           | 55 |
| Editing Logic                    | 56 |
| My Members Download File         | 57 |
| Description                      | 57 |
| Format                           | 57 |
| Editing Logic                    | 59 |
| Manage Assignments Download File | 62 |
| Description                      | 62 |
| Format                           | 62 |
| CIN Search Download File         | 62 |
| Description                      | 62 |
| Format                           | 63 |
| Acuity Download File             | 65 |
| Description                      | 65 |
| Format                           | 66 |
| Editing Logic                    | 66 |
| Billing Support                  | 66 |
| Billing Support Upload File      | 67 |
| Description                      | 67 |
| Format                           | 70 |
| Editing Logic                    | 71 |
| Billing Support Error File       | 76 |
| Description                      | 76 |
| Format                           | 76 |
| Billing Support Download File    | 76 |
| Description                      | 76 |
| Format                           | 82 |
| Editing Logic                    | 85 |
| Partner Network Files            |    |
| Partner Network File Upload      | 89 |

| Description                                                                          | 89  |
|--------------------------------------------------------------------------------------|-----|
| Format                                                                               | 89  |
| Partner Network File Error Report                                                    | 90  |
| Description                                                                          | 90  |
| Format                                                                               | 90  |
| Editing Logic                                                                        | 90  |
| Partner Network File Download                                                        | 90  |
| Description                                                                          | 90  |
| Format                                                                               | 91  |
| Editing Logic                                                                        | 91  |
| Appendix A: Field Descriptions                                                       | 92  |
| Appendix B: File Error Reason Codes                                                  | 141 |
| Appendix C: Segment Pend Reason Codes                                                | 147 |
| Appendix D: Segment End Date Reason Codes                                            | 148 |
| Appendix E: Assignment Rejection Codes                                               | 149 |
| Appendix F: Assignment Pend Reason Codes                                             | 150 |
| Appendix G: Assignment End Reason Codes                                              | 151 |
| Appendix H: High, Medium, Low (HML) Assessment Codes                                 | 155 |
| Appendix I: Tracking File Record Type Codes                                          | 157 |
| Appendix J: Determining the Billing Entity For Dates of Service on or After 5/1/2018 | 158 |
| Appendix K: Plan Supplied Language Values                                            | 159 |
| Appendix L: Reference and Contacts                                                   | 160 |
| Appendix M: Consent File Codes                                                       | 162 |

| Version | Release Date  | Description of Change                                                                                                    |  |  |  |  |  |  |
|---------|---------------|----------------------------------------------------------------------------------------------------|--|--|--|--|--|--|
| 0.1     | July 29, 2015 | Contains Billing Support file section only and Appendix A: Field Descriptions only contains fields found in Billing Support files                                         |  |  |  |  |  |  |
| 1.0     | September     | 1. This release contains information on all files                                                                                                    |  |  |  |  |  |  |
|         | 15, 2015      | 2. Some of the appendices were reordered since release 0.1.                                                                                                    |  |  |  |  |  |  |
|         |               | 3. Editing logic regarding outreach billing instances added to Billing Support section                                                                                    |  |  |  |  |  |  |
|         |               | 4. Changes to the Billing Support HML questions to accommodate new Adult                                                                                                  |  |  |  |  |  |  |
|         |               | Home billing logic                                                                                                    |  |  |  |  |  |  |
|         |               | 5. New field added to Billing Support Download file                                                                                                    |  |  |  |  |  |  |
|         |               | 6. Descriptions added to Appendix A: Field Descriptions. However, Appendix A is                                                                                           |  |  |  |  |  |  |
|         |               | still missing some field descriptions. These descriptions will be added to the                                                                                            |  |  |  |  |  |  |
|         |               | next release.                                                                                                    |  |  |  |  |  |  |
| 1.1     | October 26,   | This version contains corrections and clarifications to the previous version. In                                                                                          |  |  |  |  |  |  |
|         | 2015          | addition, the <b>Assignment Created Date</b> was added to the end of the <u>Past Assignment</u>                                                                           |  |  |  |  |  |  |
|         |               | Download file. These updates are documented in a PDF titled MAPP HHTS File                                                                                                |  |  |  |  |  |  |
|         |               | Specifications Document with Track Changes version 1.1, which is available in the MAPP HHTS Archive section of the Medicaid Analytics and Performance Portal (MAPP)       |  |  |  |  |  |  |
|         |               | page of the <i>Health Home</i> website.                                                                                                    |  |  |  |  |  |  |
| 1.2     | October 21,   | This version contains corrections and clarifications to the previous version, including                                                                                   |  |  |  |  |  |  |
|         | 2016          | accounting for the phase 1 implementation date and additions to Appendix A. These                                                                                         |  |  |  |  |  |  |
|         |               | updates are documented in a PDF titled MAPP HHTS File Specifications Document with                                                                                        |  |  |  |  |  |  |
|         |               | Track Changes version 1.2, which is available in the MAPP HHTS Archive section of the                                                                                     |  |  |  |  |  |  |
| 2.0     | October 21,   | Medicaid Analytics and Performance Portal (MAPP) page of the Health Home website.  Contains new logic, files, file fields, reason codes, and error codes that will become |  |  |  |  |  |  |
| 2.0     | 2016          | effective on December 1, 2016. There are three new files and one file, in addition to                                                                                     |  |  |  |  |  |  |
|         |               | a few new fields, that will be available on December 1, 2016 but will not be populated                                                                                    |  |  |  |  |  |  |
|         |               | with data until post December 1, 2016.                                                                                                    |  |  |  |  |  |  |
| 2.1     | October 28,   | 1. Added three new fields to the <u>Billing Support Download</u> file                                                                                                    |  |  |  |  |  |  |
|         | 2016          | 2. Updated fields included in a CANS Assessment Fee billing instance                                                                                                    |  |  |  |  |  |  |
|         |               | Clarified when the consent file is required prior to creating a segment                                                                                                   |  |  |  |  |  |  |
| 2.2     | November      | 1. Added <u>Child Referral Download</u> file                                                                                                    |  |  |  |  |  |  |
|         | 15, 2016      | 2. Added corrections and clarifications to Billing Support files                                                                                                    |  |  |  |  |  |  |
|         |               |                                                                                                    |  |  |  |  |  |  |

| 2.3 | August 15 <sup>th</sup> ,<br>2017 | <ol> <li>Updates to clarify confusing sections and to correct typos</li> <li>Updates based on enhancements added in Release 2.1</li> <li>Updates to descriptions to account for logic of added file fields populated with Release 2.1</li> <li>Updates to file fields to be added at a later date</li> </ol> |
|-----|-----------------------------------|----------------------------------------------------------------------------------------------------|
| 2.4 | October 4 <sup>th</sup><br>2017   | Contains new edits for new fields added and populated 10/1/2017                                                                                                    |
| 2.5 | November<br>10 <sup>th</sup> 2017 | Contains new edits for new fields added and populated 11/30/17                                                                                                    |
| 2.6 | December<br>28 <sup>th</sup> 2017 | Contains new fields that will be added in late February 2018                                                                                                    |
| 2.7 | TBD                               | <ol> <li>Contains new edits for new fields added and populated 2/27/18</li> <li>Contains additions to appendices including additional error messages and system generated end date reason codes</li> <li>Contains upcoming billing edits and logic information that will be effective 5/1/18</li> </ol>      |

## Introduction

## **Purpose and Overview**

The purpose of the Medicaid Analytics Performance Portal (MAPP) Health Home Tracking System (HHTS) File Specifications Document is to explain how all of the MAPP HHTS files interact with the MAPP HHTS, including field definitions and code descriptions.

Throughout this document, the Medicaid Analytics Performance Portal Health Home Tracking System (MAPP HHTS) will be referred to as *the system*. The Health Home Tracking System Portal that Health Homes and Managed Care Plans used to upload and download fixed length text files prior to April 20, 2016 will be referred to as the *pre-MAPP HHTS*. The terms The New York State Department of Health, Managed Care Plan, Health Home, and Care Management Agency will be referred to as *DOH*, *MCP*, *HH*, and *CMA* respectively. Also, individuals associated with MCPs, HHs, CMAs, and other organizations accessing the MAPP HHTS will be referred to as *users*.

Within the system, almost all actions can be performed through three different methods:

- 1. Individual online performing actions for an individual member online one at a time.
- 2. Bulk online using online filters to define a group of members and performing an action on that group of defined members online.
- 3. File Transfer performing actions by uploading and downloading files.

The purpose of the MAPP HHTS File Specifications Document is to explain how system actions are performed using the file transfer method only, meaning that this document does not account for the other methods that can be used to perform actions within the system. While users can use a combination of methods when performing actions within the system, this document assumes that a user is only using the file upload method. For example, this document will state that a user <u>must</u> upload a certain file in order to complete a required action. Such a statement is meant to clarify to a user how a specific action is performed using the file transfer method, <u>not to imply that a user can only use the file transfer method to perform the action within the system.</u> This document does not explain how a user navigates to the MAPP HHTS nor how a user uploads a file to or downloads a file from the system. Users learn how to navigate to the system and how to use all three methods during MAPP HHTS web based and instructor led trainings. Please contact MAPP Customer Care Center (MAPP CCC – see Appendix L: Reference and Contacts) to request information on accessing existing training documents, web-based trainings, or to participate in an instructor led webinar based training.

This document includes the basic file formats that are listed on the Health Home website at:

https://www.health.ny.gov/health\_care/medicaid/program/medicaid\_health\_homes/docs/mapp\_hhts\_file\_specifications\_v4.0.xlsxThe file format tables included in this document may contain two columns that do not appear on the file format excel spreadsheet. The first one is the "Required" column containing values of 'Y' – yes, 'N'-no, or 'C'-conditional. A value of 'Y' – yes, means that the field is required on the upload file and that records that do not contain an acceptable value in that field will be rejected. On a download file, a value of 'Y' means that the field will always be populated. A value of 'N' – no, means that the field is not required on an upload file; records that do not have a value in these fields will be accepted. However, if a non-required field contains a value, then that submitted value must conform to any editing logic applied to the field or the record will be rejected. On a download file, a value of 'N' means that the field may not be populated if the user who uploaded the file didn't populated the field. A value of 'C' – conditional, means that the field is required, but only in certain situations (usually because a related field contains a value that requires additional information).

The second column not in the format tables is "Source". This column indicates where data originated from. The table below explains what each column value means.

| Source  | Source Description                                                                                                    |
|---------|----------------------------------------------------------------------------------------------------|
| M'caid  | Provided by official NYS Medicaid information                                                                                                    |
| Gen     | Generated by the system based on information in the system about the record (member's HML rate would be marked as 'Gen' since it is determined by the system using the member's monthly HML response and other information available in the system) |
| MCP     | Submitted by Managed Care Plans                                                                                                    |
| MCP/HH  | Submitted by Managed Care Plans or Health Homes                                                                                                    |
| HH      | Submitted by Health Homes                                                                                                    |
| CMA     | Submitted by Care Management Agencies                                                                                                    |
| HH/CMA  | Submitted by Health Homes or Care Management Agencies                                                                                                    |
| Ent'd   | Displays on error report, a concatenation of the information originally submitted on the rejected record                                                                                                    |
| DOH/MCP | Submitted by the DOH Health Home Team or Managed Care Plans                                                                                                    |
| User    | Submitted by Managed Care Plans, Health Homes, or Care Management Agencies                                                                                                    |

#### **MAPP HHTS Access**

The MAPP HHTS is a sub-section of the NYS DOH MAPP application, which is housed within the Health Commerce System (HCS). The MAPP HHTS is the system of record for the Health Home program.

Each MCP, DOH designated HH with a completed DEAA with DOH, and CMA that has a completed DOH approved BAA with a designated HH are able to access the system. LGU/SPOA and LDSS organizations also access the MAPP HHTS. Each provider ID that has access to the system has at least one user that is setup within the system with the gatekeeper (or admin) role. Individuals set up with the gatekeeper role within the system are responsible for setting up appropriate users from their organizations as MAPP HHTS users. All MCP, HH and CMA users must have an active HCS account and will be set up by their organization's gatekeeper under one or all of the following user roles: worker, read only, gatekeeper, referrer or screener. Worker and read only users are able to download the files discussed within this manual, but only workers can upload files into the system. Referrer roles do not have access to view, upload or download files.

For more information on gaining access to the MAPP HHTS, please see Appendix L: Reference and Contacts.

## **Additional Information**

The files described in this document are organized into sub-sections based on the types of functions performed by each grouping of files. Each file in a sub-section contains a description, a file format table, and an editing logic section that explain respectively what functions that file performs, how the file is organized, and any editing that applies to the file.

Additionally, this document contains an extensive set of Appendices, which include field descriptions, code lists, and Health Home reference information. Please see *Appendix A: Field Descriptions* for detailed descriptions of accepted field values, field descriptions, and additional information on how fields are populated and edited.

Each file downloaded from the system is a "point in time" full file replacement snap shot of member statuses as of the moment that the file is requested. Once a file is downloaded, the data included in the downloaded file have the potential to change, so providers that are using their own system to track Health Home members should

upload and download files as often as possible. Each file description section indicates how often a provider is <u>required</u> to upload/download the file <u>in addition to suggested "best practices"</u> for uploading/downloading files, where applicable.

Lastly, all files can be uploaded into the system or downloaded from the system in either .csv or .txt (fixed length text file) format. When using fixed length text file format, special characters are disallowed in the file upload record. When using the comma delimited file format, a comma is necessary to represent the boundary between multiple fields, but should not be used within a field. Additionally, all other special characters are disallowed in the file upload record.

However, error files will only be available in the format of the corresponding uploaded file (e.g. if you upload a .txt Billing Support Upload file, then your corresponding error file will be in .txt; if you upload a .csv tracking file, then your corresponding error file will be in .csv). Files uploaded into the system do not need a header row. We do, however, suggest you include header in .csv uploads to avoid file issues; if you include headers on a file upload, expect the first row containing the header information to be rejected.

#### **December 1, 2016 File Changes**

Effective December 1, 2016, there are four new files and new fields added to existing files. Three new files and some of the newly added fields will be available and populated with data on December 1, 2016. One file and the remainder of new fields will act as place holders on December 1, 2016, but will not contain data on December 1, 2016. The remaining file and placeholder fields are populated effective August 1<sup>st</sup>, 2017. Within this document, fields that are populated effective August 1<sup>st</sup>, 2017 are no longer highlighted. These fields were highlighted in yellow in previous versions. Additional descriptions of these fields have been added in the v 2.3 release.

## October 1, 2017 File Changes (MAPP HHTS Release 2.2)

Effective October 1, 2017 there are additional changes to the My Members, MCP and HH Assignment Download Files, Children Referral File, and the Billing Support Download. These additional fields will be added and populated effective October 1<sup>st</sup>, 2017. Within this document, this field is no longer highlighted. These fields were highlighted in red in previous versions. Descriptions of the newly added fields were added in to version 2.4 of the MAPP HHTS File Specifications document.

## **November 2017 File Changes (MAPP HHTS Release 2.3)**

Effective November 30, 2017 there are new fields that were added to The MCP and HH Assignment Files as well as the Tracking File Assignment Records. The new fields have been added in the MAPP HHTS File Formats v3.0 and to version 2.3 of the file specifications document. Currently these fields are no longer highlighted. These fields were highlighted in blue in previous versions. Descriptions of the newly added fields have been added to version 2.5 of the MAPP HHTS File Specifications document.

## February 2018 File Changes (MAPP HHTS Release 2.4)

Effective February 27<sup>th</sup>, 2018, there are new fields that have been added to the MCP and HH Assignment Files as well as to the Children's Referral Download File. These new fields have been added to the MAPP HHTS File Formats v 4.0 and to version 2.6 of the file specifications document and are highlighted in yellow in both documents. Descriptions of the newly added fields have been added to this release (v2.7) of the MAPP HHTS Specifications Document.

\*Additionally, the naming convention for field #42 on the My Members Download File (currently Suggested Alt Assignment) was changed to Rejected Assignment Suggested Alt Assignment as of 10/1/17. Character count and format remained the same.

## **Assignment Files**

The following section provides a brief explanation of how Health Home eligible members are identified; assigned to MCPs, HHs, and CMAs; and moved through the Health Home assignment statuses within the system using files. Each member has a distinct assignment status with the provider(s) that the member is associated with through an assignment.

The assignment process begins when DOH assigns potentially Health Home eligible members to the members' MCPs or when a straight referral is made (the referring user does not put the member directly into an outreach or enrollment segment), which creates *pending* assignments/referrals with the members' MCPs (or HH for FFS members). An MCP can then either accept a member in a *pending* MCP assignment/referral status, meaning that the plan agrees to assign the member to a HH, or the plan can pend the *pending* assignment/referral, meaning that the MCP is choosing not to act on the member's potential HH eligible status. An MCP would pend an assignment/referral when the MCP knows that the member is either not eligible or not appropriate for the Health Home program or if there is not an appropriate HH assignment currently available for the member. Once an MCP accepts a *pending* assignment/referral, the member's *pending* MCP assignment/referral moves to an *active* MCP assignment/referral status. An MCP can indicate that a *pending* MCP assignment/referral is accepted and move it to an active status by either accepting the *pending* assignment/referral or by the MCP assigning the member with a *pending* MCP assignment/referral directly to a HH, which automatically moves that member from a *pending* to an *active* MCP assignment/referral status and creates a new *pending* HH assignment status.

From there, HHs access their members with a *pending* HH assignment status, both fee for service members assigned to the HH by DOH or directly referred into the system and plan members assigned to the HH by the members' MCPs. The HH can either accept a *pending* HH assignment/referral, meaning that the HH agrees to assign the member to a CMA, or can reject the *pending* assignment/referral, meaning that the HH does not accept the assignment. An MCP member assignment rejected by the HH is returned to the member's MCP and a FFS member assignment/referral that is rejected by the HH is returned to DOH for reassignment. An HH can move a member from a *pending* HH assignment/referral to an *active* HH assignment/referral by either accepting the *pending* HH assignment/referral or by assigning a member with a *pending* HH assignment/referral to a CMA, which will automatically move the member to an *active* HH assignment/referral and create a *pending* assignment with the CMA. Additionally, when an HH creates a segment for a member with a *pending* HH assignment/referral, the system automatically moves the member's corresponding HH assignment status from *pending* to *active* and marks it as non-reportable (see last paragraph of this section for more information on non-reportable assignments).

From there, CMAs access both fee for service and plan enrolled members assigned to them in a *pending* CMA assignment status. The CMA can either accept the *pending* CMA assignment, meaning that the CMA agrees to start outreaching to the member, or the CMA can reject the *pending* CMA assignment, which sends the member back to the HH for reassignment. Additionally, if a HH or CMA creates a segment for a member with a *pending* CMA assignment, then the system will automatically move the member's assignment status from *pending* to *active*.

In the pre-MAPP HHTS, once a member moved into an outreach or an enrollment segment, the member was removed from the assignment file. While a member in an open outreach or enrollment segment is no longer included in a provider's assignment file in the system, the member's assignments do not go away. A member in an outreach or enrollment segment will always have an *active* "behind the scenes" assignment with the HH and CMA that the member has a segment with. These "behind the scenes" assignments are called non-reportable and are not visible to users within the system. A member enrolled with a plan in outreach or enrollment will always have an *active* assignment with that MCP listed within the system. However, the assignment files downloaded from the system only contain members that do not currently have an open outreach or enrollment segment and that have an *active*, *pending*, or *pended* assignment with the downloading provider as of the date of the download. This means that while an MCP member with an open segment will have an active MCP assignment within the system on the member's assignment tab, that member with the open segment will not be included on the MCP's assignment file.

Since a member's Medicaid and Health Home status can change at any time, assignment files **should be downloaded daily** and **MUST** be downloaded **at least once a week**.

## **Managed Care Plan Assignment File**

#### Description

This file is only accessible by MCPs and is comprised of plan enrolled members that do not have an open segment (not closed or canceled) that are currently assigned or referred to the user's MCP in either an *active*, *pending*, or *pended* MCP assignment status. This file includes three different types of assignments that are differentiated on the assignment file through the following values listed in the **Assignment Source** field. Members that were referred into the Health Home program (not identified as Health Home eligible by DOH or MCP) by HHs, CMAs, LGU/SPOA or LDSS **THAT ARE NOT PROVIDING OUTREACH OR ENROLLMENT SERVICES TO THE MEMBERS** are listed with a value of 'Referral', members that were assigned to the MCP by DOH are listed with a value of 'DOH Identified', and members that the MCP identified as Health Home eligible and assigned to an HH that were not first assigned to the MCP by DOH are listed as 'MCP Identified'.

This file also includes a member's demographic and contact information, DOH recommended HH assignment, last five unique providers that the member saw according to recent Medicaid claim and encounters data, current HH/CMA assignment status if applicable, and additional information that is optionally submitted into the system by the MCP through the MCP Final HH Assignment File.

#### **Format**

| Field<br># | Field                                   | Start<br>Pos | Length | End<br>Pos | Req'd | Source | Format                    |
|------------|-----------------------------------------|--------------|--------|------------|-------|--------|---------------------------|
| 1          | Member ID                               | 1            | 8      | 8          | Y     | M'caid | AA11111A,<br>Alphanumeric |
| 2          | First Name                              | 9            | 30     | 38         | Υ     | M'caid | Alpha                     |
| 3          | Last Name                               | 39           | 30     | 68         | Υ     | M'caid | Alpha                     |
| 4          | DOB                                     | 69           | 8      | 76         | Υ     | M'caid | MMDDYYYY,<br>Numeric      |
| 5          | County of Fiscal Responsibility<br>Code | 77           | 2      | 78         | Y     | M'caid | Numeric                   |
| 6          | County of Fiscal Responsibility<br>Desc | 79           | 30     | 108        | Y     | M'caid | Alpha                     |
| 7          | Gender                                  | 109          | 1      | 109        | Y     | M'caid | Alpha (M/F)               |

| Field |                                           | Start |        | End | D 11       |        |                      |
|-------|-------------------------------------------|-------|--------|-----|------------|--------|----------------------|
| #     | Field                                     | Pos   | Length | Pos | Req'd<br>C | Source | Format               |
| 8     | HH Assignment Created Date                | 110   | 8      | 117 | C          | Gen    | MMDDYYYY,<br>Numeric |
| 9     | Managed Care Plan MMIS<br>Provider ID     | 118   | 8      | 125 | Υ          | M'caid | Numeric              |
| 10    | Managed Care Plan Name                    | 126   | 40     | 165 | Υ          | M'caid | Alpha                |
| 11    | Health Home MMIS Provider ID              | 166   | 8      | 173 | С          | МСР    | Numeric              |
| 12    | Health Home NPI                           | 174   | 10     | 183 | С          | M'caid | Numeric              |
| 13    | Health Home Name                          | 184   | 40     | 223 | С          | M'caid | Alpha                |
| 14    | Medicaid Eligibility End Date             | 224   | 8      | 231 | С          | M'caid | MMDDYYYY,<br>Numeric |
| 15    | Medicare Indicator                        | 232   | 1      | 232 | Υ          | M'caid | Alpha (Y/N)          |
| 16    | MDW Member Address Line 1                 | 233   | 40     | 272 | Υ          | M'caid | Alphanumeric         |
| 17    | MDW Member Address Line 2                 | 273   | 40     | 312 | С          | M'caid | Alphanumeric         |
| 18    | MDW Member City                           | 313   | 40     | 352 | Υ          | M'caid | Alpha                |
| 19    | MDW Member State                          | 353   | 2      | 354 | Υ          | M'caid | Alpha                |
| 20    | MDW Member Zip Code                       | 355   | 9      | 363 | Υ          | M'caid | Numeric              |
| 21    | MDW Member Phone                          | 364   | 10     | 373 | Υ          | M'caid | Numeric              |
| 22    | Date of Patient Acuity                    | 374   | 8      | 381 | С          | DOH    | MMDDYYYY,<br>Numeric |
| 23    | Acuity Score                              | 382   | 7      | 388 | С          | DOH    | 00.0000, Numeric     |
| 24    | Risk Score                                | 389   | 6      | 394 | С          | DOH    | Decimal, 999V99      |
| 25    | Outpatient Rank                           | 395   | 6      | 400 | С          | DOH    | Decimal, 999V99      |
| 26    | DOH Composite Score                       | 401   | 6      | 406 | С          | DOH    | Decimal, 999V99      |
| 27    | Service 1: Last Service Date              | 407   | 8      | 414 | С          | M'caid | MMDDYYYY,<br>Numeric |
| 28    | Service 1: Last Service Provider<br>Name  | 415   | 40     | 454 | С          | M'caid | Alpha                |
| 29    | Service 1: Last Service Provider NPI      | 455   | 10     | 464 | С          | M'caid | Numeric              |
| 30    | Service 1: Last Service Address<br>Line 1 | 465   | 40     | 504 | С          | M'caid | Alphanumeric         |
| 31    | Service 1: Last Service Address<br>Line 2 | 505   | 40     | 544 | С          | M'caid | Alphanumeric         |
| 32    | Service 1: Last Service City              | 545   | 40     | 584 | С          | M'caid | Alpha                |
| 33    | Service 1: Last Service State             | 585   | 2      | 586 | С          | M'caid | Alpha                |
| 34    | Service 1: Last Service Zip Code          | 587   | 9      | 595 | С          | M'caid | Numeric              |
| 35    | Service 1: Last Service Phone<br>Number   | 596   | 10     | 605 | С          | M'caid | Numeric              |
| 36    | Service 2: Last Service Date              | 606   | 8      | 613 | С          | M'caid | MMDDYYYY,<br>Numeric |
| 37    | Service 2: Last Service Provider<br>Name  | 614   | 40     | 653 | С          | M'caid | Alpha                |
| 38    | Service 2: Last Service Provider NPI      | 654   | 10     | 663 | С          | M'caid | Numeric              |
| 39    | Service 2: Last Service Address<br>Line 1 | 664   | 40     | 703 | С          | M'caid | Alphanumeric         |
| 40    | Service 2: Last Service Address<br>Line 2 | 704   | 40     | 743 | С          | M'caid | Alphanumeric         |

| Field<br># | Field                                     | Start<br>Pos | Length | End<br>Pos | Req'd | Source | Format               |
|------------|-------------------------------------------|--------------|--------|------------|-------|--------|----------------------|
| 41         | Service 2: Last Service City              | 744          | 40     | 783        | C     | M'caid | Alpha                |
| 42         | Service 2: Last Service State             | 784          | 2      | 785        | С     | M'caid | Alpha                |
| 43         | Service 2: Last Service Zip Code          | 786          | 9      | 794        | С     | M'caid | Numeric              |
| 44         | Service 2: Last Service Phone<br>Number   | 795          | 10     | 804        | С     | M'caid | Numeric              |
| 45         | Service 3: Last Service Date              | 805          | 8      | 812        | С     | M'caid | MMDDYYYY,<br>Numeric |
| 46         | Service 3: Last Service Provider<br>Name  | 813          | 40     | 852        | С     | M'caid | Alpha                |
| 47         | Service 3: Last Service Provider<br>NPI   | 853          | 10     | 862        | С     | M'caid | Numeric              |
| 48         | Service 3: Last Service Address<br>Line 1 | 863          | 40     | 902        | С     | M'caid | Alphanumeric         |
| 49         | Service 3: Last Service Address<br>Line 2 | 903          | 40     | 942        | С     | M'caid | Alphanumeric         |
| 50         | Service 3: Last Service City              | 943          | 40     | 982        | С     | M'caid | Alpha                |
| 51         | Service 3: Last Service State             | 983          | 2      | 984        | С     | M'caid | Alpha                |
| 52         | Service 3: Last Service Zip Code          | 985          | 9      | 993        | С     | M'caid | Numeric              |
| 53         | Service 3: Last Service Phone<br>Number   | 994          | 10     | 1003       | С     | M'caid | Numeric              |
| 54         | Service 4: Last Service Date              | 1004         | 8      | 1011       | С     | M'caid | MMDDYYYY,<br>Numeric |
| 55         | Service 4: Last Service Provider<br>Name  | 1012         | 40     | 1051       | С     | M'caid | Alpha                |
| 56         | Service 4: Last Service Provider<br>NPI   | 1052         | 10     | 1061       | С     | M'caid | Numeric              |
| 57         | Service 4: Last Service Address<br>Line 1 | 1062         | 40     | 1101       | С     | M'caid | Alphanumeric         |
| 58         | Service 4: Last Service Address<br>Line 2 | 1102         | 40     | 1141       | С     | M'caid | Alphanumeric         |
| 59         | Service 4: Last Service City              | 1142         | 40     | 1181       | С     | M'caid | Alpha                |
| 60         | Service 4: Last Service State             | 1182         | 2      | 1183       | С     | M'caid | Alpha                |
| 61         | Service 4: Last Service Zip Code          | 1184         | 9      | 1192       | С     | M'caid | Numeric              |
| 62         | Service 4: Last Service Phone<br>Number   | 1193         | 10     | 1202       | С     | M'caid | Numeric              |
| 63         | Service 5: Last Service Date              | 1203         | 8      | 1210       | С     | M'caid | MMDDYYYY,<br>Numeric |
| 64         | Service 5: Last Service Provider<br>Name  | 1211         | 40     | 1250       | С     | M'caid | Alpha                |
| 65         | Service 5: Last Service Provider<br>NPI   | 1251         | 10     | 1260       | С     | M'caid | Numeric              |
| 66         | Service 5: Last Service Address<br>Line 1 | 1261         | 40     | 1300       | С     | M'caid | Alphanumeric         |
| 67         | Service 5: Last Service Address<br>Line 2 | 1301         | 40     | 1340       | С     | M'caid | Alphanumeric         |
| 68         | Service 5: Last Service City              | 1341         | 40     | 1380       | С     | M'caid | Alpha                |
| 69         | Service 5: Last Service State             | 1381         | 2      | 1382       | С     | M'caid | Alpha                |
| 70         | Service 5: Last Service Zip Code          | 1383         | 9      | 1391       | С     | M'caid | Numeric              |

| Field |                                                 | Start |        | End  |       |        |                                                                |
|-------|-------------------------------------------------|-------|--------|------|-------|--------|----------------------------------------------------------------|
| #     | Field                                           | Pos   | Length | Pos  | Req'd | Source | Format                                                         |
| 71    | Service 5: Last Service Phone<br>Number         | 1392  | 10     | 1401 | С     | M'caid | Numeric                                                        |
| 72    | MCP Assignment Created Date                     | 1402  | 8      | 1409 | Υ     | Gen    | MMDDYYYY,<br>Numeric                                           |
| 73    | DOH Recommended Health<br>Home MMIS ID          | 1410  | 8      | 1417 | С     | DOH    | Numeric                                                        |
| 74    | DOH Recommended Health<br>Home Name             | 1418  | 40     | 1457 | С     | M'caid | Alpha                                                          |
| 75    | HARP Flag                                       | 1458  | 1      | 1458 | Υ     | M'caid | Alpha (E/Y/N) If<br>eligible set to Y, if<br>enrolled set to E |
| 76    | Managed Care Plan<br>Assignment Status          | 1459  | 40     | 1498 | Y     | Gen    | Alpha (Pending,<br>Active, Pended)                             |
| 77    | Health Home Assignment<br>Status                | 1499  | 40     | 1538 | С     | МСР/НН | Alpha (Pending,<br>Active, Rejected,<br>Ended)                 |
| 78    | Suggested Alternative Health<br>Home Assignment | 1539  | 8      | 1546 | С     | НН     | Numeric                                                        |
| 79    | Care Management Agency<br>MMIS Provider ID      | 1547  | 8      | 1554 | С     | НН     | Numeric                                                        |
| 80    | Care Management Agency<br>Name                  | 1555  | 40     | 1594 | С     | M'caid | Alpha                                                          |
| 81    | CMA Assignment Status                           | 1595  | 40     | 1634 | С     | HH/CMA | Alpha (Pending,<br>Active, Rejected,<br>Ended)                 |
| 82    | Assignment Source                               | 1635  | 20     | 1654 | Y     | Gen    | Alpha (DOH<br>Identified, MCP<br>Identified, Referral)         |
| 83    | Plan Provided Secondary<br>Address – Street 1   | 1655  | 40     | 1694 | С     | MCP    | Alphanumeric                                                   |
| 84    | Plan Provided Secondary<br>Address – Street 2   | 1695  | 40     | 1734 | С     | MCP    | Alphanumeric                                                   |
| 85    | Plan Provided Secondary<br>Address – Apt/Suite  | 1735  | 20     | 1754 | С     | MCP    | Alphanumeric                                                   |
| 86    | Plan Provided Secondary<br>Address – City       | 1755  | 40     | 1794 | С     | MCP    | Alpha                                                          |
| 87    | Plan Provided Secondary<br>Address – State      | 1795  | 2      | 1796 | С     | MCP    | Alpha                                                          |
| 88    | Plan Provided Secondary<br>Address – Zip        | 1797  | 9      | 1805 | С     | MCP    | Numeric                                                        |
| 89    | Plan Provided Member Phone<br>Number            | 1806  | 10     | 1815 | С     | MCP    | Numeric                                                        |
| 90    | Plan Provided Member<br>Language                | 1816  | 30     | 1845 | С     | МСР    | Alpha (see Appendix<br>K: Plan Supplied<br>Language Values)    |
| 91    | CMA Assignment End Reason<br>Code               | 1846  | 2      | 1847 | С     | CMA    | Numeric (see<br>Appendix G:<br>Assignment End<br>Reason Codes) |

| Field<br># | Field                                               | Start<br>Pos | Length | End<br>Pos | Req'd | Source | Format                                                         |
|------------|-----------------------------------------------------|--------------|--------|------------|-------|--------|----------------------------------------------------------------|
| 92         | CMA Assignment End Reason<br>Code Description       | 1848         | 40     | 1887       | С     | Gen    | Alpha                                                          |
| 93         | CMA Assignment Record type                          | 1888         | 10     | 1897       | С     | Gen    | Alpha (Assignment,<br>Referral, Transfer)                      |
| 94         | CMA Assignment Rejection<br>Reason Code             | 1898         | 2      | 1899       | С     | CMA    | Numeric (see<br>Appendix E:<br>Assignment<br>Rejection Codes)  |
| 95         | CMA Assignment Rejection<br>Reason Code Description | 1900         | 40     | 1939       | С     | Gen    | Alpha                                                          |
| 96         | HH Assignment End Date                              | 1940         | 8      | 1947       | С     | Gen    | MMDDYYYY,<br>Numeric                                           |
| 97         | HH Assignment End Reason<br>Code                    | 1948         | 2      | 1949       | С     | нн     | Numeric (see<br>Appendix G:<br>Assignment End<br>Reason Codes) |
| 98         | HH Assignment End Reason Code Description           | 1950         | 40     | 1989       | С     | Gen    | Alpha                                                          |
| 99         | HH Assignment Record type                           | 1990         | 10     | 1999       | С     | Gen    | Alpha (Assignment,<br>Referral, Transfer)                      |
| 100        | HH Assignment Rejection<br>Reason Code              | 2000         | 2      | 2001       | С     | НН     | Numeric (see<br>Appendix E:<br>Assignment<br>Rejection Codes)  |
| 101        | HH Assignment Rejection<br>Reason Code Description  | 2002         | 40     | 2041       | С     | НН     | Alpha                                                          |
| 102        | HH Assignment Start Date                            | 2042         | 8      | 2049       | С     | НН     | MMDDYYYY,<br>Numeric                                           |
| 103        | MCP Assignment Record type                          | 2050         | 10     | 2059       | Y     | Gen    | Alpha (Assignment,<br>Referral, Transfer)                      |
| 104        | End reason Comment                                  | 2060         | 300    | 2359       | С     | HH/CMA | Alphanumeric                                                   |
| 105        | Rejection reason Comment                            | 2360         | 300    | 2659       | С     | HH/CMA | Alphanumeric                                                   |
| 106        | Pend Reason Code                                    | 2660         | 2      | 2661       | С     | MCP    | Numeric                                                        |
| 107        | Pend Reason Code Comment                            | 2662         | 300    | 2961       | С     | MCP    | Alphanumeric                                                   |
| 108        | CMA Assignment Created Date                         | 2962         | 8      | 2969       | С     | НН     | MMDDYYYY,<br>Numeric                                           |
| 109        | CMA Assignment Start Date                           | 2970         | 8      | 2977       | С     | CMA    | MMDDYYYY,<br>Numeric                                           |
| 110        | CMA Assignment End Date                             | 2978         | 8      | 2985       | С     | Gen    | MMDDYYYY,<br>Numeric                                           |
| 111        | Referral Suggested Health<br>Home Assignment        | 2986         | 8      | 2993       | С     | HH/CMA | Numeric                                                        |
| 112        | MCP Assignment Start Date                           | 2994         | 8      | 3001       | С     | Gen    | MMDDYYYY,<br>Numeric                                           |
| 113        | Outreach/Enrollment Code                            | 3002         | 1      | 3002       | С     | Gen    | Alpha (O, E)                                                   |
| 114        | Health Home MMIS ID                                 | 3003         | 8      | 3010       | С     | Gen    | Numeric                                                        |
| 115        | Health Home Name                                    | 3011         | 40     | 3050       | С     | Gen    | Alpha                                                          |
| 116        | Segment End Date                                    | 3051         | 8      | 3058       | С     | HH/CMA | MMDDYYYY,<br>Numeric                                           |
| 117        | Segment End Date Reason Description                 | 3059         | 40     | 3098       | С     | HH/CMA | Alpha                                                          |

| Field<br># | Field                            | Start<br>Pos | Length | End<br>Pos | Req'd | Source | Format          |
|------------|----------------------------------|--------------|--------|------------|-------|--------|-----------------|
| 118        | Segment End Date Reason Comments | 3099         | 300    | 3398       | С     | HH/CMA | Alpha           |
| 119        | Eligible for Outreach            | 3399         | 1      | 3399       | С     | Gen    | Alpha (Y, N)    |
| 120        | No of outreach mos within 12 mos | 3400         | 2      | 3401       | С     | Gen    | Numeric (01-12) |

#### **Editing Logic**

- 1. Health Home assignment fields (# 8, #11-13)
  - a. These fields will be blank until the MCP assigns a member to a HH using the MCP Final HH Assignment file. When the MCP submits a HH assignment, the HH Assignment Created will be populated with the date that the system processed the MCP Final HH Assignment file uploaded into the system by the MCP.
- 2. Member information fields derived from claims and encounters (#22-26)
  - a. These fields will not be populated for all members. Only members that were pre-identified as Health Home eligible will have this information populated. If these fields are blank, it does not mean that the member is not Health Home eligible; it simply means that DOH did not pre-identify the member as Health Home eligible based on historical claims and encounters.
- 3. Last five unique provider fields (#27-71)
  - a. These fields are populated with the last five unique providers with whom the member had a service claim or an encounter. This **excludes** claims and encounters for durable medical equipment, transportation, and pharmacy and **includes** physician, clinic, care management, inpatient, and emergency department claims and encounters.
  - b. For members that only have two claims within the system that match the criteria listed in 3a, only field numbers 27-44 will be populated. For members that are new to the Medicaid system, do not have any claims or encounters in the system, or simply do not have any claims or encounters that meet these criteria, these fields will be blank.
- 4. **HH Assignment Fields** (# 77-78, #96-102 and #111)
  - a. The HH Assignment Status field (field #77) contains a value if the MCP assigned a member to a HH. If an MCP user sees a value of 'Rejected' in this field, then that user knows that the HH that the MCP assigned the member to rejected the member's pending HH assignment. When the HH rejected the pending HH assignment created by the MCP, the system ended the member's pending assignment with that HH and kept the member's active MCP Assignment. The MCP should use newly populated HH Assignment Rejection Reason Code (field #100) and HH Assignment Rejection Reason Code **Description** (field #101) to further understand why the HH rejected the *pending* HH assignment and determine a more suitable HH to assign the member to. If an MCP user sees a value of 'Ended' in this field, then that user knows that the HH that the MCP assigned the member to ended the member's active HH assignment. When the HH ended the active HH assignment created by the MCP, the system ended the member's assignment with that HH and kept the member's active MCP Assignment. In this case, it is possible that the HH had a segment with the member that ended and the HH decided to end the HH assignment when the segment ended or the HH may have accepted the HH assignment, never created a segment, then decided to end the HH assignment. The MCP should reassign a member with an 'ended' value in the HH Assignment Status field to another HH, as appropriate. The MCP should look to newly populated fields HH Assignment End Date (field #96), HH Assignment End Reason Code (field #97) and HH Assignment End Reason Code Description (field

#98) to further understand why the HH ended the *active* HH assignment and determine, when appropriate, a more suitable HH to assign the member to. The MCP should look at newly populated fields #117 and #118 to determine why a segment was ended (if any segment exists). These fields are populated with the member's most recent segment information and therefore could be populated with information from prior to the most recent ended HH assignment. By using fields #114 and #115 the MCP can determine when and by which HH the segment was ended.

- b. Fields #96-98 and #100-101 will only be populated if the ended or rejected HH assignment (assignment must be reportable) overlaps at least one day with the period of time that the member has an assignment with the downloading MCP.
- c. Newly populated **HH Assignment Record Type** (field #99) is populated for any HH assignment (in either pending, active or ended status) that overlaps at least one day with the MCP assignment.
- d. The Suggested Alternative Health Home Assignment (field #78) will only be populated if the HH suggested another HH to which the member should be assigned when rejecting the *pending* HH assignment or ending the *active* HH assignment. Members entered into the MAPP HHTS on or after December 1, 2016 that were under 21 when they were entered into the system WILL NOT contain a value in the Suggested Alternative Health Home Assignment (field #78) field.
- e. Newly added HH Assignment End Date (field #96) and HH Assignment Start Date (field #102)
  - HH Assignment End Date (field #96) is populated with the date that the assignment was ended by the HH and should always be populated if Health Home Assignment Status (field #77) is populated with a value of ended or rejected.
  - II. **HH Assignment Start Date** (field #102) is populated with the start date of the HH assignment and should always be populated if **Health Home Assignment Status** (field #77) is populated with a value of ended or active.
- f. Referral Suggested Health Home Assignment (field #111) has been added and populated for files downloaded on or after 10/1/17. This field is populated with the MMIS ID of the HH that a user suggests when the member has a Pending, Pended, or Active MCP assignment record with record type of referral. For example, a user from CMA A makes a referral for Lindsey Lou. While speaking with Lindsey, Lindsey asks to work with HH B, who is currently providing services for her friend. CMA A, therefore populated the HH dropdown in the adult referral wizard with HH B, which is now displayed for the MCP. The MCP should use this information when assigning Lindsey downstream. Referrers are not required to complete this field and therefore it may be blank.

Only the most recent HH information will be displayed in these fields. For instance, if an MCP first assigned a member to HH A in March and then reassigned the member to HH B in June, the information listed in these fields on or after June will apply to HH B, not HH A.

- 5. CMA assignment fields (# 79-81, # 91-95 and #108-110)
  - a. These fields will only be populated if the HH has assigned the member to a CMA. An MCP user that sees a value of 'rejected' or 'ended' in **CMA Assignment Status** (field #81) knows that the HH assigned the member to the CMA listed in fields #79 & #80 and that the CMA rejected/ended the assignment. This tells the MCP that the HH that the MCP assigned the member to (fields #11-13) should reassign the member to another CMA.
  - b. Similar to the newly added HH assignment fields, fields #91-95 will provide additional information as to why a CMA may have ended an *active* CMA assignment or rejected a *pending* CMA assignment for any reportable CMA assignments that overlap with the MCP assignment for at least one day. This

- information is helpful and should be used to help inform the MCP when determining if a member needs to be reassigned to a different HH.
- c. Newly populated **CMA Assignment Record Type** (field #93) is populated for any CMA assignment (in either pending, active or ended status) that overlaps at least one day with the MCP assignment.
- d. Depending on the member's status, fields #108-110 would also be populated as follows:
  - I. When field #81 is populated with Pending, **CMA Assignment Created Date** (field #108) must be populated with the date that the reportable CMA assignment was created.
  - II. When field #81 is populated with Active, CMA Assignment Created Date (field #108) must be populated with the date that the reportable CMA assignment was created and CMA Assignment Start Date (field #109) must be populated with the date that the CMA assignment moved from Pending to Active.
  - III. When field 81 is populated with Ended or Rejected, CMA Assignment Created Date (field #108) must be populated with the date that the reportable CMA assignment was created, and CMA Assignment Start Date (field #109) must be populated with the date that the CMA assignment moved from Pending to Active, if applicable, and CMA Assignment End Date (field #110) must be populated with the date that the pending CMA assignment was rejected or the date that the Pending or Active CMA assignment was ended.

## 6. End Reason Comment and Rejection Reason Comment (#104-105)

- a. **End Reason Comment** (field #104) should only be populated with a comment associated with the ended CMA assignment if the member's HH assignment that overlaps with the CMA assignment is either Active or Null. If there is an ended HH assignment which overlaps with the MCP assignment the HH End Reason Comment will be populated. If no end reason comments were entered by the ending provider this field will be blank.
- b. **Reject Reason Comment** (field #105) should only be populated with a comment associated with the Rejected CMA assignment if the member's HH assignment that overlaps with the CMA assignment is either Active or Null. If there is a rejected HH assignment which overlaps with the MCP assignment the HH Rejection Reason Comment will be populated. If no rejection reason comments were entered by the rejecting provider this field will be blank.

### 7. Plan supplied fields (#83-90)

a. These fields will be blank unless the MCP submits information in these fields for the member using the MCP Final HH Assignment file.

#### 8. MCP Assignment Record Type (#103) and MCP Assignment Start Date (#112)

- a. MCP Assignment Record Type (field #103) is the record type of the MCP assignment record. To determine the correct assignment record to use, the system will compare Create Date(s), if any, and Start Date(s), if any. The system will select the record type associated with the most recent of the compared dates.
- b. **MCP Assignment Start Date** (field #112) reflects the most recent of the member's MCP Assignment start dates and displays it.

## 9. Pend reason (#106-107)

a. Pend Reason Code (field #106) will only include data if the MCP assignment record is Pended. If the
reason code is other, the comment entered by the pending provider will display in Pend Reason Code
Comment (field #107).

#### 10. Medicaid Eligibility End Date (# 14)

a. Some Medicaid eligible members have indefinite Medicaid eligibility, meaning that their Medicaid eligibility never expires. Within the Medicaid system, these members are listed with a Medicaid

eligibility end date of 12/31/9999. The MAPP HHTS does not use 12/31/9999 to indicate that a member is indefinitely Medicaid eligible. This means that any member listed in Medicaid with an end date of 12/31/9999 will be listed in the MAPP HHTS without a value in the **Medicaid Eligibility End Date** (field #14).

- 11. Fields Relating to Member's most Recent Segment Information (fields # 113-118)
  - a. The system will populate fields #113-118 with the most recent segment information (for any segment that is in a non-cancelled or non-hiatus status) for any member regardless of if the organization involved in the segment is associated with the downloading provider.
  - b. **Outreach/Enrollment Code** (field #113) specifies if the most recent segment the member had was an outreach or an enrollment segment.
  - c. **Health Home MMIS ID** (field #114) and **Health Home Name** (field #115) list the Health Home information associated with the member's most recent segment.
  - d. Segment End Date (field #116), Segment End Date Reason Description (field #117), and Segment End Date Reason Comments (field #118) provide further information as to why the most recent segment ended.
    - Providers are expected to use this information to determine if the member should be assigned downstream. For example, should a MCP see a member on this file with an Active MCP Assignment (field 76) but no Health Home Assignment Status (field 77) they should review Fields #114-118 to determine if it makes sense to assign the member to a different Health Home or to pend the member.
      - If they see that the member had a previous enrollment segment (field 113) with a segment end date reason description (field 117) of 'Member no longer requires HH services' they would know that it is not appropriate to re-assign the member at this time and instead they would pend the member.
      - 2. If they see that the member had a previous enrollment segment (field 113) with a segment end date reason description of (field 117) of 'Member moved out of service county' with a segment end date reason comment (field 118) of "mbr now living in Monroe county" the MCP would know that they should reassign the member to a Health Home that serves Monroe County.
- 12. Fields Related to outreach (#119-120)
  - a. **Eligible for Outreach** (field #119) will display a N if a member has 2 or more months of outreach in a status other than Cancelled or Hiatus within the last 12 months. If the member has 1 or less months of outreach in a status other than Cancelled or Hiatus in the last 12 months, the field will display a Y.
  - b. **No of outreach mos within 12 mos** (field #120) displays a count of the number of months of outreach in a status other than Cancelled or Hiatus for the member within the last 12 months.
    - I. Providers should use the data in these 2 fields as well as any new information that they have regarding a member to determine if it is appropriate to re-assign a member downstream.
    - II. The 12-month periods are based on the date the file is downloaded. The month that the user is downloading the file is included in the 12-month count. For example, if a provider downloads the file on 12/10/2017 the system will calculate the number of months of outreach the member had between 1/1/2017 and 12/31/2017.
- 16. Mainstream managed care enrolled members that entered into the MAPP HHTS after December 1, 2016 that were under 21 when they were first entered into the system **should all** contain a value in **DOH Recommended Health Home MMIS ID** (field #73), unless the member is new to Medicaid.
- 17. Use the member's date of birth to determine if an assignment is for a child or an adult.

## **Child Referral Download File**

## Description

This file became accessible on December 5, 2016, but was not populated until August 1, 2017. This file contains information collected about a member that was entered into the MAPP HHTS through the Children's HH Referral Portal after December 1, 2016.

MCP users can download the Child Referral Download file to view members under 21 years of age that have a Pending, Pended, or Active (but no segments in a non-cancelled or non-closed status) assignment record associated with the downloading user's organization. HH and CMA users can download the Child Referral Download file to view members under 21 years of age that have a reportable Pending or Active assignment record (but no segments in a non-cancelled or non-closed status) associated with the downloading user's organization.

#### **Format**

|      | CI                                 | nild Refe | erral Dow | nload File |       |              |
|------|------------------------------------|-----------|-----------|------------|-------|--------------|
| Fiel |                                    | Start     |           | End        |       |              |
| d #  | Field                              | Pos       | Length    | Pos        | Req'd | Format       |
|      |                                    |           |           |            |       | AA11111A,    |
| 1    | Member ID                          | 1         | 8         | 8          | Υ     | Alphanumeric |
| 2    | First Name                         | 9         | 30        | 38         | Υ     | Alpha        |
| 3    | Last Name                          | 39        | 30        | 68         | Υ     | Alpha        |
|      |                                    |           |           |            |       | MMDDYYYY,    |
| 4    | DOB                                | 69        | 8         | 76         | Υ     | Numeric      |
| 5    | Referrer First Name                | 77        | 30        | 106        | Υ     | Alpha        |
| 6    | Referrer Last Name                 | 107       | 30        | 136        | Υ     | Alpha        |
| 7    | Referrer Organization name         | 137       | 30        | 166        | Υ     | Alpha        |
| 8    | Referrer Organization ID           | 167       | 8         | 174        | Υ     | Numeric      |
| 9    | Consenting Individual to Refer     | 175       | 95        | 269        | Υ     | Alpha        |
| 10   | Consenter First Name               | 270       | 30        | 299        | Υ     | Alpha        |
| 11   | Consenter Last Name                | 300       | 30        | 329        | Υ     | Alpha        |
| 12   | Consenter Area Code                | 330       | 3         | 332        | N     | Numeric      |
| 13   | Consenter Phone Number             | 333       | 7         | 339        | N     | Numeric      |
|      | Consenter Preferred                |           |           |            |       |              |
| 14   | Communication                      | 340       | 5         | 344        | N     | Alpha        |
| 15   | Consenter Pref. Time of Day        | 345       | 9         | 353        | N     | Alpha        |
| 16   | Consenter Email Address            | 354       | 40        | 393        | N     | Alpha        |
|      | Additional Info on Chronic         |           |           |            |       |              |
| 17   | Conditions                         | 394       | 300       | 693        | N     | Alpha        |
| 18   | Comments Related to Referral       | 694       | 300       | 993        | N     | Alpha        |
|      | Originating Referral Source        |           |           |            |       |              |
| 19   | Contact Name                       | 994       | 60        | 1053       | N     | Alpha        |
|      | Originating Referral Source        |           |           |            |       |              |
| 20   | Organization                       | 1054      | 30        | 1083       | С     | Alphanumeric |
|      | Originating Referral Source Street |           |           |            |       |              |
| 21   | 1                                  | 1084      | 30        | 1113       | С     | Alphanumeric |
|      | Originating Referral Source Street |           |           |            |       |              |
| 22   | 2                                  | 1114      | 30        | 1143       | N     | Alphanumeric |

| 23 | Originating Referral Source City  | 1144 | 30  | 1173 | С | Alpha        |
|----|-----------------------------------|------|-----|------|---|--------------|
| 24 | Originating Referral Source State | 1174 | 2   | 1175 | С | Alpha        |
|    | Originating Referral Source Zip   |      |     |      |   |              |
| 25 | Code                              | 1176 | 9   | 1184 | С | Numeric      |
|    | Originating Referral Source Area  |      |     |      |   |              |
| 26 | Code                              | 1185 | 3   | 1187 | С | Numeric      |
|    | Originating Referral Source Phone |      |     |      |   |              |
| 27 | Number                            | 1188 | 7   | 1194 | С | Numeric      |
|    | Originating Referral Source       |      |     |      |   |              |
| 28 | Extension                         | 1195 | 5   | 1199 | С | Numeric      |
|    | Originating Referral Source Phone |      |     |      |   | Alpha (Home, |
| 29 | Type                              | 1200 | 4   | 1203 | С | Cell, Work)  |
| 30 | Comments                          | 1204 | 300 | 1503 | N | Alphanumeric |

## **Editing Logic**

Data fields (#1-18) will be populated for any member under 21 years of age submitted to the system on or after 12/1/2016 through the Children's Referral Portal (CRP) with Pended, Pending, or Active assignments and no segments as of the date the file is downloaded. If there is more than one referral per member, the most recent referral data is populated.

- Data fields (#1-4) include Member details. The member's Member ID (field #1), First Name (field #2), Last
   Name (field #3), and DOB (field #4) information come from the Medicaid Data Warehouse.
- 2. Data fields (#5-6) include the **Referrer First Name** (field #5) and **Referrer Last Name** (field #6) of the user (referrer) that submitted the most recent referral via the CRP.
- 3. **Referrer Organization Name** (field #7), is populated with the Managed Care Plan Name, Health Home Program Name, Care Management Agency Program Name, LGU Organization Name, LDSS Organization Name, or SPOA Organization Name, of the organization that submitted the most recent referral via the CRP. If DOH submitted the referral, the organization that DOH submitted on behalf of populates this field.
- 4. **Referrer Organization ID** (field #8), is populated with the MMIS ID or HCS ID of the organization that submitted the most recent referral via the CRP. If DOH submitted the referral, the MMIS ID or HCS ID of the organization that DOH submitted on behalf of populates this field.
- 5. **Consenting Individual to Refer** (field #9), includes the consenter's relationship with the member selected on the Consenter screen from the most recent referral via the CRP.
- 6. Data fields (#10-13) include the consenter's details. The **Consenter First Name** (field #10), **Last Name** (field #11), **Consenter Area Code** (field #12), and **Consenter Phone Number** (field #13) information is retrieved from the most recent referral for the member that was submitted via the CRP.
- 7. Data fields (#14-16) include the consenter's contact details. The **Consenter Preferred Communication** (field #14), **Consenter Preferred Time of Day for Contact** (field #15), and **Consenter Email Address** (field #16) information is retrieved from the most recent referral for the member that was submitted via the CRP.
- 8. Data fields (#17-18) are included and populated on files downloaded on or after 10/1/17. **Additional Info on Chronic Conditions** (field #17) includes any free text response entered under the chronic conditions page of the Children's Referral Portal. **Comments Related to Referral** (field #18) includes any free text response entered under the Consenter Contact information of the Children's Referral Portal.

9. Data fields (#19-30) will be populated with information only if the provider entering a children's referral has indicated that someone outside of their organization provided them with the referral information outside of MAPP HHTS. The system will then populate these fields with any information the MAPP HHTS user entered related to the provider who originally identified the member as Health Home eligible and made the referral.

## Managed Care Plan Final Health Home Assignment File

#### Description

This file is only uploaded by MCP users and is used to assign a current plan member to a HH, to pend MCP Assignments, and to upload plan supplied member contact and language information into the system. The contact and language fields in this file upload are not required. If an MCP submits this information into the system using the MCP Final HH Assignment file, the submitted values will be included in the MCP Assignment and the HH Assignment download files and will be stored as evidence under the **Personal Information** tab on the member's **Home Page**.

#### **Format**

|         | Managed Care                                  | Plan Final H | ealth Hom | e Assignme | nt File                             |                           |
|---------|-----------------------------------------------|--------------|-----------|------------|-------------------------------------|---------------------------|
| Field # | Field                                         | Start Pos    | Length    | End Pos    | Required<br>(Y/N/C-<br>conditional) | Format                    |
| 1       | Member ID                                     | 1            | 8         | 8          | Y                                   | AA11111A,<br>Alphanumeric |
| 2       | Health Home MMIS Provider ID                  | 9            | 8         | 16         | С                                   | Numeric                   |
| 3       | Pend Reason Code                              | 17           | 2         | 18         | С                                   | Numeric                   |
| 4       | Plan Provided Secondary Address –<br>Street 1 | 19           | 40        | 58         | С                                   | Alphanumeric              |
| 5       | Plan Provided Secondary Address –<br>Street 2 | 59           | 40        | 98         | С                                   | Alphanumeric              |
| 6       | Plan Provided Secondary Address – Apt/Suite   | 99           | 20        | 118        | С                                   | Alphanumeric              |
| 7       | Plan Provided Secondary Address – City        | 119          | 40        | 158        | С                                   | Alpha                     |
| 8       | Plan Provided Secondary Address –<br>State    | 159          | 2         | 160        | С                                   | Alpha                     |
| 9       | Plan Provided Secondary Address – Zip         | 161          | 9         | 169        | С                                   | Numeric                   |
| 10      | Plan Provided Member Phone<br>Number          | 170          | 10        | 179        | С                                   | Numeric                   |
| 11      | Plan Provided Member Language                 | 180          | 30        | 209        | С                                   | Alpha                     |

#### **Editing Logic**

Listed below are the systems actions that can be performed within the system using the MCP Final HH Assignment file in addition to edits applied when an MCP Final HH Assignment file is uploaded to the system.

1. Assign a member with an active, pending, or pended MCP assignment, **NO** corresponding segments that are not closed or cancelled.

- a. Submit a record containing the member's CIN in **Member ID** (field #1) and the MMIS Provider ID of the HH that the MCP is assigning the member to in the **Health Home MMIS Provider ID** (field #2) field.
- 2. Reassign a member with an *active* or *pending* HH assignment, **NO** corresponding segments that are not closed or cancelled, **AND NO\*** CMA assignments to a new HH.
  - a. To switch a member's HH assignment from HH A to HH B, include the member on the MCP Final HH Assignment file with the MMIS Provider ID of the new HH (HH B) that the MCP would like to reassign the member to in **Health Home MMIS Provider ID** (field #2). This will end the member's original HH assignment (HH A in this example) and create a *pending* assignment with the newly assigned HH (HH B in this example).
  - b. The HH assignment will be ended once the MCP submits the MCP Final HH Assignment file reassigning the member to a new HH (HH B).
  - c. This will not change the member's active MCP assignment status.

\*If the member had a *pending* or *active* CMA Assignment, then the system would have end dated the *pending* or *active* CMA assignment.

- 3. Assign a member that does not have an active assignment in the system and is over 21 (member does not have an assignment with the MCP or any other provider in the system) and does not have a segment in the system.
  - a. For example, an MCP user identifies a new plan member that is Health Home eligible and appropriate for the program, but was not pre-identified as Health Home eligible by DOH.
  - b. To enter the member into the system and create an *active* MCP assignment (no HH assignment yet), the MCP user would:
    - i. Submit a record containing the member's CIN and do not include information in Health Home MMIS Provider ID (field #2) or Pend Reason Code (field #3).
  - c. To enter the member into the system to create an *active* MCP assignment and a *pending* HH assignment, the MCP user would:
    - Submit a record containing the member's CIN and the MMIS Provider ID of the HH that the MCP is assigning the member to in **Health Home MMIS Provider ID** (field #2) field AND do not populate **Pend Reason Code** (field #3).
- 4. **Pend** the assignment for a member with an active, pending or a pended MCP assignment
  - a. To pend a member's MCP assignment, **Health Home MMIS Provider ID** (field #2) must be blank and **Pend Reason Code** (field #3) must be populated with one of the valid pend reason codes listed in *Appendix F: Assignment Pend Reason Codes*. Please note that the assignment pend reason codes are different than the segment pend reason codes.
- 5. Uploading MCP supplied address information into the system.
  - a. The plan supplied address fields (#4-9) can be populated anytime the MCP Final HH Assignment file is uploaded to the system and are always optional. However, when these fields are populated, the following edits are used to ensure that only valid address information is submitted into the system.
    - i. Plan Provided Secondary Address Street 1 (field #4) must contain at least 3 characters.
    - ii. **Plan Provided Secondary Address Zip** (field #9) must contain a valid zip code format. This 9-character field must contain either the five digit zip code format (xxxxx) or the nine digit zip code plus four format (xxxxxxxxx).

- iii. Plan Provided Secondary Address City (field #7) must contain letters only.
- iv. Values submitted to the system in field # 4-9 will be stored as Plan Supplied address evidence in the *person information* tab of a member's home page.
- v. When submitting address information, all of the main address fields (#4, #7-9) must be populated with a valid value for the record to be accepted. For instance, if the **Plan Provided Secondary Address State** (field #8) contains a value of 'NY', then the record will only be accepted if fields #4, #7, and #9 are also populated with valid values.
- 6. Uploading MCP supplied phone number information into the system.
  - a. **Plan Provided Member Phone Number (**field #10) is not required. However, when it is populated, it must contain a 10-digit number. If a record is submitted that doesn't meet these criteria the record will not be accepted.
- 7. Uploading MCP supplied language information into the system.
  - a. Plan Provided Member Language (field #11) is not required. However, when it is populated, it must contain one of the languages listed in *Appendix K: Plan Supplied Language Values*. If a record is submitted with a value in Plan Provided Member Language (field #11) that is not listed in *Appendix K*, the record will be accepted, but the unaccepted value listed in Plan Provided Member Language (field #11) will not be recorded within the system.
- 8. Member must be enrolled in the user's MCP as of the file submission date, per the member's Medicaid information in the system, for the system to accept the record. The Medicaid information in the system can be up to a week behind the official Medicaid system, so if a member is newly enrolled in the user's MCP, the user may have to wait up to a week before the system recognizes that the member is enrolled in the user's MCP and accepts the record.
- 9. The MMIS Provider ID submitted in **Health Home MMIS Provider ID** (field #2) must be a valid HH MMIS Provider ID that has an active relationship with the submitting user's MCP as of the file submission date.
- 10. Members submitted in this file cannot have an outreach or enrollment segment in the system in any status except *Closed* or *Canceled*.
- 11. A record cannot contain a value in both **Health Home MMIS Provider ID** (field #2) and **Pend Reason Code** (field #3)
- 12. A record will be rejected for an action that has already taken place. For example, if the member has already been assigned to HH A and the MCP user uploads the file for that member with HH A listed in the **Health**Home MMIS Provider ID (field #2), then the record will be rejected.
- 13. As of the file submission date, a member submitted on this file cannot have a coverage code or a recipient R/E code that is incompatible with the Health Home program (see *Appendix L: Reference and Contacts* for links to recipient R/E codes and coverage codes that are not compatible with the Health Home program).

#### Error Report: Managed Care Plan Final Health Home Assignment File

## Description

This file is created upon validating or processing an MCP Final HH Assignment file containing at least one error. An Error Report: MCP Final HH Assignment file will not be created for an MCP Final HH Assignment file that does not contain rejected records. The Error Report: MCP Final HH Assignment file will contain one record for each record in the MCP Final HH Assignment file that contains an error.

#### **Format**

|         | Error Report: Managed Care Plan Final Health Home Assignment File |        |    |    |   |                           |  |  |  |  |  |
|---------|-------------------------------------------------------------------|--------|----|----|---|---------------------------|--|--|--|--|--|
| Field # | Field                                                             | Format |    |    |   |                           |  |  |  |  |  |
| 1       | Line Number                                                       | 1      | 6  | 6  | Υ | Numeric                   |  |  |  |  |  |
| 2       | Member ID                                                         | 7      | 8  | 14 | Y | AA11111A,<br>Alphanumeric |  |  |  |  |  |
| 3       | Health Home MMIS Provider ID                                      | 15     | 8  | 22 | С | Numeric                   |  |  |  |  |  |
| 4       | Error Reason                                                      | 23     | 30 | 52 | Y | Alphanumeric              |  |  |  |  |  |
| 5       | Pend Reason Code                                                  | 53     | 2  | 54 | С | Alphanumeric              |  |  |  |  |  |

#### **Editing Logic**

The **Error Reason** (field #4) will be populated with a description of why the record was rejected. This field will only contain one error description. If a record hits more than one error, only the first error will be displayed in the **Error Reason** field. This error file contains both file format errors and logic errors. For more information on errors, please review *Appendix B: File Error Reason Codes*.

## **Health Home Assignment File**

#### Description

This file is accessible by both HHs and CMAs and is comprised of members that are currently assigned/referred/transferred to the user's organization in either an *active* or *pending* assignment status with the downloading provider, but do not have an outreach or enrollment segment in any status, except *closed* or *cancelled*.

This file includes a member's demographic and contact information, current HH/CMA assignment status if applicable, the member's last five unique providers according to recent Medicaid claim and encounters, and additional information that is optionally submitted into the system by the MCP through the MCP Final HH Assignment File. As of February 27, 2018, this file also includes information about a member's most recent segment in the system.

## Format

|            | Health Home Assignment File             |           |        |         |       |        |                           |  |  |  |
|------------|-----------------------------------------|-----------|--------|---------|-------|--------|---------------------------|--|--|--|
| Field<br># | Field                                   | Start Pos | Length | End Pos | Req'd | Source | Format                    |  |  |  |
| 1          | Member ID                               | 1         | 8      | 8       | Υ     | M'caid | AA11111A,<br>Alphanumeric |  |  |  |
| 2          | First Name                              | 9         | 30     | 38      | Υ     | M'caid | Alpha                     |  |  |  |
| 3          | Last Name                               | 39        | 30     | 68      | Υ     | M'caid | Alpha                     |  |  |  |
| 4          | DOB                                     | 69        | 8      | 76      | Y     | M'caid | MMDDYYYY,<br>Numeric      |  |  |  |
| 5          | County of Fiscal Responsibility<br>Code | 77        | 2      | 78      | Υ     | M'caid | Numeric                   |  |  |  |
| 6          | County of Fiscal Responsibility<br>Desc | 79        | 30     | 108     | Υ     | M'caid | Alpha                     |  |  |  |
| 7          | Gender                                  | 109       | 1      | 109     | Υ     | M'caid | Alpha (M/F)               |  |  |  |
| 8          | HH Assignment Created Date              | 110       | 8      | 117     | С     | Gen    | MMDDYYYY,<br>Numeric      |  |  |  |

|            |                                           | Health    | Home Ass | ignment File |       |        |                      |
|------------|-------------------------------------------|-----------|----------|--------------|-------|--------|----------------------|
| Field<br># | Field                                     | Start Pos | Length   | End Pos      | Req'd | Source | Format               |
| 9          | Managed Care Plan MMIS<br>Provider ID     | 118       | 8        | 125          | С     | M'caid | Numeric              |
| 10         | Managed Care Plan Name                    | 126       | 40       | 165          | С     | M'caid | Alpha                |
| 11         | Health Home MMIS Provider ID              | 166       | 8        | 173          | С     | Gen    | Numeric              |
| 12         | Health Home NPI                           | 174       | 10       | 183          | С     | M'caid | Numeric              |
| 13         | Health Home Name                          | 184       | 40       | 223          | С     | M'caid | Alpha                |
| 14         | Medicaid Eligibility End Date             | 224       | 8        | 231          | С     | M'caid | MMDDYYYY,<br>Numeric |
| 15         | Medicare Indicator                        | 232       | 1        | 232          | Υ     | M'caid | Alpha (Y/N)          |
| 16         | MDW Member Address Line 1                 | 233       | 40       | 272          | Y     | M'caid | Alphanumeric         |
| 17         | MDW Member Address Line 2                 | 273       | 40       | 312          | С     | M'caid | Alphanumeric         |
| 18         | MDW Member City                           | 313       | 40       | 352          | Υ     | M'caid | Alpha                |
| 19         | MDW Member State                          | 353       | 2        | 354          | Υ     | M'caid | Alpha                |
| 20         | MDW Member Zip Code                       | 355       | 9        | 363          | Υ     | M'caid | Numeric              |
| 21         | MDW Member Phone                          | 364       | 10       | 373          | Y     | M'caid | Numeric              |
| 22         | Date of Patient Acuity                    | 374       | 8        | 381          | С     | DOH    | MMDDYYYY,<br>Numeric |
| 23         | Acuity Score                              | 382       | 7        | 388          | С     | DOH    | 00.0000, Numeric     |
| 24         | Risk Score                                | 389       | 6        | 394          | С     | DOH    | Decimal, 999V99      |
| 25         | Outpatient Score                          | 395       | 6        | 400          | С     | DOH    | Decimal, 999V99      |
| 26         | DOH Composite Score                       | 401       | 6        | 406          | С     | DOH    | Decimal, 999V99      |
| 27         | Service 1: Last Service Date              | 407       | 8        | 414          | С     | M'caid | MMDDYYYY,<br>Numeric |
| 28         | Service 1: Last Service Provider<br>Name  | 415       | 40       | 454          | С     | M'caid | Alpha                |
| 29         | Service 1: Last Service Provider NPI      | 455       | 10       | 464          | С     | M'caid | Numeric              |
| 30         | Service 1: Last Service Address<br>Line 1 | 465       | 40       | 504          | С     | M'caid | Alphanumeric         |
| 31         | Service 1: Last Service Address<br>Line 2 | 505       | 40       | 544          | С     | M'caid | Alphanumeric         |
| 32         | Service 1: Last Service City              | 545       | 40       | 584          | С     | M'caid | Alpha                |
| 33         | Service 1: Last Service State             | 585       | 2        | 586          | С     | M'caid | Alpha                |
| 34         | Service 1: Last Service Zip Code          | 587       | 9        | 595          | С     | M'caid | Numeric              |
| 35         | Service 1: Last Service Phone<br>Number   | 596       | 10       | 605          | С     | M'caid | Numeric              |
| 36         | Service 2: Last Service Date              | 606       | 8        | 613          | С     | M'caid | MMDDYYYY,<br>Numeric |
| 37         | Service 2: Last Service Provider<br>Name  | 614       | 40       | 653          | С     | M'caid | Alpha                |
| 38         | Service 2: Last Service Provider NPI      | 654       | 10       | 663          | С     | M'caid | Numeric              |
| 39         | Service 2: Last Service Address<br>Line 1 | 664       | 40       | 703          | С     | M'caid | Alphanumeric         |

| Health Home Assignment File |                                           |           |        |         |       |        |                      |  |  |
|-----------------------------|-------------------------------------------|-----------|--------|---------|-------|--------|----------------------|--|--|
| Field<br>#                  | Field                                     | Start Pos | Length | End Pos | Req'd | Source | Format               |  |  |
| 40                          | Service 2: Last Service Address<br>Line 2 | 704       | 40     | 743     | С     | M'caid | Alphanumeric         |  |  |
| 41                          | Service 2: Last Service City              | 744       | 40     | 783     | С     | M'caid | Alpha                |  |  |
| 42                          | Service 2: Last Service State             | 784       | 2      | 785     | С     | M'caid | Alpha                |  |  |
| 43                          | Service 2: Last Service Zip Code          | 786       | 9      | 794     | С     | M'caid | Numeric              |  |  |
| 44                          | Service 2: Last Service Phone<br>Number   | 795       | 10     | 804     | С     | M'caid | Numeric              |  |  |
| 45                          | Service 3: Last Service Date              | 805       | 8      | 812     | С     | M'caid | MMDDYYYY,<br>Numeric |  |  |
| 46                          | Service 3: Last Service Provider<br>Name  | 813       | 40     | 852     | С     | M'caid | Alpha                |  |  |
| 47                          | Service 3: Last Service Provider NPI      | 853       | 10     | 862     | С     | M'caid | Numeric              |  |  |
| 48                          | Service 3: Last Service Address<br>Line 1 | 863       | 40     | 902     | С     | M'caid | Alphanumeric         |  |  |
| 49                          | Service 3: Last Service Address<br>Line 2 | 903       | 40     | 942     | С     | M'caid | Alphanumeric         |  |  |
| 50                          | Service 3: Last Service City              | 943       | 40     | 982     | С     | M'caid | Alpha                |  |  |
| 51                          | Service 3: Last Service State             | 983       | 2      | 984     | С     | M'caid | Alpha                |  |  |
| 52                          | Service 3: Last Service Zip Code          | 985       | 9      | 993     | С     | M'caid | Numeric              |  |  |
| 53                          | Service 3: Last Service Phone<br>Number   | 994       | 10     | 1003    | С     | M'caid | Numeric              |  |  |
| 54                          | Service 4: Last Service Date              | 1004      | 8      | 1011    | С     | M'caid | MMDDYYYY,<br>Numeric |  |  |
| 55                          | Service 4: Last Service Provider<br>Name  | 1012      | 40     | 1051    | С     | M'caid | Alpha                |  |  |
| 56                          | Service 4: Last Service Provider NPI      | 1052      | 10     | 1061    | С     | M'caid | Numeric              |  |  |
| 57                          | Service 4: Last Service Address<br>Line 1 | 1062      | 40     | 1101    | С     | M'caid | Alphanumeric         |  |  |
| 58                          | Service 4: Last Service Address<br>Line 2 | 1102      | 40     | 1141    | С     | M'caid | Alphanumeric         |  |  |
| 59                          | Service 4: Last Service City              | 1142      | 40     | 1181    | С     | M'caid | Alpha                |  |  |
| 60                          | Service 4: Last Service State             | 1182      | 2      | 1183    | С     | M'caid | Alpha                |  |  |
| 61                          | Service 4: Last Service Zip Code          | 1184      | 9      | 1192    | С     | M'caid | Numeric              |  |  |
| 62                          | Service 4: Last Service Phone<br>Number   | 1193      | 10     | 1202    | С     | M'caid | Numeric              |  |  |
| 63                          | Service 5: Last Service Date              | 1203      | 8      | 1210    | С     | M'caid | MMDDYYYY,<br>Numeric |  |  |
| 64                          | Service 5: Last Service Provider<br>Name  | 1211      | 40     | 1250    | С     | M'caid | Alpha                |  |  |
| 65                          | Service 5: Last Service Provider NPI      | 1251      | 10     | 1260    | С     | M'caid | Numeric              |  |  |
| 66                          | Service 5: Last Service Address<br>Line 1 | 1261      | 40     | 1300    | С     | M'caid | Alphanumeric         |  |  |
| 67                          | Service 5: Last Service Address<br>Line 2 | 1301      | 40     | 1340    | С     | M'caid | Alphanumeric         |  |  |

|            | Health Home Assignment File                    |           |        |         |       |        |                                                                      |  |  |  |  |
|------------|------------------------------------------------|-----------|--------|---------|-------|--------|----------------------------------------------------------------------|--|--|--|--|
| Field<br># | Field                                          | Start Pos | Length | End Pos | Req'd | Source | Format                                                               |  |  |  |  |
| 68         | Service 5: Last Service City                   | 1341      | 40     | 1380    | С     | M'caid | Alpha                                                                |  |  |  |  |
| 69         | Service 5: Last Service State                  | 1381      | 2      | 1382    | С     | M'caid | Alpha                                                                |  |  |  |  |
| 70         | Service 5: Last Service Zip Code               | 1383      | 9      | 1391    | С     | M'caid | Numeric                                                              |  |  |  |  |
| 71         | Service 5: Last Service Phone<br>Number        | 1392      | 10     | 1401    | С     | M'caid | Numeric                                                              |  |  |  |  |
| 72         | HARP Flag                                      | 1402      | 1      | 1402    | Y     | DOH    | Alpha (Y/N/E) If<br>HARP eligible, set to<br>Y; if enrolled set to E |  |  |  |  |
| 73         | Managed Care Plan Assignment<br>Status         | 1403      | 40     | 1442    | С     | МСР    | Alpha (Pending,<br>Active, Pended by<br>MCP)                         |  |  |  |  |
| 74         | Health Home Assignment<br>Status               | 1443      | 40     | 1482    | С     | МСР/НН | Alpha (Pending,<br>Active, Rejected,<br>Ended)                       |  |  |  |  |
| 75         | Suggested Alternative CMA<br>Assignment        | 1483      | 8      | 1490    | С     | СМА    | Numeric                                                              |  |  |  |  |
| 76         | Care Management Agency<br>MMIS Provider ID     | 1491      | 8      | 1498    | С     | НН     | Numeric                                                              |  |  |  |  |
| 77         | Care Management Agency<br>Name                 | 1499      | 40     | 1538    | С     | M'caid | Alpha                                                                |  |  |  |  |
| 78         | CMA Assignment Status                          | 1539      | 40     | 1578    | С     | нн/сма | Alpha (Pending,<br>Active, Rejected,<br>Ended)                       |  |  |  |  |
| 79         | Assignment Source                              | 1579      | 20     | 1598    | Y     | Gen    | Alpha (DOH<br>Identified, MCP<br>Identified, Referral)               |  |  |  |  |
| 80         | Plan Provided Secondary<br>Address – Street 1  | 1599      | 40     | 1638    | С     | MCP    | Alphanumeric                                                         |  |  |  |  |
| 81         | Plan Provided Secondary<br>Address – Street 2  | 1639      | 40     | 1678    | С     | MCP    | Alphanumeric                                                         |  |  |  |  |
| 82         | Plan Provided Secondary<br>Address – Apt/Suite | 1679      | 20     | 1698    | С     | МСР    | Alphanumeric                                                         |  |  |  |  |
| 83         | Plan Provided Secondary<br>Address – City      | 1699      | 40     | 1738    | С     | MCP    | Alpha                                                                |  |  |  |  |
| 84         | Plan Provided Secondary<br>Address – State     | 1739      | 2      | 1740    | С     | MCP    | Alpha                                                                |  |  |  |  |
| 85         | Plan Provided Secondary<br>Address – Zip       | 1741      | 9      | 1749    | С     | MCP    | Numeric                                                              |  |  |  |  |
| 86         | Plan Provided Member Phone<br>Number           | 1750      | 10     | 1759    | С     | MCP    | Numeric                                                              |  |  |  |  |
| 87         | Plan Provided Member<br>Language               | 1760      | 30     | 1789    | С     | МСР    | Alpha                                                                |  |  |  |  |
| 88         | CMA Assignment End<br>Reason                   | 1790      | 2      | 1791    | С     | CMA    | Numeric                                                              |  |  |  |  |
| 89         | CMA Assignment End<br>Reason Code Description  | 1792      | 40     | 1831    | С     | Gen    | Alpha                                                                |  |  |  |  |
| 90         | CMA Assignment Record type                     | 1832      | 10     | 1841    | С     | Gen    | Alpha<br>(Assignment,<br>Referral, Transfer)                         |  |  |  |  |

|       |                                                     | Health    | Home Ass | ignment File |       |        |                                              |
|-------|-----------------------------------------------------|-----------|----------|--------------|-------|--------|----------------------------------------------|
| Field |                                                     |           |          |              |       |        |                                              |
| #     | Field                                               | Start Pos | Length   | End Pos      | Req'd | Source | Format                                       |
| 91    | CMA Assignment Rejection                            | 1842      | 2        | 1843         | С     | CMA    | Numeric                                      |
|       | Reason Code                                         | 4044      | 40       | 4000         |       | 6      |                                              |
| 92    | CMA Assignment Rejection<br>Reason Code Description | 1844      | 40       | 1883         | С     | Gen    | Alpha                                        |
| 93    | HH Assignment Record type                           | 1884      | 10       | 1893         | С     | Gen    | Alpha<br>(Assignment,<br>Referral, Transfer) |
| 94    | HH Assignment Start Date                            | 1894      | 8        | 1901         | С     | Gen    | MMDDYYYY,<br>Numeric                         |
| 95    | MCP Assignment Record type                          | 1902      | 10       | 1911         | С     | Gen    | Alpha<br>(Assignment,<br>Referral, Transfer) |
| 96    | MCP Type                                            | 1912      | 40       | 1951         | С     | Gen    | Alpha                                        |
| 97    | End reason Comment                                  | 1952      | 300      | 2251         | С     | CMA    | Alphanumeric                                 |
| 98    | Rejection reason Comment                            | 2252      | 300      | 2551         | С     | CMA    | Alphanumeric                                 |
| 99    | CMA Assignment Created Date                         | 2552      | 8        | 2559         | С     | СМА    | MMDDYYYY,<br>Numeric                         |
| 100   | CMA Assignment Start Date                           | 2560      | 8        | 2567         | С     | CMA    | MMDDYYYY,<br>Numeric                         |
| 101   | CMA Assignment End Date                             | 2568      | 8        | 2575         | С     | CMA    | MMDDYYYY,<br>Numeric                         |
| 102   | Rejected Assignment<br>Suggested Alt Assignment     | 2576      | 8        | 2583         | С     | HH/CMA | Numeric                                      |
| 103   | MCP Assignment Created Date                         | 2584      | 8        | 2591         | R     | Gen    | MMDDYYYY,<br>Numeric                         |
| 104   | MCP Assignment Start Date                           | 2592      | 8        | 2599         | R     | Gen    | MMDDYYYY,<br>Numeric                         |
| 105   | Outreach/Enrollment Code                            | 2600      | 1        | 2600         | С     | Gen    | Alpha (O, E)                                 |
| 106   | Health Home MMIS ID                                 | 2601      | 8        | 2608         | С     | Gen    | Numeric                                      |
| 107   | Health Home Name                                    | 2609      | 40       | 2648         | С     | Gen    | Alpha                                        |
| 108   | Segment End Date                                    | 2649      | 8        | 2656         | С     | HH/CMA | MMDDYYYY,<br>Numeric                         |
| 109   | Segment End Date Reason Description                 | 2657      | 40       | 2696         | С     | HH/CMA | Alpha                                        |
| 110   | Segment End Date Reason<br>Comments                 | 2697      | 300      | 2996         | С     | нн/сма | Alpha                                        |
| 111   | Eligible for Outreach                               | 2997      | 1        | 2997         | С     | Gen    | Alpha (Y, N)                                 |
| 112   | No of outreach mos within 12 mos                    | 2998      | 2        | 2999         | С     | Gen    | Numeric (01-12)                              |

## **Editing Logic**

When an HH user accesses this file, it contains both managed care enrolled and fee for service members
that have an active or pending assignment with the downloading provider. Members enrolled in in a
managed care plan will have an active MCP assignment status. For fee for service members, Managed
Care Plan MMIS Provider ID (field #9), Managed Care Plan Name (field #10), and the Managed Care Plan
Assignment Status (fields #73) will be blank.

- a. For members that have been assigned to a CMA, CMA Assignment Status (field #78) will contain one of four values: pending, meaning that the HH assigned the member to a CMA, but that the CMA has not yet accepted or rejected the member's assignment; active, meaning that the CMA accepted the member's assignment made to the CMA by the HH; rejected meaning that the HH assigned the member to a CMA, but that the CMA rejected the pending CMA assignment; or ended meaning that the HH assigned the member to a CMA, the CMA accepted that assignment, and then the CMA ended the active CMA assignment. If the member has not yet been assigned to a CMA, then CMA Assignment Status (field #78) will be blank.
- b. When **CMA assignment Status** (field #78) is populated the HH user can use the newly populated CMA fields (#88-92) to learn more about the CMA assignment. See number 8 for more information on CMA fields.
- 2. When a CMA user accesses this file, it contains both managed care enrolled and fee for service members that have an active or pending CMA assignment with the downloading provider. Members enrolled in managed care working with a non-voluntary foster care agency CMA will have active MCP and HH assignment statuses. It is possible for members enrolled in managed care working with a voluntary foster care agency (VFCA) CMA to have an active MCP assignment, no HH assignment, and then a pending or active CMA assignment status. Fee for service members will have an active HH assignment and Managed Care Plan MMIS Provider ID (field #9), Managed Care Plan Name (field #10), and the Managed Care Plan Assignment Status (field #78) will be blank or in the case of a Voluntary Foster Care Agency (VFCA) it is possible to see a blank MCP assignment and a blank HH. In the CMA Assignment Status (field #78), members will either have a value of pending, meaning that the CMA has to either accept or reject the assignment, or a value of active, meaning that the CMA accepted the assignment made to the CMA.
- 3. Medicaid Eligibility End Date: Some Medicaid eligible members have indefinite Medicaid eligibility, meaning that their Medicaid eligibility never expires. Within the Medicaid system, these members are listed with a Medicaid eligibility end date of 12/31/9999. The new system will not use 12/31/9999 to indicate that a member is indefinitely Medicaid eligible. This means that any member listed in Medicaid with an end date of 12/31/9999 will be listed in the MAPP HHTS without a value in Medicaid Eligibility End Date (field #14).
- 4. Fields #80-87 will only be populated if the member's plan submitted information on the MCP Final HH Assignment file.
- 5. Member information fields derived from claims and encounters (fields #22-26)
  - a. These fields will not be populated for all members. Only members that were pre-identified as Health Home eligible will have this information populated. If these fields are blank, it does not mean that the member is not Health Home eligible; it simply means that DOH did not pre-identify the member as Health Home eligible based on historical claims and encounters.
- 6. Last five unique provider fields (#27-71)
  - a. These fields are populated with the last five unique providers with whom the member had a service claim or an encounter. This **excludes** claims and encounters for durable medical equipment, transportation, and pharmacy and **includes** physician, clinic, care management, inpatient, and emergency department claims and encounters.
  - b. For members that only have two claims within the system that match the criteria listed in 7a, only field numbers #27-44 will be populated. For members that are new to the Medicaid system, do not have any claims or encounters in the system, or simply do not have any claims or encounters that meet these criteria, these fields will be blank.
- 7. CMA assignment fields (#76-78, #88-92 and #99-101)

- a. These fields will only be populated when a HH downloads the file if the HH has assigned the member to a CMA. A HH user that sees a value of 'rejected' or 'ended' in CMA Assignment Status (field #78) knows that the HH assigned the member to the CMA and that the CMA rejected/ended the assignment. This tells the HH that they assigned the member to a CMA (fields #11-13) and now has to reassign the member to another CMA. The HH should review fields #88-89 for ended CMA assignments and fields #91-92 for rejected CMA Assignments for further information that will aid in the reassignment process.
  - i. These fields are only populated when the user is downloading on behalf of a HH and a reportable assignment record is Ended (#88-89) or Rejected (#91-92) by the CMA and it overlaps for at least one day with the HH assignment record period.
  - ii. These fields should never be populated when a CMA user is downloading the file.
- b. CMA Assignment Record Type (field #90) and CMA Assignment Status (field #78) should always be populated when the file is downloaded by a HH user and when a reportable CMA Assignment overlaps for at least one day with the HH assignment record period. CMA Assignment Record Type (field #90) and CMA Assignment Status (field #78) should always be populated when the file is downloaded by a CMA user.
- c. Depending on the member's status, fields #99 -101 must also be populated as follows:
  - i. When field #78 is populated with 'Pending', **CMA Assignment Created Date** (field #99) will be populated with the date that the reportable CMA assignment was created.
  - ii. When field #78 is populated with 'Active', CMA Assignment Created Date (field #99) will be populated with the date that the reportable CMA assignment was created and CMA Assignment Start Date (field #100) will be populated with the date that the CMA assignment moved from 'Pending' to 'Active'.
  - iii. When field #78 is populated with 'Ended' or 'Rejected', CMA Assignment Created Date (field #99) will be populated with the date that the reportable CMA assignment was created, and CMA Assignment Start Date (field #100) with the date that the CMA assignment moved from 'Pending' to 'Active', if applicable, and CMA Assignment End Date (field #101) with the date that the pending CMA assignment was 'Rejected' or the date that the pending or active CMA assignment was 'Ended'.

#### 8. End Reason comment (field #97) and Rejection Reason Comment (field #98)

- a. If the downloading provider is a HH, these fields will be populated with any comments provided if a CMA user ended or rejected the member's assignment and this overlapped at least one day with the downloading provider's HH assignment. If no comment was added when the CMA ended/rejected the assignment or no assignment was ended/rejected these fields will be blank.
- b. If the downloading provider is a VFCA CMA these fields will be populated with any comments provided by a HH user who ended or rejected the member's assignment and this overlapped at least one day with the downloading provider's CMA assignment. If no comment was added when the HH ended/rejected the assignment or no assignment was ended/rejected these fields will be blank
- c. If the downloading provider is a non-VFCA CMA these fields will be blank.

#### 9. Rejected Assignment Suggested Alternative Assignment (field #102)

- a. This field will only be populated when a HH user downloads the file and a CMA has rejected a pending assignment and suggested another CMA assignment and this rejection overlaps with the downloading providers HH assignment.
- 10. HH Assignment Record Type (field #93)

- a. If the user is downloading on behalf of a HH, this field is always populated with the record type of the 'Pending' or 'Active' HH assignment record.
- b. If the user is downloading on behalf of a VFCA CMA, this field will only populate when the member also has an 'Active' HH assignment with the record type of the active HH assignment record.
- c. If the user is downloading on behalf of a non-VFCA CMA, this field will always be populated with the record type of the 'Active' HH assignment record.
- 11. **HH Assignment Start Date** (field #94) is always populated if the member has an 'Active' HH assignment record. If the member had a 'Pending' HH Assignment record, then this field will be blank.
- 12. MCP Assignment Fields
  - a. **MCP assignment record type** (field #95) and **MCP Type** (field #96) are populated when a member has an 'Active' assignment record with a MCP.
  - b. **MCP Assignment Created Date** (field #103) is populated with the create date of the active MCP assignment, if the member has an MCP assignment.
  - c. **MCP Assignment Start Date** (field #104) is populated with the start date of the active MCP assignment, if the member has an MCP assignment.
- 14. Fields Relating to Member's most Recent Segment Information (#105-110)
  - a. The system will populate fields #105-110 with the most recent segment information (for any segment that is in a non-cancelled or non-hiatus status) for any member regardless of if the organization involved in the segment is associated with the downloading provider.
  - b. **Outreach/Enrollment Code** (field #105) specifies If the most recent segment the member had was an outreach or an enrollment segment.
  - c. **Health Home MMIS ID** (field #106) and **Health Home Name** (field #107) list the Health Home information associated with the member's most recent segment.
  - d. Segment End Date (field #108), Segment End Date Reason Description (field #109), and Segment End Date Reason Comments (field #110) provide further information as to why the most recent segment ended.
    - i. Providers are expected to use this information to determine if the member assignment should be accepted or rejected and/or if the member should be assigned downstream.
       For example, should a HH see a member on this file with a Pending HH Assignment (field 74) they should review fields #105-110 to determine if they may work with this member
      - If they see that the member had a previous enrollment segment (field #105)
        with a segment end date reason description of (field #109) 'Member interested
        in HH at a future date' and a segment end date (field #108) in the last 2 weeks
        they would know that it is not appropriate to accept the pending assignment
        for this member at this time and instead they would reject the member
        assignment.
      - 2. If they see that the member had a previous enrollment segment (field #105) with a segment end date reason description (field #109) of 'Member dissatisfied with services' with a segment end date reason comment (field #110) of "mbr requesting to work with a different HH" the HH would know that they should accept the assignment and assign to a downstream CMA.
- 15. Eligible for Outreach (field #111) and No of outreach mos within 12 months (field #112) provide information as to whether or not a member meets the 2 in 12-month outreach threshold that was implemented in October of 2017.

- a. Eligible for Outreach (field #111) will display a N if a member has 2 or more months of outreach in a status other than Cancelled or Hiatus within the last 12 months. If the member has 1 or less months of outreach in a status other than Cancelled or Hiatus the field will display a Y.
- b. **No of outreach mos within 12 mos** (field #112) displays a count of number of months of outreach in a status other than Cancelled or Hiatus for the member.
  - i. The 12-month periods are based on the date the file is downloaded. The month that the user is downloading the file is included in the 12-month count. For example, if a provider downloads the file on 12/10/2017 the system will calculate the # of months of outreach the member had between 1/1/17 and 12/31/2017.
  - ii. Providers should use the data in these 2 fields as well as any new information that they have regarding a member to determine if it is appropriate to outreach to this member at the time.
- 16. Use the member's date of birth (field #4) to determine if an assignment is for a child or an adult.

## **Past Assignments**

#### Description

The <u>Past Assignments</u> file includes members who were assigned to the downloading user's organization, but whose assignments with the user's organization were ended/rejected without resulting in segments. This file contains assignments with the downloading provider that have an end date within the past year. Only assignments ended/rejected within the MAPP HHTS are included in this file; assignments ended in the old MAPP HHTS system never appeared in the file.

The purpose of this file is to explain to providers why a member assignment that did not result in a segment was ended and is no longer included in the provider's assignment file. This file includes both member assignments that were rejected by the provider, member assignments ended by the provider, and member assignments that ended because something about the member changed, which triggered the member's removal from the provider's assignment file.

Please note that this file only includes members that were assigned to a provider and whose assignment did not result in a segment with the provider. For example, John was assigned to HH B by MCP A. HH B then enrolled John on 6/1/16. As a result, the system ends the existing reportable assignment to create the enrollment segment. Although John's assignment was ended with HH B on 5/31/16, John will not be included on HH B's Past Assignment file, because John's assignment with HH B ended because HH B created a segment, which excludes him from being included on the Past Assignments file. If a user from HH B needs to determine why John, or any other member with a closed segment with HH B, is no longer assigned to HH B, then the user should download the Enrollment Download file and review the record's Segment End Date Reason Code. However, if John was assigned to HH A by MCP A and then HH B enrolled John on 1/1/17 using an R code, then John would appear in HH A's Past Assignment Download because HH A's assignment did not result in a segment with HH A.

#### **Format**

|         | Pa                                           | st Assignmen | ts Downlo | ad File |                                     |                       |
|---------|----------------------------------------------|--------------|-----------|---------|-------------------------------------|-----------------------|
| Field # | Field                                        | Start Pos    | Length    | End Pos | Required<br>(Y/N/C-<br>conditional) | Format                |
| 1       | Member First Name                            | 1            | 30        | 30      | Υ                                   | Alpha                 |
| 2       | Member Last Name                             | 31           | 30        | 60      | Υ                                   | Alpha                 |
| 3       | Member ID                                    | 61           | 8         | 68      | Y                                   | AA1111A, Alphanumeric |
| 4       | DOB                                          | 69           | 8         | 76      | Υ                                   | MMDDYYYY, Numeric     |
| 5       | Assignment Start Date                        | 77           | 8         | 84      | Y                                   | MMDDYYYY, Numeric     |
| 6       | Assignment End Date                          | 85           | 8         | 92      | С                                   | MMDDYYYY, Numeric     |
| 7       | Assignment End Date Reason Code              | 93           | 2         | 94      | С                                   | Alphanumeric          |
| 8       | Assignment End Date Reason Description       | 95           | 40        | 134     | С                                   | Alpha                 |
| 9       | Assignment Rejection Date                    | 135          | 8         | 142     | С                                   | MMDDYYYY, Numeric     |
| 10      | Assignment Rejection Reason Code             | 143          | 2         | 144     | С                                   | Alphanumeric          |
| 11      | Assignment Rejection Reason Code Description | 145          | 40        | 184     | С                                   | Alpha                 |
| 12      | Assignment Created Date                      | 185          | 8         | 192     | Υ                                   | MMDDYYYY, Numeric     |
| 13      | Last Modified Date                           | 193          | 8         | 200     | Υ                                   | MMDDYYYY, Numeric     |

#### **Editing Logic**

A member can be removed from an assignment file for a number of reasons, including:

- 1. Member is no longer Medicaid eligible
- 2. Assigning entity changed the member's assignment
  - a. ALL users:
    - i. Member switched MCP status (see #6)
    - ii. For DOH Identified Health Home eligible members: When DOH re-runs the Health Home eligibility algorithm and determines that a member that was previously identified a Health Home eligible member prioritized for assignment is either no longer Health Home eligible or no longer prioritized for assignment.
  - **b. HH users:** When MCP changes a plan enrolled member's HH assignment or when DOH changes the HH assignment for a fee for service member.
  - c. CMA users: When the HH changes a member's CMA assignment.
- 3. Member's coverage code changed to a coverage code that is incompatible with the Health Home program (See *Appendix L: Reference and Contacts* for more information on incompatible coverage codes).
- 4. Recipient R/E code or principle provider code added to a member's file that is incompatible with the Health Home program (See *Appendix L: Reference and Contacts* for more information on incompatible coverage codes).
- 5. Member started outreach or enrollment with another organization (only applies to HHs/CMAs).
- 6. Member switched MCP. This covers a few different situations:
  - a. Member moves from FFS to MCP: Rachel is a FFS member that is assigned to HH B based on a DOH HH assignment made on July 7, 2016 (Rachel does not have a segment in the system). On August 13, 2016, Rachel enrolls in MCP A. Once the system knows that Rachel is enrolled in MCP A, the system will end date Rachel's assignment with HH B and will create a *pending* MCP

- assignment with MCP A. An HH B user downloading the <u>Past Assignments</u> file on 8/21/16 will see that Rachel is included in the file download.
- b. Member moves from one MCP to another MCP: Robert is enrolled in MCP A. On 3/5/16 MCP A assigns Robert to HH B and then on 3/20/16, HH B assigns Robert to CMA C. On 8/1/16, Robert enrolls in MCP F. Since Robert has changed MCPs, the system will automatically end Robert's MCP A assignment in addition to end dating any HH or CMA assignments that were made while Robert was assigned to MCP A, as long Robert does not have any corresponding segments. MCP A, HH B, and CMA C users downloading the Past Assignments file on 8/21/16 will see that Robert is included in the file download. Since Robert is now associated with MCP F, the system will create a pending MCP assignment for Robert with MCP F.
- c. Member moves from MCP to FFS: Amy is enrolled in MCP F and MCP F assigned Amy to HH B on June 3, 2016. On August 13, 2016, Amy leaves MCP F and becomes a FFS member. Once the system knows that Amy is no longer enrolled in MCP F, the system will end date Amy's assignments with MCP F and HH B and will create a *pending* HH assignment with HH K, which is Amy's DOH Recommended assignment. Both MCP F and HH B users downloading the <u>Past Assignments</u> file on 8/21/16 will see that Amy is included in the file download.

#### Additional file editing includes:

- 7. The export will not include members who are currently assigned or in an outreach or enrollment segment with a provider, but had past assignments with the provider that did not result in segments.
  - a. In June 2016, Larry was assigned to HH B by MCP A. In July 2016, Larry switched to MCP F, which triggered the system to end Larry's assignments with both HH B and MCP A and to create a pending MCP assignment with MCP F. After reviewing Larry's information, MCP F decides that HH B is the best assignment for Larry and assigns Larry to HH B. Although Larry's past assignment ended with HH B in June, since he is currently assigned to HH B, Larry will not be included in HH A's Past Assignment file.
- 8. The export will not include members' assignments that ended because the HH ended the member's HH assignment by responding 'Yes' to the "End HH Assignment?" question when end dating the member's outreach or enrollment segment.
- 9. An ended member assignment **WILL BE** included on this file if a segment was created for the member and then that segment was canceled, as long as the member does not have another segment with the provider.
  - a. Rita was assigned to HH B and HH B accepted the assignment in June 2016. On July 10, 2016, HH B submitted an enrollment segment into the system for Rita. On July 12, 2016 HH B realized that Rita's enrollment segment was submitted in error, so HH B submitted a delete record using the <a href="Tracking File Delete Record">Tracking File Delete Record</a> file on July 15, 2016. In August 2015, Rita's coverage code changed to a coverage code that is not compatible with the Health Home program. Even though HH B submitted a segment for Rita to the system, Rita will be included on HH B's <a href="Past Assignment">Past Assignment</a> file because HH B deleted Rita's segment, which placed it in the canceled status and because the segment was not related to the reason that Rita's assignment with HH B ended.
  - b. Rita's assignment with HH B would not appear in HH B's Past Assignment Download if HH A created a retroactive segment that completely overlapped HH B's assignment.
- 10. There will be one row for each member. If a member falls off the assignment file, comes back on the assignment file, and falls off again, only the latest instance will appear in the file.

# Consent Files

Consent files allow users to create, modify, withdraw, and access consent information for all their members, regardless of age. Prior to submitting a <u>Tracking File Segment Record</u> to create an enrollment segment for an assigned member working with an HH serving children or a member younger than 18 that is working with an HH serving adults, a user <u>MUST FIRST</u> submit the <u>Consent Upload File</u> to establish consent to enroll for this member. The <u>Consent Upload File</u> is also used to submit consent for all other members, but consent does not have to be submitted to the system before creating a segment for members 21 and older or members 18 years and older who are being served by an adult HH.

# **Consent Upload File**

#### Description

HHs/CMAs upload this file to 'C' create, 'M' modify, and 'W' withdraw consent for all members, regardless of age. Please note, this means that the **Consent** field on the <u>Tracking File Segment Record</u> file is now obsolete and will no longer be used to collect consent information on or after 12/1/16. MCPs cannot upload this file. Please see *Appendix M: Consent File Codes* for the codes used in this file and for a link to additional information regarding consent rules for members under 21.

#### **Format**

|       | Consent Upload            |       |        |     |       |        |                      |  |  |  |
|-------|---------------------------|-------|--------|-----|-------|--------|----------------------|--|--|--|
| Field |                           | Start |        | End |       |        |                      |  |  |  |
| #     | Field                     | Pos   | Length | Pos | Req'd | Source | Format               |  |  |  |
| 1     | Record Type               | 1     | 1      | 1   | Υ     |        | Alpha (C, M, W)      |  |  |  |
| 2     | Member ID                 | 2     | 8      | 9   | Υ     |        | AA11111A,            |  |  |  |
|       |                           |       |        |     |       |        | Alphanumeric         |  |  |  |
| 3     | Health Home MMIS Provider | 10    | 8      | 17  | Y     |        | Numeric              |  |  |  |
|       | ID                        |       |        |     |       |        |                      |  |  |  |
| 4     | Existing Start Date       | 18    | 8      | 25  | С     |        | MMDDYYYY, Numeric    |  |  |  |
| 5     | New Start Date            | 26    | 8      | 33  | С     |        | MMDDYYYY, Numeric    |  |  |  |
| 6     | End Date                  | 34    | 8      | 41  | С     |        | MMDDYYYY, Numeric    |  |  |  |
| 7     | Consenter                 | 42    | 2      | 43  | С     |        | Numeric (01, 02, 03, |  |  |  |
|       |                           |       |        |     |       |        | 04, 05)              |  |  |  |
| 8     | Existing Consent Type     | 44    | 2      | 45  | С     |        | Numeric (01, 02, 03) |  |  |  |
| 9     | New Consent Type          | 46    | 2      | 47  | С     |        | Numeric (01, 02, 03) |  |  |  |

#### **Editing Logic**

- 1) There is no hierarchy related to the processing of the Consent Upload File by Record Type ('C', 'M', 'W'). Records will be processed according to how they are entered into the file starting with the first record entered.
- 2) When Record Type is 'C', the following fields are required:
  - a. Record Type (field #1)
  - **b.** Member ID (field #2)
  - c. HH MMIS ID (field #3)
  - d. New Start Date (field #5)

- e. Consenter (field #7)
- f. New Consent Type (field #9)
- g. For a provider to submit a 'C' record, the member must have an active or pending assignment with the uploading provider.
- 3) When Record Type is 'W', the following fields are required:
  - a. Record Type (field #1)
  - **b.** Member ID (field #2)
  - c. HH MMIS ID (field #3)
  - d. Existing Start Date (field #4)
  - e. End Date (field #6)
  - f. Existing Consent Type (field #8)
  - g. Member must have an existing corresponding consent record (see #5) in the system with the uploading provider.
- 4) When Record Type is 'M', the following fields are required:
  - a. Record Type (field #1)
  - **b.** Member ID (field #2)
  - c. HH MMIS ID (field #3)
  - d. Existing Start Date (field #4)
  - e. Existing Consent Type (field #8)
  - f. Member must have an existing corresponding consent record (see #5) in the system with the uploading provider.
- 5) When the system processes the Consent Upload File record(s) to modify or withdraw consent, the system will use the data entered in the Member ID (field #2), Health Home MMIS Provider ID (field #3), Existing Start Date (field #4), and Existing Consent Type (field #8) fields to determine the existing consent record's Consent ID.
- 6) Consent to Enroll is required when an enrollment segment exists:
  - a. for a member < 18 year of age or
  - b. between 18 and 21 years of age and served in an HH serving children. Consent to enroll is not required for members 18 and older in an HH serving adults.
- 7) A consent record cannot be modified if the modification will result in an enrollment segment that is not completely covered by a consent record for a member under 21 that is being served by an HH serving children or less than 18 and served by an HH serving adults. The following scenarios describe modifications that the system will not allow. When Record Type is 'M', Existing Consent Type is '01', and member is < 18 OR between 18 years of age and 21 years of age and being served by an HH serving children on the segment begin date:
  - a. and value is entered in the Begin Date field in which the modification would make it so that no Consent to Enroll exists that would cover the enrollment segment period, the New Start Date cannot be after the last day of the month of the segment begin date.
  - b. and value is entered in the End Date field in which the modification would make it so that no Consent to Enroll exists that would cover the enrollment segment period, the End Date cannot be prior to the first day of the month of the segment end date.
  - c. and the modification would make it so that no Consent to Enroll exists that would cover the enrollment segment period, a value cannot be entered into the New Consent Type field when an overlapping consent exists with a start date after the last day of the month of the consent start date.
  - d. .

8) Dates entered on the Consent Upload file cannot be in the future

#### **Consent Error File**

#### Description

This file is created upon validating or processing a <u>Consent Upload</u> file containing at least one error. A Consent Error file will not be created for an uploaded <u>Consent Upload</u> File that does not contain rejected records. The Consent Upload file will contain one record for each record in the Consent Upload file that contains an error.

#### **Format**

|            |                              |              | Consent E | rror File  |                    |                              |
|------------|------------------------------|--------------|-----------|------------|--------------------|------------------------------|
| Field<br># | Field                        | Start<br>Pos | Length    | End<br>Pos | Required (Y, N, C) | Format                       |
| 1          | Record Type                  | 1            | 1         | 1          | Υ                  | Alpha (C, M, W)              |
| 2          | Member ID                    | 2            | 8         | 9          | Y                  | AA11111A,<br>Alphanumeric    |
| 3          | Health Home MMIS Provider ID | 10           | 8         | 17         | Y                  | Numeric                      |
| 4          | Existing Start Date          | 18           | 8         | 25         | С                  | MMDDYYYY,<br>Numeric         |
| 5          | New Start Date               | 26           | 8         | 33         | С                  | MMDDYYYY,<br>Numeric         |
| 6          | End Date                     | 34           | 8         | 41         | N                  | MMDDYYYY,<br>Numeric         |
| 7          | Consenter                    | 42           | 2         | 43         | Υ                  | Numeric (01, 02, 03, 04, 05) |
| 8          | Existing Consent Type        | 44           | 2         | 45         | С                  | Numeric (01, 02, 03)         |
| 9          | New Consent Type             | 46           | 2         | 47         | С                  | Numeric (01, 02, 03)         |
| 10         | Error Reason                 | 48           | 30        | 77         | Υ                  | Alphanumeric                 |

## **Editing Logic**

The **Error Reason** (field #10) will be populated with a description of why the record was rejected. The field will only contain one error description. If a record hits more than one error, only the first error will be displayed in the **Error Reason** (field #10). This error file contains both file format errors and logic errors. For more information on Consent Upload file errors, please review the Consent Upload File: Editing Logic section and Appendix B: File Error Reason Codes.

#### **Consent Download File**

# Description

This file contains all of the consent records with an active, withdrawn, or ended **Consent Status** for a provider's members. MCPs, HHs, and CMAs can all download this file.

#### **Format**

| Consent Download File |
|-----------------------|

| Field |                           | Start |        | End |                    |                  |
|-------|---------------------------|-------|--------|-----|--------------------|------------------|
| #     | Field                     | Pos   | Length | Pos | Required (Y, N, C) | Format           |
| 1     | Member ID                 | 1     | 8      | 8   | Υ                  | AA11111A,        |
|       |                           |       |        |     |                    | Alphanumeric     |
| 2     | First Name                | 9     | 30     | 38  | Υ                  | Alpha            |
| 3     | Last Name                 | 39    | 30     | 68  | Υ                  | Alpha            |
| 4     | Health Home MMIS Provider | 69    | 8      | 76  | Υ                  | Numeric          |
|       | ID                        |       |        |     |                    |                  |
| 5     | Health Home Name          | 77    | 40     | 116 | Υ                  | Alpha            |
| 6     | Start Date                | 117   | 8      | 124 | Υ                  | MMDDYYYY,        |
|       |                           |       |        |     |                    | Numeric          |
| 7     | End Date                  | 125   | 8      | 132 | N                  | MMDDYYYY,        |
|       |                           |       |        |     |                    | Numeric          |
| 8     | Consenter                 | 133   | 2      | 134 | Υ                  | Numeric (01, 02, |
|       |                           |       |        |     |                    | 03, 04, 05)      |
| 9     | Consent Type              | 135   | 2      | 136 | Υ                  | Numeric (01, 02, |
|       |                           |       |        |     |                    | 03)              |
| 10    | Status                    | 137   | 2      | 138 | Υ                  | Numeric (01, 02, |
|       |                           |       |        |     |                    | 03)              |
| 11    | Last Updated By           | 139   | 40     | 178 | Υ                  | Alpha            |
| 12    | Date                      | 179   | 8      | 186 | Υ                  | MMDDYYYY,        |
|       |                           |       |        |     |                    | Numeric          |
| 13    | Time                      | 187   | 8      | 194 | Υ                  | HH:MM:SS,        |
|       |                           |       |        |     |                    | Numeric          |

## **Editing Logic**

- 1) Members will have a unique record for each consent segment they have in the system:
  - a. A member with two consent to enroll records and one consent to share protected information record will have three records in the <u>Consent Download</u> file.
- 2) The system will populate **Last Updated By** (field #11) with the user name of the most recent logged in user that created or updated the consent record.
- 3) The system will populate **Last Updated By** (field #11) with a value of 'conversion' when the record existed prior to December 1, 2016 and has not been updated post December 1, 2016.
- 4) The system will populate **Date** (field #12) with the most recent date the consent record was created or updated.
- 5) The system will populate **Time** (field #13) with the most recent time the consent record was created or updated.
- 6) The Consent Download file will be sorted by alphabetical ascending order (A Z) by member last name.

# Tracking File Records

Tracking File Records are used to create, delete, pend, or modify segments and to create, reject, accept, and end assignments. Both HHs and CMAs can submit Tracking File records to the system, but only HHs can use record type 'N' to create a new assignment and record type 'A' to accept a *pending* segment. (Please refer to *Appendix I: Tracking File Record Type Codes* for further information on Tracking File record types.) MCPs cannot submit Tracking Files.

There are three different Tracking File Record upload file formats: <u>Tracking File Segment Records</u>, <u>Tracking File Assignment Records</u>, and the <u>Tracking File Delete Records</u>. These three file formats can be included in one file uploaded to the system as a Tracking File upload file (some restrictions apply) or these three file formats can be separated out into different files uploaded to the system as Tracking File upload files.

Since Tracking File Records are used to track a member's assignment or segment status, the files discussed in the Tracking File Records section <u>must be submitted at least daily WHEN AT LEAST ONE MEMBER'S STATUS HAS</u>

<u>CHANGED</u>. For example, listed below is a table outlining the member status changes that occurred for HH A members in the first week of August 2015. For each day included in the table, the File submission required? column indicates if the HH is required to submit a file that day, depending on the member status changes that occurred that day.

| Determining Daily Tracking File Submission Requirement |                                                  |                           |  |  |  |  |
|--------------------------------------------------------|--------------------------------------------------|---------------------------|--|--|--|--|
| Date                                                   | Member Status Changes                            | File submission required? |  |  |  |  |
| Sunday, August 02, 2015                                | No change                                        | No                        |  |  |  |  |
| Monday, August 03, 2015                                | Accepted 1,000 pending assignments from MCP A    | Yes                       |  |  |  |  |
| Tuesday, August 04, 2015                               | No change                                        | No                        |  |  |  |  |
|                                                        | Started 10 members in O at 10:00 am, 15 in E at  |                           |  |  |  |  |
| Wednesday, August 05, 2015                             | noon, and moved 10 from O to E at 3:30 pm        | Yes                       |  |  |  |  |
| Thursday, August 06, 2015                              | No change                                        | No                        |  |  |  |  |
|                                                        | Need to reject 5 pending assignments from MCP B  |                           |  |  |  |  |
|                                                        | and need to delete 1 member segment submitted in |                           |  |  |  |  |
| Friday, August 07, 2015                                | error                                            | Yes                       |  |  |  |  |
| Saturday, August 08, 2015                              | No change                                        | No                        |  |  |  |  |

As shown above, a daily Tracking File submission is not required if there are no changes to a provider's members' statuses during that day. Additionally, a provider does not have to submit a file every time a member's status changes during the day. For example, listed above for Wednesday 8/5/15, HH A does not need to submit a file at 10, noon, and 3:30; only one file submission for Wednesday 8/5/15 is required. Nor does HH A have to wait until the end of the day to submit their daily file to the system, if required, as long as HH A is consistent with daily file submission timing. For example, assuming that HH A submits a daily Tracking File every day around 3:00 pm, the daily file submitted by HH A on Wednesday 8/5/15 would only include the 10 members that began outreach at 10:00 am and the 15 members that began enrollment at noon. The 10 members that moved from outreach to enrollment at 3:30 pm would have to be submitted on Thursday's 8/6/15 file submission; this would change the table above since HH A is now required to submit a file on 8/6/15 to account for a member status change that occurred late in the day on Wednesday 8/5/15.

**PLEASE NOTE** that the accuracy of the system relies on <u>timely and accurate</u> submissions by providers. While DOH does not require more than one file submission in a day, providers that are able to submit more than one Tracking File in a day are strongly encouraged to submit Tracking Files as often as possible as member statuses change during the day. If possible, HH A is encouraged to submit a file to the system every time a member status change warrants it; for Wednesday 8/5/15 HH A would ideally submit a file at 10:00 am, noon, and 3:30 pm to ensure that the system is as up to date as possible.

## **Tracking File Assignment Records**

#### Description

HHs use this file to accept, reject, and end member assignments from MCPs and DOH; to create assignments for their CMAs; and to accept, reject, and end member assignments on behalf of their CMAs. CMAs use this file to accept, reject, and end member assignments from HHs. VFCA CMAs can also use this file to assign a Health Home. MCPs cannot upload this file.

#### **Format**

|         | Tracking File Assignment Records |           |        |         |                                     |                          |  |  |  |  |
|---------|----------------------------------|-----------|--------|---------|-------------------------------------|--------------------------|--|--|--|--|
| Field # | Field                            | Start Pos | Length | End Pos | Required<br>(Y/N/C-<br>conditional) | Format                   |  |  |  |  |
| 1       | Record Type                      | 1         | 1      | 1       | Υ                                   | Alpha (S, R, E, N)       |  |  |  |  |
| 2       | Member ID                        | 2         | 8      | 9       | Υ                                   | AA1111A,<br>Alphanumeric |  |  |  |  |
| 3       | Rejection Reason                 | 10        | 2      | 11      | С                                   | Numeric                  |  |  |  |  |
| 4       | Suggested Alternate Assignment   | 12        | 8      | 19      | С                                   | Numeric                  |  |  |  |  |
| 5       | Rejection Reason Comment         | 20        | 40     | 59      | С                                   | Alphanumeric             |  |  |  |  |
| 6       | CMA Provider MMIS ID             | 60        | 8      | 67      | С                                   | Numeric                  |  |  |  |  |
| 7       | End Date Reason                  | 68        | 2      | 69      | С                                   | Numeric                  |  |  |  |  |
| 8       | End Date Reason Comment          | 70        | 40     | 109     | С                                   | Alphanumeric             |  |  |  |  |
| 9       | End Health Home Assignment       | 110       | 1      | 110     | Υ                                   | Alpha (Y/N)              |  |  |  |  |
| 10      | HH Provider MMIS ID              | 111       | 8      | 118     | С                                   | Numeric                  |  |  |  |  |

#### **Editing Logic**

- 1. For an HH to submit this file on behalf of a CMA, the HH must have an active assignment with the member and must have an active relationship with the CMA as of the file submission date, or the records associated with the CMA in the file will be rejected.
- Unless otherwise stated, if a record contains values in fields that do not apply to the submitted record type, the system will accept the record but will ignore the values in the fields that don't apply to the record type
  - i. Values submitted in the fields below for record types 'S' (Accept Assignment) and 'N' (New Assignment) will be ignored by the system **Rejection Reason** (field #3)
  - ii. Suggested Alternate Assignment (field #4)
  - iii. Rejection Reason Comment (field #5)
  - iv. End Date Reason (field #7)
  - v. End Date Reason Comment (field #8)
  - b. Values submitted in the fields below for record type 'R' (Reject Assignment) will be ignored by the system
    - i. End Date Reason (field #7)
    - ii. End Date Reason Comment (field #8)
  - c. Values submitted in the fields below for record type 'E' (End Assignment) will be ignored by the system
    - i. Rejection Reason (field #3)
    - ii. Suggested Alternate Assignment (field #4)

- iii. Rejection Reason Comment (field #5)
- 3. **Record Type 'R' (Reject Assignment)** is used by HHs to reject *pending* assignments from MCPs and DOH, by HHs to reject a *pending* CMA assignment that the HH made to a CMA on behalf of that CMA, and by CMAs to reject *pending* assignments made to the CMA by an HH.
  - a. **Rejection Reason** (field #3) and **End HH Assignment** (field #9) must be populated with an accepted value on all 'R' records or the record will be rejected.
    - i. When an HH submits an 'R' record to reject an MCP or a DOH assignment, **End HH Assignment** (field #9) should be populated with a value of 'Y'.
    - ii. When an HH submits an 'R' record to reject a *pending* CMA assignment on behalf of the HH's CMA, **End HH Assignment** (field #9) should be populated with a value of 'N'.
    - iii. When a CMA submits an 'R' record, the **End HH Assignment** field must be populated with a value of 'N'. If **End HH Assignment** (field #9) is populated with a value of 'Y', then the record will be rejected.
  - b. Once an 'R' record type is processed, the system will populate the member's appropriate assignment status as 'Rejected' to signal to the provider that created the assignment that the assignment was rejected (HH assignment status to rejected from the MCP/DOH perspective or CMA assignment status to rejected from the HH perspective), will populate the rejection reason within the system with the value listed in the Rejection Reason (field #3), and will record into the member's case the Suggested Alternate Assignment (field #4) value, if submitted. This information is available to the provider either on screen or via the MCP/HH assignment download.
    - i. Angela is enrolled in MCP A. DOH assigned Angela to MCP A as a potentially HH eligible member on July 3, 2016. MCP A assigned Angela to HH B on July 15, 2016, who rejected her *pending* HH assignment on August 2, 2016 because Angela lives outside of HH B's service area and listed HH C (MMIS Provider ID: 01234567) as a suggested HH assignment. Listed below is how MCP A and HH B will see Angela on their assignment files after HH B rejects the assignment created by MCP A:
      - MCP A– Angela will be listed on the MCP Assignment file with an active MCP assignment, a value of '07152016' (7/15/16) in HH Assignment Created Date (field #8), a value of '07032016' (7/03/16) in MCP Assignment Created Date (field #72), a value of '01234567' in Suggested Alternative Health Home Assignment (field #78), and a value of 'Rejected' in Health Home Assignment Status (field #77). The HH Rejection Reason Code and Description will also be displayed.
      - 2. HH B- Angela will no longer be listed on HH B's Health Home Assignment file since HH B no longer has an assignment with Angela. Angela will be listed on HH B's Past Assignment file with a value of '07152016' (7/15/16) in Assignment Created Date (field #12), a value of '08022016' (8/2/16) in the Assignment Rejection Date (field #9), a value of '02' in Assignment Rejection Reason Code (field #10), and a value of 'Member moved out of service county' in Assignment Rejection Reason Code Description (field #11). Please refer to Appendix E: Assignment Rejection Reason Codes. Assignment Start Date (field #5) will remain blank because the pending assignment never moved into the active status and therefore does not have a start date.
  - c. When an HH is rejecting an assignment from an MCP or DOH, **CMA Provider MMIS ID** (field #6) must be blank and the member must have a *pending* HH assignment status.

- d. If the HH is rejecting an assignment that the HH made to its CMA on behalf of that CMA, **CMA Provider MMIS ID** (field #6) must be populated with that CMAs MMIS Provider ID, the member must have a *pending* assignment with that CMA, and the member must have an *active* assignment with the HH submitting the file.
- 4. **Record Type 'E' (End Assignment)** is used by HHs to end an *active* assignment made to the HH by an MCP or DOH, by HHs to end an *active* or *pending* CMA assignment, and by CMAs to end an *active* assignment made to the CMA by an HH.
  - a. **End Date Reason** (field #7) and **End HH Assignment** (field #9) must be populated on all 'E' records with an accepted value or the record will be rejected.
    - i. When an HH submits an 'E' record to end an assignment received from an MCP or DOH, **End HH Assignment** (field #9) must be populated with a value of 'Y'.
    - ii. When an HH submits an 'E' record to end a CMA assignment, but the HH would like to keep their *active* HH assignment with the member, **End HH Assignment** (field #9) must be populated with a value of 'N'.
    - iii. When an HH submits an 'E' record to end a CMA assignment and would also like to end their *active* HH assignment with the member, **End HH Assignment** (field #9) must be populated with a value of 'Y'.
    - iv. When a CMA submits an 'E' record, **End HH Assignment** (field #9) must be populated with a value of 'N'.
  - b. A member assignment can only be ended if the member does not have an *active*, *pending active*, *pended*, *pending pended*, *hiatus*, *pending cancelled*, *or pending closed* segment associated with the assignment.
  - c. If an HH submits a record type of 'E' and **CMA Provider MMIS ID** (field #6) does not contain a value, then **End HH Assignment** (field #9) must contain a value of 'Y'.
  - d. Both HHs and CMAs can end a CMA assignment, but a CMA cannot end an HH assignment. When a CMA submits an 'E' record type, **End HH Assignment** (field #9) must contain a value 'N'.
  - e. When an HH is ending an assignment made to the HH by an MCP or DOH, the **CMA Provider MMIS ID** (field #6) <u>must be blank</u> and the member <u>must have an active HH assignment</u> status.
  - f. When an HH is ending a CMA assignment that the HH made to the CMA, the **CMA Provider MMIS ID** (field #6) <u>must be populated with that CMAs MMIS Provider ID</u> and the member <u>must have an active or pending</u> assignment with that CMA.
- 5. **Record Type '5' (Accept Assignment)** is used by HHs to accept a *pending* assignment made to the HH by an MCP or DOH, is used by HHs to accept a *pending* CMA assignment made by that HH to the CMA on behalf of that CMA, and is used by CMAs to accept *pending* assignments made to the CMA by an HH or used by VFCA CMAs to accept pending assignments made by LGU/SPOAs.
  - a. **End Health Home Assignment** (field #9) must be populated with a value of 'N' when submitting an 'S' record or the record will be rejected.
  - b. Once this file is processed, the system will move the member's assignment status from pending to *active*.
  - c. For an HH to accept a *pending* assignment made to the HH by an MCP or DOH, the HH must submit an 'S' record with a value of 'N' in **End HH Assignment** (field #9) and the **Care Management Agency MMIS ID** (field #6) must be blank.
  - d. For an HH to accept a *pending* CMA assignment made by the HH on behalf of that CMA, the HH must submit an 'S' record with the ID of the CMA that the HH is accepting the assignment on behalf of in **Care Management Agency MMIS ID** (field #6) and **End HH Assignment** (field #9) must be populated with a value of 'N'.

- e. For a CMA to accept a *pending* CMA assignment, the CMA must submit an 'S' record with a value of 'N' in **End HH Assignment** (field #9) and the **Care Management Agency MMIS ID** (field #6) must be blank.
- 6. **Record Type 'N' (New Assignment)** is used by HHs to assign a member to a CMA, to reassign a member from one CMA to another, or by a VFCA CMA to assign a member to a HH
  - a. HHs can create a new assignment using the 'N' record for members:
    - i. That have an *active* HH assignment
    - ii. That have a pending HH assignment
    - iii. FFS adult members that are not currently in the system with an assignment
    - iv. HHs cannot submit an 'N' record for MCP members that do not have an *active* or *pending* assignment with the HH.
  - b. VFCA CMAs can create a new assignment using the 'N' record for members:
    - i. That have an active or pending CMA assignment
    - ii. That currently don't have a HH assignment or to re-assign to a new HH
  - c. Only HHs and CMAs with a type of Foster Care can submit record type 'N'. If a non-foster care CMA submits a record type of 'N', the record will be rejected.
  - d. To assign a member to a CMA, the HH must submit an 'N' record type and enter the ID of the CMA that the HH is assigning the member to in Care Management Agency Provider MMIS ID (field #6) (the HH and CMA must be listed within that system as having an active relationship as of the file submission date) and End HH Assignment (field #9) must be populated with a value of 'N'. This will create a pending assignment for the CMA listed in Care Management Agency Provider MMIS ID (field #6).
    - i. If the member had an *active* HH assignment, then submitting this file will create a *pending* CMA assignment.
    - ii. If the member had a *pending* HH assignment, then submitting this file will create an *active* HH assignment and a *pending* CMA assignment.
    - iii. If a HH submits an 'N' record for a member that is enrolled in an MCP and does not yet have an HH assignment, then the system will reject the record. If an HH would like an MCP enrolled member to be assigned to their HH, then the HH should either:
      - Refer the member to their Health Home in the system using the referral wizard (this action is only available online), which will create a *pending* referral for the member's MCP that will be included on the MCP's <u>Managed Care Plan</u> <u>Assignment</u> file with the HH's MMIS Provider ID listed in <u>Suggested Alternative</u> <u>Health Home Assignment</u> (field #78), OR
      - 2. Call the MCP and ask that the MCP assign the MCP enrolled member to the HH.
    - iv. If a HH submits an 'N' record for a child member that they don't currently have a relationship with in the system, then the system will reject the record. If the HH would like to work with Child Member they should either:
      - 1. Make a straight referral within the MAPP HHTS Children's Referral Portal and request that the MCP assign the child member to them **OR**
      - 2. Make an outreach or enrollment referral within the MAPP HHTS Children's Referral Portal with their HH.
  - e. To reassign a member in either an *active* or a *pending* CMA assignment from one CMA to another CMA, the HH must submit an 'N' record type and enter the ID of the new CMA that the HH wants to reassign the member to in the **Care Management Agency Provider MMIS ID** (field #6). This

- will end the member's assignment with the original CMA and create a *pending* assignment for the new CMA listed in the **Care Management Agency Provider MMIS ID** (field #6).
- f. To end a pending or active CMA assignment that the HH previously submitted without creating a new CMA assignment, that HH must submit an 'E' record type and populate the Care Management Agency Provider MMIS ID (field #6) and submit a value of 'N' in End HH Assignment (field #9). This will end the member's assignment with the original CMA. This will not create a new CMA assignment, nor will it affect the member's active HH status.
- g. The system will not allow a HH to assign a member to a CMA with which the member already has a *pending* or *active* CMA assignment.
- h. If a HH submits an 'N' record type with a different CMA then the CMA that the member is currently assigned to, the system will end the member's current CMA assignment as of the date the file was uploaded with reason 'Changed CMA' and will create a *pending* CMA assignment the CMA listed in Care Management Agency Provider MMIS ID (field #6) with a create date of the date that the file was uploaded.
- 7. When an HH is acting on behalf of a CMA
  - a. The system will validate that the HH uploading the file is appropriately associated with both the member (member has an active or pending assignment with the HH) and the CMA and that the member has the appropriate status with the CMA ID listed in **Care Management Agency MMIS**ID (field #6) to perform the action.
  - b. For example, if HH B submits an 'R' record with CMA C in Care Management Agency MMIS ID (field #6), the system will make sure that the member has a *pending* assignment with CMA C, that HH B has a contract with CMA C, and that HH B has an active HH assignment with the member.
- 8. The Suggested Alternate Assignment (field #4) is not a required field. However, when Suggested Alternate Assignment (field #4) contains a value, that value must be a valid MMIS provider ID set up within the system as either an HH or a CMA. If an HH user is uploading the file with record type 'R' and the Care Management Agency MMIS ID (field #6) is blank, any ID submitted in Suggested Alternate Assignment (field #4) must be associated with an HH in the system, or the record will be rejected. If an HH user is uploading the file with record type 'R' and the Care Management Agency MMIS ID (field #6) is populated, the ID submitted in Suggested Alternate Assignment (field #4) must be associated with an existing CMA in the system. If a CMA user is uploading the file with record type 'R', any ID submitted in the Suggested Alternate Assignment must be associated with an existing CMA in the system.

## **Tracking File Segment Records**

## Description

HHs use this file to create, modify, pend or accept outreach and enrollment segments and CMAs use this file to create, modify, or pend outreach and enrollment segments. MCPs cannot upload this file. Please review the new logic listed in the *Editing Logic* section for system logic that only applies to members under 21.

#### **Format**

|       | Tracking File Segment Records                |  |  |  |  |  |  |  |  |
|-------|----------------------------------------------|--|--|--|--|--|--|--|--|
| Field | Field Start End                              |  |  |  |  |  |  |  |  |
| #     | # Field Pos Length Pos Req'd Source Format   |  |  |  |  |  |  |  |  |
| 1     | 1 Record Type 1 1 1 Y HH/CMA Alpha (C/A/M/P) |  |  |  |  |  |  |  |  |

|       | Tracking File Segment Records |       |        |     |       |        |              |  |  |  |
|-------|-------------------------------|-------|--------|-----|-------|--------|--------------|--|--|--|
| Field |                               | Start |        | End |       |        |              |  |  |  |
| #     | Field                         | Pos   | Length | Pos | Req'd | Source | Format       |  |  |  |
| 2     | Member ID                     | 2     | 8      | 9   | Υ     | HH/CMA | AA11111A,    |  |  |  |
|       |                               |       |        |     |       |        | Alphanumeric |  |  |  |
| 3     | Date of Birth                 | 10    | 8      | 17  | Υ     | HH/CMA | MMDDYYYY,    |  |  |  |
|       |                               |       |        |     |       |        | Numeric      |  |  |  |
| 4     | Gender                        | 18    | 1      | 18  | Υ     | HH/CMA | Alpha (M/F)  |  |  |  |
| 5     | Begin Date                    | 19    | 8      | 26  | Υ     | HH/CMA | MMDDYYYY,    |  |  |  |
|       |                               |       |        |     |       |        | Numeric      |  |  |  |
| 6     | End Date                      | 27    | 8      | 34  | С     | HH/CMA | MMDDYYYY,    |  |  |  |
|       |                               |       |        |     |       |        | Numeric      |  |  |  |
| 7     | Outreach/Enrollment Code      | 35    | 1      | 35  | Υ     | HH/CMA | Alpha (O/E)  |  |  |  |
| 8     | Health Home MMIS ID           | 36    | 8      | 43  | Υ     | HH/CMA | Numeric      |  |  |  |
| 9     | Care Management Agency        | 44    | 8      | 51  | Υ     | HH/CMA | Numeric      |  |  |  |
|       | MMIS ID                       |       |        |     |       |        |              |  |  |  |
| 10    | Direct Biller Indicator       | 52    | 1      | 52  | N     | HH/CMA | Alpha (Y/N)  |  |  |  |
| 11    | Adult or Child Services       | 53    | 1      | 53  | С     | HH/CMA | Alpha (A/C)  |  |  |  |
|       | Provided Indicator            |       |        |     |       |        |              |  |  |  |
| 12    | TBD 2                         | 54    | 1      | 54  | N     | HH/CMA | Character    |  |  |  |
| 13    | Referral Code                 | 55    | 1      | 55  | С     | HH/CMA | Alpha        |  |  |  |
| 14    | Segment End Date Reason       | 56    | 2      | 57  | С     | HH/CMA | Numeric      |  |  |  |
|       | Code                          |       |        |     |       |        |              |  |  |  |
| 15    | Consent Date                  | 58    | 8      | 65  | N     | HH/CMA | MMDDYYYY,    |  |  |  |
|       |                               |       |        |     |       |        | Numeric      |  |  |  |
| 16    | NYSID                         | 66    | 9      | 74  | N     | HH/CMA | Alphanumeric |  |  |  |
| 17    | Segment End Date Reason       | 75    | 40     | 114 | С     | HH/CMA | Alphanumeric |  |  |  |
|       | Comment                       |       |        |     |       |        |              |  |  |  |
| 18    | Pend Start Date               | 115   | 8      | 122 | С     | HH/CMA | MMDDYYYY,    |  |  |  |
|       |                               |       |        |     |       |        | Numeric      |  |  |  |
| 19    | Pend Reason Code              | 123   | 2      | 124 | С     | HH/CMA | Numeric      |  |  |  |
| 20    | Pend Reason Code              | 125   | 40     | 164 | С     | HH/CMA | Alphanumeric |  |  |  |
|       | Comment                       |       |        |     |       |        |              |  |  |  |
| 21    | End Health Home               | 165   | 1      | 165 | Υ     | HH/CMA | Alpha (Y/N)  |  |  |  |
|       | Assignment                    |       |        |     |       |        |              |  |  |  |

#### **Editing Logic**

- 1. The HH listed in **Health Home MMIS ID** (field #8) must have an active relationship with the CMA listed in **Care Management Agency MMIS ID** (field #9) for the entire segment period.
  - a. In the event that the HH and CMA listed in the segment have a relationship in the system for a portion of the segment duration (between the segment begin date and end date), either the segment begin date and/or end date must be adjusted so that the segment occurs within the time that the HH and CMA had a relationship, or the HH must work with DOH to modify the HH/CMA relationship begin and end dates prior to submitting the original segment begin/end dates.
- 2. The system will reject a record that is attempting to take an action that has already been processed by the system.

- a. To determine if an action has already occurred, the system will compare the submitted segment to all segments in active, pended, pending active, pending pended, pending canceled, or pending closed status, retrieving an exact match based on the following fields: Member ID (field #2), Begin Date (field #5), Outreach/Enrollment Code (field #7), Health Home MMIS ID (field #8), and Care Management Agency MMIS ID (field #9).
- 3. The system will ignore any values submitted on the <u>Tracking File Segment</u> Records file in **Direct Biller Indicator** (field #10).
- 4. The system will accept the Member ID (field #2) if populated with a valid CIN and:
  - a. Medicaid eligible as of the record **Begin Date** (field #5)
  - b. Does not have either a coverage code or a recipient R/E/PP code that is incompatible with the Health Home program, as of the record **Begin Date** (field #5)
  - c. Does not have a segment in the system in an active, pended, pending active, pending pended, pending canceled, or pending closed that overlaps with the begin/end dates (if applicable) included in the record.
  - d. Does not have a *pended* MCP assignment
- 5. Record Type 'C' (Create Segment) is used by HHs and CMAs to create an outreach or an enrollment segment.
  - a. Segment status:
    - i. When a 'C' record type is processed into the system **by a HH**, the system will create an *active* segment for the submitted record.
    - ii. When a 'C' record type is processed into the system **by a CMA** that <u>is not set up with autoapproval</u> by the HH associated with the submitted segment, the system will create a *pending active* segment for the submitted record.
    - iii. When a 'C' record type is processed into the system **by a CMA** that is set up with autoapproval by the HH associated with the submitted segment, the system will create an *active* segment for the submitted record.
    - iv. When a 'C' record type is processed into the system by a VFCA CMA, the system will create an *active* segment with the identified HH on field #8 for the submitted record. The VFCA CMA must have an active relationship with HH for that HH to populate as option.
  - b. If an HH uploads a 'C' record matching the Member ID (field #2), Begin Date (field #5),

    Outreach/Enrollment Code (field #7), Health Home MMIS ID (field #8) of a pending transfer for the
    HH listed in Health Home MMIS ID (field #8), the system will update the original (transferred out)
    enrollment segment to closed status with the appropriate end date and will create a new (transferred in) enrollment segment in active status with the HH and CMA submitted in the record.
  - c. If a CMA uploads a 'C' record matching the Member ID (field #2), Begin Date (field #5), Outreach/Enrollment Code (field #7), and Care Management Agency MMIS ID (field #9) of a pending transfer for the CMA listed in Care Management Agency MMIS ID (field #9), the system will update the original (transferred out) enrollment segment to closed status with the appropriate end date and will create a new (transferred in) enrollment segment in active or pending active status with the HH and CMA submitted in the record.
  - d. The system will automatically adjust the duration of an outreach segment, if an enrollment segment is submitted to ensure that an overlap does not occur.
    - i. If a 'C' segment is submitted to create an enrollment segment that overlaps an outreach segment in the system <u>AND</u> if the HH and CMA listed on the enrollment segment match the HH and CMA listed on the outreach segment, then the system will end date the outreach segment with an **End Date** (field #6) that is the day before the submitted enrollment segment begin date **and** will create a segment for the submitted enrollment record.

ii. If a 'C' segment is submitted to create an enrollment segment that has the same begin date as an outreach segment in the system <u>AND</u> if the HH and CMA listed on the enrollment segment match the HH and CMA listed on the outreach segment, then the system will delete the outreach segment **and** will create a segment for the submitted enrollment record.

#### e. End Health Home Assignment

- i. When creating an enrollment segment or outreach segment with a begin date that is prior to 10/1/17 without an end date, this field must be blank.
- ii. When creating a segment with an end date, this field should be populated with a value of 'N' if the HH would like to maintain their active assignment with the member after the segment ends, and should be populated with a value of 'Y' if the HH does not want to maintain their active assignment with the member after the segment ends.
- iii. When submitting an outreach segment with a begin date on or after 10/1/17 this field must be answered.
- f. Referral Code (field #13) Editing Logic: the referral code must be populated when the provider does not have a previous assignment with the member for the segment period. The referral code is only accepted for members that are 21 and older. If a member is under 21, then a provider cannot create a segment for that member unless the member has either an active or a pending assignment with the Health Home at the time of the segment begin date.
  - i. HH A submits a segment for HH A and CMA B. Member is not assigned to HH A or CMA B and is 21 years old or older.
    - 1. Referral Code (field #13) must contain a value of 'R', or the record will be rejected
    - 2. Once the segment is created, the member will have a hidden "behind the scenes" active referral assignment record type with HH A and CMA B, where the start and end dates will equal the segment start and end dates, but no reportable, visible assignments with HH A and CMA B exist.
  - ii. HH A submits a segment for HH A and CMA B. Member is assigned to HH A, but does not have a CMA assignment and the member is any age.
    - 1. Referral Code must be blank, or the record will be rejected
    - Once the segment is created, the member will have a hidden "behind the scenes"
       active assignment record type assignment with HH A and CMA B, where the start
       and end dates will equal the segment start and end dates. And a reportable, visible
       HH A assignment with an end date one day prior to the segment start date exists.
  - iii. HH A submits a segment for HH A and CMA B on 8/5/15 with an 8/1/15 begin date. Member is assigned to HH A and has a pending assignment with CMA C (CMA assignment creation date = 7/18/15) and member is any age.
    - 1. Referral Code must be blank, or the record will be rejected
    - 2. Once the segment is created, the member will have a hidden "behind the scenes" active assignment record type with HH A and CMA B, where the start and end dates will equal the segment start and end dates and a reportable HH A assignment with a 7/31/15 end date.
    - 3. CMA B assignment has a hidden "behind the scenes" assignment creation date of 8/1/15. CMA C assignment has a reportable assignment with a 7/31/15 end date and no start date (as it was never accepted).
  - iv. HH A submits a segment for HH A and CMA B on 8/5/15 with begin date of 8/1/15. Member is not assigned to HH A (member is assigned to HH C), but has an active assignment with

CMA B with an assignment creation date of 7/18/15 and an assignment start date of 7/25/15 and member is over 21.

- 1. Referral Code must contain a value of 'R'
- 2. Once the segment is created, member will have a hidden "behind the scenes" active referral record type assignment with HH A with a creation date of 8/5/15 and a start date of 8/1/15.
- 3. Once the segment is created, the CMA B assignment will be partitioned into two parts: the first reportable, visible assignment is an ended assignment with a create date of 7/18/15 and a start date of 7/25/15 with an end date one day prior to the segment start date (7/31/15), and the second non-reportable assignment will equal the start date (8/1/15) and end date (currently open-ended) of the segment.
- 4. Once the segment is created, the HH C assignment will be ended with an end date one day prior to the segment start date.
- v. HH OR CMA submits a segment for HH A and CMA B. Member is assigned (either pending or active) to HH A and CMA B and is any age.
  - 1. Referral Code must be blank, or the record will be rejected
  - 2. Once the segment is created, the member will have hidden "behind the scenes" active assignment record type with HH A and CMA B, where the start and end dates will equal the segment start and end dates.
- vi. CMA B submits a segment for HH A and CMA B. Member is not assigned to HH A or CMA B and is over 21.
  - 1. Referral Code must contain a value of 'R', or the record will be rejected
  - Once the segment is created, the member will have a hidden "behind the scenes" active referral record type assignment with HH A and CMA B, where the start and end dates will equal the segment start and end dates. No reportable assignment will exist.
- vii. CMA B submits a segment for HH A and CMA B on 8/5/15 with a begin date of 8/1/15. Member is assigned to HH A and has a pending assignment with CMA C (CMA C assignment creation date = 7/18/15) and member is over 21.
  - 1. Referral code must contain a value of 'R'
  - 2. Once the segment is created, the member will have a hidden "behind the scenes" active assignment record type with HH A and a reportable, visible assignment with HH A that ended one day prior to the start of the segment (7/31/17). Member also has an active referral record type with CMA B, where the start and end dates will equal the segment start and end dates.
  - 3. CMA C assignment has a reportable, visible assignment creation date of 7/18/15, does not have an assignment start date, and has an assignment end date of 7/31/15.
- viii. CMA B submits a segment for HH A and CMA B on 8/5/15 with begin date of 8/1/15. Member is not assigned to HH A, but has an active assignment with HH F with an assignment creation date of 7/18/15 and an assignment start date of 7/25/15. CMA B has an active assignment with member with an assignment creation date and assignment start date of 7/30/15) and member is over 21.
  - 1. Referral Code must be blank, or the record will be rejected

- 2. Once the segment is created, the member will have a hidden "behind the scenes" active referral record type with HH A with a creation date of 8/5/15 and a start date of 8/1/15.
- 3. Once the segment is created, CMA B will have a hidden "behind the scenes" active assignment record type with a creation and start date of 7/30/15
- 4. Once the segment is created, the member assignment with HH F will have a reportable, visible assignment creation date of 7/18/15, an assignment start date of 7/25/15, and an assignment end date of 7/31/15. If the member assignment with HH F was in pending status instead of active status, member assignment with HH F will have a creation date of 7/18/15, no assignment start date, and an assignment end date of 7/31/15.
- 6. **Record Type 'M' (Modify Segment)** is used by HHs and CMAs to modify an existing segment in the system in a status of active, pended, pending active, pending pended, pending closed, pending canceled, closed, or hiatus.
  - a. To determine which existing segment in the system needs to be modified, the system will match the following segments on the record to the segments in the system:
    - i. Member ID (field #2), Begin Date (field #5), Outreach/Enrollment Code (field #7), Health Home MMIS ID (field #8), and Care Management Agency MMIS ID (field #9).
    - ii. If a provider would like to change any of the values previously submitted in the fields listed above, the provider must either:
      - Delete the record (puts the segment into canceled status) and resubmit the information (by creating a new segment), if the value that needs to be modified was incorrect and never should have been submitted to the system, OR
      - 2. End the segment and then create a new segment with the new values.
  - b. If a user submits the file with a Record Type of 'M' and the only item that differs from what is already on file for the closed segment is the **Segment End Date Reason Code** (field #14), the system will replace the current end date reason code with the one listed in the file.
  - c. End Health Home Assignment (field #21)
    - i. When a CMA submits a segment with an 'M' record type and end date is populated, **End Health Home Assignment** (field #21) must be populated with a value of 'N'.
    - ii. When a HH submits an 'M' record to modify a segment without an **End Date** (field #6), this field must be blank.
    - iii. When a HH submits an 'M' record to modify a segment with an **End Date** (field #6), this field should be populated with a value of 'N' if the HH would like to maintain their active assignment with the member after the segment is over and should be populated with a value of 'Y' if the HH does not want to maintain their active assignment with the member after the segment is over.
    - iv. For dates of service on or after 10/1/17, if an HH or CMA submits an 'M' record for an outreach segment they must enter a value in this field regardless of if the **End Date** (field #6) is populated.
- 7. **Record Type 'A' (Accept Segment)** is used by HHs to accept a *pending* segment associated with the submitting HH that was submitted by a CMA that is not set up with auto approval with the HH.
  - a. To determine the pending segment in the system that requires acceptance, the system will match the segments on the submitted record to the segments in the system using the following fields: Member ID (field #2), Begin Date (field #5), Outreach/Enrollment Code (field #7), Health Home MMIS ID (field #8), and Care Management Agency MMIS ID (field #9). All other fields aside from Record Type (field #1) and End Health Home Assignment (field #21) will be ignored by the system.

- b. End Health Home Assignment
  - i. When accepting a *pending active* or a *pending pended* segment without an end date, **End Health Home Assignment** (field #21) must be populated with a value of 'N'.
  - ii. When accepting a *pending active* or a *pending pended* segment with an end date or when accepting a *pending closed* segment, the submitting HH should use **End Health Home Assignment** (field #21) to indicate to the system whether or not the active HH assignment with the member should end. The field should be populated with a value of 'N' if the HH would like to maintain their active assignment with the member after the segment is over and should be populated with a value of 'Y' if the HH does not want to maintain their active assignment with the member after the segment is over.
- c. Once this file is processed, the system will remove the word pending from the member's segment status: Pending active becomes active; pending pended becomes pended; pending closed becomes closed; pending canceled becomes canceled.
- d. If an HH does not want to accept a *pending* segment, then the HH should work with the CMA to modify or delete the *pending* segment.
- 8. **Record Type 'P' (Pend Segment)** is used by HHs and CMAs to pend an outreach or enrollment segment in an *active, or pending active* status.
  - a. The following fields are required when pending a segment: Record Type (field #1), Member ID (field #2), Date of Birth (field #3), Gender (field #4), Begin Date (field #5), Outreach/Enrollment Code (field #7), Health Home MMIS ID (field #8), Pend Start Date (field #18), Pend Reason Code (field #19), and Pend Reason Code Comment (field #21) (if pend reason = 'Other').
    - i. **Begin Date** (field #5) should be populated with the begin date of the segment that you are pending
    - **ii. Pend Start Date** (field #18) should be populated with the date that you want the pended segment to start. The pend start date must be the first of a month.
  - b. If a segment is still in the *active* status, but has an end date that will cause the segment to move into a *closed* status at the end of the month, then a user will not be able to submit a 'P' record to pend that segment.
  - c. To move a segment out of the pend status, into an outreach or enrollment segment, simply submit a 'C' record to start the new segment. The system will populate the *pended* segment **End Date** with an end date that is one day prior to the date listed in the **Begin Date** (field #5) of the newly submitted segment.
  - d. To move a segment out of the pend status, end the member's CMA assignment and retain the member's HH assignment, submit an 'M' record with the date that the pend should end in the End Date (field #6), populate the Segment End Date Reason Code (field #14) appropriately, and populate End Health Home Assignment (field #21) with a value of 'N'. This will create a subsequent assignment for the HH with the member with a start date of the new assignment one day following the end date of the segment.
  - e. To move a segment out of the pend status while ending the member's assignment with both the HH and the CMA, submit an 'M' record with the date that the pend should end in **End Date** (field 6), populate **Segment End Date Reason Code** (field #14) appropriately, and populate **End Health Home Assignment** (field #21) with a value of 'Y'.
  - f. The system will not let a user modify a pended segment.
- 9. Prior to submitting a 'C' record to create an enrollment segment for a member under 21 that is being served as a child and there is an existing assignment with, a user must first successfully submit and process into the system a consent to enroll record using the <u>Consent Upload</u> file.

- 10. The **Adult or Child Services Provided Indicator** (field #11) is only a required field if the MMIS provider ID in**Health Home MMIS ID** (field #8) is identified in the system as serving both adults and children. If the MMIS provider ID in the **Health Home MMIS ID** field is identified in the system as serving adults only or children only, then this field is not required and will be ignored by the system.
- 11. Health Home MMIS Provider IDs that serve both adults and children must submit a value of 'A' in **Adult or Child Services Provided Indicator** (field #11) when working with a member in their adult program. This will indicate to the system to create an Adult HML billing instance for the member.
- 12. Health Home MMIS Provider IDs that serve both adults and children must submit a value of 'C' in **Adult or Child Services Provided Indicator** (field #11) when working with a member in their children's program. This will indicate to the system to look for CANS NY Assessment information and to create a children's questionnaire billing instance for the member.
- 13. When an outreach segment is created for a member under 21 by an HH that either only serves children or serves both children and adults, the system automatically assigns the member to the children's program regardless of the value that was submitted in **Adult or Child Services Provided Indicator** (field #11) by the submitting HH or CMA.

## **Tracking File Delete Records**

## Description

The delete record is used to delete from the system an incorrectly entered outreach or enrollment segment. The delete record should only be used to remove incorrect segment information that should never have been submitted into the system. Both HHs and CMAs use this file to delete an incorrectly submitted segment with which the uploading provider is associated (HH can only delete a segment if the uploading HH is listed in the segment's **Health Home MMIS Provider ID** field and a CMA can only delete a segment if the uploading CMA is listed in the segment's **Care Management Agency MMIS Provider ID** field). MCPs cannot upload this file.

#### **Format**

|         | Delete Record |           |         |                                     |        |                           |  |  |  |
|---------|---------------|-----------|---------|-------------------------------------|--------|---------------------------|--|--|--|
| Field # | Field         | Start Pos | End Pos | Required<br>(Y/N/C-<br>conditional) | Format |                           |  |  |  |
| 1       | Record Type   | 1         | 1       | 1                                   | Y      | Alpha (D)                 |  |  |  |
| 2       | Member ID     | 2         | 8       | 9                                   | Y      | AA11111A,<br>Alphanumeric |  |  |  |
| 3       | Begin Date    | 10        | 8       | 17                                  | Υ      | MMDDYYYY, Numeric         |  |  |  |

## **Editing Logic**

- 1. Only segments in an *active*, *closed*, *pended*, *pending active*, *pending closed*, *or pending pended segment* status can be deleted.
- 2. There must be a segment record in the system that corresponds with the **Member ID** (field #2), the **Begin Date** (field #3), and the submitting provider in order for the delete record to be accepted.
  - a. If the record is submitted by a HH, then the **Begin Date** (field #3) and HH uploading the filemust match the Begin Date and Health Home MMIS Provider ID of a segment in the system for the system to accept the delete record. If successfully submitted, the member will move into a canceled segment status.

b. If the record is submitted by a CMA, then the **Begin Date** (field #3) and CMA uploading the filemust match the Begin Date and Care Management Agency MMIS Provider ID of a segment in the system for the system to accept the delete record. If successfully submitted, the member will move into a *pending canceled* segment status, unless the HH associated with the segment that is being deleted marked the CMA as "auto approved." In that case, the HH has already indicated to the system that the HH does not need to review/accept the CMA segment actions and therefore the deleted record submitted by the auto approved CMA will move the segment directly into the *canceled* status.

# **Tracking File Error Report**

## Description

This file is created upon validating or processing a <u>Tracking File Assignment Records</u>, <u>Tracking File Segment Records</u>, or a <u>Tracking File Delete Records</u> file containing at least one error. A <u>Tracking Error Report</u> file will not be created for an uploaded Tracking File that does not contain rejected records. The <u>Tracking Error Report</u> file will contain one record for each record in the uploaded Tracking File that contains an error.

#### **Format**

|            |                                   | Tracki       | ing File Er | ror Rep    | ort   |        |                              |
|------------|-----------------------------------|--------------|-------------|------------|-------|--------|------------------------------|
| Field<br># | Field                             | Start<br>Pos | Length      | End<br>Pos | Req'd | Source | Format                       |
| 1          | Line Number                       | 1            | 6           | 6          | Y     | Gen    | Numeric                      |
| 2          | Record Type                       | 7            | 1           | 7          | С     | HH/CMA | Alpha<br>(C/A/M/P/D/S/R/E/N) |
| 3          | Member ID                         | 8            | 8           | 15         | С     | HH/CMA | AA11111A,<br>Alphanumeric    |
| 4          | Begin Date                        | 16           | 8           | 23         | С     | HH/CMA | MMDDYYYY, Numeric            |
| 5          | Health Home MMIS ID               | 24           | 8           | 31         | С     | HH/CMA | Numeric                      |
| 6          | Care Management Agency<br>MMIS ID | 32           | 8           | 39         | С     | HH/CMA | Numeric                      |
| 7          | Error Reason Code 1               | 40           | 3           | 42         | Υ     | Gen    | Numeric                      |
| 8          | Error Reason Code 2               | 43           | 3           | 45         | С     | Gen    | Numeric                      |
| 9          | Error Reason Code 3               | 46           | 3           | 48         | С     | Gen    | Numeric                      |
| 10         | Error Reason Code 4               | 49           | 3           | 51         | С     | Gen    | Numeric                      |
| 11         | Error Reason Code 5               | 52           | 3           | 54         | С     | Gen    | Numeric                      |
| 12         | Error Description1                | 55           | 70          | 124        | Υ     | Gen    | Alphanumeric                 |
| 13         | Error Description2                | 125          | 70          | 194        | С     | Gen    | Alphanumeric                 |
| 14         | Error Description3                | 195          | 70          | 264        | С     | Gen    | Alphanumeric                 |
| 15         | Error Description4                | 265          | 70          | 334        | С     | Gen    | Alphanumeric                 |
| 16         | Error Description5                | 335          | 70          | 404        | С     | Gen    | Alphanumeric                 |

#### **Editing Logic**

This error report contains error code fields and error code field descriptions for up to 5 errors per record. If more than 5 errors apply to the rejected record, only the first five errors will be displayed. For a complete list of the error codes and error code descriptions used in this file, please see *Appendix B: File Error Reason Codes*.

# Member Downloads

## **Enrollment Download File**

#### Description

The Enrollment Download file contains a record for every outreach and enrollment segment connected to the downloading provider in the system in the following statuses: active, closed, canceled, hiatus, pended, pending active, pending closed, pending pended, and pending canceled. This file is can be downloaded by MCPs, HHs, and CMAs.

For MCPs, this file will contain any member segments that overlaps with the period of time that the member's enrolled in the MCP. For HHs, this file will contain all segments that contain the downloading provider's MMIS Provider ID in the **Health Home MMIS ID** field. For CMAs, this file will contain all segments that contain the downloading provider's MMIS Provider ID in the **Care Management Agency MMIS ID** field.

#### **Format**

|         |                                 | Enrollment [ | Download | File    |                                     |                                                                                                    |
|---------|---------------------------------|--------------|----------|---------|-------------------------------------|----------------------------------------------------------------------------------------------------|
| Field # | Field                           | Start Pos    | Length   | End Pos | Required<br>(Y/N/C-<br>conditional) | Format                                                                                                    |
| 1       | Member ID                       | 1            | 8        | 8       | Υ                                   | AA11111A,<br>Alphanumeric                                                                                                    |
| 2       | Begin Date                      | 9            | 8        | 16      | Y                                   | MMDDYYYY, Numeric                                                                                                    |
| 3       | End Date                        | 17           | 8        | 24      | Υ                                   | MMDDYYYY, Numeric                                                                                                    |
| 4       | Outreach/Enrollment Code        | 25           | 1        | 25      | Y                                   | Alpha (O/E)                                                                                                    |
| 5       | Health Home MMIS ID             | 26           | 8        | 33      | Υ                                   | Numeric                                                                                                    |
| 6       | Care Management Agency MMIS ID  | 34           | 8        | 41      | Y                                   | Numeric                                                                                                    |
| 7       | Direct Biller Indicator         | 42           | 1        | 42      | С                                   | Alpha (Y/N/NULL)                                                                                                    |
| 8       | Referral Code                   | 43           | 1        | 43      | С                                   | Alpha                                                                                                    |
| 9       | Disenrollment Reason Code       | 44           | 2        | 45      | С                                   | Numeric                                                                                                    |
| 10      | Consent Date                    | 46           | 8        | 53      | С                                   | MMDDYYYY, Numeric                                                                                                    |
| 11      | NYSID                           | 54           | 9        | 62      | С                                   | Alphanumeric                                                                                                    |
| 12      | Insert Date                     | 63           | 8        | 70      | Y                                   | MMDDYYYY, Numeric                                                                                                    |
| 13      | Latest Modified Date            | 71           | 8        | 78      | Υ                                   | MMDDYYYY, Numeric                                                                                                    |
| 14      | Status Start Date               | 79           | 8        | 86      | Υ                                   | MMDDYYYY, Numeric                                                                                                    |
| 15      | Status End Date                 | 87           | 8        | 94      | Υ                                   | MMDDYYYY, Numeric                                                                                                    |
| 16      | Status                          | 95           | 20       | 114     | Y                                   | Alpha<br>(Active, Pended, Hiatus,<br>Closed, Canceled,<br>Pending Active, Pending<br>Pended, Pending Closed,<br>Pending Canceled) |
| 17      | Segment End Date Description    | 115          | 40       | 154     | С                                   | Alpha                                                                                                    |
| 18      | Segment Pend Reason Code        | 155          | 2        | 156     | С                                   | Alphanumeric                                                                                                    |
| 19      | Segment Pend Reason Description | 157          | 40       | 196     | С                                   | Alpha                                                                                                    |
| 20      | Health Home Name                | 197          | 40       | 236     | Υ                                   | Alpha                                                                                                    |
| 21      | Care Management Agency Name     | 237          | 40       | 276     | Υ                                   | Alpha                                                                                                    |
| 22      | Member First Name               | 277          | 30       | 306     | Υ                                   | Alpha                                                                                                    |

|         | Enrollment Download File                   |           |        |         |                                     |                   |  |  |  |  |
|---------|--------------------------------------------|-----------|--------|---------|-------------------------------------|-------------------|--|--|--|--|
| Field # | Field                                      | Start Pos | Length | End Pos | Required<br>(Y/N/C-<br>conditional) | Format            |  |  |  |  |
| 23      | Member Last Name                           | 307       | 30     | 336     | Υ                                   | Alpha             |  |  |  |  |
| 24      | Gender                                     | 337       | 1      | 337     | Υ                                   | Alpha (M/F)       |  |  |  |  |
| 25      | DOB                                        | 338       | 8      | 345     | Υ                                   | MMDDYYYY, Numeric |  |  |  |  |
| 26      | HARP Flag 2012                             | 346       | 1      | 346     | Υ                                   | Alpha (Y/N)       |  |  |  |  |
| 27      | HARP Flag 2014                             | 347       | 1      | 347     | Υ                                   | Alpha (Y/N)       |  |  |  |  |
| 28      | HARP Current                               | 348       | 1      | 348     | Υ                                   | Alpha (Y/N)       |  |  |  |  |
| 29      | Medicaid Eligibility End Date              | 349       | 8      | 356     | С                                   | MMDDYYYY, Numeric |  |  |  |  |
| 30      | Adult or Child Services Provided Indicator | 357       | 1      | 357     | С                                   | Alpha (A/C)       |  |  |  |  |

#### **Editing Logic**

The following section describes Juanita and Paul's Health Home and Managed Care Plan affiliation over the past few years. Each provider is then listed with the description of the segments that would be included in the provider's Enrollment Download file.

- 1. <u>Juanita</u> was enrolled in MCP A from January 1, 2014 through present. Juanita had an outreach segment from 1/1/14 2/28/14 with HH B and CMA D and then started enrollment on 3/1/14 with HH A and CMA D.
  - a. Outreach/Enrollment Code: O, Begin Date: 1/1/14, End Date: 2/28/14, HH B, CMA D
  - b. Outreach/Enrollment Code: E, Begin Date: 3/1/14, End Date: [blank], HH A, CMA D
- 2. Paul was a fee for service member when he started outreach with HH B and CMA C in March 2014. In April 2014, Paul became a member of MCP A and enrolled in HH B and CMA C effective 4/1/14. In May 2014, Paul switched to MCP F. In September, Paul switched his HH B enrollment from CMA C to CMA D.
  - a. Outreach/Enrollment Code: O, Begin Date: 3/1/14, End Date: 3/31/14, HH B, CMA C
  - b. Outreach/Enrollment Code: E, Begin Date: 4/1/14, End Date:8/31/15, HH B, CMA C
  - c. Outreach/Enrollment Code: E, Begin Date: 9/1/14, End Date: [blank], HH B, CMA D

#### 3. MCP A

- a. Juanita Outreach/Enrollment Code: O, Begin Date: 1/1/14, End Date: 2/28/14, HH B, CMA D
- b. Juanita Outreach/Enrollment Code: E, Begin Date: 3/1/14, End Date: [blank], HH A, CMA D
- c. Paul Outreach/Enrollment Code: E, Begin Date: 4/1/14, End Date:8/31/15, HH B, CMA C

## 4. HH B

- a. Juanita Outreach/Enrollment Code: O, Begin Date: 1/1/14, End Date: 2/28/14, HH B, CMA D
- b. Paul Outreach/Enrollment Code: O, Begin Date: 3/1/14, End Date: 3/31/14, HH B, CMA C
- c. Paul Outreach/Enrollment Code: E, Begin Date: 4/1/14, End Date:8/31/15, HH B, CMA C
- d. Paul Outreach/Enrollment Code: E, Begin Date: 9/1/14, End Date: [blank], HH B, CMA D

## 5. <u>CMA C</u>

- a. Paul Outreach/Enrollment Code: O, Begin Date: 3/1/14, End Date: 3/31/14, HH B, CMA C
- b. Paul Outreach/Enrollment Code: E, Begin Date: 4/1/14, End Date:8/31/15, HH B, CMA C

#### 6. <u>CMA D</u>

- a. Juanita Outreach/Enrollment Code: O, Begin Date: 1/1/14, End Date: 2/28/14, HH B, CMA D
- b. Juanita Outreach/Enrollment Code: E, Begin Date: 3/1/14, End Date: [blank], HH A, CMA D
- c. Paul Outreach/Enrollment Code: E, Begin Date: 9/1/14, End Date: [blank], HH B, CMA D

#### 7. MCP F

a. Paul Outreach/Enrollment Code: E, Begin Date: 4/1/14, End Date:8/31/15, HH B, CMA C

b. Paul Outreach/Enrollment Code: E, Begin Date: 9/1/14, End Date: [blank], HH B, CMA D

Medicaid Eligibility End Date: Some Medicaid eligible members have indefinite Medicaid eligibility, meaning that their Medicaid eligibility never expires. Within the Medicaid system, these members are listed with a Medicaid eligibility end date of 12/31/9999. The MAPP HHTS does not use 12/31/9999 to indicate that a member is indefinitely Medicaid eligible. This means that any member listed in Medicaid with an end date of 12/31/9999 will be listed in the MAPP HHTS without a value in **Medicaid Eligibility End Date** (field #29).

Enrollment Download Scenarios: HH A submits an outreach segment for Marco for March 2015 to May 2015. On May 31, 2015 the system runs a batch process that places Marco in the outreach hiatus status for June 2015 to August 2015. The enrollment download files will include the following records for Marco:

- a. On March 31, 2015: Outreach segment with a Begin Date: 3/1/15, End Date: 5/31/15, Status: Active
- b. On June 1, 2015 the enrollment download will include:
  - Outreach segment with a **Begin Date**: 3/1/15, **End Date**: 5/31/15, **Status**: Closed
  - Outreach segment with a **Begin Date**: 6/1/15, **End Date**: 8/31/15, **Status**: Hiatus
- c. On September 1, 2015 the enrollment download will include:
  - Outreach segment with a **Begin Date**: 3/1/15, **End Date**: 5/31/15, **Status**: Closed, **Segment End Date Reason Code**: 31 Active to Hiatus
  - Outreach segment with a **Begin Date**: 6/1/15, **End Date**: 8/31/15, **Status**: Closed, **Segment End Date Reason Code**: 30 Hiatus to Closed

# My Members Download File

## Description

This file is downloaded from the *My Members* screen, which displays members that have an outreach/enrollment segment in any status, except for canceled, with the user's provider in addition to members that have an *active*, *pending*, *or pended* assignment with the user's provider.

To download this file, a user must navigate to the **My Members** screen in the system, use the filters on that page to identify the population that the user is interested in, and then select the *Download Search Results* button. This will prompt the system to create a file matching the file format below containing the member segments and assignment information that meet the criteria selected by the user.

For Files downloaded on or after 10/1/17 Field #42 has been updated from Suggested Alternative Assignment to **Rejected Assignment Suggested Alt Assignment** and **Referral Suggested Assignment** (field #47) has been added as reflected in the below format.

#### **Format**

|         | My Members Download File                                   |   |   |   |   |                           |  |  |  |
|---------|------------------------------------------------------------|---|---|---|---|---------------------------|--|--|--|
| Field # | Field # Field Start Pos Length End Pos conditional) Format |   |   |   |   |                           |  |  |  |
| 1       | Member ID                                                  | 1 | 8 | 8 | Υ | AA11111A,<br>Alphanumeric |  |  |  |

|         | My Members Download File                    |           |        |         |                                     |                                                                                                    |  |  |  |  |  |
|---------|---------------------------------------------|-----------|--------|---------|-------------------------------------|----------------------------------------------------------------------------------------------------|--|--|--|--|--|
| Field # | Field                                       | Start Pos | Length | End Pos | Required<br>(Y/N/C-<br>conditional) | Format                                                                                                    |  |  |  |  |  |
| 2       | First Name                                  | 9         | 30     | 38      | Υ                                   | Alpha                                                                                                    |  |  |  |  |  |
| 3       | Last Name                                   | 39        | 30     | 68      | Υ                                   | Alpha                                                                                                    |  |  |  |  |  |
| 4       | Date of Birth                               | 69        | 8      | 76      | Υ                                   | MMDDYYYY, Numeric                                                                                                    |  |  |  |  |  |
| 5       | Managed Care Plan MMIS Provider ID          | 77        | 8      | 84      | С                                   | Numeric                                                                                                    |  |  |  |  |  |
| 6       | Managed Care Plan Name                      | 85        | 40     | 124     | С                                   | Alpha                                                                                                    |  |  |  |  |  |
| 7       | Health Home MMIS Provider ID                | 125       | 8      | 132     | С                                   | Numeric                                                                                                    |  |  |  |  |  |
| 8       | Health Home Name                            | 133       | 40     | 172     | С                                   | Alpha                                                                                                    |  |  |  |  |  |
| 9       | Care Management Agency Provider ID          | 173       | 8      | 180     | С                                   | Numeric                                                                                                    |  |  |  |  |  |
| 10      | Care Management Agency Name                 | 181       | 40     | 220     | С                                   | Alpha                                                                                                    |  |  |  |  |  |
| 11      | Assignment Source                           | 221       | 20     | 240     | Y                                   | Alpha (DOH Identified,<br>MCP Identified, Referral)                                                                                 |  |  |  |  |  |
| 12      | Assignment Created Date                     | 241       | 8      | 248     | С                                   | MMDDYYYY, Numeric                                                                                                    |  |  |  |  |  |
| 13      | Pending Referral                            | 249       | 1      | 249     | С                                   | Alpha (Y/N)                                                                                                    |  |  |  |  |  |
| 14      | Referral Health Home MMIS Provider ID       | 250       | 8      | 257     | С                                   | Numeric                                                                                                    |  |  |  |  |  |
| 15      | Referral Health Home Name                   | 258       | 40     | 297     | С                                   | Alpha                                                                                                    |  |  |  |  |  |
| 16      | Segment Type                                | 298       | 1      | 298     | Υ                                   | Alpha (Assignment or Referral O or E)                                                                                               |  |  |  |  |  |
| 17      | Segment Status                              | 299       | 20     | 318     | Υ                                   | Alpha (Pending, Pended,<br>Active, Pending Active,<br>Pending Pended,<br>Pending Closed, Closed,<br>Pending Canceled, or<br>Hiatus) |  |  |  |  |  |
| 18      | Begin Date                                  | 319       | 8      | 326     | С                                   | MMDDYYYY, Numeric                                                                                                    |  |  |  |  |  |
| 19      | End Date                                    | 327       | 8      | 334     | С                                   | MMDDYYYY, Numeric                                                                                                    |  |  |  |  |  |
| 20      | End Date Reason                             | 335       | 60     | 394     | С                                   | Alpha                                                                                                    |  |  |  |  |  |
| 21      | Consent Date                                | 395       | 8      | 402     | С                                   | MMDDYYYY, Numeric                                                                                                    |  |  |  |  |  |
| 22      | Pend Reason                                 | 403       | 40     | 442     | С                                   | Alphanumeric                                                                                                    |  |  |  |  |  |
| 23      | HARP                                        | 443       | 2      | 444     | Υ                                   | Alpha (Blank, EL, or EN)                                                                                                    |  |  |  |  |  |
| 24      | Pioneer ACO                                 | 445       | 1      | 445     | Υ                                   | Alpha (Y/N)                                                                                                    |  |  |  |  |  |
| 25      | Impacted Adult Home Member                  | 446       | 1      | 446     | Υ                                   | Alpha (Y/N)                                                                                                    |  |  |  |  |  |
| 26      | Address 1                                   | 447       | 40     | 486     | Υ                                   | Alphanumeric                                                                                                    |  |  |  |  |  |
| 27      | Address 2                                   | 487       | 40     | 526     | С                                   | Alphanumeric                                                                                                    |  |  |  |  |  |
| 28      | City                                        | 527       | 40     | 566     | Υ                                   | Alphanumeric                                                                                                    |  |  |  |  |  |
| 29      | State                                       | 567       | 2      | 568     | Υ                                   | Alpha                                                                                                    |  |  |  |  |  |
| 30      | Zip                                         | 569       | 9      | 577     | Υ                                   | Numeric                                                                                                    |  |  |  |  |  |
| 31      | Phone                                       | 578       | 10     | 587     | Υ                                   | Numeric                                                                                                    |  |  |  |  |  |
| 32      | County of Fiscal Responsibility Code        | 588       | 2      | 589     | Υ                                   | Numeric                                                                                                    |  |  |  |  |  |
| 33      | County of Fiscal Responsibility Description | 590       | 30     | 619     | Y                                   | Alpha                                                                                                    |  |  |  |  |  |
| 34      | Language                                    | 620       | 40     | 659     | С                                   | Alpha                                                                                                    |  |  |  |  |  |
| 35      | Gender                                      | 660       | 1      | 660     | Υ                                   | Alpha (M/F)                                                                                                    |  |  |  |  |  |
| 36      | Medicaid Eligibility End Date               | 661       | 8      | 668     | С                                   | MMDDYYYY, Numeric                                                                                                    |  |  |  |  |  |

|         | My Members Download File                        |           |        |         |                                     |                                    |  |  |  |  |  |  |
|---------|-------------------------------------------------|-----------|--------|---------|-------------------------------------|------------------------------------|--|--|--|--|--|--|
| Field # | Field                                           | Start Pos | Length | End Pos | Required<br>(Y/N/C-<br>conditional) | Format                             |  |  |  |  |  |  |
| 37      | DOH Composite Score                             | 669       | 6      | 674     | С                                   | Decimal, 999V99                    |  |  |  |  |  |  |
| 38      | Acuity Score                                    | 675       | 7      | 681     | С                                   | Decimal, 99V999                    |  |  |  |  |  |  |
| 39      | Date of Patient Acuity                          | 682       | 8      | 689     | С                                   | MMDDYYYY, Numeric                  |  |  |  |  |  |  |
| 40      | Downloading Provider Assignment<br>Created Date | 690       | 8      | 697     | С                                   | MMDDYYYY, Numeric                  |  |  |  |  |  |  |
| 41      | DOH Recommended HH                              | 698       | 8      | 705     | С                                   | Numeric                            |  |  |  |  |  |  |
| 42      | Rejected Assignment Suggested Alt Assignment    | 706       | 8      | 713     | С                                   | Numeric                            |  |  |  |  |  |  |
| 43      | Member Age (Years)                              | 714       | 3      | 716     | Υ                                   | Numeric                            |  |  |  |  |  |  |
| 44      | Assignment Start Date                           | 717       | 8      | 724     | С                                   | MMDDYYYY, Numeric                  |  |  |  |  |  |  |
| 45      | Downloading Provider Assignment<br>Start Date   | 725       | 8      | 732     | С                                   | MMDDYYYY, Numeric                  |  |  |  |  |  |  |
| 46      | Downloading Provider Assignment Status          | 733       | 40     | 772     | С                                   | Alpha (Pending, Pended,<br>Active) |  |  |  |  |  |  |
| 47      | Referral Suggested Assignment                   | 773       | 8      | 780     | С                                   | Numeric                            |  |  |  |  |  |  |

## **Editing Logic**

Since this file download may contain both segment and assignment information, based on the selection criteria on the *My Members* screen prior to file download, some of the fields above may or may not be populated based on the record source containing either segment information or assignment information. The table below describes how each field will be populated based on the record source (segment or assignment).

Medicaid Eligibility End Date: Some Medicaid eligible members have indefinite Medicaid eligibility, meaning that their Medicaid eligibility never expires. Within the Medicaid system, these members are listed with a Medicaid eligibility end date of 12/31/9999. The MAPP HHTS does not use 12/31/9999 to indicate that a member is indefinitely Medicaid eligible. This means that any member listed in Medicaid with an end date of 12/31/9999 will be listed in the MAPP HHTS without a value in **Medicaid Eligibility End Date** (field #36).

| My Members Fields                  | Segment Record Assignment Record                                                                                                    |                                                                     |  |  |  |  |
|------------------------------------|----------------------------------------------------------------------------------------------------|---------------------------------------------------------------------|--|--|--|--|
| Member ID                          | Will always be populated                                                                                                    |                                                                     |  |  |  |  |
| First Name                         | Will always be populated                                                                                                    |                                                                     |  |  |  |  |
| Last Name                          | Will always be                                                                                                    | populated                                                           |  |  |  |  |
| Date of Birth                      | Will always be                                                                                                    | populated                                                           |  |  |  |  |
| Managed Care Plan MMIS Provider ID | For Managed Care members, these fields will be populated with the MCP that the member is enrolled with as of the file download.                                                                                                    |                                                                     |  |  |  |  |
| Managed Care Plan Name             | <ul> <li>For fee for service members, these fields will be blank.</li> <li>If a member has an HH assignment with record type = assignment or "transfer" or a segment with a corresponding HH assignment with record type = assignment or "transfer", that health home name and ID</li> </ul> |                                                                     |  |  |  |  |
| Health Home MMIS Provider ID       |                                                                                                    |                                                                     |  |  |  |  |
| Health Home Name                   | will be populated here.  If a member does not have an HH a assignment or "transfer", these field                                                                                                    | assignment with record type =                                       |  |  |  |  |
| Care Management Agency Provider ID | CMA listed on segment; for a segment record, these fields will                                                                                                    | CMA that member is assigned to; if member is not assigned to a CMA, |  |  |  |  |
| Care Management Agency Name        | always be populated. then these fields will be blank.                                                                                                    |                                                                     |  |  |  |  |
| Assignment Source                  | Will always be populated with the source of the member's assignment                                                                                                    |                                                                     |  |  |  |  |

| My Members Fields                               | Segment Record                                                                                                    | Assignment Record                                                                                               |  |  |  |  |
|-------------------------------------------------|----------------------------------------------------------------------------------------------------|----------------------------------------------------------------------------------------------------|--|--|--|--|
| Assignment Created Date                         | Will always be blank                                                                                                    | Will be populated with the date of<br>the member's most recent<br>assignment, based on the rules<br>below**     |  |  |  |  |
| Pending Referral                                | Will always be blank                                                                                                    | Will always be populated                                                                                        |  |  |  |  |
| Referral Health Home MMIS Provider ID           | If a member has an HH assignment with record type = referral or a segment with a corresponding HH assignment with record type = referral, that health home name and ID will be populated here. |                                                                                                    |  |  |  |  |
| Referral Health Home Name                       | If a member does not have an HH refields will be blank.*                                                                                                    | with record type = referral, these                                                                              |  |  |  |  |
| Segment Type                                    | Will always be populated                                                                                                    | Will always be blank                                                                                            |  |  |  |  |
| Segment Status                                  | Will always be populated                                                                                                    | Will always be blank                                                                                            |  |  |  |  |
| Begin Date                                      | Will always be populated                                                                                                    | Will always be blank                                                                                            |  |  |  |  |
| End Date                                        | Will be populated if the segment has an end date                                                                                                    | Will always be blank                                                                                            |  |  |  |  |
| End Date Reason                                 | Will be populated if the segment is closed                                                                                                    | Will always be blank                                                                                            |  |  |  |  |
| Consent Date                                    | Will only be populated if consent date has been submitted for the member                                                                                                    | Will always be blank                                                                                            |  |  |  |  |
| Segment Pend Reason                             | Will only be populated if the segment is pended                                                                                                    | Will always be blank                                                                                            |  |  |  |  |
| HARP                                            | Will always be populated with either EL, EN, or Blank                                                                                                    |                                                                                                    |  |  |  |  |
| Pioneer ACO                                     | Will always be populated                                                                                                    |                                                                                                    |  |  |  |  |
| Impacted Adult Home Member                      | Will always be populated                                                                                                    |                                                                                                    |  |  |  |  |
| Address 1                                       | Will always be populated                                                                                                    |                                                                                                    |  |  |  |  |
| Address 2                                       | Will always be populated if the me                                                                                                    | mber has this field in the system                                                                               |  |  |  |  |
| City                                            | Will always be                                                                                                    | e populated                                                                                                    |  |  |  |  |
| State                                           | Will always be                                                                                                    | e populated                                                                                                    |  |  |  |  |
| Zip                                             | Will always be                                                                                                    | e populated                                                                                                    |  |  |  |  |
| Phone                                           | Will always be populated if the me                                                                                                    | mber has this field in the system                                                                               |  |  |  |  |
| County of Fiscal Responsibility Code            | Will always be                                                                                                    | e populated                                                                                                    |  |  |  |  |
| County of Fiscal Responsibility Description     | Will always be                                                                                                    | e populated                                                                                                    |  |  |  |  |
| Language                                        | Will be populated if language information member's evidence either by a user onlessignment file upload.                                                                                        |                                                                                                    |  |  |  |  |
| Gender                                          | Will always be                                                                                                    | e populated                                                                                                    |  |  |  |  |
| Medicaid Eligibility End Date                   | Will always be populated if the membe otherwise this                                                                                                    |                                                                                                    |  |  |  |  |
| DOH Composite Score                             | Will be populate                                                                                                    | ed if available                                                                                                 |  |  |  |  |
| Acuity Score                                    | Will be populate                                                                                                    | ed if available                                                                                                 |  |  |  |  |
| Date of Patient Acuity                          | Will be populate                                                                                                    | ed if available                                                                                                 |  |  |  |  |
| Downloading Provider Assignment<br>Created Date | Will always be blank                                                                                                    | Will be populated with the member's assignment created date with the downloading provider                       |  |  |  |  |
| DOH Recommended HH                              | Will always be blank                                                                                                    | Will only be populated when MCP downloads the file. When HH or CMA downloads the file, this field will be blank |  |  |  |  |

| My Members Fields                               | Segment Record                                    | Assignment Record                                                                                                    |
|-------------------------------------------------|---------------------------------------------------|----------------------------------------------------------------------------------------------------|
| Rejected Assignment Suggested Alt<br>Assignment | Will always be blank                              | Will be populated when a downstream provider suggests an alternative assignment while rejecting an assignment. This field will always be blank when a CMA downloads this file                                                                                                    |
| Member Age (Years)                              | Will be calculated based on the number<br>Today's |                                                                                                    |
| Assignment Start Date                           | Will always be blank                              | Will be populated with the start date of the member's most recent active or pended reportable assignment. ***  This field will be blank if the assignment is pending. Populated                                                                                                    |
| Downloading Provider Assignment Start Date      | Will always be blank                              | August 1, 2017  Will be populated with the start date of the downloading organization's most recent reportable assignment record if the user's provider's assignment is in the active or pended status. If the user's provider's assignment is not in the active or pended status, then this field will be blank. Populated August 1, 2017 |
| Downloading Provider Assignment<br>Status       | Will always be blank                              | Will be populated with the status of<br>the downloading organization's<br>most recent reportable assignment<br>record. Populated August 1, 2017                                                                                                    |
| Referral Suggested Assignment                   | Will always be blank                              | Will be populated with the provider listed in the Suggested Alt Assignment field if the member has a Pending, Pended, or Active MCP assignment record with record type referral.                                                                                                    |

\*For all members, only two of the four fields are populated, depending on the record type of the HH assignment. If the member has both an assignment and a referral, there will be two rows for the member in the download – one row populating the assignment related fields and the other row populated the referral related fields. Regardless of the user downloading the file, these fields are populated based on the data conditions described.

\*\*The logic below determines the most recent assignment that will populate **Assignment Created Date** (field #12):

- 1. Does the member have a pending or active CMA assignment?
  - a. Yes CMA assignment created date displayed
  - b. No see #2
- 2. Does the member have a pending or active HH assignment?
  - a. Yes HH assignment created date displayed
  - b. No see #3
- 3. Does the member have a pending or active MCP assignment?
  - a. Yes MCP assignment created date displayed
  - b. No field should be blank

<sup>\*\*\*</sup>Please use the logic below to determine the most recent assignment that will populate the **Assignment Start**Date (field #44):

- 4. Does the member have a reportable active CMA assignment?
  - a. Yes CMA assignment start date displayed
  - b. No see #2
- 5. Does the member have a reportable active HH assignment?
  - a. Yes HH assignment start date displayed
  - b. No see #3
- 6. Does the member have a reportable active MCP assignment and no segment?
  - a. Yes MCP assignment start date displayed
  - b. No see #4
- 7. Does the member have a reportable pended MCP assignment?
  - a. Yes MCP assignment start date displayed
  - b. No field should be blank

## **Manage Assignments Download File**

## Description

This file is downloaded by a user from the online *Manage Assignments* screen, which displays the members that have a *pended or pending* assignment/referral/transfer with the user's organization. To download this file, a user must navigate to the *Manage Assignments* screen in the system, use the filters on that page to identify the population that the user is interested in, and then select the *Download Search Results* button. This will prompt the system to create a file matching the file format below containing the member assignments that meet the criteria selected by the user.

#### **Format**

|         | Manage Assignments Download File |               |        |             |                                  |                                        |  |  |  |  |  |  |
|---------|----------------------------------|---------------|--------|-------------|----------------------------------|----------------------------------------|--|--|--|--|--|--|
| Field # | Field                            | Start<br>Pos. | Length | End<br>Pos. | Required (Y/N/C-<br>conditional) | Format                                 |  |  |  |  |  |  |
| 1       | Member ID                        | 1             | 8      | 8           | Υ                                | AA11111A, Alphanumeric                 |  |  |  |  |  |  |
| 2       | Member First Name                | 9             | 30     | 38          | Υ                                | Alpha                                  |  |  |  |  |  |  |
| 3       | Member Last Name                 | 39            | 30     | 68          | Υ                                | Alpha                                  |  |  |  |  |  |  |
| 4       | Record Type                      | 69            | 10     | 78          | Υ                                | Alpha (Assignment, Referral, Transfer) |  |  |  |  |  |  |
| 5       | Status                           | 79            | 7      | 85          | Υ                                | Alpha (Pending, Pended)                |  |  |  |  |  |  |
| 6       | Created By                       | 86            | 40     | 125         | Υ                                | Alpha                                  |  |  |  |  |  |  |
| 7       | Source                           | 126           | 20     | 145         | Υ                                | Alpha                                  |  |  |  |  |  |  |
| 8       | Created Date                     | 146           | 8      | 153         | Υ                                | MMDDYYYY, Numeric                      |  |  |  |  |  |  |
| 9       | Transfer Effective Date          | 154           | 8      | 161         | С                                | MMDDYYYY, Numeric                      |  |  |  |  |  |  |
| 10      | Actor                            | 162           | 40     | 201         | Υ                                | Alpha                                  |  |  |  |  |  |  |
| 11      | Other                            | 202           | 60     | 261         | С                                | Alpha                                  |  |  |  |  |  |  |

## **CIN Search Download File**

# Description

This file is downloaded by a user from the *Member CIN Search* screen, which is accessible by all users in the system and allows a user to look up either an individual member or a group of members using a member's CIN. To download this file, a user must navigate to the *Member CIN Search* screen in the system, search for at least one member CIN and then select the *Download Search Results* button. This will prompt the system to create a file matching the file format below containing information for the submitted member CINs.

# Format

| CIN Search Download File |                                       |               |        |             |                                     |                        |  |  |  |  |
|--------------------------|---------------------------------------|---------------|--------|-------------|-------------------------------------|------------------------|--|--|--|--|
| Field #                  | Field                                 | Start<br>Pos. | Length | End<br>Pos. | Required<br>(Y/N/C-<br>conditional) | Format                 |  |  |  |  |
| 1                        | Member ID                             | 1             | 8      | 8           | Υ                                   | AA11111A, Alphanumeric |  |  |  |  |
| 2                        | DOB                                   | 9             | 8      | 16          | Υ                                   | MMDDYYYY, Numeric      |  |  |  |  |
| 3                        | Gender                                | 17            | 1      | 17          | Υ                                   | Alpha (M/F)            |  |  |  |  |
| 4                        | Medicaid Effective Date               | 18            | 8      | 25          | С                                   | MMDDYYYY, Numeric      |  |  |  |  |
| 5                        | Medicaid End Date                     | 26            | 8      | 33          | С                                   | MMDDYYYY, Numeric      |  |  |  |  |
| 6                        | Medicaid Coverage Code                | 34            | 2      | 35          | С                                   | Numeric                |  |  |  |  |
| 7                        | Medicaid Coverage Description         | 36            | 40     | 75          | С                                   | Alpha                  |  |  |  |  |
| 8                        | Managed Care Plan MMIS Provider ID    | 76            | 8      | 83          | С                                   | Numeric                |  |  |  |  |
| 9                        | Managed Care Plan Name                | 84            | 40     | 123         | С                                   | Alpha                  |  |  |  |  |
| 10                       | Managed Care Plan Enrollment Date     | 124           | 8      | 131         | С                                   | MMDDYYYY, Numeric      |  |  |  |  |
| 11                       | Managed Care Plan Assignment Status   | 132           | 40     | 171         | С                                   | Alpha                  |  |  |  |  |
| 12                       | Assigned Health Home MMIS Provider ID | 172           | 8      | 179         | С                                   | Numeric                |  |  |  |  |
| 13                       | Assigned Health Home Name             | 180           | 40     | 219         | С                                   | Alpha                  |  |  |  |  |
| 14                       | Assigned HH Assignment Status         | 220           | 40     | 259         | С                                   | Alpha                  |  |  |  |  |
| 15                       | Enrolled Health Home MMIS Provider ID | 260           | 8      | 267         | С                                   | Numeric                |  |  |  |  |
| 16                       | Enrolled Health Home Name             | 268           | 40     | 307         | С                                   | Alpha                  |  |  |  |  |
| 17                       | Assigned CMA MMIS Provider ID         | 308           | 8      | 315         | С                                   | Numeric                |  |  |  |  |
| 18                       | Assigned CMA Name                     | 316           | 40     | 355         | С                                   | Alpha                  |  |  |  |  |
| 19                       | Assigned CMA Assignment Status        | 356           | 40     | 395         | С                                   | Alpha                  |  |  |  |  |
| 20                       | Enrollment CMA MMIS Provider ID       | 396           | 8      | 403         | С                                   | Numeric                |  |  |  |  |
| 21                       | Enrollment CMA Name                   | 404           | 40     | 443         | С                                   | Alpha                  |  |  |  |  |
| 22                       | Segment Type                          | 444           | 1      | 444         | С                                   | Alpha (O/E)            |  |  |  |  |
| 23                       | Segment Status                        | 445           | 40     | 484         | С                                   | Alpha                  |  |  |  |  |
| 24                       | Direct Biller Indicator               | 485           | 1      | 485         | С                                   | Alpha (Y/N)            |  |  |  |  |
| 25                       | Begin Date                            | 486           | 8      | 493         | С                                   | MMDDYYYY, Numeric      |  |  |  |  |
| 26                       | End date                              | 494           | 8      | 501         | С                                   | MMDDYYYY, Numeric      |  |  |  |  |
| 27                       | Provider 1 Service Date               | 502           | 8      | 509         | С                                   | MMDDYYYY, Numeric      |  |  |  |  |
| 28                       | Provider 1 Provider Name              | 510           | 40     | 549         | С                                   | Alpha                  |  |  |  |  |
| 29                       | Provider 1 Address 1                  | 550           | 40     | 589         | С                                   | Alphanumeric           |  |  |  |  |
| 30                       | Provider 1 Address 2                  | 590           | 40     | 629         | С                                   | Alphanumeric           |  |  |  |  |
| 31                       | Provider 1 City                       | 630           | 40     | 669         | С                                   | Alpha                  |  |  |  |  |
| 32                       | Provider 1 State                      | 670           | 2      | 671         | С                                   | Alpha                  |  |  |  |  |
| 33                       | Provider 1 Zip                        | 672           | 9      | 680         | С                                   | Numeric                |  |  |  |  |
| 34                       | Provider 1 Phone                      | 681           | 10     | 690         | С                                   | Numeric                |  |  |  |  |
| 35                       | Provider 2 Service Date               | 691           | 8      | 698         | С                                   | MMDDYYYY, Numeric      |  |  |  |  |
| 36                       | Provider 2 Provider Name              | 699           | 40     | 738         | С                                   | Alpha                  |  |  |  |  |
| 37                       | Provider 2 Address 1                  | 739           | 40     | 778         | С                                   | Alphanumeric           |  |  |  |  |
| 38                       | Provider 2 Address 2                  | 779           | 40     | 818         | С                                   | Alphanumeric           |  |  |  |  |
| 39                       | Provider 2 City                       | 819           | 40     | 858         | С                                   | Alpha                  |  |  |  |  |
| 40                       | Provider 2 State                      | 859           | 2      | 860         | С                                   | Alpha                  |  |  |  |  |
| 41                       | Provider 2 Zip                        | 861           | 9      | 869         | С                                   | Numeric                |  |  |  |  |
| 42                       | Provider 2 Phone                      | 870           | 10     | 879         | С                                   | Numeric                |  |  |  |  |

| CIN Search Download File |                                                  |               |        |             |                                     |                   |  |  |  |  |  |
|--------------------------|--------------------------------------------------|---------------|--------|-------------|-------------------------------------|-------------------|--|--|--|--|--|
| Field #                  | Field                                            | Start<br>Pos. | Length | End<br>Pos. | Required<br>(Y/N/C-<br>conditional) | Format            |  |  |  |  |  |
| 43                       | Provider 3 Service Date                          | 880           | 8      | 887         | C                                   | MMDDYYYY, Numeric |  |  |  |  |  |
| 44                       | Provider 3 Provider Name                         | 888           | 40     | 927         | С                                   | Alpha             |  |  |  |  |  |
| 45                       | Provider 3 Address 1                             | 928           | 40     | 967         | С                                   | Alphanumeric      |  |  |  |  |  |
| 46                       | Provider 3 Address 2                             | 968           | 40     | 1007        | С                                   | Alphanumeric      |  |  |  |  |  |
| 47                       | Provider 3 City                                  | 1008          | 40     | 1047        | С                                   | Alpha             |  |  |  |  |  |
| 48                       | Provider 3 State                                 | 1048          | 2      | 1049        | С                                   | Alpha             |  |  |  |  |  |
| 49                       | Provider 3 Zip                                   | 1050          | 9      | 1058        | С                                   | Numeric           |  |  |  |  |  |
| 50                       | Provider 3 Phone                                 | 1059          | 10     | 1068        | С                                   | Numeric           |  |  |  |  |  |
| 51                       | Provider 4 Service Date                          | 1069          | 8      | 1076        | С                                   | MMDDYYYY, Numeric |  |  |  |  |  |
| 52                       | Provider 4 Provider Name                         | 1077          | 40     | 1116        | С                                   | Alpha             |  |  |  |  |  |
| 53                       | Provider 4 Address 1                             | 1117          | 40     | 1156        | С                                   | Alphanumeric      |  |  |  |  |  |
| 54                       | Provider 4 Address 2                             | 1157          | 40     | 1196        | С                                   | Alphanumeric      |  |  |  |  |  |
| 55                       | Provider 4 City                                  | 1197          | 40     | 1236        | С                                   | Alpha             |  |  |  |  |  |
| 56                       | Provider 4 State                                 | 1237          | 2      | 1238        | С                                   | Alpha             |  |  |  |  |  |
| 57                       | Provider 4 Zip                                   | 1239          | 9      | 1247        | С                                   | Numeric           |  |  |  |  |  |
| 58                       | Provider 4 Phone                                 | 1248          | 10     | 1257        | С                                   | Numeric           |  |  |  |  |  |
| 59                       | Provider 5 Service Date                          | 1258          | 8      | 1265        | С                                   | MMDDYYYY, Numeric |  |  |  |  |  |
| 60                       | Provider 5 Provider Name                         | 1266          | 40     | 1305        | С                                   | Alpha             |  |  |  |  |  |
| 61                       | Provider 5 Address 1                             | 1306          | 40     | 1345        | С                                   | Alphanumeric      |  |  |  |  |  |
| 62                       | Provider 5 Address 2                             | 1346          | 40     | 1385        | С                                   | Alphanumeric      |  |  |  |  |  |
| 63                       | Provider 5 City                                  | 1386          | 40     | 1425        | С                                   | Alpha             |  |  |  |  |  |
| 64                       | Provider 5 State                                 | 1426          | 2      | 1427        | С                                   | Alpha             |  |  |  |  |  |
| 65                       | Provider 5 Zip                                   | 1428          | 9      | 1436        | С                                   | Numeric           |  |  |  |  |  |
| 66                       | Provider 5 Phone                                 | 1437          | 10     | 1446        | С                                   | Numeric           |  |  |  |  |  |
| 67                       | Recent Care Management Biller 1<br>Provider ID   | 1447          | 8      | 1454        | С                                   | Numeric           |  |  |  |  |  |
| 68                       | Recent Care Management Biller 1<br>Provider Name | 1455          | 40     | 1494        | С                                   | Alpha             |  |  |  |  |  |
| 69                       | Recent Care Management Biller 1<br>Service Date  | 1495          | 8      | 1502        | С                                   | MMDDYYYY, Numeric |  |  |  |  |  |
| 70                       | Recent Care Management Biller 2<br>Provider ID   | 1503          | 8      | 1510        | С                                   | Numeric           |  |  |  |  |  |
| 71                       | Recent Care Management Biller 2<br>Provider Name | 1511          | 40     | 1550        | С                                   | Alpha             |  |  |  |  |  |
| 72                       | Recent Care Management Biller 2<br>Service Date  | 1551          | 8      | 1558        | С                                   | MMDDYYYY, Numeric |  |  |  |  |  |
| 73                       | Recent Care Management Biller 3<br>Provider ID   | 1559          | 8      | 1566        | С                                   | Numeric           |  |  |  |  |  |
| 74                       | Recent Care Management Biller 3<br>Provider Name | 1567          | 40     | 1606        | С                                   | Alpha             |  |  |  |  |  |
| 75                       | Recent Care Management Biller 3<br>Service Date  | 1607          | 8      | 1614        | С                                   | MMDDYYYY, Numeric |  |  |  |  |  |
| 76                       | Recent Care Management Biller 4<br>Provider ID   | 1615          | 8      | 1622        | С                                   | Numeric           |  |  |  |  |  |
| 77                       | Recent Care Management Biller 4 Provider Name    | 1623          | 40     | 1662        | С                                   | Alpha             |  |  |  |  |  |

| CIN Search Download File |                                                  |               |        |             |                                     |                   |  |  |  |  |
|--------------------------|--------------------------------------------------|---------------|--------|-------------|-------------------------------------|-------------------|--|--|--|--|
| Field #                  | Field                                            | Start<br>Pos. | Length | End<br>Pos. | Required<br>(Y/N/C-<br>conditional) | Format            |  |  |  |  |
| 78                       | Recent Care Management Biller 4 Service Date     | 1663          | 8      | 1670        | С                                   | MMDDYYYY, Numeric |  |  |  |  |
| 79                       | Recent Care Management Biller 5<br>Provider ID   | 1671          | 8      | 1678        | С                                   | Numeric           |  |  |  |  |
| 80                       | Recent Care Management Biller 5<br>Provider Name | 1679          | 40     | 1718        | С                                   | Alpha             |  |  |  |  |
| 81                       | Recent Care Management Biller 5<br>Service Date  | 1719          | 8      | 1726        | С                                   | MMDDYYYY, Numeric |  |  |  |  |
| 82                       | Recent Care Management Biller 6<br>Provider ID   | 1727          | 8      | 1734        | С                                   | Numeric           |  |  |  |  |
| 83                       | Recent Care Management Biller 6<br>Provider Name | 1735          | 40     | 1774        | С                                   | Alpha             |  |  |  |  |
| 84                       | Recent Care Management Biller 6<br>Service Date  | 1775          | 8      | 1782        | С                                   | MMDDYYYY, Numeric |  |  |  |  |
| 85                       | Medicaid Recipient Exemption Code 1              | 1783          | 2      | 1784        | С                                   | Numeric           |  |  |  |  |
| 86                       | Medicaid Recipient Exemption Description 1       | 1785          | 40     | 1824        | С                                   | Alpha             |  |  |  |  |
| 87                       | Medicaid Recipient Exemption Code 2              | 1825          | 2      | 1826        | С                                   | Numeric           |  |  |  |  |
| 88                       | Medicaid Recipient Exemption Description 2       | 1827          | 40     | 1866        | С                                   | Alpha             |  |  |  |  |
| 89                       | Medicaid Recipient Exemption Code 3              | 1867          | 2      | 1868        | С                                   | Numeric           |  |  |  |  |
| 90                       | Medicaid Recipient Exemption Description 3       | 1869          | 40     | 1908        | С                                   | Alpha             |  |  |  |  |
| 91                       | Medicaid Recipient Exemption Code 4              | 1909          | 2      | 1910        | С                                   | Numeric           |  |  |  |  |
| 92                       | Medicaid Recipient Exemption Description 4       | 1911          | 40     | 1950        | С                                   | Alpha             |  |  |  |  |
| 93                       | Medicaid Recipient Exemption Code 5              | 1951          | 2      | 1952        | С                                   | Numeric           |  |  |  |  |
| 94                       | Medicaid Recipient Exemption Description 5       | 1953          | 40     | 1992        | С                                   | Alpha             |  |  |  |  |
| 95                       | Error Field                                      | 1993          | 40     | 2032        | С                                   | Alpha             |  |  |  |  |
| 96                       | Member Age                                       | 2033          | 3      | 2035        | Υ                                   | Numeric           |  |  |  |  |
| 97                       | First Name                                       | 2036          | 30     | 2065        | Υ                                   | Alpha             |  |  |  |  |
| 98                       | Last Name                                        | 2066          | 30     | 2095        | Υ                                   | Alpha             |  |  |  |  |

# **Acuity Download File**

## Description

The <u>Acuity Download</u> file contains the Health Home adjusted acuity score history for the members that had at least one month of outreach or enrollment with the downloading provider (if HH or CMA downloading) or that had at least one month of outreach or enrollment while a member of the downloading MCP. For dates of service prior to 12/1/16 the adjusted acuity score is multiplied by the appropriate base rate to determine how much a 1386 or 1387 rate code claim will pay.

The <u>Acuity Download</u> file does not include the base acuity score, which may be a factor in a member's monthly HML determination. The Acuity Download file has become obsolete for service dates that are paid based on the HML methodology.

#### **Format**

|         | Acuity Download |        |         |                                     |        |                           |  |  |  |  |  |  |
|---------|-----------------|--------|---------|-------------------------------------|--------|---------------------------|--|--|--|--|--|--|
| Field # | Field           | Length | End Pos | Required<br>(Y/N/C-<br>conditional) | Format |                           |  |  |  |  |  |  |
| 1       | Member ID       | 1      | 8       | 8                                   | Υ      | AA11111A,<br>Alphanumeric |  |  |  |  |  |  |
| 2       | Begin Date      | 9      | 8       | 16                                  | Y      | MMDDYYYY, Numeric         |  |  |  |  |  |  |
| 3       | End Date        | 17     | 8       | 24                                  | Υ      | MMDDYYYY, Numeric         |  |  |  |  |  |  |
| 4       | Acuity Score    | 25     | 7       | 31                                  | Υ      | 00.0000, Numeric          |  |  |  |  |  |  |

#### **Editing Logic**

Records that contain an acuity score that does not have an end date will contain a value of '12319999' in **End Date** (field #3) in the <u>Acuity Download</u> file. Not every member will have an adjusted acuity score. A member will not have an adjusted acuity score if the member is new to Medicaid or was not previously identified as Health Home eligible. Prior to December 1, 2016 service dates, DOH will periodically identify members that do not have adjusted acuity scores and then load the average acuity score of 9.0744 for that member. For dates of service on or after 12/1/16 DOH will no longer do this as the HML determines rates for these dates of service. Also, just because a member has an adjusted acuity score does not guarantee that the member also has a base acuity score, since these scores are based on different periods. If a member is missing a base acuity score, DOH will not load an average base acuity score for the member; the member's HML assessment will simply calculate the member's rate without using the base acuity score.

# **Billing Support**

The Billing Support functionality within the system enables CMAs, HHs, and MCPs to exchange billing information regarding **ALL** Health Home members, including Managed Care and Fee for Service members. The Billing Support function available within the system is more robust and contains more member information than the Billing Support function available within the pre-MAPP HHTS. As a result, the Billing Support information that was entered into the Billing Support section of the pre-MAPP HHTS **was not converted into the system's Billing Support section**. Therefore, when a user signs in to the Billing Support section of the system, the user will only see specific billing instance service dates depending on how the user's members' segments were submitted to DOH.

# PLEASE NOTE THAT THE MAPP HHTS BILLING SUPPORT ONLY FACILITATES THE EXCHANGE OF HEALTH HOME BILLING INFORMATION. BILLING SUPPORT DOES NOT SUBMIT A HEALTH HOME CLAIM TO NYS MEDICAID.

A billing instance is a distinct month during which a member is either in outreach or enrollment in the system with a segment status of active, closed (excluding closed outreach segments with a segment end date reason code of 30: Hiatus to Closed), or pended with segment pend reason code 01: Patient of Inpatient Facility (please see the Health Homes Policy and Standards sections of the HH website for more information regarding billing for members during an inpatient stay). A billing instance represents a month during which a member *could* receive a billable service; the existence of a billing instance *does not mean* that a billable service was provided to the member for the billing instance service date *nor that a Health Home claim should be submitted to eMedNY*. Billing instances are either potential, added, or voided. Potential billing instances are created by the system for all current and previous member months when a member is in a billable segment. Billing instances are not created for future service dates.

For example, if a user downloads a Billing Support Download (BSD) file on July 31, 2016, the user will see billing instances for their members that meet the billing instance criteria through July 1, 2016. The user will not see billing instances for service dates after July 1, 2016, even for members that meet the billing instance criteria and do not have a segment end date. When the user downloads a BSD on August 1, 2016, the user will see billing instances for members that meet the billing instance criteria through August 1, 2016.

For member segments that were entered into the pre-MAPP HHTS and converted into the system, only billing instances for service dates on or after January 1, 2016 will be created, regardless of the converted member's segment begin date.

For example, in May 2015 Marco was entered into the pre-MAPP HHTS in an enrollment segment with HH B and CMA C with a begin date of May 1, 2015. As of June 5, 2016, Marco still has an active enrollment segment with HH B and CMA C. A user associated with HH B that downloads the BSD file on June 5, 2016 will see six billing instances for Marco for service dates 1/1/2016 - 6/1/2016. Marco will not have billing instances for service dates 5/1/15-12/1/15 because Marco was originally entered into the pre-MAPP HHTS and therefore the system only created billing instances for Marco for service dates on or after January 1, 2016. In addition, even though Marco does not have an end date and will have a billing instance for July 2016, users will not see Marco's 7/1/2016 billing instance in the system until the user signs into the system in July.

For member segments that are directly entered into the system (were not originally entered into the pre-MAPP HHTS), the system will create a billing instance for every month when a member is in a billable segment, going back to the segment's begin date.

For example, in Dec 2015 Jamie enrolled in the Health Home program with HH B and CMA C with a begin date of December 1, 2015. However, due to an administrative oversight, an enrollment segment was not created for Jamie within the pre-MAPP HHTS. On June 17, 2016, Jamie was entered into an enrollment segment within the system with a begin date of 12/1/15 with HH B and CMA C. As of July 10, 2016, Jamie still has an active enrollment segment with HH B and CMA C. A user associated with CMA C downloaded the BSD file on July 10, 2016 and sees six billing instances for Jamie for service dates 12/1/15 through 7/1/16. Unlike Marco, Jamie will have billing instances going back to her begin date of 12/1/15 since she was enrolled directly into the system, not originally entered into the pre-MAPP HHTS and then converted into the system. In addition, even though Jamie does not have an end date and will have a billing instance in August 2016 (unless her segment is end dated effective 7/31/16), users will not see Jamie's 8/1/16 billing instance in the system until the user signs into the system in August.

#### **Billing Support Upload File**

#### Description

The purpose of the <u>Billing Support Upload</u> file is for a user to 1) indicate whether or not a billable service was provided for a billing instance service date or to void a previously added billing instance submission, and 2) to submit member information needed to support a Health Home claim for members that received a billable service.

The <u>Billing Support Upload</u> file is uploaded either by a CMA user or by a HH user on behalf of a CMA. A HH submitting this file on behalf of a CMA does not have to indicate that the file is being submitted on behalf a CMA. A HH submitting on behalf of numerous CMAs can either upload a separate file for each CMA or upload one file containing billing information for members associated with different CMAs. An MCP cannot upload the <u>Billing Support Upload</u> file; however, the data successfully processed into the system in this file are included in the <u>Billing Support Download</u> file, which MCP, HH, and CMA users can download from the system.

Beginning with dates of service on or after April 1, 2016, organizations MUST ATTEST THAT A BILLABLE SERVICE OCCURRED FOR A BILLING INSTANCE SERVICE DATE BY ADDING A MEMBER'S BILLING INSTANCE AND CONFIRMING THAT A BILLABLE SERVICE OCCURRED WITHIN BILLING SUPPORT PRIOR TO THE APPROPRIATE BILLER SUBMITTING THAT MEMBER'S MONTHLY HEALTH HOME CLAIM. Although there is no edit in eMedNY that denies Health Home claims that are not correctly documented within Billing Support, DOH will compare submitted Health Home claims to Billing Support to identify providers that inappropriately submit Health Home claims. These identified providers will have to either correct information submitted to the system or must void the inappropriately submitted claims.

## Billing for Dates of Service Prior to December 1st 2016

Through November 2016 converting CMAs continued to bill eMedNY directly for both fee for service and managed care members to whom they provided Health Home services using either their legacy 18XX Health Home rate codes, the 1853 Health Home Plus rate code, or the regular Health Home rate codes 1386 and 1387; HHs continued to bill eMedNY directly for fee for service members receiving services from CMAs that are not converting providers using the regular Health Home rate codes 1386 and 1387 or the 1853 Health Home Plus rate code; MCPs continued to bill eMedNY directly for their plan members receiving services from CMAs that are not converting providers using the regular Health Home rate codes 1386 and 1387 or the 1853 Health Home Plus rate code. While providers are required to submit the High, Medium, Low (HML) Assessment per member per month for dates of service on or after April 1, 2016, the HML rate codes are not be used to pay providers until dates of service on or after December 1, 2016.

Within the first few months of MAPP HHTS implementation, there are two possible ways that the <u>Billing Support Upload</u> file can be used depending on the billing instance service date and the submitting provider's preferences. The subsections below describe how providers can use the <u>Billing Support Upload</u> file based on a billing instance's service date.

# Billing for Dates of Service on or after December 1st 2016 until May 1st 2018

As a reminder starting on 12/1/16 HHs will bill for all non-ACT HH services. Converting providers will no longer bill directly for members. Starting 12/1/16 MCPs will being to prepare for HH services to be rolled into their Medicaid capitation, but claims will continue to be submitted by the HHs until May 1<sup>st</sup> 2018 for both FFS and MCP members. During this period HHs will bill adult rates of 1853, 1856. 1857, 1858 or 1859 based on the Care Managers response to the HML billing questionnaire. HHs will bill children's enrollment rates of 1864, 1865 or 1866 based on the child's CANs-NY acuity and the completion of the Children's Questionnaire within the MAP PHHTS.

## Billing for Dates of Service on or after May 1st 2018

Starting for dates of service on or after May 1<sup>st</sup> 2018, MCPs will receive Health Home payments as part of their capitation. During this period HHs will continue to bill eMEDny directly for FFS and non-mainstream MCP members, but will submit 837is for mainstream MCP members to the member's enrolled MCP as of the service date for payment. At this time HML rates will move to a streamlined rate structure of 1873 (for all non-HARP enrolled/non-SNP where the HML responses produce a low or medium response) and 1874 (for all HARP enrolled, SNP members or members where the HML responses produce a high response). Children's rates will remain the same.

# Dates of Service prior to March 31, 2016

Since providers are not required to submit billing instances for service dates prior to April 1, 2016, providers have three options:

- 1) Do not submit billing instances for services dates prior to April 1, 2016;
- 2) Submit billing instances for service dates prior to April 1, 2016 with all HML required fields populated; OR
- 3) Submit billing instances for service dates prior to April 1, 2016 to indicate that the billable service was provided, but do not respond to the HML assessment questions on the Billing Support Upload file.

If submitting a billing instance for service dates prior to April 1, 2016, providers must submit fields **Add/Void Indicator** (field #1), **Member ID** (field #2), **Service Date** (field #3) and **CMA Direct Biller Indicator** (field #28). Ideally, providers would also populate **Diagnosis Code** (field #4) for all members, but this field is not required. For providers that decide not to complete the HML Assessment information and only submit the minimally required fields, **a record should only be submitted if a billable service was provided**. If a billable service is not provided <u>for service dates prior to 4/1/16</u>, then a record with a value of 'A' in **Add/Void Indicator** (field #1) <u>should not</u> be submitted to the system.

Many of the HML Assessment questions (fields #7-18, #20-27) are conditionally required, meaning that they are only required if you respond 'Yes' to a previous question. Please see the *Editing Logic* section below, *Appendix A: Field Descriptions*, and *Appendix H: High, Medium, Low (HML) Assessment Codes* for more information on the High, Medium, Low (HML) monthly billing assessment fields.

#### Dates of Service on or after April 1, 2016

For dates of service on or after April 1, 2016, providers must submit the <u>Billing Support Upload</u> file containing HML Assessment information for all of their adult members prior to submitting a Health Home claim to eMedNY or an 837i to the member's MCP. While providers will submit HML Assessment information for dates of service on or after April 1, 2016, converting programs will continue to bill eMedNY directly and providers will continue to bill the existing Health Home rate codes (18xx, 1386, 1387, 1853) through and including November 2016.

Many of the HML Assessment fields (#7-18, #20-34) are conditionally required, meaning that they are only required if you respond 'Yes' to a previous question. Please see the *Editing Logic* section below, *Appendix A: Field Descriptions*, and *Appendix H: High, Medium, Low (HML) Assessment Codes* for more information on the High, Medium, Low (HML) monthly billing assessment questions.

## Dates of Service on or after May 1st 2018

For dates of service on or after May 1<sup>st</sup> 2018 HML assessment questions will only be require to be fully answered on a six-month basis. Once an HML is completed for month one, the member's rate is locked in for six months. During months two-six providers only need to respond to questions attesting to if services were provided (Core Servic, AOT, ACT, AH, Exp HH+) as appropriate. If there are significant changes to a member's level of Care Management need, a new HML should be completed prior to month seven. This will act as a new month one.

Should the provider respond to the HML outside of chronological order, the system will not be able to calculate the month sequence and all questions must be answered. For example, a provider responds to all HML questions (fields #7-18, #20-34) on May 1<sup>st</sup> 2018this HML is now considered month 1. The provider then goes to complete the billing instance of July 1<sup>st</sup> 2018 prior to completing the June 1<sup>st</sup> 2018 billing instance. The provider will be required to answer all HML questions (fields #7-18, #20-34) for the July billing instance.

Should a provider void a previously submitted billing instance, all future completed HMLs within the six month sequence will also be voided by the system. For example, today is 6/15/2018, a provider has already completed the 5/1/18 BI (month 1), and the 6/1/18 BI (month 2) if the provider now voids the 5/1/18 BI, the system will automatically delete the 6/1/18 BI as well.

Should an enrollment segment be ended for any reason and a new enrollment segment be created for the same member with the same HH and CMA, the start of the new enrollment segment will be considered month one and all HML questions will need to be submitted for that new enrollment segment. For example, HH A and CMA A have an enrollment segment with Member A from 5/1/18 to 7/31/18. Under this segment 5/1/18 is month 1, 6/1/18 is month 2, and 7/1/18 is month 3. On 8/1/18 HH A and CMA A create a new enrollment segment with member A starting 8/1/18. When completing the 8/1/18 BI HH A must answer all HML questions and this will be considered month 1.

Regardless of the start date of the enrollment segment, when this change is implemented on May  $1^{st}$  2018 providers must respond to all HML questions for the 5/1/18 service date. This will count as month 1 for all adult members.

Member's served as children will continue to have Children's Questionnaires that must be responded to in their entirety each month. Outreach billing instances for both adults and children are not affected by the May 1<sup>st</sup> 2018 changes.

#### **Format**

The <u>Billing Support Upload</u> file format was modified to include fields #29 through #34 for service dates on/after December 2016. Field #5 and, where applicable, #6, are required for service dates on/after August1, 2017.

|       | Billing Support Upload File |       |        |     |          |        |               |  |  |  |  |  |
|-------|-----------------------------|-------|--------|-----|----------|--------|---------------|--|--|--|--|--|
| Field |                             | Start |        | End |          |        |               |  |  |  |  |  |
| #     | Field                       | Pos   | Length | Pos | Req'd    | Source | Format        |  |  |  |  |  |
| 1     | Add/Void Indicator          | 1     | 1      | 1   | Υ        | HH/CMA | Alpha (A/V)   |  |  |  |  |  |
| 2     | Member ID                   | 2     | 8      | 9   | Υ        | HH/CMA | AA11111A,     |  |  |  |  |  |
|       |                             |       |        |     |          |        | Alphanumeric  |  |  |  |  |  |
| 3     | Service Date                | 10    | 8      | 17  | Υ        | HH/CMA | MMDDYYYY,     |  |  |  |  |  |
|       |                             |       |        |     |          |        | Numeric       |  |  |  |  |  |
| 4     | Diagnosis Code              | 18    | 10     | 27  | N        | HH/CMA | Alphanumeric  |  |  |  |  |  |
| 5     | Pre-Conditions of member    | 28    | 16     | 43  | C/Y for  | HH/CMA | Numeric       |  |  |  |  |  |
|       |                             |       |        |     | service  |        |               |  |  |  |  |  |
|       |                             |       |        |     | dates    |        |               |  |  |  |  |  |
|       |                             |       |        |     | on/after |        |               |  |  |  |  |  |
|       |                             |       |        |     | Aug.     |        |               |  |  |  |  |  |
|       |                             |       |        |     | 2017     |        |               |  |  |  |  |  |
| 6     | Description of "Other"      | 44    | 40     | 83  | С        | HH/CMA | Alphanumeric  |  |  |  |  |  |
|       | pre-condition               |       |        |     |          |        |               |  |  |  |  |  |
| 7     | HIV Status                  | 84    | 1      | 84  | Υ        | HH/CMA | Alpha (Y/N)   |  |  |  |  |  |
| 8     | HIV Viral Load              | 85    | 1      | 85  | С        | HH/CMA | Numeric       |  |  |  |  |  |
| 9     | HIV T-Cell Count            | 86    | 1      | 86  | С        | HH/CMA | Numeric       |  |  |  |  |  |
| 10    | Member Housing Status       | 87    | 1      | 87  | Υ        | нн/сма | Alpha (Y/N)   |  |  |  |  |  |
| 11    | HUD Category                | 88    | 1      | 88  | С        | нн/сма | Numeric       |  |  |  |  |  |
| 12    | Incarceration               | 89    | 1      | 89  | Υ        | HH/CMA | Alpha (Y/N/U) |  |  |  |  |  |

| Billing Support Upload File |                                                               |       |        |     |       |        |                      |
|-----------------------------|---------------------------------------------------------------|-------|--------|-----|-------|--------|----------------------|
| Field                       |                                                               | Start |        | End |       |        |                      |
| #                           | Field                                                         | Pos   | Length | Pos | Req'd | Source | Format               |
| 13                          | Incarceration Release<br>Date                                 | 90    | 8      | 97  | С     | HH/CMA | MMDDYYYY,<br>Numeric |
| 14                          | Mental Illness                                                | 98    | 1      | 98  | Υ     | HH/CMA | Alpha*               |
| 15                          | Mental Illness Stay<br>Discharge Date                         | 99    | 8      | 106 | С     | HH/CMA | MMDDYYYY,<br>Numeric |
| 16                          | Substance Abuse                                               | 107   | 1      | 107 | Υ     | HH/CMA | Alpha (Y/N/U)        |
| 17                          | Substance Abuse Discharge Date                                | 108   | 8      | 115 | С     | HH/CMA | MMDDYYYY,<br>Numeric |
| 18                          | SUD Active<br>Use/Functional<br>Impairment                    | 116   | 1      | 116 | Υ     | HH/CMA | Alpha (Y/N)          |
| 19                          | Core Service Provided                                         | 117   | 1      | 117 | Υ     | HH/CMA | Alpha (Y/N)          |
| 20                          | AOT Member                                                    | 118   | 1      | 118 | Υ     | HH/CMA | Alpha (Y/N)          |
| 21                          | AOT Minimum Services Provided                                 | 119   | 1      | 119 | С     | HH/CMA | Alpha (Y/N)          |
| 22                          | ACT Member                                                    | 120   | 1      | 120 | Υ     | HH/CMA | Alpha (Y/N)          |
| 23                          | ACT Minimum Services Provided                                 | 121   | 1      | 121 | С     | HH/CMA | Alpha (Y/N)          |
| 24                          | AH Member qualifies for<br>Adult Home Plus Care<br>Management | 122   | 1      | 122 | С     | HH/CMA | Alpha (Y/N)          |
| 25                          | AH Member transitioned to community                           | 123   | 1      | 123 | С     | HH/CMA | Alpha (Y/N)          |
| 26                          | AH Member continues to quality                                | 124   | 1      | 124 | С     | HH/CMA | Alpha (Y/N)          |
| 27                          | AH Member interested in transitioning                         | 125   | 1      | 125 | С     | HH/CMA | Alpha (Y/N)          |
| 28                          | CMA Direct Biller Indicator                                   | 126   | 1      | 126 | С     | HH/CMA | Alpha (Y/N)          |
| 29                          | Child in Foster Care                                          | 127   | 1      | 127 | С     | HH/CMA | Alpha (Y/N)          |
| 30                          | HUD1 within past 6 months                                     | 128   | 1      | 128 | С     | HH/CMA | Alpha (Y/N)          |
| 31                          | Member Housed                                                 | 129   | 1      | 129 | N     | HH/CMA | Alpha (Y/N)          |
| 32                          | Date Member Housed                                            | 130   | 8      | 137 | С     | HH/CMA | MMDDYYYY,<br>Numeric |
| 33                          | Expanded HH+ population                                       | 138   | 1      | 138 | Υ     | HH/CMA | Alpha (Y/N)          |
| 34                          | HH+ Minimum Services<br>Provided                              | 139   | 1      | 139 | С     | HH/CMA | Alpha (Y/N)          |

<sup>•</sup> For dates of service prior to May 1<sup>st</sup> 2018 **Mental Illness** (field #14) will accept Y, N or U. For dates of service on or after May 1<sup>st</sup> 2018 the **Mental Illness** (field #14) will accept M, P, N, U, or V. Please see *Appendix A: Field Descriptions* for further details

# **Editing Logic**

1. Please see field descriptions in *Appendix A: Field Descriptions* for field descriptions, accepted field values, and additional information on conditionally required <u>Billing Support Upload</u> file fields. Please see *Appendix H: High, Medium, Low (HML) Assessment Codes* for the codes used on the Billing Support Upload file.

- 2. When submitting a record for a billing instance that is associated with an outreach segment, the following fields are the only fields that are required:
  - a. When submitting a record for a billing instance that is associated with an outreach segment, the following fields are the only fields that are required for service dates prior to 4/1/16:
    - i. Add/Void Indicator (field #1)
    - ii. Member ID (field #2)
    - iii. Service Date (field #3)
    - iv. CMA Direct Biller Indicator (field #28)
  - b. When submitting a record for a billing instance that is associated with an outreach segment, the following fields are the only fields that are required for service dates on or after 4/1/16:
    - i. Add/Void Indicator (field #1)
    - ii. Member ID (field #2)
    - iii. Service Date (field #3)
    - iv. Core Service Provided (field #19)
    - v. ACT Member (if Provider is Care Management Agency ACT) (field #20)
    - vi. CMA Direct Biller Indicator (for dates of service from 4/1/16 to 11/1/16) (field #28)

#### Acceptable service dates:

- c. For member segments that were entered into the pre-MAPP HHTS, the system will only accept records for service dates on or after January 1, 2016 for which a billing instance with the submitting provider exists.
  - i. Example: Marco was entered into the pre-MAPP HHTS on May 3, 2015 with an enrollment segment with HH B and CMA C with a begin date of 5/1/15 and no end date. On 1/17/16, a user from CMA B looks up Marco in the Billing Support Download file and sees that Marco has one billing instance for service date 1/1/16. On January 26, 2016 CMA C worker uploads a Billing Support Upload file containing three records with an Add/Void Indicator (field #1) value of 'A' for Marco (service dates 12/1/15 2/1/16). The record for service date 1/1/16 is accepted, but the records for service dates 12/1/15 and 2/1/16 are rejected. The record for 12/1/15 is rejected because Marco's enrollment segment that spans service date 12/1/15 was submitted to the pre-MAPP HHTS and therefore a billing instance was not created within the system for Marco prior to service date 1/1/16. The record for 2/1/16 is rejected because the service date is in the future, which means there is not yet a billing instance in the system for Marco for 2/1/16.
- d. For member segments that were directly entered into the system (were not entered into the pre-MAPP HHTS), the system will accept records for all service dates for which a billing instance with the submitting provider exists.
  - i. Example: On June 20, 2015 Juan enrolled in the Health Home program with HH B and CMA C with a begin date of June 1, 2015. However, due to an administrative oversight, an enrollment segment was not created for Juan within the pre-MAPP HHTS. On 1/17/16, an HH B user enters an enrollment segment for Juan with HH B and CMA C with a begin date of 6/1/15 and an end date of 1/31/16 (Juan moved and was transferred to a new HH effective 2/1/16). The user sees in Billing Support that Juan has eight billing instances (service dates 6/1/15-1/1/16). On February 6, 2016, the user uploads a Billing Support Upload file containing nine records for Juan for service dates 6/1/15 2/1/16. The records for service dates 6/1/15 1/1/16 are accepted because they correspond to billing instances for

- segments that were submitted for Juan into the system. However, the record for service date 2/1/16 is denied because Juan does not have a billing instance with HH B on 2/1/16.
- 3. The system will reject a record submitted for a member that does not have a billing instance with the submitting provider as of the submitted service date.
- 4. To indicate that a billable service was provided for a billing instance:
  - a. For service dates prior to 4/1/16 when the HML fields are not populated
    - Submit a record with a value of 'A' in Add/Void Indicator (field #1). Leave Core Service Provided (field #19) blank; if the record is submitted with a value of 'N' in Core Service Provided (field #19), then the record will be rejected.
  - b. For service dates prior to 4/1/16 when the HML fields <u>ARE</u> populated <u>OR</u> for service dates on or after 4/1/16
    - i. Submit a record with a value of 'A' in **Add/Void Indicator** (field #1) and a value of 'Y' in **Core Service Provided** (field #19). Complete all other required and conditionally required fields.
- 5. To indicate that a billable service was **NOT** provided for a billing instance:
  - a. For service dates prior to 4/1/16 when the HML fields are not populated
    - i. Do not submit a record.
  - b. For service dates prior to 4/1/16 when the HML fields <u>ARE</u> populated <u>OR</u> for service dates on or after 4/1/16
    - i. Submit a record with a value of 'A' in Add/Void Indicator (field #1) and a value of 'N' in Core Service Provided (field #19).
- 6. To indicate that a record previously submitted with a value of 'A' in Add/Void Indicator (field #1) was submitted in error and should be voided, a record must be submitted containing an Add/Void Indicator (field #1) value of 'V' and Member ID (field #2) & Service Date (field #3) must match the values submitted in the original billing instance record that is being voided. The system will ignore fields #4-28 on the Billing Support Upload file (system will not validate or record values submitted in these fields) when the Add/Void Indicator contains a value of 'V'.
  - a. For dates of service on or after May 1<sup>st</sup> 2018 voiding an adult enrollment segment that was part of the six-month sequence will also void any subsequent billing instances in that six-month period that were already completed.
- 7. The system will reject a record containing an Add/Void Indicator (field #1) value of 'A' submitted for a member and Service Date (field #3) with a current Add/Void Indicator (field #1) value of 'A'.
- 8. The system will reject a record containing an **Add/Void Indicator** (field #1) value of 'V' for a member and **Service Date** (field #3) for which no add indicator was previously submitted.
- 9. The system will reject a record containing an **Add/Void Indicator** (field #1) value of 'V' submitted for a member and service date with a current **Add/Void Indicator** (field #1) value of 'V'.
- 10. The system will reject a record submitted for a member that does not have a billing instance in the system with the submitting provider, even if the member is associated with the provider within the system as of the service date.
  - a. Example A record submitted for a member with a pended enrollment with that provider with a pend reason of incarceration will be rejected. Even though the member is associated and enrolled with the submitting provider as of the billing instance service date, the member does not have the appropriate segment status to qualify for a billing instance on the service date.
- 11. The system will reject a record submitted for a member that is not associated with the submitting provider as of the billing instance service date, regardless of the provider's association with the member during other service dates.

- a. Example Tim is an MCP A member January February, enrolled in HH B in January, and then enrolled in HH D in February. MCP A will see billing instance service dates for January and February. HH D can view and submit billing instance service date 2/1/16, but cannot view or submit billing instance service date 1/1/16. HH B can view and submit billing instance service date 1/1/16, but cannot view or submit billing instance service date 2/1/16.
- 12. The system will reject a record submitted for a member even if the member has a potential billing instance and the provider is associated with the member as of the service date if something has changed regarding the member's eligibility for Health Homes, such as incompatible R/E/PP codes and/or coverage codes.
  - a. In some instances, the Billing instance may be able to be completed online only and not via file upload based on current HH policy. In most instances billing is also prohibited on screen.
  - b. For example, member A is going to be released from a nursing home 5/15/18, but the NH code has yet to be ended. Per DOH policy the member can receive Health Home services for the month prior to and the month of discharge. The system will allow the completion of the billing instance online, but not via file upload.
- 13. Effective for service dates on or after December 1, 2016, the system will no longer use the **CMA Direct Biller Indicator** (field #29) on the <u>Billing Support Upload</u> file to determine if a provider is a direct biller. This means that for service dates on or after December 1, 2016, the **CMA Direct Biller Indicator** (field #28) on the <u>Billing Support Upload</u> file is obsolete.
- 14. The system will not accept an added billing instance that corresponds to the 3<sup>rd</sup> month of an enrollment segment for a member if the member is under 21, is being served as a child, and does not have a completed CANS NY Assessment.
- 15. The system will not accept an added billing instance if a member is under 21, is being served as a child, and whose last CANS NY Assessment is more than 6 months old (including the month the CANS NY Assessment was complete).
- 16. **Child in Foster Care** (field #29) is required for all members under 21, regardless of the value in the **Adult or Child Services Provided Indicator** (field #11) on the <u>Tracking File Segment Records</u> file on all HMLs prior to May 1<sup>st</sup> 2018 and on the month one of HMLS on or after May 1<sup>st</sup> 2018.
- 17. If **HH+ Minimum Services Provided** (field #34) is populated with a value of 'N', then **Core Service Provided** (field #19) is required on all HMLs both before and after May 1<sup>st</sup> 2018.
- 18. If **Member Housing Status** (field #10) is populated with a value of 'N', then **HUD 1 within past 6 months** (field #30) is required.
- 19. If **Member Housing Status** (field #10) is populated with a value of 'Y', then **HUD 1 within past 6 months** (field #30) must be blank.
- 20. If Member Housing Status (field #10) is populated with a value of 'Y', HUD Category (field #11) is required.
- 21. If **HUD 1 within past 6 months** (field #30) is populated with a value of 'Y', then **Date Member Housed** (field #32) is required.
- 22. If **HUD 1 within past 6 months** (field #30) is populated with a value of 'N', then **Date Member Housed** (field #32) must be blank.
- 23. If **Member Housing Status** (field #10) contains a value of 'Y', then **Date Member Housed** (field #32) must be blank.
- 24. Expanded HH+ Population (field #33) is required on all HMLs both before and after May 1st 2018.
- 25. If **Expanded HH+ population** (field #33) is populated with a value of 'Y', then **HH+ Minimum Services Provided** (field #34) is required on all HMLs both before and after May 1<sup>st</sup> 2018.
- 26. If **Expanded HH+ population** (field #33) is populated with a value of 'N', then **HH+ Minimum Services Provided** (field #34) must be blank for all HMLs both before and after May 1<sup>st</sup> 2018.

- 27. For service dates on or after 12/1/2016, HML assessment answers are required for members who are 21 years of age or older, as of the service date, or members under 21 years of age, as of the service date, and are enrolled in a provider with a category of Health Home that serves both children and adults with a **Provided**Service Type Indicator value of 'A' Adult.
- 28. For service dates on or after 12/1/2016, Children's Billing Questionnaire answers are required for members who are under 21 years of age on the service date and are being served by a children's program.
- 29. For service dates on or after May 1<sup>st</sup> 2018 **Mental Illness** (field #14) will record responses to mental health or physical health inpatient stays. **Mental Illness Stay Discharge Date** (field #15) will record the date of discharge for either the mental illness or physical illness. Please see *Appendix A: Field Descriptions* for further information.
- 30. If a user uploads a file for a member that has an enrollment segment with a value of 'C' in **Adult or Child**Services Provided Indicator (field #11) on their corresponding Enrollment Segment, the system will look to the following fields and will ignore all other fields:
  - a. Add/Void Indicator (field #1)\*
  - b. Member ID (field #2)\*
  - c. Service Date (field #3)\*
  - d. Diagnosis Code (field #4)
  - e. Pre-Conditions of member (field #5)\*\*
  - f. Core Service Provided (field #19)\*
  - g. Child in Foster Care (field #29)\*

- 31. If a user uploads a file for a member that has an outreach segment with a value of 'C' in **Adult or Child**Services Provided Indicator (field #11) on their corresponding Outreach Segment, the following fields are required and the system will ignore all other fields:
  - a. Add/Void Indicator (field #1)\*
  - b. Member ID (field #2)\*
  - c. Service Date (field #3)\*
  - d. Diagnosis Code (field #4)
  - e. Core Service Provided (field #19)\*
  - f. Child in Foster Care (field #29)\*
  - g. ACT member (field #22)(only required if the CMA is identified as an ACT provider within the MAPP HHTS)
  - h. AOT member (field #20)\*
  - \*required fields
- 32. If the user uploads a file with a record for an enrollment segment where the CANS NY Assessment result is Low or no CANS NY Assessment exists, populate **Core Service Provided** (field #19) with a value of 'Y' if at least one core Health Home service was provided during the service month.
- 33. If the user uploads a file with a record for an enrollment segment where the CANS NY Assessment result is Medium or High, populate **Core Service Provided** (field #19) with a value of 'Y' if at least two Health Home services were provided, one of which must be a face-to-face encounter with the child.
- 34. The system will ignore the following fields for service dates prior to 12/1/2016:
  - a. HUD1 within past 6 months (field #30)
  - b. Member Housed (field #31)
  - c. Date Member Housed (field #32)

<sup>\*</sup>required fields

<sup>\*\*</sup> For dates of service prior to 8/1/17 this is only required for the first month of the enrollment segment. For dates of service on or after 8/1/17 this is required for each date of service in an enrollment segment.

- d. **Expanded HH+ population** (field #33)
- e. HH+ Minimum Services Provided (field #34)

### **Billing Support Error File**

#### Description

This file is created upon validating or processing a <u>Billing Support Upload</u> file containing at least one error. A <u>Billing Support Error</u> file will not be created for a <u>Billing Support Upload</u> file that does not contain rejected records. The <u>Billing Support Error</u> file will contain one record for each record in the <u>Billing Support Upload</u> file that contains an error.

The **Error Reason** (field #2) will be populated with a description of why the record was rejected. The field will only contain one error description. If a record hits more than one error, only the first error will be displayed in the **Error Reason** field. This error file contains both file format errors and logic errors. For more information on Billing Support errors, please review the *Billing Support Upload: Editing Logic* section and *Appendix B: File Error Reason Codes*.

Error Files may be produced either when validating a file or when processing a file. Errors compare the values in the upload file to what has already been written to the system (already processed), therefore it is possible to see validation errors that would not result in processing errors. Although this has always been the case, it will become more likely after the 5/1/2018 changes. This would occur when more than one date of service is uploaded for the same member in the same file, When validating, the first date of service is not processed and therefore it is not taken into account when validating the next date of service. For example, HH A uploads a Billing Support Upload file for member A for 5/1/18, 6/1/18, and 7/1/18 and 5/1/18 is considered month 1. For the 6/1/18 and 7/1/18 DOS HH A only responds to the minimum required HML questions for month 2 and 3 questions. Since during the validation process the 5/1/18 DOS is not written to the database the 6/1/18 and 7/1/18 DOS responses would error (as the system does not see a month 1 tied to these service dates), but when processing the 5/1/18 DOS is written to the database so the 6/1/18 and 7/1/18 DOS are processed correctly without errors (if the file being upload includes 5/1/18 then 6/1/18 then 7/1/18 as the rows descend). This can be avoided by uploading only one month of service on each Billing Support Upload file and ensuring that the files are uploaded in chronological order, which also complies with DOH's accurate and timely payment policies.

### **Format**

| Bi    | Billing Support Error File (.csv version of the Billing Support Error File includes BSU file upload fields in separate columns) |       |        |     |                   |              |  |  |
|-------|----------------------------------------------------------------------------------------------------|-------|--------|-----|-------------------|--------------|--|--|
| Field |                                                                                                    | Start |        | End | Required (Y/N/C – |              |  |  |
| #     | Field                                                                                                    | Pos   | Length | Pos | conditional)      | Format       |  |  |
| 1     | Original Record from File                                                                                                    | 1     | 140    | 140 | Υ                 | Alphanumeric |  |  |
| 2     | Error Reason                                                                                                    | 141   | 40     | 180 | Υ                 | Alpha        |  |  |

### **Billing Support Download File**

#### Description

The purpose of the <u>Billing Support Download</u> file is to provide MCPs, HHs, and CMAs with monthly billing information for members that they are associated with in the MAPP HHTS. This file contains a combination of information that was submitted into the system by HHs and CMAs, supplied by NYS Medicaid, and generated by

the system based on information supplied by HHs/CMAs and NYS Medicaid. Included in the file format is a column indicating the source of each field.

The <u>Billing Support Download</u> file contains a single record for each potential, added, and voided member billing instance that is associated with the downloading provider. For example, MCP A has a total of 5 billing instances in May and then 10 new billing instances are added to Billing Support in June. A billing file downloaded by MCP A on 5/20/16 will contain 5 records and a billing file downloaded by MCP A on 6/13/16 will contain 15 billing instances.

Starting on 8/1/2017 when downloading the BSD file the user must indicate a maximum of a six month period that the billing support download should be downloaded for. Users have the option to either select a Date of Service range or a Last Transaction Date range when downloading the file. When selecting the Date of Service range the BSD will include all known billing instances for the date of services selected. For example, if a user downloads the BSD with a date of service range from 12/1/16-5/31/17 on 6/1/17, the file will contain all billing instances for 12/1/16, 1/1/17, 2/1/17, 3/1/17, 4/1/17, and 5/1/17 dates of service. If a member had a billing instance added for a 12/1/16 date of service on 1/2/2017, this added billing instance will be included in the file. If this member's billing instance was later voided on 7/15/17, the voided billing instance would not be included on the file downloaded on 6/1/17. A new file with the most recent six months of service downloaded on 8/1/2017 would not show this voided billing instance as the search perimeters would only be from 2/1/17-7/31/17. When selecting the Last Transaction Date range, the file will display any billing instances within the last transaction date range regardless of service date. The file will display all billing instances associated with a specific member's specific date of service that fall within the transaction date range. For example, if the same user downloaded the BSD with a last transaction date range from 2/1/17-7/31/2017 on 8/1/17 the user would see the voided BI for the member that was voided on 7/15/17, but not the added transaction from 1/2/2017. If the user had then gone in on 7/20/17 and re-added the billing instances both the voided BI from 7/15/17 and the re-added 7/20/17 billing instance would display.

As stated previously, there are three types of billing instances: potential, added, and voided. A <u>potential</u> billing instance is a service date that has a corresponding billable segment during the same time period and has therefore been created within the system as a billing instance, but has not yet been added to the system (user has not yet submitted a record containing the billing instance service date with a value of 'A' in **Add/Void Indicator** (field #1). An <u>added</u> billing instance is a service date that meets the billing instance criteria and has been added to the system (appropriate user submitted a record containing the billing instance service date with a value of 'A' in **Add/Void Indicator** (field #1). A <u>voided</u> billing instance is a service date that meets the billing instance criteria, was previously added to the system (appropriate user submitted a record containing the billing instance service date with a value of 'A' in **Add/Void Indicator** (field #1)), but has since been voided (appropriate user submitted a record containing the billing instance service date with a value of 'V' in the **Add/Void Indicator** (field #1) for a previously added billing instance with the same billing instance service date).

Potential billing instances are identified within the <u>Billing Support Download</u> file with a blank value in **Add/Void Indicator** (field #1). Added billing instances are identified within the <u>Billing Support Download</u> file with a value of 'A' in **Add/Void Indicator** (field #1). Voided billing instances are identified within the <u>Billing Support Download</u> file with a value of 'V' in **Add/Void Indicator** (field #1).

All billing instances start in a *potential* status in the system. This means that the <u>Billing Support Download</u> file will contain one record for each potential billing instance. Once a user submits an **Add/Void Indicator** (field #1) value of 'A' for a potential billing instance, that potential billing instance record becomes an added billing instance record in the download and the blank **Add/Void Indicator** (field #1) is updated to contain a value of 'A'. Within the newly

downloaded <u>Billing Support Download</u> file, there is still only one record for that billing instance containing a value of 'A' in the <u>Add/Void Indicator</u> (field #1). If that same billing instance is voided, then a <u>NEW billing instance</u> record is added to the <u>Billing Support Download</u> file to indicate to users that the previously added billing instance, and any claims submitted to eMedNY based on that added billing instance, need to be voided. This means that, depending on how the provider downloads the file, the billing instance will have **two records** within the <u>Billing Support Download</u> file: the original added billing instance and the voided billing instance. <u>The submission of a Billing Support Upload file with an <u>Add/Void Indicator</u> (field #1) value of 'V' does not delete the previously uploaded record with an <u>Add/Void Indicator</u> (field #1) value of 'A', it only adds an additional record to the <u>Billing Support Download file showing that the previously added billing instance must be voided.</u></u>

For example, in May 2016 Tina, a member of MCP A, is enrolled in the Health Home Program with HH B and CMA C with a begin date of 5/1/16. On June 3, 2016, a user from MCP A downloads the Billing Support Download file using the date of service range 5/1/16-6/30/16 and sees that Tina has two records within the file for service dates 5/1/16 and 6/1/16. Since neither of Tina's records in the Billing Support Download file have a value in Add/Void Indicator (field #1), MCP A user knows that these records represent Tina's potential billing instances and that the CMA has not yet added these billing instances to billing support. On June 10, 2016, a user from HH B submits a Billing Support Upload file on behalf of CMA C with two records for Tina containing a value of 'A' in Add/Void Indicator (field #1) and a value of 'Y' in Core Service Provided (field #19) for service dates 5/1/16 and 6/1/16. The MCP user downloads the Billing Support Download file on June 12, 2016 using the date of service range 5/1/16-6/30/16 and sees that there are still two records for Tina in the file. Since both of Tina's records in the Billing Support Download file now have a value of 'A' in Add/Void Indicator (field #1) a value of 'Y' in Core Service **Provided** (field #19), MCP A user knows that these billing instances were added and that services were provided. Therefore, the appropriate biller, in this case MCP A, submits claims to eMedNY (since this is prior to May 1st 2018) for Tina for 5/1/16 and 6/1/16. On June 30, 2016, CMA C user realizes that Tina did not receive a billable service in June and that the 6/1/16 billing instance needs to be voided, so CMA C submits a Billing Support Upload file for Tina for service date 6/1/16 with a value of 'V' in Add/Void Indicator (field #1). On June 30, 2016, MCP A downloads the Billing Support Download file using the date of service range 5/1/16-6/30/16 and now sees three records for Tina:

- 1. service date 5/1/16; Add/Void Indicator 'A'; Date HML Assessment Entered 6/10/16
- 2. service date 6/1/16; Add/Void Indicator 'A'; Date HML Assessment Entered 6/10/16
- 3. service date 6/1/16; Add/Void Indicator 'V'; Date HML Assessment Entered 6/30/16

This indicates to the MCP A user that the billing instance added for service date 6/1/16 on 6/10/16 was added in error. Since MCP A already submitted to eMedNY a Health Home claim for Tina for 6/1/16, this indicates to the MCP A that the 6/1/16 Health Home claim must be voided. Both the original added billing instance record and the subsequent voided billing instance record are included in the download file and will remain in the download file so that MCP A has a record to support why the original claim was submitted to eMedNY for Tina for 6/1/16 and documentation to support why MCP A voided Tina's 6/1/16 claim.

For the first few months of MAPP HHTS implementation, the <u>Billing Support Download</u> file will be populated differently, depending on the billing instance service date. The subsections below describe how fields will be populated in the Billing Support Download file based on the billing instance's service date.

### Service Dates of January 1, 2016 - March 31, 2016

For service dates of 1/1/16, 2/1/16 and 3/1/16, CMAs and HHs are able to submit HML Assessment fields on their <u>Billing Support Upload</u> file, but they are not required to submit values in these fields. As a result, the 1/1/16,

2/1/16 and 3/1/16 added billing instances included on a <u>Billing Support Download</u> file may or may not include values in the HML Assessment fields. Any HML Assessment field that is conditionally required and therefore not required on the <u>Billing Support Upload</u> file will contain either a value of '0' or will be blank (please see the *Editing Logic* section for more information) on the <u>Billing Support Download</u> file if the provider submitted HML Assessment information, but did not have to respond to the field due to the conditional requirements explained in the *Billing Support Upload* section and in the field descriptions in *Appendix A: File Descriptions*. If a member's HH/CMA decides not to complete the HML Assessment fields for these billing instances, then **Rate Description** (field #55) and **Rate Amount (**field #56) on the download will be blank. In addition, **Rate Code** (field #54) will be blank for January – November 2016 service dates, since this feature will not be available until providers start billing the HML Health Home rate codes effective December 1, 2016.

Another function of the <u>Billing Support Download</u> file is to display the provider that is responsible for submitting a Health Home claim to eMedNY for a member's billing instance service date. <u>PLEASE NOTE THAT THE MAPP HHTS</u>

<u>BILLING SUPPORT ONLY FACILITATES THE EXCHANGE OF HEALTH HOME BILLING INFORMATION. BILLING</u>

<u>SUPPORT DOES NOT SUBMIT A HEALTH HOME CLAIM TO NYS MEDICAID</u>. The appropriate biller's provider information is displayed in <u>Billing Entity MMIS ID</u> (field #20) and <u>Billing Entity Name</u> (field #21) for added billing instances with a value of 'Y' in **Core Service Provided** (field #44). The system uses the following logic to determine the <u>Billing Entity MMIS ID</u> (field #20) and <u>Billing Entity Name</u> (field #21) for each added billing instance:

- 1. Does the member have a value of 'Y' in CMA Direct Biller Indicator (field #17)?
  - a. Yes CMA is biller
  - b. No see #2
- 2. Is the member enrolled in a Mainstream Managed Care Plan?
  - a. Yes MCP is biller
  - b. No Health Home is biller (for both FFS members and members enrolled in non-mainstream MCPs)

#### Service Dates of April 1, 2016 - November 30, 2016

For service dates of 4/1/16 - 11/30/16, CMAs and HHs are required to submit HML Assessment fields on their Billing Support Upload file. HML Assessment fields that are conditionally required and therefore do not always need to be populated on the Billing Support Upload file will contain either a value of '0' or will be blank (please see Appendix H: High, Medium, Low (HML) Assessment Codes for more information) on the Billing Support Download file when the provider submitted HML Assessment information but did not have to respond to the field due to the conditional requirements explained in the Billing Support Upload section and in the field descriptions in Appendix A: Field Descriptions. Population of the payment verification fields (#57-67) began in July 1, 2016. Additionally, the Rate Code (field #54) and Paid Claim Rate Code equals MAPP HML Rate Code (field #68) will not be populated until service date on or after 12/1/16 when providers start billing the HML Health Home rate codes.

As of July 1, 2016, once a billing instance is added to the system indicating that a billable service was provided for a service date, the system will start querying NYS Medicaid claim information to identify specific paid, denied, or voided Health Home claims that are associated with a member's billing instance service date. Once a claim is submitted to eMedNY, it takes about a week or so for the system to access and pull that claim information into billing support.

While only one provider will be reimbursed for a member's Health Home service for a specific month, it's possible that more than one denied claim exists in the NYS Medicaid claims system for a member's billing instance service

date. As a result, the system uses the logic outlined below to determine what claim information should be displayed within Billing Support.

- 1. Are there any paid claims in the system?
  - a. Yes:
- i. The system will populate fields #57 66 based on the paid claim in the system for the member's billing instance service date.
- ii. The system will compare the expected billing MMIS provider ID (Billing Entity MMIS ID (field #20)) to the MMIS provider ID on the paid claim (Paid Claim Provider ID (field #64)). If the MMIS provider IDs match, Paid Claim Provider ID equals MAPP Billed Entity MMIS ID (field #67) will be populated with a value of 'Y'. If the MMIS provider IDs do not match, Paid Claim Provider ID equals MAPP Billed Entity MMIS ID (field #67) will be populated with a value of 'N'.
- b. No see #2
- 2. Are there any denied or voided claims in the system?
  - a. Yes see # 3
  - b. No fields #57-68 will be blank
- 3. Display information related to the most recent transaction for the member's billing instance service date.
  - a. The system will populate fields #57 66 based on the most recent denied/voided claim.
  - b. The system will compare the expected billing MMIS provider ID (Billing Entity MMIS ID (field #20)) to the MMIS provider ID on the denied claim (Paid Claim Provider ID (field #64)). If the MMIS provider IDs match, Paid Claim Provider ID equals MAPP Billed Entity MMIS ID (field #67) will be populated with a value of 'Y'. If the MMIS provider IDs do not match, Paid Claim Provider ID equals MAPP Billed Entity MMIS ID (field #67) will be populated with a value of 'N'.
- Another function of the <u>Billing Support Download</u> file is to display the provider that is responsible for submitting a Health Home claim to eMedNY for a member's billing instance service date. The appropriate biller's provider information is displayed in **Billing Entity MMIS ID** (field #20) and **Billing Entity Name** (field #21) for added billing instances with a value of 'Y' in the **Core Service Provided** (field #44). Does the member have a value of 'Y' in the **Direct Biller Indicator** (field #44) and is the date of service prior to 12/1/16?
  - a. Yes CMA is biller
  - b. No see #2
- Is the member enrolled in a Mainstream Managed Care Plan?
  - a. Yes MCP is biller
  - No Health Home is biller (for both FFS members and members enrolled in non-mainstream MC Plans)

To determine which services in a given service month your organization is responsible for billing for, filter the Add/Void Indicator (field #1) to 'A'; Service Date (field #3) to the date you are interested in; Latest Transaction (field #69) to 'Y'; and Core Service Provided (field #44) to 'Y'. To determine which services in a given service month your organization is responsible for voiding, filter the Add/Void Indicator (field #1) to 'V'; Service Date (field #3) to the date you are interested in; Latest Transaction (field #69) to 'Y'; and Core Service Provided (field #44) to 'Y'. Please be mindful of the 6-month filters that are being used when reviewing the BSD to ensure no added/voided services are missed.

Service Dates on or after December 1, 2016

The <u>Billing Support Download</u> file for dates of service on or after December 1, 2016 is the same as the files downloaded for dates of service 4/1/16 - 11/30/16, except that **Rate Code** (field #54) will now be populated.

As of July 1, 2016, once a billing instance is added to the system indicating that a billable service was provided for a service date, the system will start querying NYS Medicaid claim information to identify specific paid, denied, or voided Health Home claims that are associated with a member's billing instance service date. Once a claim is submitted to eMedNY, it takes about a week or so for the system to access and pull that claim information into billing support.

While only one provider will be reimbursed for a member's Health Home service for a specific month, it's possible that more than one denied claim exists in the NYS Medicaid claims system for a member's billing instance service date. As a result, the system uses the logic outlined below to determine what claim information should be displayed within Billing Support.

- 1. Are there any paid claims in the system?
  - a. Yes:
- i. The system will populate fields #57 66 based on the paid claim in the system for the member's billing instance service date.
- ii. The system will compare the expected rate code (Rate Code (field #54)) to the rate code on the paid claim (Paid Claim Rate Code (field #66)). If the rate codes match, Paid Claim Rate Code equals MAPP HML Rate Code (field #68) will be populated with a value of 'Y'. If the rate codes do not match, Paid Claim Rate Code equals MAPP HML Rate Code (field #68) will be populated with a value of 'N'.
- iii. The system will compare the expected billing MMIS provider ID (Billing Entity MMIS ID (field #20)) to the MMIS provider ID on the paid claim (Paid Claim Provider ID (field #64)). If the MMIS provider IDs match, Paid Claim Provider ID equals MAPP Billed Entity MMIS ID (field #67) will be populated with a value of 'Y'. If the MMIS provider IDs do not match, Paid Claim Provider ID equals MAPP Billed Entity MMIS ID (field #67) will be populated with a value of 'N'. For service dates on and after December 2016, field #67 is being populated with a "N" if a member is in a mainstream plan and the Health Home MMIS ID is on the paid claim; the "N" is acceptable in this instance because Health Homes are the only entities that may bill for Health Home services on/after December 2016.
- b. No see #2
- 2. Are there any denied or voided claims in the system?
  - a. Yes see # 3
  - b. No fields #57-68 will be blank
- 3. Display information related to the most recent transaction for the member's billing instance service date.
  - a. The system will populate fields #57 66 based on the most recent denied/voided claim
  - b. The system will compare the expected rate code (Rate Code (field #54)) to the rate code on the claim (Paid Claim Rate Code (field #66)). If the rate codes match, Paid Claim Rate Code equals MAPP HML Rate Code (field #68) will be populated with a value of 'Y'. If the rate codes do not match, Paid Claim Rate Code equals MAPP HML Rate Code (field #68) will be populated with a value of 'N'.
  - c. The system will compare the expected billing MMIS provider ID (Billing Entity MMIS ID (field #20)) to the MMIS provider ID on the denied claim (Paid Claim Provider ID (field #64)). If the MMIS provider IDs match, Paid Claim Provider ID equals MAPP Billed Entity MMIS ID (field #67)

will be populated with a value of 'Y'. If the MMIS provider IDs do not match, **Paid Claim Provider ID equals MAPP Billed Entity MMIS ID** (field #67) will be populated with a value of 'N'.

# **Format**

| Billing Support Download File |                                             |       |        |     |       |        |                   |
|-------------------------------|---------------------------------------------|-------|--------|-----|-------|--------|-------------------|
| Field                         |                                             | Start |        | End |       |        |                   |
| #                             | Field                                       | Pos   | Length | Pos | Req'd | Source | Format            |
| 1                             | Add/Void Indicator                          | 1     | 1      | 1   | Υ     | HH/CMA | Alpha (A/V/Null)  |
| 2                             | Member ID                                   | 2     | 8      | 9   | Υ     | HH/CMA | AA111111A,        |
|                               |                                             |       |        |     |       |        | Alphanumeric      |
| 3                             | Service Date                                | 10    | 8      | 17  | Υ     | HH/CMA | MMDDYYYY, Numeric |
| 4                             | Health Home MMIS ID                         | 18    | 8      | 25  | Y     | нн/сма | Numeric           |
| 5                             | Billing Instance Type                       | 26    | 1      | 26  | Υ     | нн/сма | Alpha (O/E/F)     |
| 6                             | Member Fiscal<br>County Code                | 27    | 2      | 28  | Υ     | M'caid | Numeric           |
| 7                             | Managed Care<br>Organization MMIS<br>ID     | 29    | 8      | 36  | С     | M'caid | Numeric           |
| 8                             | Adjusted Acuity Score as of Service Date    | 37    | 7      | 43  | С     | M'caid | 00.0000, Numeric  |
| 9                             | Diagnosis Code                              | 44    | 10     | 53  | N     | HH/CMA | Alphanumeric      |
| 10                            | Medicaid Eligibility<br>Status              | 54    | 1      | 54  | Y     | M'caid | Alpha (Y/N)       |
| 11                            | Pend Reason Code                            | 55    | 2      | 56  | С     | HH/CMA | Numeric           |
| 12                            | Pend Reason Code Description                | 57    | 40     | 96  | С     | HH/CMA | Alphanumeric      |
| 13                            | Member Fiscal<br>County Code<br>Description | 97    | 40     | 136 | Y     | M'caid | Alphanumeric      |
| 14                            | Date HML<br>Assessment<br>Entered           | 137   | 8      | 144 | С     | Gen    | MMDDYYYY, Numerio |
| 15                            | Care Management Agency Name                 | 145   | 40     | 184 | Υ     | M'caid | Alpha             |
| 16                            | Care Management<br>Agency ID                | 185   | 8      | 192 | Υ     | HH/CMA | Alphanumeric      |
| 17                            | Direct Biller<br>Indicator                  | 193   | 1      | 193 | Υ     | НН/СМА | Alpha (M/H/C)     |
| 18                            | Health Home Name                            | 194   | 40     | 233 | Υ     | M'caid | Alphanumeric      |
| 19                            | Managed Care Plan<br>Name                   | 234   | 40     | 273 | С     | M'caid | Alphanumeric      |
| 20                            | Billing Entity MMIS<br>ID                   | 274   | 8      | 281 | С     | Gen    | Numeric           |
| 21                            | Billing Entity Name                         | 282   | 40     | 321 | С     | Gen    | Alphanumeric      |
| 22                            | Member Zip Code                             | 322   | 9      | 330 | Υ     | M'caid | Numeric           |
| 23                            | Member First<br>Name                        | 331   | 30     | 360 | Υ     | M'caid | Alpha             |

| Billing Support Download File |                                                                  |              |        |            |       |        |                           |  |
|-------------------------------|------------------------------------------------------------------|--------------|--------|------------|-------|--------|---------------------------|--|
| Field<br>#                    | Field                                                            | Start<br>Pos | Length | End<br>Pos | Req'd | Source | Format                    |  |
| 24                            | Member Last Name                                                 | 361          | 30     | 390        | Υ     | M'caid | Alpha                     |  |
| 25                            | Member DOB                                                       | 391          | 8      | 398        | Υ     | M'caid | MMDDYYYY, Numeric         |  |
| 26                            | Member Gender                                                    | 399          | 1      | 399        | Υ     | M'caid | Alpha (M/F)               |  |
| 27                            | Base Acuity Score as of Service Date                             | 400          | 7      | 406        | С     | M'caid | 00.0000, Numeric          |  |
| 28                            | Pre-Conditions of member                                         | 407          | 16     | 422        | С     | нн/сма | Numeric                   |  |
| 29                            | Description of "Other" pre- condition                            | 423          | 40     | 462        | С     | нн/сма | Alphanumeric              |  |
| 30                            | Risk                                                             | 463          | 6      | 468        | С     | M'caid | Numeric                   |  |
| 31                            | Current HARP<br>Status                                           | 469          | 2      | 470        | Y     | M'caid | Alpha (Blank, EL, or EN)  |  |
| 32                            | HIV Status                                                       | 471          | 1      | 471        | Υ     | HH/CMA | Alpha (Y/N)               |  |
| 33                            | HIV Viral Load                                                   | 472          | 1      | 472        | С     | HH/CMA | Numeric                   |  |
| 34                            | HIV T-Cell Count                                                 | 473          | 1      | 473        | С     | HH/CMA | Numeric                   |  |
| 35                            | Member Living<br>Status                                          | 474          | 1      | 474        | Υ     | HH/CMA | Alpha (Y/N)               |  |
| 36                            | HUD Category                                                     | 475          | 1      | 475        | С     | HH/CMA | Numeric                   |  |
| 37                            | Incarceration                                                    | 476          | 1      | 476        | Υ     | HH/CMA | Alpha (Y/N)               |  |
| 38                            | Incarceration<br>Release Date                                    | 477          | 8      | 484        | С     | HH/CMA | MMDDYYYY, Numeric         |  |
| 39                            | Mental Illness                                                   | 485          | 1      | 485        | Υ     | HH/CMA | *Alpha<br>(Y/N/M/P/N/U/V) |  |
| 40                            | Mental Illness Stay Discharge Date                               | 486          | 8      | 493        | С     | НН/СМА | MMDDYYYY, Numeric         |  |
| 41                            | Substance Abuse                                                  | 494          | 1      | 494        | Υ     | HH/CMA | Alpha (Y/N)               |  |
| 42                            | Substance Abuse<br>Stay Discharge Date                           | 495          | 8      | 502        | С     | HH/CMA | MMDDYYYY, Numeric         |  |
| 43                            | SUD Active<br>Use/Functional<br>Impairment                       | 503          | 1      | 503        | Υ     | НН/СМА | Alpha (Y/N)               |  |
| 44                            | Core Service<br>Provided                                         | 504          | 1      | 504        | Y     | HH/CMA | Alpha (Y/N)               |  |
| 45                            | AOT Member                                                       | 505          | 1      | 505        | Υ     | HH/CMA | Alpha (Y/N)               |  |
| 46                            | AOT Minimum<br>Services Provided                                 | 506          | 1      | 506        | С     | НН/СМА | Alpha (Y/N)               |  |
| 47                            | ACT Member                                                       | 507          | 1      | 507        | Υ     | HH/CMA | Alpha (Y/N)               |  |
| 48                            | ACT Services<br>Provided                                         | 508          | 1      | 508        | С     | НН/СМА | Alpha (Y/N)               |  |
| 49                            | Impacted Adult<br>Home Class<br>Member                           | 509          | 1      | 509        | Y     | M'caid | Alpha (Y/N)               |  |
| 50                            | AH Member<br>qualifies for Adult<br>Home Plus Care<br>Management | 510          | 1      | 510        | С     | НН/СМА | Alpha (Y/N)               |  |

| Billing Support Download File |                                                          |       |        |     |       |        |                              |  |
|-------------------------------|----------------------------------------------------------|-------|--------|-----|-------|--------|------------------------------|--|
| Field                         |                                                          | Start |        | End |       |        |                              |  |
| #                             | Field                                                    | Pos   | Length | Pos | Req'd | Source | Format                       |  |
| 51                            | AH Member                                                | 511   | 1      | 511 | С     | HH/CMA | Alpha (Y/N)                  |  |
|                               | transitioned to                                          |       |        |     |       |        |                              |  |
|                               | community                                                |       |        |     |       |        |                              |  |
| 52                            | AH Member                                                | 512   | 1      | 512 | С     | HH/CMA | Alpha (Y/N)                  |  |
|                               | continues to quality                                     |       |        |     |       |        |                              |  |
| 53                            | AH Member                                                | 513   | 1      | 513 | С     | HH/CMA | Alpha (Y/N)                  |  |
|                               | interested in                                            |       |        |     |       |        |                              |  |
| Γ.4                           | transitioning                                            | F14   | 4      | F17 | Υ     | Con    | Numaria                      |  |
| 54                            | Rate Code                                                | 514   | 4      | 517 |       | Gen    | Numeric                      |  |
| 55                            | Rate Description                                         | 518   | 30     | 547 | Y     | Gen    | Alphanumeric                 |  |
| 56                            | Rate Amount                                              | 548   | 7      | 554 | Υ     | Gen    | Numeric, "0000.00"           |  |
| 57                            | Claim Status                                             | 555   | 1      | 555 | С     | M'caid | Alpha (P/D/Blank)            |  |
| 58                            | Date of Transaction                                      | 556   | 8      | 563 | С     | M'caid | MMDDYYYY, Numeric            |  |
| 59                            | Payment Cycle                                            | 564   | 4      | 567 | С     | M'caid | Numeric                      |  |
| 60                            | Denial Reason Code                                       | 568   | 4      | 571 | С     | M'caid | Numeric                      |  |
| 61                            | Denial Reason Code Description                           | 572   | 25     | 596 | С     | M'caid | Alphanumeric                 |  |
| 62                            | Denial Reason Code (2)                                   | 597   | 4      | 600 | С     | M'caid | Numeric                      |  |
| 63                            | Denial Reason Code<br>Description (2)                    | 601   | 25     | 625 | С     | M'caid | Alphanumeric                 |  |
| 64                            | Paid Claim Provider<br>ID                                | 626   | 8      | 633 | С     | M'caid | Numeric                      |  |
| 65                            | Paid Claim Provider<br>Name                              | 634   | 40     | 673 | С     | M'caid | Alphanumeric                 |  |
| 66                            | Paid Claim Rate<br>Code                                  | 674   | 4      | 677 | С     | M'caid | Numeric                      |  |
| 67                            | Paid Claim Provider ID equals MAPP Billed Entity MMIS ID | 678   | 1      | 678 | С     | Gen    | Alpha (Y/N)                  |  |
| 68                            | Paid Claim Rate<br>Code equals MAPP<br>HML Rate Code     | 679   | 1      | 679 | С     | Gen    | Alpha (Y/N)                  |  |
| 69                            | Latest Transaction                                       | 680   | 1      | 680 | Y     | Gen    | Alpha (Y/N)                  |  |
| 70                            | Child in Foster Care                                     | 681   | 1      | 681 | С     | НН/СМА | Alpha (Y/N/Blank)            |  |
| 71                            | Last Transaction Date Time                               | 682   | 16     | 697 | Y     | Gen    | MMDDYYYYHH:MM:SS,<br>Numeric |  |
| 72                            | Insert Date                                              | 698   | 8      | 705 | Υ     | Gen    | MMDDYYYY, Numeric            |  |
| 73                            | CANS Completion<br>Date                                  | 706   | 8      | 713 | С     | M'caid | MMDDYYYY, Numeric            |  |
| 74                            | Void Date                                                | 714   | 8      | 721 | С     | Gen    | MMDDYYYY, Numeric            |  |

|       | Billing Support Download File |       |        |     |       |                      |                              |  |  |  |
|-------|-------------------------------|-------|--------|-----|-------|----------------------|------------------------------|--|--|--|
| Field |                               | Start |        | End |       | _                    | _                            |  |  |  |
| #     | Field                         | Pos   | Length | Pos | Req'd | Source               | Format                       |  |  |  |
| 75    | HUD1 Within Past 6 Months     | 722   | 1      | 722 | С     | Alpha (Y/N)          | HUD1 Within Past 6<br>Months |  |  |  |
| 76    | Member Housed                 | 723   | 1      | 723 | С     | Alpha (Y/N)          | Member Housed                |  |  |  |
| 77    | Date Member<br>Housed         | 724   | 8      | 731 | С     | MMDDYYYY,<br>Numeric | Date Member<br>Housed        |  |  |  |
| 78    | Expanded HH+<br>population    | 732   | 1      | 732 | С     | нн/сма               | Alpha (Y/N)                  |  |  |  |
| 79    | HH+ minimum service provided  | 733   | 1      | 733 | С     | нн/сма               | Alpha (Y/N)                  |  |  |  |
| 80    | Provided Service<br>Indicator | 734   | 1      | 735 | Y     | нн/сма               | Alpha (A/C)                  |  |  |  |

• For dates of service prior to May 1<sup>st</sup> 2018 **Mental Illness** (field #14) will accept Y, N or U. For dates of service on or after May 1<sup>st</sup> 2018 the **Mental Illness** (field #14) will accept M, P, N, U, or V. Please see *Appendix A: Field Descriptions* for further details

#### **Editing Logic**

- 1) Medicaid Eligibility Status (field #10) will display the member's status as of the billing instance service date.
- 2) The <u>Billing Support Download</u> file only contains members that are associated with the downloading provider as of the service date.
  - a) Example Marco is an MCP A member January February. Marco is enrolled in HH B in January and then enrolled in HH D in February. MCP A will see billing instance service dates for January and February in the <u>Billing Support Download</u> file. HH D will see billing instance service date 2/1/16 in the <u>Billing Support Download</u> file.
- 3) Deleted Segments
  - a) If a <u>potential</u> billing instance's corresponding segment is deleted, then the <u>potential</u> billing instance will no longer exist within the system. There will be no record of the <u>potential</u> billing instance within the system or on the downloaded file.
    - i) John enrolled beginning 7/1/16. The 7/1/16 billing instance was never added. In July, the billing download file contains a record for John for a potential 7/1/16 billing instance with a blank in the A/V field. In August, John's 7/1/16 enrollment segment is deleted. The billing file downloaded in August does not contain a 7/1/16 billing instance for John.
  - b) If an <u>added</u> billing instance's corresponding segment is deleted, then the <u>added</u> billing instance will remain within the system and the system will automatically create a <u>NEW voided</u> billing instance for that member/service date.
    - i) Miriam enrolled 7/1/16 and a billing instance was added in July. In July, the billing download file contains a record for Miriam's added 7/1/16 billing instance with an A in the A/V field. In August, Miriam's 7/1/16 enrollment segment is deleted. The billing file downloaded in August contains 2 records for Miriam:
      - (1) 7/1/16 billing instance with value of 'A' Add/Void Indicator field
      - (2) 7/1/16 billing instance with value of 'V' Add/Void Indicator field
  - c) If a <u>voided</u> billing instance's corresponding segment is deleted, then the <u>voided</u> billing instance will remain within the system.

- i) Wayne enrolled 7/1/16 and a billing instance was added in July. In July, the billing download file contains a record for Wayne's added 7/1/16 billing instance. In August, Wayne's 7/1/16 billing instance is voided. The billing file downloaded in August contains both an added and a voided record for Wayne's 7/1/16 billing instance. In September, Wayne's 7/1/16 enrollment segment is deleted. In September, the billing download file contains 2 records for Wayne:
  - (1) 7/1/16 billing instance with value of 'A' Add/Void Indicator field
  - (2) 7/1/16 billing instance with value of 'V' Add/Void Indicator field
- d) 3a-3c above only apply to billing instances with a value of 'O' or 'E' in **Billing Instance Type** (field #5). If the billing instance has a value of 'F' in **Billing Instance Type** (field #5), then nothing will happen to the billing instance when the segment is deleted.
- 4) The **Pend Reason Code** (field #11) and **Pend Reason Code Description** (field #12) will be blank for all billing instances that are not in Pend status on the billing instance service date.
- 5) Conditionally Required Fields
  - a) The following conditional fields are populated with a value of '0' if they were not required on the <u>Billing Support Upload</u> file. If these non-required fields were populated on the <u>Billing Support Upload</u> by the submitting provider in error, then the system will ignore the values submitted in these fields on the <u>Billing Support Upload</u> file and these fields will populate these fields with a value of '0' on the <u>Billing Support Download</u> file.
    - i) HIV Viral Load (field #33)
    - ii) HIV T-Cell Count (field #34)
    - iii) HUD Category (field #36)
- 6) For a record submitted with a service date prior to 4/1/16 that did not include HML information, **Core Services**Provided (field #44) on the <u>Billing Support Download</u> file will be populated with a value of 'Y', even if **Core**Services Provided (field #19) was blank in the Billing Support Upload file.
- 7) The following fields will be blank if they were not required on the <u>Billing Support Upload</u> file. If these non-required fields were populated on the <u>Billing Support Upload</u> by the submitting provider, then the system will ignore the values submitted in these fields on the <u>Billing Support Upload</u> file and these fields will be blank on the <u>Billing Support Download</u> file.
  - a) Incarceration Release Date (field#38)
  - b) Mental Illness Stay Discharge Date (field #40)
  - c) Substance Abuse Stay Discharge Date (field #42)
  - d) AOT Minimum Services Provided (field #46)
  - e) ACT Services Provided (field #48)
  - f) AH Member qualifies for Adult Home Plus Care Management (field #50)
  - g) AH Member transitioned to community (field #51)
  - h) AH Member continues to quality (field #52)
  - i) AH Member interested in transitioning (field #53)
- 8) The following fields will be blank for dates of service prior to 4/1/16 if the submitting provider did not respond to the HML assessment questions:
  - a) HIV Status (field #32)
  - b) HIV Viral Load (field #33)
  - c) HIV T-Cell Count (field #34)
  - d) Member Living Status (field #35)
  - e) HUD Category (field #36)
  - f) Incarceration (field #37)
  - g) Incarceration Release Date (field #38)

- h) Mental Illness (field #39)
- i) Mental Illness Stay Discharge Date (field #40)
- j) Substance Abuse (field #41)
- k) Substance Abuse Stay Discharge Date (field #42)
- SUD Active Use/Functional Impairment (field #43)
- m) AOT Member (field #45)
- n) AOT Minimum Services Provided (field #46)
- o) **ACT Member** (field #47)
- p) ACT Services Provided (field #48)
- g) Impacted Adult Home Class Member (field #49)
- r) AH Member qualifies for Adult Home Plus Care Management (field #50)
- s) AH Member transitioned to community (field #51)
- t) AH Member continues to quality (field #52)
- u) AH Member interested in transitioning (field #53)
- v) Rate Description (field #55)
- w) Rate Amount (field #56)
- 9) Latest Transaction f (field #69)
  - a) Used to indicate which Billing Instance for a member's service date is most recent, based on date and time of the Adult HML/Children's Questionnaire submission. Value of 'Y' means that the record is the most recent record.
- 10) For members under 21 that are being served by children's programs, the system will look to a data feed from the CANS NY Assessment tool to determine if a CANS NY Assessment has been completed for a member. If the information from that CANS NY Assessment feed passes the criteria below, then the system will create a CANS NY Assessment Fee billing instance.
  - a) The CIN from the feed is valid and exists in the system.
  - b) The HH MMIS ID from the feed exists in the system as a valid Health Home.
  - c) An Enrollment Segment exists in an Active, Closed or Pended status for the CIN and HH MMIS ID on the record with a begin date that is in the same month of the CANS Date of Completion or in the subsequent 6 months from the CANS Date of Completion.
  - d) The Assessment type selected when completing the CANS NY is 'Initial Upon Enrollment'
- 11) Users cannot add or void a CANS NY Assessment Fee billing instance. Only the system can add or void a CANS NY Assessment Fee billing instance.
- 12) Billing instances with a **Billing Instance Type** (field #5) value of 'F' will contain values in the following fields. All other fields will be blank.
  - a) Add/Void Indicator (field #1)
  - b) Member ID (field #2)
  - c) **Service Date** (field #3)
  - d) Health Home MMIS ID (field #4)
  - e) Billing Instance Type (field #5)
  - f) Member Fiscal County Code (field #6)
  - g) Managed Care Organization MMIS ID (field #7)
  - h) Medicaid Eligibility Status (field #10)
  - i) Member Fiscal County Code Description (field #13)
  - j) Care Management Agency Name (field #15)
  - k) Care Management Agency ID (field #16)
  - I) Health Home Name (field #18)

- m) Managed Care Plan Name (field #19)
- n) Billing Entity MMIS ID (field #20)
- o) Billing Entity Name (field #21)
- p) Member Zip Code (field #22)
- q) Member First Name (field #23)
- r) Member Last Name (field #24)
- s) Member DOB (field #25)
- t) Member Gender (field #26)
- u) Rate Code (field #54)
- v) Rate Code Description (field #55)
- w) Rate Amount (field #56)
- x) Claim Status (field #57)
- y) Date of Transaction (field #58)
- z) Payment Cycle (field #59)
- aa) Denial Reason Code (field #60)
- bb) **Denial Reason Code Description** (field #61)
- cc) Denial Reason Code (2) (field #62)
- dd) Denial Reason Code Description (2) (field #63)
- ee) Paid Claim Provider ID (field #64)
- ff) Paid Claim Provider Name (field #65)
- gg) Paid Claim Rate Code (field #66)
- hh) Paid Claim Provider ID equals MAPP Billed Entity MMIS ID (field #67)
- ii) Paid Claim Rate Code equals MAPP HML Rate Code (field #68)
- jj) CANS Completion Date (field #73)
- kk) Latest transaction (field #69)
- II) Last Transaction Date Time (field #71)
- 13) For billing instances with a **Billing Instance Type** (field #5) value of 'O' or 'E', the system will populate the **CANS Completion Date** (field #73) with the date that the CANS NY Assessment that determined the rate amount for the billing instance was completed.
- 14) The **Direct Biller Indicator** (field #17): 'M' means that the MCP will bill; 'H' means that the HH will bill; and 'C' means that the CMA will bill. As of 12/1/16, this field should not be referenced.
- 15) The file will first display all records with a value of 'O' and 'E' in **Billing Instance Type** (field #5) and will then display all records with a value of 'F' in **Billing Instance Type** (field #5).
- 16) Last Transaction Date Time (field #71) is populated with the date and time that the record was last modified, regardless of the billing instance status.
- 17) Insert Date (field #72) is always populated with the date that the billing instance was first created. If a segment was created on 4/28/2017 at 11:07:23 AM with a begin date of 3/1/2017, then the system would create a potential billing instance for that member for service date 3/1/2017 with an insert date of 4/28/17 and a last transaction date/time of '0428201711:07:23'. If that billing instance was then added on 4/29/2017 at 10:07:23 AM, then the system would create a new added billing instance with an insert date of 4/28/17 and a last transaction date/time of '0429201710:07:23'. If that added billing instance was then voided on 4/29/2017 at 12:07:23 PM, then the system would create a new voided billing instance with an insert date of 4/28/17 and a last transaction date/time of '0429201712:07:23'.
- 18) **Void Date** (field #74) only displays for voided billing instances and will display the date the billing instance was voided.

19) **Provided Service Indicator** (field #80) will be populated with an "A" for Adult or "C" for Child based on the network type associated with the segment.

### Partner Network Files

### **Partner Network File Upload**

#### Description

This file is uploaded into the system by HHs only. MCPs and CMAs cannot upload this file into the system. The HHs use this file to submit to the system their network of providers. While this file must include the CMAs that a HH is working with, it must also include the HHs network of providers that have agreed to work with the HH to coordinate all of a member's needs. This information uploaded in this file serves three purposes:

- 1. DOH first reviewed this list during the initial Health Home application review to determine if provider had an adequate network to be designated as a Health Home. DOH continues to monitor this list to ensure that all designated HHs maintain a diverse and robust network of providers that are available to work with Health Home members.
- 2. DOH uses this network list to create adult member's Health Home assignments by comparing the NPIs listed in this file to a member's claim and encounter information to determine which HH has the best connection to the providers that the member has an existing relationship with.
- 3. These lists are posted to the Health Home website for community members to use when assisting a community referral in picking a Health Home.

This is a full file replacement, meaning that every time this file is uploaded it must include all providers that are currently working with the HH. This file must be uploaded every time a provider relationship with the HH either begins or ends. MCPs and CMAs do not have access to the HH provider network in MAPP HHTS. Updating this file in MAPP HHTS does not automatically update the list posted on the website.

#### **Format**

|         | Partner Network File Upload                               |           |        |         |                                     |                   |  |  |
|---------|-----------------------------------------------------------|-----------|--------|---------|-------------------------------------|-------------------|--|--|
| Field # | Field                                                     | Start Pos | Length | End Pos | Required<br>(Y/N/C-<br>conditional) | Format            |  |  |
| 1       | Partner NPI                                               | 1         | 10     | 10      | N                                   | Numeric           |  |  |
| 2       | Submitted Partner Name                                    | 11        | 100    | 110     | N                                   | Alpha             |  |  |
| 3       | Begin Date                                                | 111       | 8      | 118     | Υ                                   | MMDDYYYY, Numeric |  |  |
| 4       | Physician Indicator                                       | 119       | 1      | 119     | Υ                                   | Alpha (N/Y)       |  |  |
| 5       | Medical Services Provider                                 | 120       | 1      | 120     | Υ                                   | Alpha (N/Y)       |  |  |
| 6       | Hospital                                                  | 121       | 1      | 121     | Υ                                   | Alpha (N/Y)       |  |  |
| 7       | OASAS Services                                            | 122       | 1      | 122     | Υ                                   | Alpha (N/Y)       |  |  |
| 8       | OMH Services                                              | 123       | 1      | 123     | Υ                                   | Alpha (N/Y)       |  |  |
| 9       | HIV/AIDS Provider                                         | 124       | 1      | 124     | Υ                                   | Alpha (N/Y)       |  |  |
| 10      | ACT                                                       | 125       | 1      | 125     | Υ                                   | Alpha (N/Y)       |  |  |
| 11      | Community Services and Supports                           | 126       | 1      | 126     | Υ                                   | Alpha (N/Y)       |  |  |
| 12      | Corrections                                               | 127       | 1      | 127     | Υ                                   | Alpha (N/Y)       |  |  |
| 13      | Housing                                                   | 128       | 1      | 128     | Υ                                   | Alpha (N/Y)       |  |  |
| 14      | Local Government Unit (LGU)/Single Point of Access (SPOA) | 129       | 1      | 129     | Y                                   | Alpha (N/Y)       |  |  |

|         | Partner Network File Upload    |           |        |         |                                     |             |  |  |  |
|---------|--------------------------------|-----------|--------|---------|-------------------------------------|-------------|--|--|--|
| Field # | Field                          | Start Pos | Length | End Pos | Required<br>(Y/N/C-<br>conditional) | Format      |  |  |  |
| 15      | Social Service District Office | 130       | 1      | 130     | Υ                                   | Alpha (N/Y) |  |  |  |
| 16      | DDSO                           | 131       | 1      | 131     | Υ                                   | Alpha (N/Y) |  |  |  |
| 17      | Residence                      | 132       | 1      | 132     | Υ                                   | Alpha (N/Y) |  |  |  |
| 18      | OPWDD Services                 | 133       | 1      | 133     | Υ                                   | Alpha (N/Y) |  |  |  |
| 19      | Pediatric Provider             | 134       | 1      | 134     | Υ                                   | Alpha (N/Y) |  |  |  |
| 20      | Early Intervention Provider    | 135       | 1      | 135     | Υ                                   | Alpha (N/Y) |  |  |  |
| 21      | OT/PT/Speech                   | 136       | 1      | 136     | Υ                                   | Alpha (N/Y) |  |  |  |
| 22      | Foster Care                    | 137       | 1      | 137     | Υ                                   | Alpha (N/Y) |  |  |  |

# **Partner Network File Error Report**

### Description

This file is created upon validating or processing a <u>Partner Network File Upload</u> file containing at least one error. A <u>Partner Network File Error Report</u> file will not be created for an uploaded network file that does not contain rejected records. The <u>Partner Network File Error Report</u> file will contain one record for each record in the uploaded Tracking File that contains an error.

#### **Format**

|         | Partner Network File Error Report |           |        |         |                                     |         |  |  |
|---------|-----------------------------------|-----------|--------|---------|-------------------------------------|---------|--|--|
| Field # | Field                             | Start Pos | Length | End Pos | Required<br>(Y/N/C-<br>conditional) | Format  |  |  |
| 1       | Submitted Line                    | 1         | 6      | 6       | Υ                                   | Numeric |  |  |
| 2       | Original Record from File         | 7         | 137    | 143     | Υ                                   | Alpha   |  |  |
| 3       | Error                             | 144       | 20     | 163     | Υ                                   | Alpha   |  |  |

### **Editing Logic**

The **Error** field will be populated with a description of why the record was rejected. The field will only contain one error description. If a record hits more than one error, only the first error will be displayed in **Error** (field #3). This error file contains both file format errors and logic errors. For more information on Partner Network File Upload errors, please see *Appendix B: File Error Reason Codes*.

### **Partner Network File Download**

### Description

This file contains the information submitted into the system by the HH on the <u>Partner Network File Upload</u> file, in addition to a few fields added to the file by DOH to provide official NYS Medicaid information regarding the provider, if applicable.

### **Format**

|         | Partner Network File Download                             |           |        |         |                                     |                   |  |  |
|---------|-----------------------------------------------------------|-----------|--------|---------|-------------------------------------|-------------------|--|--|
| Field # | Field                                                     | Start Pos | Length | End Pos | Required<br>(Y/N/C-<br>conditional) | Format            |  |  |
| 1       | Partner NPI                                               | 1         | 10     | 10      | С                                   | Numeric           |  |  |
| 2       | Is Partner NPI enrolled in NYS<br>Medicaid?               | 11        | 1      | 11      | Υ                                   | Alpha (N/Y)       |  |  |
| 3       | Name associated with Partner NPI per NYS Medicaid         | 12        | 70     | 81      | С                                   | Alpha             |  |  |
| 4       | Submitted Partner Name                                    | 82        | 100    | 181     | С                                   | Alpha             |  |  |
| 5       | Begin Date                                                | 182       | 8      | 189     | Υ                                   | MMDDYYYY, Numeric |  |  |
| 6       | Physician Indicator                                       | 190       | 1      | 190     | Υ                                   | Alpha (N/Y)       |  |  |
| 7       | Medical Services Provider                                 | 191       | 1      | 191     | Υ                                   | Alpha (N/Y)       |  |  |
| 8       | Hospital                                                  | 192       | 1      | 192     | Υ                                   | Alpha (N/Y)       |  |  |
| 9       | OASAS Services                                            | 193       | 1      | 193     | Υ                                   | Alpha (N/Y)       |  |  |
| 10      | OMH Services                                              | 194       | 1      | 194     | Υ                                   | Alpha (N/Y)       |  |  |
| 11      | HIV/AIDS Provider                                         | 195       | 1      | 195     | Υ                                   | Alpha (N/Y)       |  |  |
| 12      | ACT                                                       | 196       | 1      | 196     | Υ                                   | Alpha (N/Y)       |  |  |
| 13      | Community Services and Supports                           | 197       | 1      | 197     | Υ                                   | Alpha (N/Y)       |  |  |
| 14      | Corrections                                               | 198       | 1      | 198     | Υ                                   | Alpha (N/Y)       |  |  |
| 15      | Housing                                                   | 199       | 1      | 199     | Υ                                   | Alpha (N/Y)       |  |  |
| 16      | Local Government Unit (LGU)/Single Point of Access (SPOA) | 200       | 1      | 200     | Y                                   | Alpha (N/Y)       |  |  |
| 17      | Social Service District Office                            | 201       | 1      | 201     | Υ                                   | Alpha (N/Y)       |  |  |
| 18      | DDSO                                                      | 202       | 1      | 202     | Υ                                   | Alpha (N/Y)       |  |  |
| 19      | Residence                                                 | 203       | 1      | 203     | Υ                                   | Alpha (N/Y)       |  |  |
| 20      | OPWDD Services                                            | 204       | 1      | 204     | Υ                                   | Alpha (N/Y)       |  |  |
| 21      | Pediatric Provider                                        | 205       | 1      | 205     | Y                                   | Alpha (N/Y)       |  |  |
| 22      | Early Intervention Provider                               | 206       | 1      | 206     | Υ                                   | Alpha (N/Y)       |  |  |
| 23      | OT/PT/Speech                                              | 207       | 1      | 207     | Υ                                   | Alpha (N/Y)       |  |  |
| 24      | Foster Care                                               | 208       | 1      | 208     | Υ                                   | Alpha (N/Y)       |  |  |

### **Editing Logic**

**Is Partner NPI enrolled in NYS Medicaid?** (field #2) and **Name associated with Partner NPI per NYS Medicaid** (field #3) are added to this file by DOH, for NPIs submitted on the <u>Partner Network File Upload</u> file that are enrolled in NYS Medicaid. If a submitted NPI is not enrolled in NYS Medicaid, then Field 2 will be N and field 3 will be blank.

# Appendix A: Field Descriptions

Listed below are field descriptions along with acceptable values, field formatting, and editing logic (if applicable). Please note that (Y/N) stand for Yes/No, unless otherwise stated. All other codes used within MAPP HHTS files are defined within the field descriptions below.

This key is used on each field to show the file types that the field appears on and which direction the field is transmitted.

| Α   | Acuity Download                       | MMD          | My Members Download              |
|-----|---------------------------------------|--------------|----------------------------------|
| BSD | Billing Support Download              | PND          | Partner Network Download         |
| BSE | Billing Support Error                 | PNE          | Partner Network Error            |
| BSU | Billing Support Upload                | PNU          | Partner Network Upload           |
| CD  | CIN Search Download                   | PAD          | Past Assignments Download        |
| CRD | Child Referral Download               |              |                                  |
| ED  | Enrollment Download                   | TFA          | Tracking File Assignment Records |
| EFA | Error Report: MCP Final HH Assignment | TFE          | Tracking File Error              |
| HHA | Health Home Assignment                | TFS          | Tracking File Segment Records    |
| MAD | Manage Assignments Download           | TFD          | Tracking File Delete Record      |
| MA  | Managed Care Plan Assignment          | <b>↑</b>     | Files Uploaded to MAPP HHTS      |
| MFA | MCP Final HH Assignment               | $\downarrow$ | Files Downloaded from MAPP HHTS  |

### **ACT (Assertive Community Treatment)**

**↓PND** ↑PNU

Field Length: 1

Format: Alpha (N/Y)

<u>Description</u>: This field is submitted to the Partner Network section of the system by HHs. HHs use this field to indicate providers in an HH's network that operate Assertive Community Treatment programs. The ACT indicator field included in the <u>Partner Network Download</u> file comes from the value submitted on the <u>Partner Network Upload</u> file. For more information on ACT services, please visit the NYS Office of Mental Health Assertive Community Treatment website: <a href="https://www.omh.ny.gov/omhweb/act/">https://www.omh.ny.gov/omhweb/act/</a>

Editing Logic: This field must contain a value of either N or Y on the Partner Network Upload file or the record will be rejected. The system does not validate that an NPI submitted with a value of 'Y' in the ACT field is an ACT provider according to NY Medicaid.

ACT Member ↓BSD ↑BSU

Field Length: 1

Format: Alpha (N/Y)

<u>Description</u>: This field is submitted by CMAs or by HHs on behalf of CMAs. Providers use this field to indicate members that are ACT (Assertive Community Treatment) members during the billing instance service month. For more information on ACT services, please visit the NYS Office of Mental Health Assertive Community Treatment website: <a href="https://www.omh.ny.gov/omhweb/act/">https://www.omh.ny.gov/omhweb/act/</a>

Editing Logic: If a provider submits a record with a value of 'Y' in the ACT Member field in the Billing Support

Upload file for a billing instance associated with a CMA that is not an ACT provider, then the system will accept the record, but will ignore the 'Y' value submitted in the ACT Member field in the Billing Support Upload file.

### **ACT Minimum Services provided/ACT Services Provided**

**↓BSD ↑BSU** 

Field Length: 1

Format: Alpha (N/Y)

<u>Description</u>: This field is used by ACT providers to indicate whether or not their Health Home enrolled members received the minimum required ACT services. For more information on ACT services, please visit the NYS Office of Mental Health Assertive Community Treatment website: <a href="https://www.omh.ny.gov/omhweb/act/">https://www.omh.ny.gov/omhweb/act/</a>

Editing Logic: If ACT Member (field #22) on the Billing Support Upload file contains a value of 'Y', then ACT Minimum Services Provided (field #23) must be populated with either 'Y' for yes, the minimum required services were provided or 'N' for no the minimum required services were not provided. If ACT Member (field #22) of the Billing Support Upload file contains a value of 'N', then this field should be blank and the system will ignore any value populated in this field.

Actor ↓ MAD

Field Length: 40 Format: Alpha

<u>Description</u>: The provider that needs to act on the pended or pending assignment.

Editing Logic: If a CMA user refers an MCP member into the Health Home program using the *Create Referral/Segment* link (the "adult referral wizard"), then that member's MCP will be listed in the **Actor** field on the MAD file when the MCP downloads the MAD file.

# MDW Member Address 1/ Address 2 ↓HHA ↓MA ↓MMD

Field Length: 40

Format: Alphanumeric

<u>Description</u>: The most recent NYS Medicaid member contact information from NYS Medicaid's Medicaid Data Warehouse. If this information is incorrect, work with the member to correct this information with NYS Medicaid. For more information on how to change member Medicaid information, please see *Appendix L: Reference and Contacts* (same as **DOH MDW Address 1/2** and **MDW Member Address 1/2**).

Add/Void Indicator 

↓BSD 个BSU

Field Length: 1

Format: Alpha (A/V) or Blank

<u>Description</u>: This field is used to indicate that a billing instance should move either from a potential billing instance (blank value in field) to an added billing instance (value of 'A' in the field) or from an added billing instance to a voided billing instance (value of 'V' in the field).

Editing Logic: The submission of a <u>Billing Support Upload</u> file with an **Add/Void Indicator** value of 'V' does not delete the previously uploaded record with an **Add/Void Indicator** value of 'A', it only adds an additional record to the <u>Billing Support Download</u> file showing that the previously added billing instance must be voided. For a detailed explanation of how this field works, please see the <u>Billing Support Download</u> section of this document.

#### **Additional Info on Chronic Conditions**

**↓CRD** 

Field Length: 300 Format: Alpha

<u>Description:</u> This field includes any free text response entered under the chronic Conditions page of the Children's Referral Portal.

### **Adjusted Acuity Score as of Service Date**

**↓BSD ↓HHA ↓MA** 

Field Length: 7

Format: 00.0000, Numeric

<u>Description</u>: This is the member's acuity score that is multiplied by the appropriate base rate within eMedNY to a 1386 or 1387 Health Home claim payment. To calculate the adjusted acuity scores, members are first grouped using the 3M Clinical Risk Group software. Each group is then assigned a base acuity score based on the CRG resource use. These raw acuity scores are then adjusted for a predicted functional status factor (i.e., Mental Health, Substance Abuse and higher medical acuity groups are "up-weighted"). Member specific adjusted acuity scores "predict" case management need based on a regression formula. These scores are multiplied by the appropriate base rate to calculate a member's PMPM claim payment under rate codes 1386 and 1387 (same as **Acuity Score** from <u>Managed Care</u> Plan Assignment File and <u>Health Home Assignment File</u>).

The adjusted acuity score listed on the <u>Billing Support Upload</u> file is the member's adjusted acuity score as of the record's service date. For service dates on or after 12/1/16 the adjusted acuity score is obsolete as billing is based on HML Responses or CANS acuity outcomes.

#### AH Member continues to quality

**↓BSD** ↑BSU

Field Length: 1

Format: Alpha (Y/N)

<u>Description</u>: This field is required for all impacted adult home class members. If a member is not an impacted adult home class member, then this field will be ignored on the BSU and will be blank on the BSD. Please refer to the Adult Home Transition Guidance to determine if the member continues to qualify for the Adult Home Plus Care Management. If the member continues to qualify, submit a value of 'Y' on the BSU. If the member does not continue to qualify, submit a value of 'N' on the BSU.

### AH Member transitioned to community

**↓BSD** ↑BSU

Field Length: 1

Format: Alpha (Y/N)

<u>Description</u>: This field is required for all impacted adult home class members. If a member is not an impacted adult home class member, then this field will be ignored on the BSU and will be blank on the BSD. If the member has not yet transitioned out of the adult home, submit a value of 'N' on the BSU. If the member has already transitioned out of the adult home, submit a value of 'Y' on the BSU.

#### **AH Member qualifies for Adult Home Plus Care Management**

**↓BSD** ↑BSU

Field Length: 1

Format: Alpha (Y/N)

<u>Description</u>: This field is required for all impacted adult home class members. If a member is not an impacted adult home class member, then this field will be ignored on the BSU and will be blank on the BSD. Please refer to the Adult Home Plus Attestation and Guidance to determine is a member qualifies for adult home plus care management. If the member does qualify, submit a value of 'Y' on the BSU. If the member does not qualify, submit a value of 'N' on the BSU.

### AH Member interested in transitioning

**↓BSD** ↑BSU

Field Length: 1

Format: Alpha (Y/N)

<u>Description</u>: This field is required on the BSU if the **AH Member transitioned to community** field is populated with a value of 'N'. If the **AH Member transitioned to community** field is populated with a value of 'N' or is not required, then this field will be ignored on the BSU and will be blank on the BSD. If the member is interested in transitioning out of the adult home, submit a value of 'Y' on the BSU. If the member is not interested in transitioning out of the adult home, submit a value of 'N' on the BSU.

AOT Member ↓BSD ↑BSU

Field Length: 1

Format: Alpha (Y/N)

<u>Description</u>: If a member is court ordered into an Assisted Outpatient Treatment (AOT) program, then this field must be populated with a value of 'Y' to indicate that the member is court ordered into an AOT program. If a member is not court ordered into an AOT program, then this field must be populated with a value of 'N' to indicate that the member is NOT court ordered into an AOT program.

For more information on the AOT program, please visit the Office of Mental Health AOT website at: <a href="https://www.omh.ny.gov/omhweb/resources/publications/aot\_program\_evaluation/">https://www.omh.ny.gov/omhweb/resources/publications/aot\_program\_evaluation/</a>

# **AOT Minimum Services Provided**

**↓BSD ↑BSU** 

Field Length: 1

Format: Alpha (Y/N)

<u>Description</u>: If a member is identified as court ordered into an Assisted Outpatient Treatment (AOT) program, then the provider must indicate in this field whether or not the member received the minimum services required for an AOT member. For more information on the AOT program, please visit the Office of Mental Health AOT website at: <a href="https://www.omh.ny.gov/omhweb/resources/publications/aot\_program\_evaluation/">https://www.omh.ny.gov/omhweb/resources/publications/aot\_program\_evaluation/</a>

Editing Logic: If AOT Member (field #20) of the Billing Support Upload file contains a value of 'Y', then Billing Support Upload AOT Minimum Services Provided (field #21) must be populated with either a value of 'Y' or 'N'. If AOT Member (field #20) of the Billing Support Upload file contains a value of 'N', then this field should be blank and the system will ignore any value populated in this field.

#### **Assigned HH Assignment Status**

↑CD

Field Length: 40 Format: Alpha <u>Description</u>: (same as *Health Home Assignment Status*)

**Assignment Created Date** 

**↓MMD ↓PAD** 

Field Length: 8

Format: MMDDYYYY, Numeric

<u>Description</u>: The date that a member assignment began in the *pending* status with a specific provider. See the *My Members* section for a description of how the system determines which provider's assignment created date to include on the file.

**Assignment End Date** 

**↓PAD** 

Field Length: 8

Format: MMDDYYYY, Numeric

<u>Description</u>: The date that an assignment ends.

### **Assignment End Date Reason Code**

**↓PAD** 

Field Length: 2

Format: Alphanumeric

Accepted Values: Appendix G: Assignment End Date Reason Codes

<u>Description</u>: A code that corresponds to the reason that a member's assignment ended. Depending on the action that triggered the ending of the assignment, this code is either submitted into the system by a user or is generated by the system (see *Appendix G* for more information).

### **Assignment End Date Reason Description**

**↓PAD** 

Field Length: 40 Format: Alpha

<u>Description</u>: The **Assignment End Date Reason Code's** corresponding description.

#### **Assignment Rejection Date**

**↓PAD** 

Field Length: 8

Format: MMDDYYYY, Numeric

<u>Description</u>: The date that a user rejected a *pending* assignment (assignment, referral or transfer record type). If the *pending* assignment was rejected using a file upload, than this field would be populated with the date that the file was uploaded into the system.

#### **Assignment Rejection Reason Code**

**↓PAD** 

Field Length: 2

Format: Alphanumeric

Accepted Values: Appendix E: Assignment Rejection Reason Codes

<u>Description</u>: A code that corresponds to the reason that a user rejected a *pending* assignment.

### **Assignment Rejection Reason Code Description**

**↓PAD** 

Field Length: 40 Format: Alpha

<u>Description</u>: The **Rejection Reason Code's** corresponding description.

Assignment Source ↓HHA ↓MA ↓MMD

Field Length: 20

Format: Alpha (DOH Identified, MCP Identified, Referral)

<u>Description</u>: Members that were identified as HH eligible by DOH are listed as 'DOH Identified'. Members that were identified as HH eligible by the MCP, not assigned to the MCP by DOH, are listed as 'MCP Identified'. Members that referred into the Health Home program through the referral wizard, Children's Referral Portal or members that entered into the Health Home program in a segment that contained a value of 'R' in the **Referral Indicator** field are listed as 'Referral'.

### **Assignment Start Date**

**↓MMD ↓PAD** 

Field Length: 8

Format: MMDDYYYY, Numeric

<u>Description</u>: The date that a member assignment began in the *active* status with a specific provider.

# **Base Acuity Score as of Service Date**

**↓BSD** 

Field Length: 7

Format: 00.0000, Numeric

<u>Description</u>: The base acuity score is a way to "predict" case management need based on a regression formula. The base acuity score places a member into either High, Medium, or Low for the HML base acuity score question, which is one of the variables that places a member into an HML rate code each month. The base acuity scores are calculated by first grouping members using the 3M Clinical Risk Group software. Each group is then assigned a base acuity score based on the CRG resource use. The base acuity score <u>IS NOT</u> used to calculate a member's 1386/1387 claim payment.

#### Begin Date

**↓AD ↓CD ↓ED ↓MMD ↓PND ↑PNU ↓TFE↑TFS ↑TFD** 

Field Length: 8

Format: MMDDYYYY, Numeric

<u>Description</u>: The begin date indicates when a value or a status becomes effective.

Editing Logic: This field must contain a valid date. On the TFS file the begin date must be greater than or equal to the assignment date for the segment to be submitted without an 'R' **Referral Indicator**. The begin date must always be the first day of the month. For example, if the member received services on May 10, 2013, the Begin Date must be 5/1/13. This date may not fall within an existing service segment; must fall within the HH and CMA's provider effective dates; and must fall within the HH/CMA relationship effective dates.

Billing Entity MMIS ID 

↓ BD

Field Length: 8

Format: Numeric

<u>Description</u>: This field is calculated by the system using the criteria listed below.

Editing Logic: As of 12/1/16 this field is obsolete and should not be referenced.

- 1. Does the member have a value of 'Y' in the CMA Direct Biller Indicator field?
  - a. Yes CMA is biller
  - b. No see #2
- 2. Is the member enrolled in a Mainstream Managed Care Plan?
  - a. Yes MCP is biller
  - b. No Health Home is biller (for both FFS members and members enrolled in non-mainstream MC Plans)

Billing Entity Name ↓ BD

Field Length: 40

Format: Alphanumeric

<u>Description</u>: The name associated with the **Billing Entity MMIS ID** within NYS Medicaid's Medicaid Data Warehouse.

**Care Management Agency ID** 

**↓BSD↓**CD **↓**ED **↓**HHA **↓**MA **↓**MMD **↑**TFA **↑**TFE **↑**TFS

Field Length: 8

Format: Alphanumeric

<u>Description</u>: The MMIS Provider ID of the CMA performing Health Home services (same as *Care Management Agency MMIS ID* and *Care Management Agency MMIS Provider ID* and *Care Management Agency Provider ID* and *CMA Provider MMIS ID* and *Assigned CMA MMIS Provider ID*).

Editing Logic: On the Tracking File Segment Records upload file, this field must contain a valid MMIS Provider ID that has a completed BAA with the Health Home listed on the record or the record will be rejected. Once a completed BAA is submitted to DOH and approved by DOH, DOH documents that HH/CMS relationship within the MAPP HHTS.

**Care Management Agency Name** 

 $\downarrow$ HA  $\downarrow$ MA  $\downarrow$ MMD  $\downarrow$ ED  $\downarrow$ BSD  $\downarrow$ CD

Field Length: 40 Format: Alpha

<u>Description</u>: The name associated with the CMA MMIS provider ID in the NYS MDW.

City ↓ MMD ↓MA ↓HAA

Field Length: 40

Format: Alphanumeric

<u>Description</u>: The most recent member contact information from NYS Medicaid's MDW. If this information is incorrect, the member must correct this information within NYS Medicaid. For more information on how to update Medicaid information, see *Appendix L: Reference and Contacts* (same as MDW Member City).

Claim Status ↓BSD

Field Length: 1

Format: Alpha (P/D/V/Blank)

<u>Description</u>: This field is populated if the system determines that there is a NYS Medicaid claim associated with the member's added billing instance service date. Please see the <u>Billing Support Download</u> File: Description section for an explanation of how the system identifies a claim that is associated with a member's added billing instance service date. **Please note:** it may take up to a week for a claim submitted to NYS Medicaid to be available to the MAPP HHTS.

A value of 'P' in this field means that the claim was paid. A value of 'D' in this field means that the claim was denied. A value of 'V' means that the claim as voided. If an associated claim has not been submitted to NYS Medicaid, then this field will be blank.

Editing Logic: This field was blank until the claim information was available to the system on July 1, 2016.

### **CMA Assignment Created Date**

**↑HHA ↑MA ↓MMD** 

Field Length: 8

Format: MMDDYYYY, Numeric

<u>Description</u>: The date that a member's CMA assignment began in the *pending* status with a specific CMA. This field would be populated with information from the most recent CMA assignment record for a member.

#### **CMA Assignment Status**

**↑HHA ↑MA ↓CD** 

Field Length: 40

Format: Alpha (Pending, Active, Rejected, Ended, or Blank)

<u>Description</u>: This field describes the status of a member's assignment with their CMA. *Pending* means the member was assigned to the CMA and that the CMA has not yet acted on that assignment. *Active* means that the CMA either accepted the member's *pending* assignment or that the member is back on the CMA assignment file after completing a *hiatus* outreach segment. *Ended* means that the member's CMA assignment was ended and would only apply to MCP/HH downloading the file. The *Rejected* status only applies to HHs and MCPs. If an MCP or a HH sees that a member has a value of *rejected* in the **CMA Assignment Status** field, then the MCP or HH knows that the CMA that the HH assigned the member to rejected that assignment (same as

Assigned CMA Assignment Status.)

# **CMA Assignment End Date**

**↑HHA ↓MA** 

Field Length: 8

Format: MMDDYYYY, Numeric

<u>Description</u>: The date the CMA ended the CMA assignment.

# **CMA Assignment End Reason Code**

**♦**HHA **♦**MA

Field Length: 2

Format: Numeric

Accepted Values: See Appendix G: Assignment End Reason Codes

<u>Description</u>: A code that corresponds to the reason that a member's CMA assignment ended. Depending on the action that triggered the ending of the CMA assignment, this code is either submitted into the system by a user or is generated by the system (see *Appendix G* for more information).

### **CMA Assignment End Reason Code Description**

 $\uparrow$ HHA  $\uparrow$ MA

Field Length: 40 Format: Alpha

Description: The CMA Assignment End Reason Code's corresponding description.

# **CMA Assignment Record Type**

**♦**HHA **♦**MA

Field Length: 10

Format: Alpha (Assignment, Referral, Transfer)

<u>Description</u>: This field is utilized to identify the different types of CMA assignments in the system: Assignment, meaning the member was assigned to the CMA by a HH; Referral, which means that the member assignment resulted from a community referral; and Transfer, which means that the member's current HH is asking if the receiving provider will accept the member as a Transfer. This field is used to indicate the record's CMA assignment type.

### **CMA Assignment Rejection Reason Code**

 $\uparrow$ HHA  $\uparrow$ MA

Field Length: 2

Format: Numeric

Accepted Values: See Appendix E: Assignment Rejection Codes

<u>Description</u>: A code that corresponds to the reason that a member's *pending* CMA assignment was rejected by the assigned CMA. Depending on the action that triggered the rejection of the CMA assignment, this code is either submitted into the system by a user or is generated by the system (see *Appendix E* for more information).

### **CMA Assignment Rejection Reason Code Description**

**↑HHA ↓MA** 

Field Length: 40 Format: Alpha

<u>Description</u>: The **CMA Assignment Rejection Reason Code's** corresponding description

### **CMA Assignment Start Date**

**↑HHA ↓MA** 

Field Length: 8

Format: MMDDYYYY, Numeric

<u>Description</u>: The date that a member's CMA assignment began in the *active* status with a specific CMA. This field would be populated with information from the most recent CMA assignment record for a member.

#### **CMA Direct Biller Indicator**

**↓BSD 个BSU** 

Field Length: 1

Format: Alpha (Y/N)

<u>Description</u>: This field indicates that the member's CMA will bill Medicaid directly for Health Home services provided for the service date. A value of 'Y' indicates that the CMA is a direct biller and that the member's HH/MCP cannot submit a claim to eMedNY for the member's Health Home services. A value of 'N' indicates that the CMA is not a direct biller and that the member's HH/MCP must submit a claim to eMedNY for the member's Health Home services. HHs bill for FFS members and for members in non-mainstream MCPs (excluding FIDA plans) and MCPs bill for their enrolled members when the **CMA Direct Biller Indicator** is populated with a value of 'N'.

**PLEASE NOTE** – This information used to be collected at the segment level on the Tracking File. Although the <u>Tracking File Segments Record</u> file still contains a field titled **Direct Biller Indicator**, the system ignores this field. As of MAPP HHTS go live, direct billing information is only collected on the <u>Billing Support Upload</u> file per billing instance service date. For dates of service on or after 12/1/16 the **CMA Direct Biller Indicator** is obsolete as CMAs are no longer direct billers.

Editing Logic: The MAPP HHTS contains a list of converting CMAs, which is maintained by DOH. If a record is submitted for a member's billing instance that is associated with a converting CMA, then the system will accept either a value of 'Y' or a value of 'N' in the CMA Direct Biller Indicator field. If a record is submitted for a member's billing instance that is associated with CMA that is not listed as a converted CMA in the system, then the system will only accept a value of 'N' in the CMA Direct Biller Indicator field. ACT providers should populate this filed with a value of 'N'. Their responses to the ACT related questions will ensure that the ACT providers are listed as the Billing Entity (if appropriate).

### **CMA Provider MMIS ID**

个TFA

Field Length: 8

Format: Numeric

<u>Description</u>: (same as *Care Management Agency ID* and *Care Management Agency MMIS ID* and *Care Management Agency Provider ID*)

**Comments** ↓ CRD

Field Length: 300

Format: Alpha or Blank

<u>Description</u>: This field includes any free text response entered under the Originating Referral Source Contact information of the Children's Referral Portal.

#### **Comments Related to Referral**

**↓CRD** 

Field Length: 300

Format: Alpha or Blank

<u>Description</u>: This field includes any free text response entered under the Consenter Contact information of the Children's Referral Portal.

### **Community Services and Supports**

**↓PND** 

Field Length: 1

Format: Alpha (N/Y)

<u>Description</u>: Partners that provide community services, including but not limited to, food banks, religious organizations, community centers.

Consent Date ↓ED ↓MMD ↑TFS

Field Length: 8

Format: MMDDYYYY, Numeric

<u>Description</u>: The date that a member first signed a consent for with the Health Home. This date does not need to be updated when a member's Health Home consent form is updated.

As of service dates on or after 12/1/16 the **Consent Date** is no longer recorded using the <u>Tracking File Segments</u> upload file, but is instead captured using the <u>Consent file</u>. Dates entered in **Consent Date** will be ignored. Dates captured on the <u>My Members Download</u> file and <u>Enrollment Download</u> file are no longer valid..

### **Consenting Individual to Refer**

**↓CRD** 

Field Length: 95
Format: Alpha

<u>Description</u>: Includes the consenter's relationship with the member selected on the Consenter screen from the most recent referral via the Children's Referral Portal. The possible values are: *Parent, Guardian, Legally Authorized Representative, Member/Self Individual is 18 years old or older, Member/Self Individual is under 18 years old, but is a parent, or is pregnant, or is married.* 

Consenter First Name ↓ CRD

Field Length: 30 Format: Alpha

<u>Description</u>: The first name of the person that provided consent for the member to be referred to the HH Program. This information is retrieved from the most recent referral for the member that was submitted via the Children's Referral Portal.

Consenter Last Name 

↓CRD

Field Length: 30 Format: Alpha

<u>Description</u>: The last name of the person that provided consent for the member to be referred to the HH Program. This information is retrieved from the most recent referral for the member that was submitted via the Children's Referral Portal.

Consenter Area Code 

↓CRD

Field Length: 3

Format: Numeric

<u>Description</u>: The area code of the person that provided consent for the member to be referred to the HH Program. This information is retrieved from the most recent referral for the member that was submitted via the Children's Referral Portal.

### **Consenter Phone Number**

**↓CRD** 

Field Length: 7

Format: Numeric

<u>Description</u>: The phone number of the person that provided consent for the member to be referred to the HH Program. This information is retrieved from the most recent referral for the member that was submitted via the Children's Referral Portal.

### **Consenter Preferred Communication**

**↓CRD** 

Field Length: 5

Format: Alpha

<u>Description</u>: The identified preferred method of communication of the person that provided consent for the member to be referred to the HH Program. This information is retrieved from the most recent referral for the member that was submitted via the Children's Referral Portal.

### **Consenter Pref. Time of Day**

**↓CRD** 

Field Length: 9

Format: Alpha

<u>Description</u>: The identified preferred time of day for communication with the person that provided consent for the member to be referred to the HH Program. This information is retrieved from the most recent referral for the member that was submitted via the Children's Referral Portal.

#### **Consenter Email Address**

**↓CRD** 

Field Length: 40 Format: Alpha

<u>Description</u>: The identified email address of the person that provided consent for the member to be referred to the HH Program. This information is retrieved from the most recent referral for the member that was submitted via the Children's Referral Portal.

#### **Core Service Provided**

**↓BSD ↑BSU** 

Field Length: 1

Format: Alpha (Y/N)

<u>Description</u>: Providers populate this filed with a value of 'Y' if the member received at least one core service during the service month. If the member did not receive a core service within the service month, then this field must be populated with a value of 'N'. For more information on what constitutes a Health Home core service, please see the Health Homes Provider Manual: Billing Policy and Guidance document available at the link in *Appendix L*.

Corrections ↓PND ↑PNU

Field Length: 1

Format: Alpha (N/Y)

<u>Description</u>: Partners that are associated with corrections and/or Office of Criminal Justice services.

#### **County of Fiscal Responsibility Code**

2

**↓HHA ↓MA ↓MMD ↓BSD** 

Field Length:

Format: Numeric

<u>Description</u>: The NYS Medicaid's county code for the county that is fiscally responsible for the Medicaid member (same as *Member Fiscal County Code*).

### **County of Fiscal Responsibility Description**

**↓HHA ↓MA ↓MMD ↓BSD** 

Field Length: 30 Format: Alpha

<u>Description</u>: The description of the **County of Fiscal Responsibility Code** (same as **County of Fiscal Responsibility Desc** and **Member Fiscal County Code Description**).

Created By ↓MAD

Field Length: 40 Format: Alpha

<u>Description</u>: The provider that created the *pending* assignment listed on the MAD file.

Editing Logic: If a CMA user refers an MCP member into the Health Home program using the *Create Referral/Segment* link (the "referral wizard"), then that CMA will be listed in this field on the MAD file when the MCP downloads the MAD file.

Created Date 
↓MAD

Field Length: 8

Format: MMDDYYYY, Numeric

<u>Description</u>: Same as Assignment Created Date.

Current HARP Status ↓BSD

Field Length: 2

Format: Alpha (Blank, EL, or EN)

<u>Description</u>: HARP stands **for** Health and Recovery Plans, which is a Managed Care Plan that covers certain Medicaid members that meet the HARP eligibility criteria. For more information regarding HARP, please follow the link below to the NYS Office of Mental Health's *Behavioral Health Transition to Managed Care* website.

https://www.health.ny.gov/health\_care/medicaid/redesign/behavioral\_health/index.htm A value of 'EL' means that the member has been identified by DOH as HARP eligible, but that the member is not yet officially enrolled in a HARP. A value of 'EN' means that the member is officially enrolled in a HARP. If this field is blank, it means that the member is neither enrolled in a HARP nor identified by DOH as HARP eligible. However, if this field is blank it does not mean that the member has been deemed ineligible for HARP enrollment.

#### **Date HML Assessment Entered**

**↓BSD** 

Field Length: 8

Format: MMDDYYYY, Numeric

<u>Description</u>: This is the date that the High, Medium, Low Assessment was completed for a member's service date. For HML submitted to the system on a file, this field is populated with the date that the file was uploaded. For HML information entered online, this field is populated with the date that the online HML assessment was completed.

Editing Logic: This field will only contain a value if the HML Assessment was complete for the member's service date.

### Date of Birth (DOB, Member DOB)

 $\downarrow$ BSD  $\downarrow$ CD  $\downarrow$ ED  $\downarrow$ MMD  $\downarrow$ HHA  $\downarrow$ MA  $\downarrow$ PAD  $\uparrow$ TFS

Field Length: 8

Format: MMDDYYYY, Numeric

<u>Description</u>: This field is populated with the most recent member information available from NYS Medicaid. If the NYS Medicaid information is incorrect, then the member must update the information with NYS Medicaid. Please see *Appendix L: Reference and Contacts* for information on how a member can update this information with NYS Medicaid. **Please note**: it may take up to a week for information corrected in NYS Medicaid's MDW to be listed within the MAPP HHTS.

Editing Logic: On file uploads, this field must contain a valid date that matches the information that is on file within NYS Medicaid's MDW. If the information in NYS Medicaid's MDW is incorrect, then the uploaded file must match the incorrect information that is listed in MDW until that incorrect information is corrected with NYS Medicaid.

### **Date of Patient Acuity**

Field Length: 8

Format: MMDDYYYY, Numeric

<u>Description</u>: This field will show the time period that the acuity and rank information is based on.

Date of Transaction 

↓BSD

Field Length: 8

Format: MMDDYYYY, Numeric

<u>Description</u>: This field is populated if the system determines that there is a NYS Medicaid claim associated with the member's added billing instance service date. Please see the *Billing Support Download File: Description* section for an explanation of how the system identifies a claim that is associated with a member's service date.

This field indicates the date that a NYS Medicaid claim associated with the member's added billing instance service date was submitted to NYS Medicaid.

Editing Logic: This field was blank until the claim information was available to the system on July 1, 2016.

DDSO ↓PND ↓PNU

Field Length: 1

Format: Alpha (N/Y)

<u>Description</u>: Partners that are Developmental Disabilities Services Offices.

# Denial Reason Code/ Denial Reason Code (2)

**↓BSD** 

Field Length: 4

Format: Numeric

<u>Description</u>: This field is populated if the system determines that there is a denied NYS Medicaid claim associated with the member's added billing instance service date. Please see the *Billing Support Download File*: *Description* section for an explanation of how the system identifies a claim that is associated with a member's service date.

The denial reason code is pulled by the system from eMedNY and represents a specific reason why a claim was denied by NYS Medicaid. The system will display up to the first two denial edits that a claim hits. If a claim hits three or more edits, then only the first two denial edits will be displayed.

Editing Logic: This field was blank until the claim information was available to the system on July 1, 2016.

### Denial Reason Code Description/ Denial Reason Code Description (2)

↓BSD

Field Length: 25

Format: Alphanumeric

<u>Description</u>: This field is populated if the system determines that there is a NYS Medicaid claim associated with the member's added billing instance service date. Please see the *Billing Support Download File: Description* section for an explanation of how the system identifies a claim that is associated with a member's service date.

The denial reason code description is pulled by the system from eMedNY. It corresponds to a specific denial reason code and providers a description of why a claim was denied by NYS Medicaid.

Editing Logic: This field was blank until the claim information was available to the system on July 1, 2016.

# Description of "Other" pre-condition

**↓BSD** ↑BSU

Field Length: 40

Format: Alphanumeric

<u>Description</u>: If the <u>Pre-Conditions of member</u> (field #5) on the <u>Billing Support Upload</u> file contains code 16 'Other', then <u>Billing Support Upload</u> <u>Description of "Other" pre-condition</u> (field #6) must be populated with a description of the 'Other' condition that qualifies the member for the Health Home program. If code 16 'Other' is not included in <u>Billing Support Upload</u> file <u>Pre-Conditions of member</u> (field #5), then this field should be blank and the system will ignore any value populated in this field.

Please refer to section **1.2 Federal Health Home Population Criteria** on page 10 of **Health Homes Provider Manual** for more information on the chronic conditions that qualify a member for Health Home services (see *Appendix L: Reference and Contacts* a link to the HH Program Manual).

Diagnosis Code ↓BSD ↑BSU

Field Length: 10

Format: Alphanumeric

<u>Description</u>: This field is used by HH and CMA users to indicate the diagnosis code that should be included on a member's Health Home claim. Providers may choose if/how to use this field to exchange information regarding the most appropriate diagnosis code that should be included on a member's Health Home claim for a specific service date. It is up to the appropriate biller to make the final determination regarding which diagnosis code is the most appropriate to be included on a Health Home claim. DOH cannot give billing providers coding advice.

<u>Editing Logic</u>: This field is not required. This field is a free text field that allows up to 10 characters. This field is not edited. Submitted diagnosis code information should conform to the applicable diagnosis code set, either ICD-9 or ICD-10, as of the record's service date.

Direct Biller Indicator ↓CD ↓ED ↑TFS

Field Length: 1

Format: Alpha (Y/N)

<u>Description</u>: On the <u>Tracking File Segment</u> file, this is an obsolete field that is always ignored by the system. On the <u>CIN Search Download</u> and <u>Enrollment Download</u> file, this field will contain direct billing information that was converted into the system from the pre-MAPP HHTS. This field will be blank for segments submitted into the MAPP HHTS. This field was replaced by the **CMA Direct Biller Indicator** field (field #17) on the BSD as of the 4/2016 MAPP HHTS implementation. For dates of service on or after 12/1/16 the **CMA Direct Biller Indicator** is obsolete as CMAs are no longer direct billers.

Disenrollment Reason Code ↓ED ↑TFS

Field Length: 8

Format: MMDDYYYY, Numeric

<u>Description</u>: The reason why the segment is being end dated. Accepted values are listed in *Appendix D: Segment End Date Reason Codes* (Same as *End Date Reason Code*). This field should be left blank if the segment is open (i.e. the end date field is blank).

Editing Logic: This field must contain a value listed in *Appendix D: Segment End Date Reason Codes*. This field is only required for segments with an end date.

DOH Assignment Date 
↓MA ↓MMD

Field Length: 8

Format: MMDDYYYY, Numeric

<u>Description</u>: The date that DOH first identified a member as HH eligible and assigned the member to an organization.

DOH Composite Score ↓HHA ↓MA

Field Length: 6

Format: Decimal, 999V99

<u>Description</u>: The Composite Score is the combination of the member's Risk Score and their Outpatient Rank. HHs and MCPs should prioritize members with higher DOH Composite Scores for outreaching and engagement.

#### **DOH Recommended Health Home MMIS ID**

 $\downarrow$  MA  $\downarrow$  MMD

Field Length: 8

Format: Numeric

<u>Description</u>: For each MCP member that DOH assigns to an MCP, DOH uses a member's Medicaid claims and encounters history and HHs' partner networks to populate this field with the Health Home that has the best connection with a member. If a member does not have claims and encounters in the system, or if this algorithm shows that a member is equally connected to multiple Health Homes, then the algorithm randomly assigns the member to a regional Health Home. MCPs can either assign their members to this HH or MCPs can assign members to Health Homes using their own knowledge of the member (same as *DOH Recommended HH*).

#### **DOH Recommended Health Home Name**

**↓** MA

Field Length: 40 Format: Alpha

<u>Description</u>: The name associated with a **DOH Recommended Health Home MMIS ID** within the NYS Medicaid MDW.

### **Downloading Provider Assignment Created Date**

**↓MMD** 

Field Length: 8

Format: MMDDYYYY, Numeric

Description: The date that the member's assignment began with the provider downloading the file.

#### **Downloading Provider Assignment Start Date**

**↓** MMD

Field Length: 8

Format: MMDDYYYY, Numeric

<u>Description</u>: This field is populated with the start date of the user's provider's most recent reportable assignment is in the *active* or *pended* status. This field is always blank for segment records.

### **Downloading Provider Assignment Status**

**↓** MMD

Field Length: 40

Format: Alpha (Pending, Pended, Active)

<u>Description</u>: This field is populated with the status (*pending, pended, active*) of the user's provider's most recent reportable assignment record. This field would always be blank for segment records.

### **Early Intervention Provider**

**↑PND ↓PNU** 

Field Length: 1 Format: Alpha (N/Y)

<u>Description:</u> Partners that provide early intervention services to children.

#### **Eligible for Outreach**

**ТНН**А**Т**МА

Field Length: 1

Format: Alpha (Y/N)

<u>Description</u>: This field indicates whether or not a member has had 2 or more months of outreach in a status other than Cancelled or Hiatus within the last 12 months.

End Date ↓AD ↓CD ↓ED ↓MMD ↑TFS

Field Length: 8

Format: MMDDYYYY, Numeric

<u>Description</u>: The end date indicates when a value or a status becomes no longer effective.

<u>Editing Logic</u>: This field must contain a valid date. On the TFS file, the end date must always be the last day of the month. For example, if the services ended on May 10, 2016, the End Date must be 5/31/16. This date may not fall within an existing service segment.

The End Date indicates when the segment (the unique combination of the primary key fields) ended. When a member dis-enrolls from Health Home services, the end date will indicate when Health Home services were discontinued. Unless a member is moving from outreach and engagement to enrollment, an end date must be submitted using a modify record to indicate to DOH that a segment is ending. When a member is moving from outreach and engagement to enrollment, an end date is not needed to end date the outreach segment. When a Create record for enrollment is submitted to DOH, the system will automatically end date any outreach segments that are open under the primary key as of the submitted end date.

Editing Logic: This date must be greater than the begin date and must always be the last day of the month. When a segment is ended, the segment must be ended using a modify record, never a delete record. The end date cannot cause the event segment to overlap with another existing segment. For open segments, the end date field should be null.

#### End Date Reason/Segment End Date Reason Description

**↓HHA↓MA ↑TFA ↓MMD** 

Field Length: 60

Format: See Appendix G: Assignment End Reason Codes

<u>Description</u>: Providers use the codes in *Appendix G: Assignment End Reason Codes* to describe why they are ending the member's assignment.

## **End Date Reason Comment/Segment End Date Reason Comment**

**↓HHA↓MA↑TFA** 

Field Length: 40

Format: Alphanumeric

<u>Description</u>: When field **End Date Reason** is populated with code '12' indicating 'Other', this field must be populated with the reason that the provider ended the assignment. This field includes the corresponding comments to the **End Date Reason/Segment End Date Reason Description**.

#### **End Health Home Assignment**

**个TFA 个TFS** 

Field Length: 1

Format: Alpha (Y/N)

<u>Description</u>: When a provider uses the TFS file to submit a record end dating a segment, a value of 'N' (No – don't end the HH assignment) in this field indicates to the system to add the member back to the Health Home's assignment file the day after the segment ends. A value of 'Y' (Yes –end the HH assignment) in this field indicates to the system NOT to add the member back to the Health Home's assignment file the day after the segment ends.

When a provider uses the TFA file to submit a record to end a CMA assignment, a value of 'N' (No – don't end the HH assignment) indicates that the system should just end the member's assignment with the CMA, but not the HH and a value of 'Y' means that the system should end the member's assignment with both the CMA and the HH.

Error Reason ↓BE ↓EFA

Field Length: 30 (EFA); 40 (BE)

Format: Alphanumeric (EFA); Alpha (BFE) Accepted Values: *Appendix B: File Error Reason Codes* 

<u>Description</u>: The **Error Reason** field will be populated with a description of why the record was rejected. The field will only contain one error description, so if a record hits more than one error, only the first error will be displayed in the **Error Reason** field.

#### First Name/Member First Name

 $\downarrow$ BSD  $\downarrow$ ED  $\downarrow$ HHA  $\downarrow$ MAD  $\downarrow$ MA  $\downarrow$ MMD  $\downarrow$ PAD

Field Length: 30 Format: Alpha

<u>Description</u>: This field is populated with the most recent member information available from NYS Medicaid. If the NYS Medicaid information is incorrect, then the member must update the information with NYS Medicaid. Please see *Appendix L: Reference and Contacts* for information on how a member can update this information with NYS Medicaid. **Please note**: it may take up to a week for information corrected in NYS Medicaid's MDW to be listed within the MAPP HHTS.

Foster Care ↓PND ↑PNU

Field Length: 1

Format: Alpha (N/Y)

Description: This field indicates whether a provider/partner is associated with foster care services.

### **Gender/Member Gender**

 $\downarrow$ BSD  $\downarrow$ CD  $\downarrow$ ED  $\downarrow$ HHA  $\downarrow$ MA  $\downarrow$ MMD  $\uparrow$ TFS

Field Length: 1

Format: Alpha (M/F)

<u>Description</u>: This field is populated with the most recent member information available from NYS Medicaid. If the NYS Medicaid information is incorrect, then the member must update the information with NYS Medicaid. Please see *Appendix L: Reference and Contacts* for information on how a member can update this information with NYS Medicaid. **Please note**: it may take up to a week for information corrected in NYS Medicaid's MDW to be listed within the MAPP HHTS.

Editing Logic: On file uploads, this field must contain a valid gender code that matches the information that is on file within NYS Medicaid's MDW. If the information in NYS Medicaid's MDW is incorrect, then the uploaded file must match the incorrect information that is listed in MDW until that incorrect information is corrected with NYS Medicaid.

## HARP, HARP Current, HARP Flag

 $\downarrow$ HHA  $\downarrow$ MA  $\downarrow$ ED  $\downarrow$ BSD  $\downarrow$ MMD

Field Length: 1 character (HHA, MA, ED); 2 characters (BSD, MMD)

Format: Alpha (Y/N/E - HHA, MA, ED); Alpha (EL/EN/Blank - BSD, MMD)

## Description: MAPP HHTS HARP Definitions (as of July 2016)\*

- A member that is enrolled in a HARP/SNP Managed Care Plan AND has an RE code of H1-H6 is considered HARP Enrolled in MAPP HHTS.
- A member that does not have an RE code of H1-H6 BUT has an RE code of H9 is considered HARP Eligible in MAPP HHTS.
- A member that does not have an RE code of H1-H9 is neither HARP eligible nor HARP enrolled

HARP flags within the system contain different values. Some spell out eligible/enrolled/blank and others use the logic below:

- > HARP Y/N/E fields -Y: HARP eligible; E: HARP Enrolled; N: neither eligible nor enrolled.
- HARP El/En/Blank fields -El: HARP eligible; En: HARP Enrolled; Blank: neither HARP eligible nor HARP enrolled.

\*As of service date for billing. Otherwise, as of transaction date

#### **Health Home MMIS ID**

 $\downarrow$ BSD  $\downarrow$ CD  $\downarrow$ ED  $\downarrow$ EFA  $\downarrow$ HHA  $\downarrow$ MA  $\uparrow$ MFA  $\downarrow$ MMD  $\downarrow$ TFE  $\uparrow$ TFS

Field Length: 8

Format: Numeric

<u>Description</u>: An MMIS Provider ID is a unique identification number assigned to a provider by NYS Medicaid when the provider enrolls in NYS Medicaid. The HH MMIS Provider ID is the MMIS Provider ID associated with a provider that has been designated by DOH as a Health Home. Each designated Health Home must have a unique MMIS Provider ID (same as *Enrolled Health Home MMIS Provider ID* and *Health Home ID*).

#### **Health Home Name**

 $\downarrow$ BSD  $\downarrow$ ED  $\downarrow$ HHA  $\downarrow$ MA  $\downarrow$ MMD

Field Length: 40 Format: Alpha

<u>Description</u>: The name associated with a Health Home MMIS Provider ID within the NYS Medicaid MDW.

Health Home NPI ↓HHA ↓MA

Field Length: 10

Format: Numeric

Description: The National Provider Identifier number that is associated with the Health Home's MMIS Provider ID.

HIV Status ↓BSD ↑BSU

Field Length: 1

Format: Alpha (Y/N)

<u>Description</u>: This field is submitted on the <u>Billing Support Upload</u> file to indicate if a member is HIV positive. A value if 'Y' means that the member is HIV positive and a value if 'N' means that the member is not HIV positive. If a provider does not know a member's HIV status, then this field should contain a value of 'N'.

HIV T-Cell Count ↓BSD ↑BSU

Field Length: 1

Format: Numeric

Accepted Values: Appendix H: High, Medium, Low (HML) Assessment

<u>Description</u>: This field collects a member's T-Cell Count using the codes listed in *Appendix H*. This field is part of the High, Medium, Low (HML) Assessment and is one of the variables used to determine a member's monthly HML rate.

Editing Logic: If HIV Status (field #7) in the Billing Support Upload file contains a value of 'Y', then Billing Support Upload HIV T-Cell Count (field #9) must be populated with one of the accepted values from Appendix H. If HIV Status (field #7) in the Billing Support Upload file contains a value of 'N', then this field should be blank and the system will ignore any value populated in this field. If this field was not required on the BSU, this field on the BSD will contain a value of '0'.

HIV Viral Load ↓BSD ↑BSU

Field Length: 1

Format: Numeric

Accepted Values: Appendix H: High, Medium, Low (HML) Assessment

<u>Description</u>: This field collects a member's HIV Viral Load using the accepted codes listed in *Appendix H*. This field is part of the High, Medium, Low (HML) Assessment and is one of the variables used to determine a member's monthly HML rate.

Editing Logic: If HIV Status (field #7) in the Billing Support Upload file contains a value of 'Y', then Billing Support Upload HIV Viral Load (field #8) must be populated with one of the accepted values from Appendix H. If HIV Status (field #7) in the Billing Support Upload file contains a value of 'N', then this field should be blank and the system will ignore any value populated in this field. If this field was not required on the BSU, this field on the BSD will contain a value of '0'.

#### **HH Assignment Created Date**

**↑HHA ↓MA** 

Field Length: 8

Format: MMDDYYYY, Numeric

<u>Description</u>: The date that a member assignment began in the *pending* status with an HH. For assignments created "behind the scenes" for segments created without an assignment, the **Assignment Created Date** will be the same as the **Assignment Start Date**.

## **HH Assignment End Date**

**↑MC** 

Field Length: 8

Format: MMDDYYYY, Numeric

Description: The date the HH ended the assignment

## **HH Assignment End Reason Code**

**↑MC** 

Field Length: 2

Format: Numeric

Accepted Values: Appendix G: Assignment End Date Reason Codes

<u>Description</u>: A code that corresponds to the reason that a member's HH assignment is ended. Depending on the action that triggered the ending of the HH assignment, this code is either submitted into the system by a user or is generated by the system (See *Appendix G* for more information).

## **HH Assignment End Reason Code Description**

**↓MC** 

Field Length: 40 Format: Alpha

Description: The description that corresponds to the HH Assignment End Reason Code

## **HH Assignment Record Type**

**ТМС**↑ННА

Field Length: 10

Format: Alpha (Assignment, Referral, Transfer)

<u>Description</u>: This field is utilized to identify the different types of HH assignments in the system: Assignment, meaning the member was assigned to the HH by DOH or an MCP; Referral, which means that the member assignment resulted from a community referral; and Transfer, which means that the member's current HH is asking if the receiving provider will accept the member as a Transfer. This field is used to indicate the record's HH assignment type.

## **HH Assignment Rejection Reason Code**

**↓MC** 

Field Length: 2

Format: Numeric

<u>Description</u>: A code that corresponds to the reason that a member's *pending* HH assignment was rejected by the assigned HH. Depending on the action that triggered the rejection of the HH assignment, this code is either submitted into the system by a user or is generated by the system (see *Appendix E* for more information).

### **HH Assignment Rejection Reason Code Description**

**↑MC** 

Field Length: 40 Format: Alpha

<u>Description</u>: The description that corresponds with the **HH Assignment Rejection Reason Code**.

## **HH Assignment Start Date**

**↑MC↓**HHA

Field Length: 8

Format: MMDDYYYY, Numeric

<u>Description</u>: The date that a member's HH assignment began in the *active* status with a specific HH.

### **Health Home Assignment Status**

**↑HHA ↓MA** 

Field Length: 40

Format: Alpha (Pending, Active, Rejected, Ended)

<u>Description</u>: This field describes the status of a member's assignment with their HH. *Pending* means member was assigned or referred to the HH and that the HH has not yet acted on that assignment. *Active* means that the HH either accepted the member's *pending* assignment/referral or that the HH member is back on the HH assignment file because the member had a segment that end dated and the HH assignment was not ended with the segment. *Ended* means that the member's HH assignment was ended. The *Rejected* status only applies to MCPs. If an MCP sees that a member has a value of *rejected* in the **Health Home Assignment Status** field, then the MCP knows that the HH that the MCO assigned the member to rejected that assignment (same as *Assigned HH Assignment Status*).

HIV/AIDS Provider ↓PND ↑PNU

Field Length: 1

Format: Alpha (Y/N)

Description: Partners that specialize in providing services to individuals with HIV/AIDS

Hospital ↓PND ↑PNU

Field Length: 1

Format: Alpha (Y/N)

**Description:** Partners that are Hospitals

Housing ↓PND ↑PNU

Field Length: 1

Format: Alpha (Y/N)

**Description:** Partners that provide housing services

HUD Category ↓BSD ↑BSU

Field Length: 1

Format: Numeric

Accepted Values: Appendix H: High, Medium, Low (HML) Assessment

<u>Description</u>: This field collects a member's HUD Category using the codes in *Appendix H: High, Medium, Low (HML) Assessment*. This field is part of the High, Medium, Low (HML) Assessment and is one of the variables used to determine a member's monthly HML rate.

Editing Logic: If Member Housing Status (field #10) in the Billing Support Upload file contains a value of 'Y', then Billing Support Upload HUD Category (field #11) must be populated with one of the accepted values. If Member Housing Status (field #10) in the Billing Support Upload file contains a value of 'N', then this field should be blank and the system will ignore any values submitted in HUD Category (field #11). If this field was not required on the BSU, this field on the BSD will contain a value of '0'.

#### **Impacted Adult Home Class Member**

**↓BSD ↓MMD** 

Field Length: 1

Format: Alpha (Y/N)

<u>Description</u>: A member that is included in the Adult Home Stipulation Class Member list. These members are identified within the MAPP HHTS by DOH.

Editing Logic: Members with a value of 'Y' in this field must respond to the subsequent Adult Home questions.

Incarceration ↓BSD ↑BSU

Field Length: 1

Format: Alpha (Y/N/U)

<u>Description</u>: This field is submitted on the <u>Billing Support Upload</u> file to indicate if a member was incarcerated, for any reason or for any length of time, within the last year. A value of 'Y' means that the member was incarcerated within the past year, a value of 'N' means that the member was not incarcerated within the past year, and a value of 'U' means that the member was incarcerated within the past year, but that the submitting provider does not know the member's release date.

### **Incarceration Release Date**

**↓BSD ↑BSU** 

Field Length: 8

Format: MMDDYYYY, Numeric

<u>Description</u>: This field collects the release date for recently incarcerated members. This field is part of the High, Medium, Low (HML) Assessment and is one of the variables used to determine a member's monthly HML rate.

Editing Logic: If Incarceration (field #12) in the Billing Support Upload file contains a value of 'Y', then Billing Support Upload Incarceration Release Date (field #13) must be populated with the date that the member was released. The submission must be a valid date and must conform to the date format listed above. If Incarceration (field #12) in the Billing Support Upload file contains a value of 'N' or 'U', then this field should be blank and the system will ignore any value populated in this field.

Insert Date ↓BSD ↓ED

Field Length: 8

Format: MMDDYYYY, Numeric

<u>Description</u>: In the Enrollment Download File, this field signifies the first date that a record was submitted into the system.

In the Billing Support Download File, this field is always populated with the date that a member's billing instance is first created. For example, if a segment was created on 4/28/2017 at 11:07:23 AM with a begin date of 3/1/2017, then the system would create a potential billing instance for that member for service date 3/1/2017 with an **insert date** of 4/28/17 and a **last transaction date/time** of '0426201711:07:23'. If that billing instance is then *added* on 4/29/2017 at 10:07:23 AM, then the system will create a new *added* billing instance with an **insert date** of 4/28/17 and a **last transaction date/time** of '0429201710:07:23'. If that added billing instance was then *voided* on 4/29/2017 at 12:07:23 PM, then the system would create a new *voided* billing instance with **insert date** of 4/28/17 and a **last transaction date/time** of '0429201712:07:23'. The **insert date** will help providers identify newly created billing instances, regardless of service date (e.g. if a provider submits a segment on August 2<sup>nd</sup> with a begin date of January 1, 2016, the **insert date** will allow the provider to look at all of the new August, billing instances and this new segment's January-August billing instances by filtering the **insert date** fields to dates on or before August 1<sup>st</sup>).

## Is Partner NPI enrolled in NYS Medicaid?

**↓PND** 

Field Length: 1

Format: Alpha (N/Y)

<u>Description</u>: (same as *Enrolled Health Home MMIS Provider ID*) The Health Home MMIS Provider ID. For Fee for Service members with a value of N in the TCM/MATS/COBRA/CIDP Indicator, this is the Billing Provider MMIS ID.

Editing Logic: This value will be assigned for all Medicaid members in Fee for Service Medicaid on the DOH Assignment record and the value coming in to DOH on the Add/Change record must match the DOH assignment for the individual. For Managed Care Medicaid members or referrals, this field must match a valid Health Home provider ID.

## Last Name (Member Last Name)

 $\downarrow$ BSD  $\downarrow$ ED  $\downarrow$ HHA  $\downarrow$ MAD  $\downarrow$ MA  $\downarrow$ MMD  $\downarrow$ PAD

Field Length: 30 Format: Alpha

<u>Description</u>: This field is populated with the most recent member information available from NYS Medicaid. If the NYS Medicaid information is incorrect, then the member must update the information with NYS Medicaid. Please see *Appendix M: Reference and Contacts* for information on how a member can update this information with NYS Medicaid. **Please note**: it may take up to a week for information corrected in NYS Medicaid's MDW to be listed within the MAPP HHTS.

Latest Modified Date ↓ED

Field Length: 8

Format: MMDDYYYY, Numeric

Description: The date that the record was last modified.

Latest Transaction ↓BSD

Field Length: 1

Format: Alpha (Y/N)

<u>Description</u>: Used to indicate which Billing Instance for a member's service date is most recent, based on date and time of the HML submission. Value of 'Y' means that the record is the most recent record. A value of 'N' means that the record is not the most recent record. For each member service date, only one record will contain a value of 'Y'.

## Last Transaction Date Time

Field Length: 16

Format: MMDDYYYY:MM:SS, Numeric

<u>Description</u>: This field is populated with the date and time that a member's record was last modified, regardless of the billing instance status. If a billing instance was added on 4/28/2017 11:07:23 AM then the Last Transaction Date/Time for that added billing instance would be '0428201711:07:23'.

Line Number ↓EFA ↓TFE

Field Length: 6

Format: Numeric

Description: The line number on the submitted file that was rejected.

**↓BSD** 

## Local Government Unit (LGU)/Single Point of Access (SPOA)

**↓PND ↑PNU** 

Field Length: 1

Format: Alpha (Y/N)

<u>Description</u>: Partners that are Local Government Units and/or Single Point of Access providers.

## **Managed Care Plan Assignment Status**

**↑CD ↑HHA ↑MA** 

Field Length: 40

Format: Alpha (Pending, Active, Pended by MCP)

<u>Description</u>: This field describes the status of a member's Health Home assignment with their MCP. *Pending* means that either DOH assigned a member to the MCP or a HH/CMA referred an MCP member into the Health Home program, and the MCP has not yet acted on that assignment. *Active* means that the MCP either accepted the member's *pending* assignment or that the MCP member is back on the MCP assignment file because the member had a segment that was end dated. *Pended by MCP* means that the MCP reviewed the member's *pending* assignment and determined that the member was not appropriate for the Health Home program.

## **Managed Care Plan Enrollment Date**

ΛCD

Field Length: 8

Format: MMDDYYYY, Numeric

<u>Description</u>: The date that the member last enrolled with their current MCP.

## **Managed Care Plan MMIS Provider ID**

 $\downarrow$ BSD  $\downarrow$ CD  $\downarrow$ HHA  $\downarrow$ MA  $\downarrow$ MMD

Field Length: 8

Format: Numeric

<u>Description</u>: An MMIS Provider ID is a unique identification number assigned to a provider by NYS Medicaid when the provider enrolls in NYS Medicaid. The MCP MMIS Provider ID, also referred to as the Plan ID, is the MMIS Provider ID associated with the member's Managed Care Plan (same as *Managed Care Organization MMIS ID*).

Editing Logic: For fee for service members, this field will be blank. For all files, with the exception of the Billing Support Download file, the value included in the Managed Care Plan MMIS Provider ID field is associated with the member's current MCP. On the Billing Support Download file, this field is populated with the MCP that the member was associated with as of the billing instance service date.

## **Managed Care Plan Name**

 $\downarrow$ BSD  $\downarrow$ CD  $\downarrow$ HHA  $\downarrow$ MA  $\downarrow$ MMD

Field Length: 40 Format: Alpha

<u>Description</u>: The name associated with the **Managed Care Plan MMIS Provider ID** within NYS Medicaid MDW. For fee for service members, this field will be blank.

#### **MCP Assignment Created Date**

**↑HHA ↓MA** 

Field Length: 8

Format: MMDDYYYY, Numeric

<u>Description</u>: The date that a member assignment began in the *pending* status with an MCP. If an MCP assignment started in the *active* status, the **MCP Assignment Created Date** will match the **MCP Assignment Start Date**.

## **MCP Assignment Record Type**

**♦**HHA **♦**MA

Field Length: 10

Format: Alpha (Assignment, Referral, Transfer)

<u>Description</u>: This field is utilized to identify the different types of MCP assignments in the system: *Assignment,* meaning the member was assigned to the plan by DOH and, *Referral,* which means that the member assignment resulted from a community referral. This field is used to indicate the record's MCP assignment type.

MCP Type ↓HHA

Field Length: 40 Format: Alpha

<u>Description</u>: This field indicates the provider type of the MCP as it is stored in the Provider Management section of the profile of the organization in the system. When there is more than one provider type listed for an MCP within the category of MCP, this field will be blank.

## Medicaid Eligibility End Date/ Medicaid End Date

↑ED ↑HHA ↑MA ↓MMD

Field Length: 8

Format: MMDDYYYY, Numeric

<u>Description</u>: Indicates when a member's Medicaid eligibility ends. This field is populated with a member's most recent NYS Medicaid eligibility end date. If a member's **Medicaid Eligibility End Date** is in the past that indicates that the member was Medicaid eligible prior to that end date, but that the member is not currently eligible. If the member does not have a value in the **Medicaid Eligibility End Date** field that means that the member has a **Medicaid Eligibility End Date** of 12/31/9999 (the system will not display 12/31/9999 to indicate that a member is indefinitely eligible). **Please note**: it may take up to a week for information corrected in NYS Medicaid's MDW to be listed within the MAPP HHTS.

## **Medicaid Eligibility Status**

**↓BSD** 

Field Length: 1

Format: Alpha (Y/N)

<u>Description</u>: This field indicates whether or not a member is Medicaid eligible as of the billing instance service date. A value of 'Y' means that the member is Medicaid eligible as of the billing instance service date and a value of 'N' means that the member is not Medicaid eligible as of the billing instance service date. **Please note**: it may take up to a week for a recently updated member eligibility status to be listed within the MAPP HHTS.

#### **Medicaid Coverage Code 1-5**

↑CD

Field Length: 2

Format: Alpha (Y/N)

<u>Description</u>: Describes what types of services a Medicaid member is eligible to receive. Please see the link below for additional information on coverage codes' compatibility with the Health Home program:

https://www.health.ny.gov/health\_care/medicaid/program/medicaid\_health\_homes/docs/hh\_coverage\_codes.pd f

**Medicaid Coverage Code Description 1-5** 

↑CD

Field Length: 40 Format: Alpha

<u>Description</u>: Describes the 2-digit Medicaid Coverage Code.

Medicaid Effective Date 

↓CD

Field Length: 8

Format: MMDDYYYY, Numeric

<u>Description</u>: The date that a member's most recent Medicaid eligibility became effective.

## **Medicaid Recipient Exemption Code 1-5**

**↓CD** 

Field Length: 2

Format: Alpha (Y/N)

<u>Description:</u> Exception Codes are two-character codes that identify a member's Medicaid program exceptions or restrictions. Please see the link below for additional information on recipient exemption codes' compatibility with the Health Home program.

https://www.health.ny.gov/health care/medicaid/program/medicaid health homes/docs/restriction exception codes.pdf

## **Medicaid Recipient Exemption Code Description 1-5**

**↓CD** 

Field Length: 40 Format: Alpha

Description: Describes the 2-digit Medicaid Recipient Exemption Code

## Medical Services Provider

**↓PND ↑PNU** 

Field Length: 1

Format: Alpha (N/Y)

<u>Description</u>: Partners that provide medical care.

## Medicare Indicator ↓HHA ↓MA

Field Length: 1

Format: Alpha (N/Y)

<u>Description</u>: A value of 'Y' in this filed indicates that the member is enrolled in Medicare. A value of 'N' indicates that a member is not enrolled in Medicare.

## Member Address Line 1/ Address Line 2

**↑HHA ↓MA** 

Field Length: 40

Format: Alphanumeric

<u>Description</u>: The most recent NYS Medicaid member contact information from NYS Medicaid's Medicaid Data Warehouse. If this information is incorrect, then the member must update the information with NYS Medicaid. Please see *Appendix L: Reference and Contacts* for information on how a member can update this information with NYS Medicaid (same as DOH MDW Address 1, DOH MDW Address 2, MDW Member Address 1, and MDW Member Address 2).

Member City ↓HHA ↓MA ↓MMD

Field Length: 40

Format: Alphanumeric

<u>Description</u>: The most recent member contact information from NYS Medicaid's MDW. If this information is incorrect, then the member must update the information with NYS Medicaid. Please see *Appendix L: Reference and Contacts* for information on how a member can update this information with NYS Medicaid. (same as MDW Member City and City).

## **Member Fiscal County Code**

**↓BSD** 

Field Length: 2

Format: Numeric

<u>Description</u>: This field is populated with the most recent member information available from NYS Medicaid. If the NYS Medicaid information is incorrect, then the member must update the information with NYS Medicaid. Please see *Appendix L: Reference and Contacts* for information on how a member can update this information with NYS Medicaid. **Please note**: it may take up to a week for information corrected in NYS Medicaid's MDW to be listed within the MAPP HHTS.

### **Member Fiscal County Code Description**

**↓BSD** 

Field Length: 40

Format: Alphanumeric

Description: This describes the county that is associated with a member's county code.

## **Member Housing Status/Member Living Status**

**↓BSD ↑BSU** 

Field Length: 1

Format: Alpha (Y/N)

<u>Description</u>: This field is submitted on the <u>Billing Support Upload</u> file to indicate if a member is homeless, as defined by HUD categories 1 and 2. A value of 'Y' means that the member is homeless and a value of 'N' means that the member is not homeless.

## Member ID/CIN

**ALL FILES EXCEPT PARTNER NETWORK FILES** 

Field Length: 8

Format: AA111111A, Alphanumeric

<u>Description</u>: This is a unique NYS Medicaid number used to identify Medicaid members. **Please note**: it may take up to a week for information recently updated with NYS Medicaid to be available within the MAPP HHTS. For example, if may take up to a week for the MAPP HHTS to recognize the CIN of a newly enrolled Medicaid member.

Editing Logic: This field must be populated with a valid member ID.

Member Phone ↓HHA ↓MA ↓MMD

Field Length: 10

Format: Numeric

<u>Description</u>: The most recent member contact information from NYS Medicaid's MDW. If this information is incorrect, then the member must update the information with NYS Medicaid. Please see *Appendix L: Reference and Contacts* for information on how a member can update this information with NYS Medicaid. (same as *MDW Member Phone* and *Phone*)

Member State ↓HHA ↓MA ↓MMD

Field Length: 2 Format: Alpha

<u>Description</u>: The most recent member contact information from NYS Medicaid's MDW. If this information is incorrect, then the member must update the information with NYS Medicaid. Please see *Appendix L: Reference* and *Contacts* for information on how a member can update this information with NYS Medicaid. (same as *MDW Member State* and *State*).

Member Zip Code  $\downarrow$  BSD  $\downarrow$  HHA $\downarrow$  MA  $\downarrow$  MMD

Field Length: 9

Format: Numeric

<u>Description</u>: This field is populated with the most recent member information available from NYS Medicaid. If the NYS Medicaid information is incorrect, then the member must update the information with NYS Medicaid. Please see *Appendix L: Reference and Contacts* for information on how a member can update this information with NYS Medicaid. **Please note**: it may take up to a week for information corrected in NYS Medicaid's MDW to be listed within the MAPP HHTS (same as *MDW Member Zip Code* and *DOH MDW Member Zip Code* and *Zip*).

Mental Illness ↓BSD ↑BSU

Field Length: 1

Format: Alpha (Y/N/U/M/P/N/V)

<u>Description</u>: For dates of service prior to May 1, 2018, this field was submitted on the <u>Billing Support Upload</u> file to indicate if a member was discharged from an inpatient stay due to mental illness within the last year only. A value of 'Y' means that the member was discharged from a mental illness inpatient stay within the past year, a value of 'N' means that the member was not discharged from a mental illness inpatient stay within the past year, and a value of 'U' means that the member means that the member was discharged from a mental illness inpatient stay within the past year, but the submitting provider does not know the member's discharge date.

For dates of service May 1, 2018 and onwards, this field is being utilized to indicate if a member was discharged from an inpatient stay due to mental illness OR physical health issues. The name of the field will not be changed but the values Y and N will no longer be used. Please see below the meaning of the values that will be used:

- 'M'—the member was discharged from an inpatient stay due to mental illness within the past year
- 'P'—the member was discharged from an inpatient stay due to **physical health** within the past year

- 'N'—the member was not discharged from a mental illness OR physical health inpatient stay within the past year
- 'U'—the member was discharged from an inpatient stay due to **mental illness** within the past year, but the submitting provider does not know the member's discharge date
- 'V'—the member was discharged from an inpatient stay due to **physical health** within the past year, but the submitting provider does not know the member's discharge date

## **Mental Illness Stay Discharge Date**

**↓BSD ↑BSU** 

Field Length:

Format: MMDDYYYY, Numeric

<u>Description</u>: For dates of service prior to May 1, 2018, if a member had an inpatient stay due to a Mental Illness within the past year, then this field collects the date that the member was discharged. This field is part of the High, Medium, Low (HML) Assessment and is one of the variables used to determine a member's monthly HML rate. For dates of service May 1, 2018 and onwards, this field is being utilized to indicate if a member was discharged from an inpatient stay due to mental illness OR physical health issues. The name of the field will not be changed but the values Y and N will no longer be used. See the description of **Mental Illness** for the description of the new values.

Editing Logic: For dates of service prior to May 1, 2018, if Mental Illness (field #14) in the Billing Support Upload file contains a value of 'Y', then Billing Support Upload Mental Illness Stay Discharge Date (field #15) must be populated with the date that the member was discharged from the mental illness inpatient stay. The submission must be a valid date and must conform to the date format listed above. If Mental Illness (field #14) of the Billing Support Upload file contains a value of 'N' or 'U', then this field should be blank and the system will ignore any values submitted in Mental Illness Stay Discharge Date (field #15).

If a provider knows that a member was recently discharged from an inpatient stay due to mental illness, but does not know the members' discharge date, then **Mental Illness (**field #14) must be populated with a value of 'U' and **Mental Illness Stay Discharge Date** (field #15) should be blank.

For dates of service May 1, 2018 and onwards, if **Mental Illness** (field #14) contains a value of 'M' or 'P', then **Mental Illness Stay Discharge Date** (field #15) must be populated with the date that the member was discharged from the mental illness/physical health inpatient stay. The submission must be a valid date and must conform to the date format listed above. If **Mental Illness** (field #14) contains a value of 'N', 'U', or 'V', then this field should be blank and the system will ignore any values submitted in **Mental Illness Stay Discharge Date** (field #15). If a provider know that a member was recently discharged from an inpatient stay due to mental illness or physical health, but does not know the member's discharge date, then **Mental Illness** (field #14) must be populated with a value of 'U' (if mental illness) or 'V' (if physical health) and **Mental Illness Stay Discharge Date** (field #15) should be blank.

## No of outreach mos within 12 mos

 $\uparrow$ HHA  $\downarrow$  MA

Field Length: 1

Format: Alpha (N/Y)

<u>Description</u>: This field displays the count of the number of months of outreach in a status other than Cancelled or Hiatus for a member within the last 12 months.

## **Originating Referral Source Contact Name**

**↓CRD** 

Field Length: 60

Format: Alpha or Blank

<u>Editing Logic:</u> This field will be populated with information only if the provider entering a children's referral through the CRP has indicated that someone outside of their organization provided them with the referral information outside of the MAPP HHTS. The system will populate this field with the information the MAPP HHTS enters while completing the child referral for the originating referrer.

<u>Description</u>: This field includes the name of the provider who originally identified the member as HH eligible and made the referral to the provider entering the referral into the MAPP HHTS.

## **Originating Referral Source Organization**

**↓CRD** 

Field Length: 30

Format: Alphanumeric or Blank

<u>Editing Logic:</u> This field will be populated with information only if the provider entering a children's referral through the CRP has indicated that someone outside of their organization provided them with the referral information outside of the MAPP HHTS. The system will populate this field with the information the MAPP HHTS enters while completing the child referral for the originating referrer.

<u>Description</u>: This field includes the name of the entity/organization of the provider who originally identified the member as HH eligible and made the referral to the provider entering the referral into the MAPP HHTS.

#### **Originating Referral Source Street 1**

**↓CRD** 

Field Length: 30

Format: Alphanumeric or Blank

<u>Editing Logic:</u> This field will be populated with information only if the provider entering a children's referral through the CRP has indicated that someone outside of their organization provided them with the referral information outside of the MAPP HHTS. The system will populate this field with the information the MAPP HHTS enters while completing the child referral for the originating referrer.

<u>Description</u>: This field includes the street address of the provider or the organization that originally identified the member as HH eligible and made the referral to the provider entering the referral into the MAPP HHTS.

## **Originating Referral Source Street 2**

**↓CRD** 

Field Length: 30

Format: Alphanumeric or Blank

Editing Logic: This field will be populated with information only if the provider entering a children's referral through the CRP has indicated that someone outside of their organization provided them with the referral information outside of the MAPP HHTS. The system will populate this field with the information the MAPP HHTS enters while completing the child referral for the originating referrer.

<u>Description</u>: This field includes the continuation of the street address of the provider or the organization that originally identified the member as HH eligible and made the referral to the provider entering the referral into the MAPP HHTS.

## **Originating Referral Source City**

**↓CRD** 

Field Length: 30

Format: Alpha or Blank

<u>Editing Logic:</u> This field will be populated with information only if the provider entering a children's referral through the CRP has indicated that someone outside of their organization provided them with the referral information outside of the MAPP HHTS. The system will populate this field with the information the MAPP HHTS enters while completing the child referral for the originating referrer.

<u>Description</u>: This field includes the name of the city pertaining to the address of the provider or the organization that originally identified the member as HH eligible and made the referral to the provider entering the referral into the MAPP HHTS.

## **Originating Referral Source State**

**↓CRD** 

Field Length: 2

Format: Alpha or Blank

<u>Editing Logic:</u> This field will be populated with information only if the provider entering a children's referral through the CRP has indicated that someone outside of their organization provided them with the referral information outside of the MAPP HHTS. The system will populate this field with the information the MAPP HHTS enters while completing the child referral for the originating referrer.

<u>Description</u>: This field includes the name of the state pertaining to the address of the provider or the organization that originally identified the member as HH eligible and made the referral to the provider entering the referral into the MAPP HHTS.

## **Originating Referral Source Zip Code**

**↓CRD** 

Field Length:

Format: Numeric or Blank

<u>Editing Logic:</u> This field will be populated with information only if the provider entering a children's referral through the CRP has indicated that someone outside of their organization provided them with the referral information outside of the MAPP HHTS. The system will populate this field with the information the MAPP HHTS enters while completing the child referral for the originating referrer.

<u>Description</u>: This field includes the zip code number pertaining to the street address of the provider or the organization that originally identified the member as HH eligible and made the referral to the provider entering the referral into the MAPP HHTS.

## **Originating Referral Source Area Code**

**↓CRD** 

Field Length: 3

Format: Numeric or Blank

<u>Editing Logic:</u> This field will be populated with information only if the provider entering a children's referral through the CRP has indicated that someone outside of their organization provided them with the referral information outside of the MAPP HHTS. The system will populate this field with the information the MAPP HHTS enters while completing the child referral for the originating referrer.

<u>Description</u>: This field includes the first three digits of the phone number of the provider or the organization that originally identified the member as HH eligible and made the referral to the provider entering the referral into the MAPP HHTS.

## **Originating Referral Source Phone Number**

**↓CRD** 

Field Length: 7

Format: Numeric or Blank

<u>Editing Logic:</u> This field will be populated with information only if the provider entering a children's referral through the CRP has indicated that someone outside of their organization provided them with the referral information outside of the MAPP HHTS. The system will populate this field with the information the MAPP HHTS enters while completing the child referral for the originating referrer.

<u>Description</u>: This field includes the seven digits (after the area code) of the phone number of the provider or the organization that originally identified the member as HH eligible and made the referral to the provider entering the referral into the MAPP HHTS.

## **Originating Referral Source Extension**

**↓CRD** 

Field Length: 5

Format: Numeric or Blank

Editing Logic: This field will be populated with information only if the provider entering a children's referral through the CRP has indicated that someone outside of their organization provided them with the referral information outside of the MAPP HHTS. The system will populate this field with the information the MAPP HHTS enters while completing the child referral for the originating referrer.

<u>Description</u>: This field can include the extension number/direct line that accompanies a phone number of the provider or the organization that originally identified the member as HH eligible and made the referral to the provider entering the referral into the MAPP HHTS.

## **Originating Referral Source Phone Type**

**↓CRD** 

Field Length: 3

Format: Alpha or Blank
Drop-Down Includes: Home, Cell, Work

<u>Editing Logic:</u> This field will be populated with information only if the provider entering a children's referral through the CRP has indicated that someone outside of their organization provided them with the referral information outside of the MAPP HHTS. The system will populate this field with the information the MAPP HHTS enters while completing the child referral for the originating referrer.

<u>Description</u>: This field includes the type of phone the provider that originally identified the member as HH eligible and made the referral to the provider entering the referral into the MAPP HHTS is utilizing. This should describe the type of phone associated with the provided Originating Referral Source Phone Number.

OASAS Services ↓PND ↑PNU

Field Length: 1

Format: Alpha (N/Y)

<u>Description</u>: Partners that provide Alcohol and/or Substance Abuse services and/or any other services regulated by the Office Alcohol and Substance Abuse.

OMH Services ↓PND ↑PNU

Field Length: 1

Format: Alpha (N/Y)

<u>Description</u>: Partners that provide Mental Health/Behavior Health services and/or any other services regulated by the Office of Mental Health.

OPWDD Services ↓PND ↑PNU

Field Length: 1

Format: Alpha (N/Y)

<u>Description</u>: Partners that provide services to People with Developmental Disabilities and/or any other services regulated by the Office for People with Developmental Disabilities.

## Original Record from File

**↓BSD** 

Field Length: 140

Format: Alphanumeric

<u>Description</u>: This field is populated with a concatenation of the all the field values on the originally submitted record that was rejected.

OT/PT/Speech ↓PND ↑PNU

Field Length: 1

Format: Alpha (N/Y)

<u>Description</u>: Partners that provide OT (Occupational Therapy), PT (Physical Therapy), and/or Speech Therapy services.

## **Outpatient Rank/Outpatient Score**

**↑HHA ↓MA** 

Field Length: 6

Format: Decimal, 999V99

<u>Description</u>: Ranks Medicaid members' utilization of outpatient services based on overall outpatient use. Medicaid members without any outpatient claims are assigned a value of 100%. The remaining Medicaid members receive a score based on how many services they received compared to other Medicaid members. Medicaid members with the most outpatient services receive low ranks (indicating that they have some sort of

relationship with outpatient providers) and Medicaid members with fewer outpatient services (indicating that they probably do not have a relationship with outpatient providers) receive higher scores. Possible values range from 0-100.

## **Outreach/Enrollment Code**

 $\downarrow$ BSD  $\downarrow$ ED  $\downarrow$ HHA  $\downarrow$ MA  $\uparrow$ TFS

Field Length: 1

Format: Alpha (O/E)

<u>Description</u>: (same as **Segment Type**) Specifies whether the segment is outreach 'O' or enrollment 'E'. If both outreach and enrollment occurred in the same month, then the member should have an enrollment segment for that month.

Paid Claim Provider ID ↓BSD

Field Length: 8

Format: Numeric

<u>Description</u>: This field is populated if the system determines that there is a NYS Medicaid claim associated with the member's added billing instance service date. Please see the *Billing Support Download File: Description* section for an explanation of how the system identifies a claim that is associated with a member's added billing instance service date.

An MMIS Provider ID is a unique identification number assigned to a provider by NYS Medicaid upon enrollment into NYS Medicaid. This field indicates the MMIS Provider ID on the claim associated with the member's added billing instance service date. Although this field name includes the word "Paid," this field will always be populated when there is a NYS Medicaid claim associated with the member's billing instance service date, whether the claim was paid, voided, or denied.

Editing Logic: This field was blank until the claim information became available to the system on July 1, 2016. **Please note:** it may take up to a week for a claim submitted to NYS Medicaid to be available to the MAPP HHTS.

## Paid Claim Provider ID equals MAPP Billed Entity MMIS ID

**↓BSD** 

Field Length: 1

Format: Alpha (Y/N)

<u>Description</u>: This field is populated if the system determines that there is a NYS Medicaid claim associated with the member's added billing instance service date. Please see the *Billing Support Download File: Description* section for an explanation of how the system identifies a claim that is associated with a member's added billing instance service date.

If the MMIS Provider ID in the **Paid Claim Provider ID** (field #64) matches the MMIS Provider ID in the **Billing Entity MMIS ID** (field #20), then this field will be populated with a value of 'Y'. If the MMIS Provider ID in the **Paid Claim Provider ID** (field #64) does not match the MMIS Provider ID in the **Billing Entity MMIS ID** (field #20), then this field will be populated with a value of 'N'. Although this field name includes the word "Paid," this field will always be populated when there is a NYS Medicaid claim associated with the added billing instance service date, whether the claim was paid, voided, or denied.

<u>Editing Logic</u>: This field was blank until the claim information was available to the system on July 1, 2016. **Please note**: it may take up to a week for a claim submitted to NYS Medicaid to be available to the MAPP HHTS.

**Paid Claim Provider Name** 

**↓BSD** 

Field Length: 40

Format: Alphanumeric

<u>Description</u>: This field is populated if the system determines that there is a NYS Medicaid claim associated with the member's added billing instance service date. Please see the *Billing Support Download File: Description* section for an explanation of how the system identifies a claim that is associated with a member's added billing instance service date.

This is the NYS Medicaid name associated with the MMIS Provider ID listed in the **Paid Claim Provider ID** (field #64). Although this field name includes the word "Paid," this field will always be populated when there is a NYS Medicaid claim associated with the member's billing instance service date, whether the claim was paid or denied.

<u>Editing Logic</u>: This field was blank until the claim information was available to the system on July 1, 2016. **Please note:** it may take up to a week for a claim submitted to NYS Medicaid to be available to the MAPP HHTS.

Paid Claim Rate Code ↓BSD

Field Length: 4

Format: Numeric

<u>Description</u>: This field is populated if the system determines that there is a NYS Medicaid claim associated with the member's added billing instance service date. Please see the *Billing Support Download File: Description* section for an explanation of how the system identifies a claim that is associated with a member's added billing instance service date.

This field indicates the rate code on the claim associated with the record's member and service date. Although this field name includes the word "Paid," this field will always be populated when there is a NYS Medicaid claim associated with the member's added billing instance service date, whether the claim was paid or denied.

<u>Editing Logic</u>: This field was blank until the claim information was available to the system on July 1, 2016. **Please note:** it may take up to a week for a claim submitted to NYS Medicaid to be available to the MAPP HHTS.

### Paid Claim Rate Code equals MAPP HML Rate Code

**↓BSD** 

Field Length: 1

Format: Alpha (Y/N)

<u>Description</u>: This field is populated if the system determines that there is a NYS Medicaid claim associated with the member's added billing instance service date. Please see the *Billing Support Download File: Description* section for an explanation of how the system identifies a claim that is associated with a member's added billing instance service date.

If the rate code in the **Paid Claim Rate Code** (field #66) matches the rate code in the **Rate Code** (field #54), then this field will be populated with a value of 'Y'. If the rate code in the **Paid Claim Rate Code** (field #66) does not

match the rate code in the **Rate Code** (field #54), then this field will be populated with a value of 'N'. Although this field name includes the word "Paid," this field will always be populated when there is a NYS Medicaid claim associated with the member's added billing instance service date, whether the that claim was paid or denied.

<u>Editing Logic</u>: This field was blank until providers began to bill the High, Medium, Low Health Home rates effective December 1, 2016. **Please note:** it may take up to a week for a claim submitted to NYS Medicaid to be available to the MAPP HHTS.

Payment Cycle ↓BSD

Field Length: 4

Format: Numeric

<u>Description</u>: This field is populated if the system determines that there is a NYS Medicaid claim associated with the member's added billing instance service date. Please see the *Billing Support Download File: Description* section for an explanation of how the system identifies a claim that is associated with a member's added billing instance service date.

The **Payment Cycle** (field #59) in the <u>Billing Support</u> Download file is a four digit number that corresponds to a specific NYS Medicaid claims processing period. For more information on this cycle number, please see the eMedNY and payment cycle calendar links available in *Appendix: L Reference and Contacts*.

Editing Logic: This field was blank until the claim information was available to the system on July 1, 2016. **Please note:** it may take up to a week for a claim submitted to NYS Medicaid to be available to the MAPP HHTS.

Pediatric Provider ↓PND ↑PNU

Field Length: 1

Format: Alpha (N/Y)

<u>Description</u>: Partners that provider services to children.

## Pend Reason Code/Segment Pend Reason Code

 $\downarrow$ BSD  $\downarrow$ HHA  $\downarrow$ MA  $\downarrow$ EFA  $\uparrow$ MFA  $\uparrow$ TFS

Field Length: 2

Format: Alphanumeric

Accepted Values: Appendix C for pending a segment and Appendix F for pending an Assignment

<u>Description</u>: The value in the **Pend Reason Code** (field #3) on the <u>MCP Final HH Assignment</u> file and the <u>Error Report: MCP Final HH Assignment</u>, the Health Home Assignment and the Managed Care Plan Assignment files represents the reason that an MCP pended an assignment; acceptable values are listed in *Appendix F: Assignment Pend Reason Codes*.

The value in the **Pend Reason Code** (field #11) on the <u>Billing Support Download</u> file and the <u>Tracking File Segment Records</u> and the **Segment Pend Reason Code** (field #18) on the <u>Enrollment Download</u> file represents the reason that HH or CMA pended an outreach of enrollment segment; acceptable values are listed in *Appendix C: Segment Pend Reason Codes*.

### **Pend Reason Code Comment**

**↑HHA ↓MA** 

Field Length: 300

Format: Alphanumeric

<u>Description</u>: The data in this field would be manually entered by a HH or MCP provider to further describe the reason why an assignment was pended. This field is required if the Pend reason is "Other".

**Physician Indicator** 

**↓PND ↑PNU** 

Field Length: 1

Format: Alpha (Y/N)

<u>Description</u>: A value of Y indicates that the partner is an individual practitioner or a practitioner group. A value of N indicates that the partner is not an individual (the partner is a member of a facility).

Pioneer ACO ↓MMD

Field Length: 1

Format: Alpha (Y/N)

<u>Description</u>: Indicates whether a member is part of the Pioneer ACO population.

## **Plan Provided Member Language**

**↓HHA ↓MA ↑MFA ↓MMD** 

Field Length: 30 Format: Alpha

<u>Description</u>: Member information submitted to the system on the <u>Managed Care Final HH Assignment</u> file by the member's MCP. If the MCP did not submit this information into the system on the <u>Managed Care Final HH Assignment</u> file, then this field will be blank on the <u>Managed Care Assignment</u> file and the <u>Health Home Assignment</u> file (same as **Language**).

### **Plan Provided Member Phone Number**

**↓**HHA **↓**MA **↑**MFA

Field Length: 10

Format: Numeric

<u>Description</u>: Member information submitted to the system on the <u>Managed Care Final HH Assignment</u> file by the member's MCP. If the MCP did not submit this information into the system on the <u>Managed Care Final HH Assignment</u> file, then this field will be blank on the <u>Managed Care Assignment</u> file and the <u>Health Home Assignment</u> file.

## Plan Provided Secondary Address – Apt/Suite

**↓HHA ↓MA ↑MFA** 

Field Length: 20

Format: Alphanumeric

<u>Description</u>: Member information submitted to the system on the <u>Managed Care Final HH Assignment</u> file by the member's MCP. If the MCP did not submit this information into the system on the <u>Managed Care Final HH Assignment</u> file, then this field will be blank on the <u>Managed Care Assignment</u> file and the <u>Health Home Assignment</u> file.

## Plan Provided Secondary Address – City

**↓HHA ↓MA ↑MFA** 

Field Length: 40 Format: Alpha

<u>Description</u>: Member information submitted to the system on the <u>Managed Care Final HH Assignment</u> file by the member's MCP. If the MCP did not submit this information into the system on the <u>Managed Care Final HH Assignment</u> file, then this field will be blank on the <u>Managed Care Assignment</u> file and the <u>Health Home Assignment</u> file.

## Plan Provided Secondary Address - State

**↓HHA ↓MA ↑MFA** 

Field Length: 2

Format: Alpha

<u>Description</u>: Member information submitted to the system on the <u>Managed Care Final HH Assignment</u> file by the member's MCP. If the MCP did not submit this information into the system on the <u>Managed Care Final HH Assignment</u> file, then this field will be blank on the <u>Managed Care Assignment</u> file and the <u>Health Home Assignment</u> file.

## Plan Provided Secondary Address – Street 1 & Street 2

**↓HHA ↓MA ↑MFA** 

Field Length: 40

Format: Alphanumeric

<u>Description</u>: Member information submitted to the system on the <u>Managed Care Final HH Assignment</u> file by the member's MCP. If the MCP did not submit this information into the system on the <u>Managed Care Final HH Assignment</u> file, then this field will be blank on the <u>Managed Care Assignment</u> file and the <u>Health Home Assignment</u> file.

## Plan Provided Secondary Address – Zip

**↓HHA ↓MA ↑MFA** 

Field Length: 9

Format: Numeric

<u>Description</u>: Member information submitted to the system on the <u>Managed Care Final HH Assignment</u> file by the member's MCP. If the MCP did not submit this information into the system on the <u>Managed Care Final HH Assignment</u> file, then this field will be blank on the <u>Managed Care Assignment</u> file and the <u>Health Home</u> Assignment file.

#### **Pre-Conditions of member**

**↓BSD ↑BSU** 

Field Length: 16

Format: Numeric

Accepted Values: Please see Appendix H: High, Medium, Low (HML) Assessment

<u>Description</u>: A provider must indicate the chronic condition(s) that qualify a member for enrollment in the Health Home program. Please refer to section **1.2 Federal Health Home Population Criteria** on page 10 of **Health Homes Provider Manual** (link available in *Appendix L*) for more information on the chronic conditions that qualify a member for Health Home services.

Editing Logic: List all codes that explain why the member is Health Home eligible. Do not separate out codes with commas, spaces, or any other delimiter. For example, if a member's Diabetes and Heart Disease makes the member Health Home eligible, then this field should be populated with the diabetes code (08), the heart disease code (10) and 12 blank spaces: '0810 '. If code 16 'Other' is submitted within this field, then field Enter other field name is required.

A member's pre-conditions(s) must be submitted on the <u>Billing Support Upload</u> file in **Pre-Conditions of member** (field # 5). This is a conditionally required field and must be populated for the service date that corresponds with a member's first month of enrollment with a Health Home. This field must be populated when a member is newly enrolled with a Health Home or when there is at least a one month break in a member's enrollment with a Health Home. The system will disregard the value submitted in this field in all other situations (service dates associated with an outreach segment, an enrollment segment that is not the initial enrollment segment with the Health Home, a new enrollment segment if the member was enrolled in with the same Health Home the previous month).

**Example:** John is newly enrolled with HH A and CMA B with a begin date of June 1, 2015 and an end date of September 30, 2015 (segment entered directly into MAPP HHTS, not converted). John is then enrolled with HH A and CMA C with a begin date of October 1, 2015 and an end date of October 31, 2015. John is then enrolled with HH A and CMA B with a begin date of December 1, 2015 and no end date.

## Appropriate responses for Pre-Conditions of member based on example for service dates 6/1/15 - 1/1/16:

- 1. June 1, 2015 valid response required
- 2. July 1, 2015 response not required\*
- 3. August 1, 2015 response not required\*
- 4. September 1, 2015 response not required\*
- 5. October 1, 2015 response not required\*
- 6. November 1, 2015 member does not have a billing instance. No record to submit
- 7. December 1, 2015 valid response required
- 8. January 1, 2016 response not required\*

## **Provided Service Indicator**

**↓BSD** 

Field Length: 1

Format: Alpha (A/C)

<u>Description</u>: This field is populated based on whether the member is in an Adult or Child HH network type on the associated segment.

Rate Amount ↓BSD

Field Length: 7

Format: Numeric, "0000.00"

<u>Description</u>: This is the rate amount associated with the rate code for the billing instance service date. This field will only be populated when the HML Assessment have been successfully submitted.

Rate Code ↓BSD

Field Length: 4

<sup>\*</sup>any value submitted in field for these service dates will be ignored by system

Format: Numeric

<u>Description</u>: This is the rate code that the responsible biller must use to bill Medicaid for the Health Home services provided to the member for the billing instance service date. The system uses the High, Medium, Low logic outlined in *Appendix K* to determine the appropriate rate code for a member's billing instance service date.

<u>Editing Logic</u>: This field was blank until providers began to bill the High, Medium, Low Health Home rates effective December 1, 2016.

Rate Description ↓BSD

Field Length: 30

Format: Alphanumeric

<u>Description</u>: This field is populated differently depending on the billing instance service date. Please see <u>Editing</u> <u>Logic</u> below for more information.

Editing Logic: For billing instance service dates prior to 4/1/16, this field describes the rate code that would be appropriate for the billing instance service date if the claim were to be paid under the High, Medium, Low Health Home rates; this field does not describe the rate code that a member should be billed under for the Health Home services provided for the billing instance service date.

For billing instance service dates on or after 12/1/16, <u>this field describes the rate code that a member should be billed under for the billing instance service date</u>.

Record Type ↑TFS ↑TFE ↑TFD ↑TFA ↓MAD

Field Length: 1 (all files except MAD); 10 (MAD only)

Format: Alpha

Accepted Values: S, R, E, N, C, A, M, P, D (all except MAD); Assignment, Referral, and Transfer (MAD only)

<u>Description (all files except MAD)</u>: Defines the type of record that is being submitted to the system: Accept Assignment (S), Reject (R), End (E), New (N), Create (C), Accept Segment (A), Modify (M), Pend (P) and Delete (D). The system will process the record based on the layout defined for the record type. Please see *Appendix I: Record Type Codes* for more information hon when to use these codes.

<u>Description (MAD Only)</u>: In the system, assignments have record types that are used to identify the different types of assignments: Assignment, meaning the member was assigned to a downstream provider; Referral, which means that the member assignment resulted from a community referral; and Transfer, which means that the member's current HH is asking if the receiving provider will accept the member as a Transfer. The **Record Type** (field #4) on the <u>Manage Assignments Download</u> file is used to indicate the record's assignment type.

Referral Code ↓ED ↑TFS

Field Length: 1
Format: Alpha
Accepted Values: R, Blank

<u>Description</u>: The Referral Code indicates if a Medicaid member is a new referral 'R'. If a member is not a referral, this field should be blank.

Editing Logic: If the member is not a referral, then Health Home ID must match the assigned values for the Medicaid member. On the TFS, a provider can only use an 'R' code to create a segment for members that are under the age of 21 if the member has a corresponding Pending or Active assignment with the HH/CMA. If the HH/CMA does not have a Pending or Active assignment with the HH/CMA that is attempting to create the segment the record will error out and the provider will have to create the segment via the Children's HH Referral Portal.

## Referral Suggested HH Assignment/Referral Suggested Assignment

**↓MA↓MMD** 

Field Length: 8

Format: Numeric (MMIS ID)

<u>Description</u>: This field displays the MMIS ID of a Health Home if that Health Home is suggested during the referral process.

### **Referrer First Name**

**↓CRD** 

Field Length: 30 Format: Alpha

<u>Description</u>: This field includes the first name of the user (referrer) that submitted the most recent referral for the member via the Children's Referral Portal

## **Referrer Last Name**

**↓CRD** 

Field Length: 30 Format: Alpha

<u>Description</u>: This field includes the last name of the user (referrer) that submitted the most recent referral for the member via the Children's Referral Portal

## **Referrer Organization Name**

**↓CRD** 

Field Length: 30 Format: Alpha

<u>Description</u>: This field includes the MCP program name, HH program name, CMA program name, LGU Organization name, LDSS organization name, or SPOA organization name of the organization that submitted the most recent referral via the Children's Referral Portal. If DOH submitted the referral, the name of the organization that DOH submitted the referral on behalf of be included in this field.

## **Referrer Organization ID**

**↓CRD** 

Field Length: 8

Format: Numeric

<u>Description</u>: This field includes the MMIS ID or HCS ID of the organization that submitted the most recent referral for the member via the Children's Referral Portal. If DOH submitted the referral, the MMIS ID or HCS ID of the organization that DOH submitted the referral on behalf of be included in this field.

## **Rejected Assignment Suggested Alt Assignment**

**↑HHA↑MMD** 

Field Length: 8

Format: Numeric (MMIS ID or blank)

Description: This field is used to indicate a suggested assignment when one is rejected.

## **Rejection Reason Code**

**↓HHA↓MA ↑TFA** 

Field Length: 2

Format: Numeric

Accepted Values: See Appendix E: Assignment Rejection Reason Codes

Description: This field is used to indicate why a provider is rejecting an assignment.

## **Rejection Reason Comment**

个TFA

Field Length: 40

Format: Alphanumeric

<u>Description</u>: This field is mandatory when a provider rejects an assignment using assignment rejection reason code 09: Other. When an assignment is rejected using rejection reason code 09, the provider must use this field to describe their reason for rejecting the assignment.

Residence ↓PND ↑PNU

Field Length: 1

Format: Alpha (Y/N)

<u>Description</u>: Partners that run residential programs.

Risk Score/Risk ↓BSD ↓HHA ↓MA

Field Length: 6

Format: Decimal, 999V99

<u>Description</u>: A risk score predicts the probability that a Medicaid member will experience a negative outcome (e.g. inpatient admission, long term care, death) in the following year. The predictive model used to calculate a risk score is based on a member's prior year service utilization. Negative outcomes are less likely for a Medicaid member with a lower risk score (0) and are more likely for a Medicaid member with a higher risk scores (100).

Segment End Date ↓HHA ↓MA

Field Length: 8

Format: MMDDYYYY, Numeric

<u>Description</u>: The end date indicates when a value or a status becomes no longer effective.

<u>Editing Logic</u>: This field must contain a valid date. The end date must always be the last day of the month. For example, if the services ended on May 10, 2016, the End Date must be 5/31/16. This date may not fall within an existing service segment.

The Segment End Date indicates when the segment ended. When a member dis-enrolls from Health Home services, the end date will indicate when Health Home services were discontinued. When a member is moving from outreach and engagement to enrollment, an end date is not needed to end date the outreach segment. When a create record for enrollment is submitted to DOH, the system will automatically end date any outreach segments that are open under the primary key as of the submitted end date.

## **Segment End Date Reason Code**

**↓TFS** 

Field Length: 2

Format: Numeric

Accepted Values: See Appendix D: Segment End Date Reason Codes

<u>Description</u>: The reason why the segment is being end dated. Accepted values are listed in *Appendix D: Segment End Date Reason Codes*. This field should be left blank if the segment is open.

<u>Editing Logic:</u> This field must contain a value listed in *Appendix D: Segment End Date Reason Codes*. This field is only required for segments with an end date.

## **Segment End Date Description**

ΨED

Field Length: 40 Format: Alpha

Accepted Values: See Appendix D: Segment End Date Reason Codes

<u>Description</u>: The reason why the segment is being end dated. This field is blank if the segment is open.

## **Segment Pend Reason Code**

ΨED

Field Length: 2

Format: Alphanumeric

Accepted Values: See Appendix C: Segment Pend Reason Codes

<u>Description</u>: The reason why the segment is being pended. Provided values are listed in *Appendix C: Segment Pend Reason Codes.* This field is left blank if the segment is open.

#### **Segment Pend Reason Description**

ΨED

Field Length: 40 Format: Alpha

Accepted Values: See Appendix C: Segment Pend Reason Codes

<u>Description</u>: The reason why the segment is being pended. Provided values are listed in *Appendix C: Segment Pend Reason Codes*. This field is left blank if the segment is open.

Segment Type 

↓CD ↓MMD

Field Length: 1

Format: Alpha (O/E)

Description: (same as Outreach/Enrollment Code)

Service 1-5: Last Service Address Line 1/Address Line 2

**↑HHA ↓MA** 

Field Length: 40

Format: Alphanumeric

<u>Description</u>: The contact information for the more recent service submitted to Medicaid for the Medicaid

member.

Service 1-5: Last Service City

**↓HHA ↓MA** 

Field Length: 40

Format: Alphanumeric

<u>Description</u>: The contact information for the more recent service submitted to Medicaid for the Medicaid

member.

**Service 1-5: Last Service Date** 

**↓HHA ↓MA** 

Field Length: 8

Format: MMDDYYYY, Numeric

Description: The date of the more recent service submitted to Medicaid for the Medicaid member.

Service 1-5: Last Service Phone

**↑HHA ↓MA** 

Field Length: 10

Format: Numeric

Description: The contact information for the more recent service submitted to Medicaid for the Medicaid

member.

**Service 1-5: Last Service Provider Name** 

**↑HHA ↓MA** 

Field Length: 40 Format: Alpha

Description: The contact information for the more recent service submitted to Medicaid for the Medicaid

member.

**Service 1-5: Last Service Provider NPI** 

**↑нна ↑ма** 

Field Length: 10

Format: Numeric

<u>Description</u>: The contact information for the more recent service submitted to Medicaid for the Medicaid member.

**Service 1-5: Last Service State** 

**↑HHA ↓MA** 

Field Length: 2
Format: Alpha

<u>Description</u>: The contact information for the more recent service submitted to Medicaid for the Medicaid

Service 1-5: Last Zip Code

**↓HHA ↓MA** 

Field Length: 9

Format: Numeric

<u>Description</u>: The contact information for the more recent service submitted to Medicaid for the Medicaid member.

Service Date ↓BSD ↑BSU

Field Length: 8

Format: MMDDYYYY, Numeric

<u>Description</u>: The service date is associated with a billing instance and indicates the month during which a member meets the billing instance criteria.

<u>Editing Logic</u>: This field must conform to the date format listed above and must be the first of the month. Records submitted with a value that is not the first of the month or records submitted in the incorrect format will be rejected.

**Social Service District Office** 

**↓PND ↑PNU** 

Field Length: 1

Format: Alpha (Y/N)

Description: Partners that are the local Social Service District Office.

Substance Abuse ↓BSD ↑BSU

Field Length: 1

Format: Alpha (Y/N/U)

<u>Description</u>: This field is submitted on the <u>Billing Support Upload</u> file to indicate if a member was discharged from an inpatient stay due to substance abuse within the last year. A value of 'Y' means that the member was discharged from a substance abuse inpatient stay within the past year, a value of 'N' means that the member was not discharged from a substance abuse inpatient stay within the past year, and a value of 'U' means that the member was discharged from a substance abuse inpatient stay within the past year, but the submitting provider does not know the member's discharge date.

## **Substance Abuse Discharge Date**

**↓BSD ↑BSU** 

Field Length: 8

Format: MMDDYYYY, Numeric

<u>Description</u>: If a member had an inpatient stay due to Substance Abuse within the last year, then this field collects the date that member was discharged from that inpatient stay. This field is part of the High, Medium, Low (HML) Assessment and is one of the variables used to determine a member's monthly HML rate.

Editing Logic: If Substance Abuse (field #16) in the Billing Support Upload file contains a value of 'Y', then Billing Support Upload Substance Abuse Discharge Date (field #17) must be populated with the date that the member was discharged from the substance abuse inpatient stay. The submission must be a valid date and must conform to the date format listed above. If Substance Abuse (field #16) in the Billing Support Upload file contains a value of 'N' or 'U', then field this field should be blank and the system will ignore any values submitted in Substance Abuse Discharge Date (field #17).

## **SUD Active Use/Functional Impairment**

**↓BSD** ↑BSU

Field Length: 1

Format: Alpha (Y/N)

<u>Description</u>: Providers use this field to indicate if a member suffers from a substance abuse related functional impairment or has a problematic substance abuse issue based on the criteria listed below.

Editing Logic: This field should be populated with a value of 'Y' for a member with at least one *Indicator A* value, at least one *Indicator B* value, <u>AND</u> at least one *Indicator C* value. This field should be populated with a value of 'N' for members that do not meet the criteria. If a member has 2 *Indicator B* values, but does not have an *Indicator A* or *B* value, then the member does not meet the criteria and this field must be populated with a value of 'N'.

| Indicator A                                                                                                    | AND | Indicator B                                                                                                    | AND | Indicator C                                                                                                    |
|----------------------------------------------------------------------------------------------------|-----|----------------------------------------------------------------------------------------------------|-----|----------------------------------------------------------------------------------------------------|
| Positive Lab test for Opioids, Benzodiazepines, Cocaine, Amphetamines, or Barbiturates OR  Care manager observation (with supervisory sign-off) of continued use of drugs( including synthetic drugs) or alcohol OR  MCO report of continued use of drugs or alcohol |     | Demonstration of a functional impairment including continued inability to maintain gainful employment OR Continued inability to achieve success in school OR Documentation from family and/or criminal courts that indicates domestic violence and/or child welfare involvement within the last 120 days OR Documentation indicating active Drug court involvement |     | The presence of 6 or more Criterion of substance use disorder under DSM-V which must also include pharmacological criteria of tolerance and/or withdrawal. |

## **Suggested Alternate Assignment**

**↓**HHA **↓**MA **↓**MMD **↑**TFA

Field Length: 8

Format: Numeric

<u>Description</u>: This field is optional. When a provider is rejecting an assignment, the provider can use this field to suggest another provider for the member.

Transfer Effective Date ↓MAD

Field Length: 8

Format: MMDDYYYY, Numeric

<u>Description</u>: This date is associated with a pending assignment with a transfer record type. If an HH/CMA accepts a pending assignment with a transfer record type, the system will create a new enrollment segment with the accepting HH/CMA with a begin date equal to the **Transfer Effective Date** (field #9) and will end date the original enrollment segment with the date before the **Transfer Effective Date** (field #9).

Void Date ↓BSD

Field Length: 8

Format: MMDDYYYY, Numeric

<u>Description</u>: This field includes the date that a billing instance is voided. It is only populated on voided billing instances.

# Appendix B: File Error Reason Codes

| Error Name                                                                                                    | Error Description                                                                |  |
|----------------------------------------------------------------------------------------------------|----------------------------------------------------------------------------------|--|
| CIN XXXXXXXX is not a valid CIN                                                                                                  | Invalid CIN Format                                                               |  |
| No association with member (MMDDYYYY)                                                                                            | Member not associated with user's organization                                   |  |
| No BI for XXXXXXXX as of MMDDYYYY                                                                                                | No billable services                                                             |  |
| No BI for XXXXXXXX as of MMDDYYYY                                                                                                | Member status not billable                                                       |  |
| No billing instance to void (MMDDYYYY)                                                                                           | Nothing to void                                                                  |  |
| MMDDYYYY Duplicate billing instance                                                                                              | Duplicate Billing Instance                                                       |  |
| Service Date (MMDDYYYY)<br>not 1st of month                                                                                      | Date of Service not first of month                                               |  |
| DB can't be 'N' for non-<br>converting CMA Note: this<br>error message should read<br>DB can't be 'Y' for non-<br>converting CMA | Direct Bill No to Yes                                                            |  |
| Comment required with 'Other' submission                                                                                         | Comments required when Other selected                                            |  |
| Chronic Condition(s) must be selected                                                                                            | Chronic Conditions Required                                                      |  |
| HIV Status field required                                                                                                    | Is the member HIV positive?                                                      |  |
| Viral Load required if HIV<br>Status is Y                                                                                        | What is the member's viral load?                                                 |  |
| T-Cell required if HIV Status is Y                                                                                               | What is the member's T-Cell count?                                               |  |
| Member Housing Status field required                                                                                             | Is the member homeless?                                                          |  |
| HUD Category req'd for homeless member                                                                                           | Does the member meet the HUD Category 1 or HUD Category 2 level of homelessness? |  |
| Incarceration field required                                                                                                    | Was the member incarcerated within the past year?                                |  |
| Release Date req'd if Incarceration is Y                                                                                         | When was the member released (enter release date)?                               |  |
| Mental Illness field required                                                                                                    | Did the member have a recent Inpatient Stay status for mental illness?           |  |
| Discharge Date req'd if<br>Mental Illness=Y                                                                                      | When was the member discharged from the inpatient stay for mental illness?       |  |

| Error Name                                                     | Error Description                                                                                                    |  |
|----------------------------------------------------------------|----------------------------------------------------------------------------------------------------|--|
| Substance Abuse field required                                 | Did the member have a recent inpatient stay for substance abuse?                                                                                                    |  |
| Discharge Date req'd if<br>Substnce Abuse=Y                    | When was the member discharged from inpatient stay for substance abuse (enter the discharge date)?                                                                                                    |  |
| SUD Active Use/Impairment req'd                                | SUD Active Use/Functional Impairment                                                                                                    |  |
| AOT member field required                                      | Is the member in AOT?                                                                                                    |  |
| AOT minimum service provided field req'd                       | Were the minimum required AOT services provided?                                                                                                    |  |
| ACT member field req'd if CMA is 'ACT'                         | Is the member in ACT?                                                                                                    |  |
| ACT minimum service provided field req'd                       | Were the minimum required ACT services provided?                                                                                                    |  |
| Member qualifies for AH+ field required                        | The member is an impacted adult home member on/after March 2014 and is a class member. Does the member qualify for Adult Home Plus Care Management (refer to Adult Home Plus Attestation)?                                                                                        |  |
| Transitioned to community field req'd                          | Has the Adult Home member transitioned to the community?                                                                                                    |  |
| Cont to qualify for AH+ field req'd                            | Does the member continue to qualify for the Adult Home Plus Care Management?                                                                                                    |  |
| Interest in transitioning field is req'd                       | Does the member continue to be interested in transitioning?                                                                                                    |  |
| Core Service Provided is required field                        | Was a core Health Home service provided this month?                                                                                                    |  |
| Invalid record type format                                     | # of characters in fields exceeds limit                                                                                                    |  |
| Incorrect value provided for field number <field #=""></field> | Invalid entry in field                                                                                                    |  |
| Service Date entered is a future date                          | Service date in the future                                                                                                    |  |
| R/E Code is not compatible                                     | Member's R/E Code on the service date is not compatible on the service date                                                                                                    |  |
| Missing a Completed CANS<br>Assessment                         | CANS Assessment does not exist in Completed status for the member on the segment after the 2nd month of the Enrollment segment or the last CANS Completion Date is more than 6 months (including the month when the CANS was completed) in the past from the month of the segment |  |
| Member is not Medicaid eligible                                | Member is not Medicaid eligible on service date; Details                                                                                                    |  |
| Child in Foster Care field is required                         | Has the child been in Foster Care at any time this month?                                                                                                    |  |

| Error Name                                 | Error Description                                                                                                    |  |
|--------------------------------------------|----------------------------------------------------------------------------------------------------|--|
| Core Service Provided is required field    | If HH+ Minimum Services Provided = N, then Core Service Provided is required                                                                                                    |  |
| HUD1 in 6mos req'd if Mbr<br>Housing =N    | If Member Housing Status = N, then HUD 1 within past 6 months is required                                                                                                    |  |
| HUD1 in 6mos = blank if<br>Mbr Housing=Y   | If Member Housing Status = Y, then HUD 1 within past 6 months must be blank.                                                                                                    |  |
| HUD1 in 6 mos = Y if prior<br>HUD Cat = 1  | If prior date of service HUD Category = 1, HUD 1 within past 6 months must be Y.                                                                                                    |  |
| Date Mbr Housed req'd if<br>HUD1 in 6 mos  | If HUD 1 within past 6 months = Y, then Date Member Housed is required                                                                                                    |  |
| Date Mbr Housed must be blank              | If HUD1 within past 6 months = N, then Date Member Housed must be blank. If Member Housing Status = Y, then Date Member Housed must be blank.                                                                                                    |  |
| Expanded HH+ Population is req'd field     | Is the member in the expanded HH+ population?                                                                                                    |  |
| HH+ Min Services req'd if<br>HH+ pop = Y   | If Expanded HH+ population = Y, then HH+ Minimum Services Provided is required                                                                                                    |  |
| HH+ Min Services = blank if<br>HH+ pop = N | If Expanded HH+ population = N, then HH+ Minimum Services Provided must be blank                                                                                                    |  |
| INVALID_LENGTH                             | Record rejected for an invalid length of characters in any field                                                                                                    |  |
| INVALID_RECIP_ID                           | Record rejected for an invalid CIN. This could be a CIN that does not exist or the wrong format of a CIN.                                                                                                    |  |
| INVALID_PEND_CODE                          | Record rejected for an invalid Pend Code. This would mean a user used a value that does not match any value in the code table.                                                                                                    |  |
| MEMBER_NOT_IN_PLAN                         | Record rejected because at the time of the upload, the member included in the line is not enrolled with the Plan in MDW.                                                                                                    |  |
| INVALID_COV_CODE                           | Record rejected because at the time of the upload, the member has an invalid coverage code in MDW. This is applicable to new assignments for members who have participated in the Health Home program before or those that have a history, but are not actively participating in the Health Home program. |  |
| INVALID_RE_CODE                            | Record rejected because at the time of the upload, the member has an invalid R/E code in MDW. This is applicable to new assignments for members who have participated in the Health Home program before or those that have a history, bu are not actively participating in the Health Home program.       |  |
| INVALID_HEALTH_HOME_ID                     | Record rejected for an invalid Health Home MMIS ID. This could mean a MMIS ID was entered that does not exist, is in the wrong format, or the health home is suspended or closed.                                                                                                    |  |
| NO_RELATIONSHIP                            | Record rejected because the Health Home is not contracted with the Managed Care Plan.                                                                                                    |  |
| EXISTING_SEGMENT                           | Record rejected for an existing segment in the following statuses: Pending Active, Active, Pending Pended, Pended, Pending Closed, Pending Cancelled, or Hiatus.                                                                                                    |  |

| Error Name                                  | Error Description                                                                                                    |  |
|---------------------------------------------|----------------------------------------------------------------------------------------------------|--|
| DUPLICATE_ACTION                            | Record rejected because the user is attempting to assign a Health Home that has already been assigned. This would not include a MCP user that attempts to pend a pended assignment.       |  |
| INVALID_ADDRESS                             | Record rejected for an address that did not meet the system validations.                                                                                                    |  |
| INVALID_PHONE                               | Record rejected for a phone that did not meet the system validations.                                                                                                    |  |
| INVALID_STATUS                              | Record rejected because the user is trying to perform an action that is not allowed on the due to the existing assignment's status. For example, a user cannot pend an active assignment. |  |
| INVALID_DATA_COMBO                          | Only Health Home MMIS Provider ID or Pend Reason Code are required. Both cannot be entered for the same member                                                                            |  |
| MBR_UNDER_21                                | Members under 21 years of age must be referred into the Health Home program online via Children's Referral Portal                                                                         |  |
| INVALID_LENGTH                              | Not a valid record length                                                                                                    |  |
| INVALID_NPI_FORMAT                          | NPI must contain 10 numeric characters                                                                                                    |  |
| INVALID_DATE_FORMAT                         | The date must be inputted as MMDDYYYY                                                                                                    |  |
| Invalid Princ Prov code for                 | Principal Provider Code = AL and member not on Adult Home Class Member table                                                                                                    |  |
| service date                                | and current billing status = Voided or In Progress                                                                                                    |  |
| Invalid Princ Prov code for<br>service date | Principal Provider Code = NH and current billing status = Voided or In Progress                                                                                                    |  |
| 001                                         | CIN Format is invalid CIN format is AA11111A                                                                                                    |  |
| 002                                         | As of <mmddyyyy> the member is not eligible for Medicaid</mmddyyyy>                                                                                                    |  |
| 003                                         | The DOB entered does not match the DOB in the Medicaid system                                                                                                    |  |
| 004                                         | The gender entered does not match the gender in the Medicaid system                                                                                                    |  |
| 006                                         | Member is not assigned to the provider                                                                                                    |  |
| 011                                         | The Begin Date entered is not the 1st of the month                                                                                                    |  |
| 012                                         | The end date entered is not the last day of the month                                                                                                    |  |
| 013                                         | The end date entered is prior to the segment begin date <mmddyyyy></mmddyyyy>                                                                                                    |  |
| 014                                         | The Outreach Enrollment code entered must be O or E                                                                                                    |  |
| 015                                         | Valid gender codes are M or F                                                                                                    |  |
| 016                                         | Invalid Record Type. Must be S, R, E, N for assign and C, A, M, P, D for seg recs                                                                                                    |  |
| 017                                         | Valid referral indicators are R NULL or T                                                                                                    |  |
| 021                                         | The Care Management Agency MMIS ID entered <xxxxxxxx invalid<="" is="" td=""></xxxxxxxx>                                                                                                  |  |
| 022                                         | The Health Home MMIS ID entered <xxxxxxxxx invalid<="" is="" td=""></xxxxxxxxx>                                                                                                    |  |
| 025                                         | Segment does not follow record type format                                                                                                    |  |
| 026                                         | Overlapping segment w HH MMIS ID <12345678> <mmddyyyy> to <mmddyyyy></mmddyyyy></mmddyyyy>                                                                                                |  |
| 028                                         | Original record does not exist for Change or Delete operation                                                                                                    |  |
| 029                                         | A member can only have 3 months of active outreach in 6 months                                                                                                    |  |
| 030                                         | The segment begin date cannot be prior to 01012012                                                                                                    |  |

| Error Name | Error Description                                                      |  |
|------------|------------------------------------------------------------------------|--|
| 031        | Segment begin dates cannot be in the future                            |  |
| 034        | Pioneer ACO member, refer to/contact the Pioneer ACO HH (BAHN)         |  |
| 035        | Assignment must be pending                                             |  |
| 037        | Invalid End Date Reason Code                                           |  |
| 038        | Invalid Rejection Reason Code                                          |  |
| 039        | Invalid Coverage Code found                                            |  |
| 040        | Invalid RE Code found                                                  |  |
| 042        | No relationship exists between HH and CMA                              |  |
| 044        | No Valid Record Found                                                  |  |
| 046        | Pend Start Date is required                                            |  |
| 047        | Segment Begin Date is required                                         |  |
| 049        | Pend Start Date is before Segment Start Date                           |  |
| 051        | Invalid Date Format must be 'MMDDYYYY"                                 |  |
| 052        | R code is required when segment start is prior to assignment           |  |
| 053        | End Date Reason required when End Date populated                       |  |
| 054        | End HH Assignment required when End Date populated                     |  |
| 055        | Valid End HH Assignment values are Y N or NULL                         |  |
| 056        | End HH Assignment should not be populated unless end date is populated |  |
| 057        | End Date Reason should not be populated unless end date is populated   |  |
| 058        | The segment falls outside of the HH's effective dates                  |  |
| 059        | The segment falls outside of the CMA's effective dates                 |  |
| 060        | Member has a pended assignment with <mcp></mcp>                        |  |
| 061        | The End Date entered is prior to the Pend Start Date                   |  |
| 062        | Invalid File Action                                                    |  |
| 063        | Adult / Child Services value is required for this member               |  |
| 064        | The Provider Type for Suggested Alternate Assignment is invalid        |  |
| 064        | Consent to Enroll is required for the full segment period              |  |
| 065        | Suggested Alternate Assignment is required                             |  |
| 065        | Cannot Provide Child Services prior to Children's Program Start Date   |  |
| 065        | Cannot Provide Child Services prior to Children's Program Start Date   |  |
| 066        | Member under 21, use Child HH Referral Portal                          |  |
| 067        | Invalid Value for Adult or Child Services Provided Indicator           |  |
| 069        | No relationship exists between HH and MCP                              |  |
| 075        | HH adult/child designated indicator does not match                     |  |
| 076        | Member is on the Exclusion Table                                       |  |
| 077        | CMA Provider MMIS ID is required                                       |  |
| 078        | Rejection Reason required                                              |  |
| 079        | End Reason is required                                                 |  |
| 080        | HH Provider MMIS ID is required                                        |  |
| 081        | End HH Assignment must contain Y/N                                     |  |

| Error Name | Error Description                                                  |
|------------|--------------------------------------------------------------------|
| 082        | End HH must be Y for Record Type E and no CMA MMIS ID when HH user |
| 083        | End HH must be N for Record Type S when HH/CMA user                |
| 084        | End HH must be N for Record Type N when HH or VFCA user            |
| 086        | CMA is already assigned                                            |
| 087        | HH is already assigned                                             |
| 088        | Invalid Pend Date Reason Code                                      |
| 089        | Record contains special characters which is not allowed            |
| 090        | Record contains fewer fields than required                         |
| 091        | Record contains more fields than allowed                           |
| 092        | Only Active HH assignments can be Ended by a HH                    |
| 093        | Only Pending CMA assignment can be Ended by a HH                   |
| 094        | Only Active CMA assignment can be Ended by a CMA or HH             |
| 095        | Only Pending or Active HH assignments can be Ended by a VFCA       |
| 096        | Member ID required                                                 |
| 097        | User's organization must have a pending/active assignment          |
| 098        | Invalid Record Type for non-VFCA CMA                               |
| 100        | Unable to Pend a segment in the current status                     |
| 101        | Comments are required when Reject or End Reason is Other           |

# Appendix C: Segment Pend Reason Codes

The reason codes listed below explain why a user would pend a member's outreach or enrollment segment. These codes are used in the **Pend Reason Code** field on the <u>Billing Support Download</u> file, the **Pend Reason Code** field on the <u>Tracking File Segment Records</u> file, and the **Segment Pend Reason Code** field on the <u>Enrollment Download File</u>.

| Code | Code Description             |
|------|------------------------------|
| 01   | Pended due to Inpatient Stay |
| 02   | Pended due to Incarceration  |
| 03   | Pended due to Hiatus         |
| 04   | Pended due to Other          |

# Appendix D: Segment End Date Reason Codes

The reason codes listed below explain why a user would end a member's outreach or enrollment segment. These codes are used in the **Disenrollment Reason Code** field on the <u>Enrollment Download</u> file, the **End Date Reason** field on the <u>My Members Download</u> file, and the **Disenrollment Reason Code** field on the <u>Tracking File</u>

<u>Segment Records</u>.

| Code | Code Description                               | Outreach,<br>Enrollment or<br>Both |
|------|------------------------------------------------|------------------------------------|
| 01   | Transferred to another HH                      | Both                               |
| 02   | Member opted-out (pre-consent only)            | Both                               |
| 03   | Transferred to another CMA                     | Both                               |
| 04   | Member deceased                                | Both                               |
| 05   | Member has a new CIN                           | Both                               |
| 07   | Closed for behavior                            | Both                               |
| 08   | Member moved out of service county             | Both                               |
| 09   | Member moved out of state                      | Both                               |
| 11   | Member incarcerated                            | Both                               |
| 12   | Refused to sign or rescinded consent           | Enrollment                         |
| 13   | Patient of inpatient facility                  | Both                               |
| 14   | Enrolled Health Home member lost to services   | Enrollment                         |
| 15   | Member dissatisfied with services              | Both                               |
| 16   | Inability to contact/locate member             | Outreach                           |
| 17   | Member not interested in HH services           | Outreach                           |
| 18   | Member interested in HH at a future date       | Outreach                           |
| 19   | Member doesn't meet HH criteria                | Both                               |
| 21   | Member no longer requires HH services          | Enrollment                         |
| 23   | Member disenrolled Enrollmen                   |                                    |
| 24   | Member is no longer eligible for Medicaid Both |                                    |
| 25   | Member moved from Outreach to Enrollment       | Outreach                           |
| 27   | Member not eligible for HH program             | Both                               |
| 28   | Health Home change MMISID Provider ID          | Both                               |
| 29   | Member withdrew consent                        | Enrollment                         |
| 30   | Hiatus to Closed (system generated)            | Outreach                           |
| 31   | Active to Hiatus (system generated) Outread    |                                    |
| 32   | Closure Both                                   |                                    |
| 33   | Merger                                         | Both                               |
| 34   | Provider ID changed Both                       |                                    |
| 35   | Member refused consent Enrollment              |                                    |
| 38   | Active to Closed (system generated) Outreach   |                                    |
| 98   | Invalid end date reason at conversion          | Both                               |

| I          |       | 1     |
|------------|-------|-------|
| 99         | Other | Both  |
| <b>ラ</b> ラ | Other | DULII |

### Appendix E: Assignment Rejection Codes

The reason codes listed below explain why:

- HH would reject an assignment made to them by either DOH or by an MCP;
- CMA would reject an assignment made to them by an HH;
- HH would reject a referral made to their HH
- HH would reject a transfer made to their HH

These codes are used in the **Assignment Rejection Reason Code** field on the <u>Past Assignments Download</u> file and the **Rejection Reason** field on the <u>Tracking File Assignment Records</u> file.

| Code | Code Description                                                    |  |
|------|---------------------------------------------------------------------|--|
| 01   | Not a suitable assignment                                           |  |
| 02   | Member moved out of service county                                  |  |
| 03   | Member moved out of state                                           |  |
| 04   | Member not eligible                                                 |  |
| 05   | Member incarcerated                                                 |  |
| 06   | Member deceased                                                     |  |
| 07   | Member inpatient                                                    |  |
| 08   | Referred to another Health Home                                     |  |
| 09   | Other                                                               |  |
| 10   | At capacity                                                         |  |
| 11   | Provider linkages not available                                     |  |
| 12   | Member's address outside of service area                            |  |
| 13   | No resources speak member language                                  |  |
| 14   | Created in error                                                    |  |
| 15   | Referral Not Appropriate                                            |  |
| 16   | Approved by the LDSS to change VFCA (effective on or after 12/1/16) |  |
| 97   | Assignment rejected in pre-MAPP HHTS                                |  |

# Appendix F: Assignment Pend Reason Codes

The reason codes listed below explain why an MCP would pend a member's assignment or referral. These codes are used in the **Pend Reason Code** field on the <u>Error Report: Managed Care Plan Final Health Home Assignment</u> file and the **Pend Reason Code** field on the <u>Managed Care Plan Final Health Home Assignment</u> file.

| Code | Code Description                     |  |
|------|--------------------------------------|--|
| 01   | Receiving care management services   |  |
| 02   | Member enrolled in different program |  |
| 03   | Alternate HH needs to be identified  |  |
| 04   | Awaiting contract with Health Home   |  |
| 05   | Referral Not Appropriate             |  |
| 06   | Other                                |  |

# Appendix G: Assignment End Reason Codes

The reason codes listed below explain why an HH would end a member's assignment to the HH or why a CMA would end a member's assignment with the CMA. These codes are used in the **Assignment End Date Reason**Code field on the <u>Past Assignments Download</u> file and the **End Date Reason** field on the <u>Tracking File Assignment</u>

Records file.

| Code | Accepted Language Values               | Source           | Comments                                                                                                    |
|------|----------------------------------------|------------------|----------------------------------------------------------------------------------------------------|
| 01   | Created in error                       | Provider Input   |                                                                                                    |
| 02   | Member deceased                        | Provider Input   |                                                                                                    |
| 03   | Member has a new CIN                   | Provider Input   |                                                                                                    |
| 04   | Member moved out of service county     | Provider Input   |                                                                                                    |
| 05   | Member moved out of state              | Provider Input   |                                                                                                    |
| 06   | Member not eligible                    | Provider Input   |                                                                                                    |
| 07   | Member incarcerated                    | Provider Input   |                                                                                                    |
| 08   | Member inpatient                       | Provider Input   |                                                                                                    |
| 09   | Member does not meet HH criteria       | Provider Input   |                                                                                                    |
| 10   | Member transitioned to a FIDA Program  | Provider Input   |                                                                                                    |
| 11   | Member is no longer Medicaid eligible  | Provider Input   |                                                                                                    |
| 12   | Other                                  | Provider Input   | If this code is selected, explanation of "Other" reason is required                                                                                                    |
| 14   | Changed HH                             | System generated | when system ends an HH Assignment because MCP/DOH created a new HH Assignment for a member that had an existing HH assignment                                                     |
| 15   | Changed CMA                            | System generated | when system ends a CMA Assignment because<br>the Health Home created a new CMA Assignment<br>for a member that had an existing CMA assignment                                     |
| 16   | Moved to outreach with different CMA   | System generated | when system ends a CMA Assignment because the Health Home created an outreach segment for member with a CMA that was different than the CMA that the HH assigned the member to.   |
| 17   | Moved to enrollment with different CMA | System generated | when system ends a CMA Assignment because the Health Home created an enrollment segment for member with a CMA that was different than the CMA that the HH assigned the member to. |
| 18   | Outreach ended with no enrollment      | System generated | when an HH/CMA assignment ends because the member cycled out of outreach/outreach hiatus without being enrolled                                                                   |
| 19   | Enrollment ended                       | System generated | when an HH/CMA assignment ends because an enrolled member's segment ended with the HH/CMA.                                                                                        |
| 20   | No Medicaid Coverage                   | System generated | when MCP/HH/CMA assignment ends because the member is no longer Medicaid Eligible                                                                                                 |

| Code | Accepted Language Values                | Source           | Comments                                                                                                    |
|------|-----------------------------------------|------------------|----------------------------------------------------------------------------------------------------|
| 21   | Invalid Coverage Code                   | System generated | when MCP/HH/CMA assignment ends because the member have a coverage code that is incompatible with the Health Home program (see Appendix H: Reference and Contacts for link to the HH Coverage Code Compatibility document on the HH website)     |
| 22   | Invalid R/E Code                        | System generated | when MCP/HH/CMA assignment ends because the member has a recipient R/E code that is incompatible with the Health Home program (see Appendix H: Reference and Contacts for link to the HH Recipient R/E Compatibility document on the HH website) |
| 23   | TCM/HH – ACT Claim Exists               | System generated | when MCP/HH/CMA assignment ends because of a recent TCM/HH/ACT claim in the system (this indicates that the member has a connection to a Health Home, even though the member is not yet in outreach or enrollment in the system)                 |
| 24   | Adult Home Member                       | System generated | when HH/CMA assignment ends because a member is an Adult Home member                                                                                                    |
| 25   | Changed Recommended HH                  | System generated | when the DOH HH recommendation sent to a member's MCP by DOH is replaced with a new DOH HH recommendation                                                                                                    |
| 26   | Switched from Mainstream MCP to FFS     | System generated | when HH/CMA assignment ends because the member moved from MCP to FFS. Member's HH assignment switched to the HH that DOH assigned the member to based on member claims and encounters and HHs' Partner Network lists                             |
| 27   | Switched from Non-Mainstream MCP to FFS | System generated | when HH/CMA assignment ends because the member moved from MCP to FFS. Member's HH assignment switched to the HH that DOH assigned the member to based on member claims and encounters and HHs' Partner Network lists                             |
| 28   | Switched Mainstream MCPs                | System generated | when HH/CMA assignment ends because the member moved from one MCP to another MCP. Any assignments made while member was with the first MCP are ended and new MCP now responsible for assigning member to an HH.                                  |
| 29   | Switched Non-Mainstream<br>MCPs         | System generated |                                                                                                    |
| 30   | Switched Mainstream to N-<br>Mainstream | System generated |                                                                                                    |

| Code | Accepted Language Values                    | Source           | Comments                                                                                                    |
|------|---------------------------------------------|------------------|----------------------------------------------------------------------------------------------------|
| 31   | Switched Non-Mainstream to Mainstream       | System generated | when HH/CMA assignment ends because the member moved from to a Mainstream MCP. Any assignments made while member was with non-mainstream MCP are ended and new MCP now responsible for assigning member to an HH.                                                                             |
| 32   | Switched from FFS to<br>Mainstream MCP      | System generated | when HH/CMA assignment ends because the member moved from FFS to MCP. Any assignments made while member was FFS are ended and new MCP now responsible for assigning member to an HH.                                                                                                    |
| 33   | Switched from FFS to Non-<br>Mainstream MCP | System generated |                                                                                                    |
| 34   | Member switched from FFS to FFS             | System generated |                                                                                                    |
| 35   | Provider Changed ID                         | System generated | when an assignment is ended because an HH changed their MMIS Provider ID                                                                                                    |
| 36   | Member deceased                             | System generated | If NYS Medicaid reports to the system that a member has a date of death according to NYS Medicaid, then the system end dates any assignments in the system with this reason code. If a member with a date of death from NYS Medicaid has a segment, the system does not end date the segment. |
| 37   | Segment Created                             | System generated | when the system ends an assignment due to the creation of a segment.                                                                                                    |
| 38   | Pended by MCP                               | System generated | Effective on or after 12/1/16.                                                                                                    |
| 39   | Not in HH eligible pop as of MM/DD/YYYY     | System generated | When a member's MCP/HH/CMA assignment ends because they are no longer part of the HH eligible population when DOH updates the HH eligible population table as of a certain date.                                                                                                    |
| 40   | Member No Longer Pioneer<br>ACO             | System generated | When a member's HH/CMA assignment ends because they are no longer part of the refreshed Pioneer ACO population table as of a certain date.                                                                                                    |
| 41   | Pioneer ACO Member                          | System generated | When a member's HH/CMA assignment ends because they are now part of the refreshed Pioneer ACO population table as of a certain date.                                                                                                    |
| 42   | Risk Score below threshold                  | System generated | When a member's MCP/HH/CMA assignment ends because their risk score is below the DOH established threshold.                                                                                                    |
| 43   | Member on Exclusion Table                   | System generated | When a member's MCP/HH/CMA assignment ends because they meet exclusionary criteria that is provided to DOH so that they are no longer prioritized for HH assignment.                                                                                                    |

| Code | Accepted Language Values                             | Source           | Comments                                                                                   |
|------|------------------------------------------------------|------------------|--------------------------------------------------------------------------------------------|
| 44   | Member case has been renewed per the assignment file | System generated |                                                                                            |
| 45   | Member is listed on the Adult<br>Home Table          | System generated |                                                                                            |
| 46   | Closure                                              | System generated | When a HH/CMA assignment ends as a result of a HH/CMA provider being closed in the system. |
| 47   | Relationship with Member<br>Ended                    | System generated |                                                                                            |
| 48   | Member Under 21                                      | System generated |                                                                                            |
| 99   | Member removed from assignment file                  | System generated |                                                                                            |

#### Appendix H: High, Medium, Low (HML) Assessment Codes

For information on how the Health Home High, Medium, Low rates are determined, please see the **HH HML Rate Information** document available at:

https://www.health.ny.gov/health care/medicaid/program/medicaid health homes/docs/hh hml rate for adults.pdf

The Health Home High, Medium, Low rates for children are determined by the outcome of the CANS-NY assessment. For information on what the rates are, please see the HH Rates for Children document available at:

https://www.health.ny.gov/health care/medicaid/program/medicaid health homes/docs/hh hml rate for children.pdf

The following codes are used in the Billing Support Upload file to respond to HML Assessment questions.

| Field Description        | Code | Code Description                                                          |  |
|--------------------------|------|---------------------------------------------------------------------------|--|
| HIV T-Cell Count         | 0    | NA                                                                        |  |
| HIV T-Cell Count         | 1    | Unknown                                                                   |  |
| HIV T-Cell Count         | 2    | <200 (this code is only applicable to service dates prior to 12/1/16)     |  |
| HIV T-Cell Count         | 3    | 200-350 (this code is only applicable to service dates prior to 12/1/16)  |  |
| HIV T-Cell Count         | 4    | >350 (this code is only applicable to service dates prior to 12/1/16)     |  |
| HIV T-Cell Count         | 5    | >200 (this code is only applicable to service dates on or after 12/1/16)  |  |
|                          |      | <=200 (this code is only applicable to service dates on or after          |  |
| HIV T-Cell Count         | 6    | 12/1/16)                                                                  |  |
| HIV Viral Load           | 0    | NA                                                                        |  |
| HIV Viral Load           | 1    | Unknown                                                                   |  |
| HIV Viral Load           | 2    | <200                                                                      |  |
| HIV Viral Load           | 3    | 200-400                                                                   |  |
| HIV Viral Load           | 4    | >400                                                                      |  |
| HUD CODES                | 1    | Meets HUD Category 1: Literally Homeless definition                       |  |
| TIOD CODES               | _    | Meets 1100 category 1. Literally Homeless definition                      |  |
| HUD CODES                | 2    | Meets HUD Category 2: Imminent Risk of Homelessness definition            |  |
| Pre-Conditions of member | 02   | Mental Health                                                             |  |
| Pre-Conditions of member | 04   | Substance Abuse                                                           |  |
| Pre-Conditions of member | 06   | Asthma                                                                    |  |
| Pre-Conditions of member | 08   | Diabetes                                                                  |  |
| Pre-Conditions of member | 10   | Heart Disease                                                             |  |
| Pre-Conditions of member | 12   | Overweight                                                                |  |
| Pre-Conditions of member | 14   | HIV/AIDS                                                                  |  |
| Pre-Conditions of member | 16   | Other                                                                     |  |
| Pre-Conditions of member | 18   | Complex Trauma (under 21 years of age)                                    |  |
| Billing Instance Type    | 0    | Outreach                                                                  |  |
| Billing Instance Type    | E    | Enrollment                                                                |  |
| Billing Instance Type    | F    | CANS NY Assessment Fee                                                    |  |
|                          |      | Member was discharged from a mental illness inpatient stay within         |  |
|                          |      | the past year (this code is only applicable to service dates prior to     |  |
| Mental Illness           | Υ    | 5/1/18)                                                                   |  |
|                          |      | Member was NOT discharged from a mental illness inpatient stay            |  |
|                          |      | within the past year (this code is only applicable to service dates prior |  |
| Mental Illness           | N    | to 5/1/18)                                                                |  |

|                |   | Member was discharged from a mental illness inpatient stay within          |
|----------------|---|----------------------------------------------------------------------------|
|                |   | the past year, but submitting provider does not know discharge date        |
| Mental Illness | U | (this code is applicable to service dates before or after 5/1/18)          |
|                |   | Member was discharged from an inpatient stay due to mental illness         |
| Mental Illness | M | within the past year (for service dates on or after 5/1/18)                |
|                |   | Member was discharged from an inpatient stay due to <b>physical health</b> |
| Mental Illness | Р | within the past year (for service dates on or after 5/1/18)                |
|                |   | Member was not discharged from a mental illness <b>OR</b> physical health  |
|                |   | inpatient stay within the past year (for service dates on and after        |
| Mental Illness | N | 5/1/18)                                                                    |
|                |   | Member was discharged from a <b>physical health</b> inpatient stay within  |
|                |   | the past year, but submitting provider does not know discharge date        |
| Mental Illness | V | (for service dates on or after 5/1/18)                                     |

#### Appendix I: Tracking File Record Type Codes

The record type codes listed below are submitted by either HHs or CMAs to indicate to the system the type of information that the user is submitting on the record. These codes also indicate to the system what type of format the system should expect for that record. For example, when a record is submitted with a value of 'D' in the **Record** Type field, the system knows to expect a delete record containing 17 characters.

These codes are used in the **Record Type** fields on the <u>Tracking File Assignment Records</u>, <u>Tracking File Segments</u> <u>Record</u>, <u>Tracking File Delete Record</u>, and the <u>Tracking File Error Report</u> files.

| Code | Code Description  | Record<br>submitted<br>by | Tracking File<br>Segment<br>Records | Tracking File<br>Assignment<br>Records | Tracking<br>File Delete<br>Record | Tracking<br>File Error<br>Report |
|------|-------------------|---------------------------|-------------------------------------|----------------------------------------|-----------------------------------|----------------------------------|
| S    | Accept Assignment | HH/CMA                    |                                     | X                                      |                                   | Х                                |
| R    | Reject Assignment | HH/CMA                    |                                     | X                                      |                                   | X                                |
| Е    | End Assignment    | HH/CMA                    |                                     | X                                      |                                   | Х                                |
| N    | New Assignment    | HH only                   |                                     | X                                      |                                   | Χ                                |
| D    | Delete Record     | HH/CMA                    |                                     |                                        | X                                 | X                                |
| С    | Create Segment    | HH/CMA                    | X                                   |                                        |                                   | X                                |
| Α    | Accept Segment    | HH only                   | Χ                                   |                                        | _                                 | Х                                |
| M    | Modify Segment    | HH/CMA                    | X                                   |                                        |                                   | Х                                |
| Р    | Pend Segment      | HH/CMA                    | Х                                   |                                        |                                   | Х                                |

# Appendix J: Determining the Billing Entity For Dates of Service on or After 5/1/2018

Due to Health Home services not transitioning to Managed Care, Health Homes bill Medicaid directly for Health Home services for both Managed Care and Fee For Service members. This appendix will be updated when the HH services transition to the Plans' Capitation rates.

# Appendix K: Plan Supplied Language Values

The following values are the only values that are accepted in the **Plan Provided Member Language** field on the MCP Final HH Assignment file.

| Accepted Language Values |  |  |  |  |
|--------------------------|--|--|--|--|
| Arabic                   |  |  |  |  |
| Haitian-Creole           |  |  |  |  |
| Polish                   |  |  |  |  |
| English                  |  |  |  |  |
| Cambodian (Khmer)        |  |  |  |  |
| Vietnamese               |  |  |  |  |
| Japanese                 |  |  |  |  |
| Russian                  |  |  |  |  |
| Navajo                   |  |  |  |  |
| Apache                   |  |  |  |  |
| Traditional Chinese      |  |  |  |  |
| Simplified Chinese       |  |  |  |  |
| Brazilian Portuguese     |  |  |  |  |
| Korean                   |  |  |  |  |
| German                   |  |  |  |  |
| Tagalog                  |  |  |  |  |
| Other                    |  |  |  |  |
| Danish                   |  |  |  |  |
| Finnish                  |  |  |  |  |
| Irish                    |  |  |  |  |
| French                   |  |  |  |  |
| Spanish                  |  |  |  |  |
| Italian                  |  |  |  |  |
| American Sign            |  |  |  |  |
| Lao                      |  |  |  |  |
| Cantonese                |  |  |  |  |

#### Appendix L: Reference and Contacts

The purpose of this appendix is to provide information on the NYS Medicaid program and to provide helpful links and contact information for Health Home providers.

- 1) If a member's personal information that is populated within this system by NYS Medicaid (e.g. date of birth, name, gender) is incorrect, then the member must correct that information directly with NYS Medicaid. Once this information is updated, it can take up to a week for that corrected information to be reflected within the MAPP HHTS. Depending on where the member's Medicaid case was opened, the member must either update this information through their local department of social services or through the Marketplace.
  - a) If a member needs to update their information, a provider should view the member's County/District Code through MEVS to determine how the member should update their NYS Medicaid information.
    - i) If the member's county code is 78, then that indicates that the member enrolled in NYS Medicaid through the Marketplace and that their case is open with the Marketplace. If a member with county code 78 needs to update personal information, the member can update it online themselves <u>OR</u> the member can call the Marketplace at 1-855-355-5777. Marketplace representative should be able to assist them and make any changes necessary.
    - ii) If the member's County Code is not 78, then the member's case is open at their local department of Social Services. To correct personal information, the member can either call their local department of social services or walk in and speak to someone regarding correcting their personal information.
  - b) The member may need to provide proof to either Social Services or the Marketplace (i.e., birth certificate, social security card, driver's license, etc.) to officially update their personal information with NYS Medicaid.
- 2) The Health Home website
  - a) <a href="http://www.health.ny.gov/health\_care/medicaid/program/medicaid\_health\_homes/">http://www.health.ny.gov/health\_care/medicaid/program/medicaid\_health\_homes/</a>
- 3) Health Homes Provider Manual: Billing Policy and Guidance
  - a) <a href="https://www.emedny.org/ProviderManuals/HealthHomes/index.aspx">https://www.emedny.org/ProviderManuals/HealthHomes/index.aspx</a>
- 4) Health Home Program Policy and Standards Website
  - a) https://www.health.ny.gov/health\_care/medicaid/program/medicaid\_health\_homes/policy/index.htm
- 5) Health Home Program Email webform link (please select most appropriate subject when submitting an email)
  - a) <a href="https://apps.health.ny.gov/pubdoh/health-care/medicaid/program/medicaid-health-homes/emailHealth-home.action">https://apps.health.ny.gov/pubdoh/health-care/medicaid/program/medicaid-health-homes/emailHealth-homes.action</a>
- 6) Health Home Serving Children email address: HHSC@health.ny.gov
- 7) Health Home Program Provider Policy line: (518) 473-5569
- 8) For additional information on how the Health Home High, Medium, Low rates are determined, please see the **HH HML Rate Information** document available at the link below
  - a) <a href="http://www.health.ny.gov/health-care/medicaid/program/medicaid-health-homes/docs/hh-hml-rate.p">http://www.health.ny.gov/health-care/medicaid/program/medicaid-health-homes/docs/hh-hml-rate.p</a> df
- 9) Resources for determining if a member is eligible/appropriate for the Health Home Program:
  - a) Eligibility Criteria for HH Services: Chronic Conditions
    - i) <a href="http://www.health.ny.gov/health\_care/medicaid/program/medicaid\_health\_homes/docs/09-23-2014">http://www.health.ny.gov/health\_care/medicaid/program/medicaid\_health\_homes/docs/09-23-2014</a> eligibility criteria hh services.pdf
  - b) Eligibility Requirements: Identifying Potential Members for HH Services
    - i) <a href="http://www.health.ny.gov/health-care/medicaid/program/medicaid-health-homes/docs/09-23-2014-hh-eligibility-policy.pdf">http://www.health.ny.gov/health-care/medicaid/program/medicaid-health-homes/docs/09-23-2014-hh-eligibility-policy.pdf</a>
  - c) Coverage Code Compatibility with HH Program

- i) <a href="https://www.health.ny.gov/health\_care/medicaid/program/medicaid\_health\_homes/docs/hh\_cover-age\_codes.pdf">https://www.health.ny.gov/health\_care/medicaid/program/medicaid\_health\_homes/docs/hh\_cover-age\_codes.pdf</a>
- d) Recipient R/E Compatibility with HH Program
  - https://www.health.ny.gov/health\_care/medicaid/program/medicaid\_health\_homes/docs/restriction\_nexception\_codes.pdf
- 10) For questions about Health Home claims or issues with submitting Health Home claims:
  - a) Information on working through denied Health Home claims
    - i) <a href="http://www.health.ny.gov/health\_care/medicaid/program/medicaid\_health\_homes/docs/informatio">http://www.health.ny.gov/health\_care/medicaid/program/medicaid\_health\_homes/docs/informatio</a>
      n on denied claims.pdf
  - b) If the document above does not answer your question, call Computer Science Corporation (CSC) at: **1-800- 343-9000**
  - c) eMedNY Provider Quick Reference Guide
    - i) <a href="https://www.emedny.org/contacts/telephone%20quick%20reference.pdf">https://www.emedny.org/contacts/telephone%20quick%20reference.pdf</a>
  - d) eMedNY NYS Electronic Medicaid System Remittance Advice Guideline document
    - i) https://www.emedny.org/providermanuals/allproviders/general remittance guidelines.pdf
  - e) eMedNY Payment cycle calendar
    - i) https://www.emedny.org/hipaa/news/PDFS/CYCLE\_CALENDAR.pdf
- 11) Please contact MAPP Customer Care Center (email MAPPCustomerCareCenter@cma.com or phone (518) 649-4335) to request information on accessing existing MAPP HHTS training documents, web-based trainings, or to participate in an instructor led webinar based training

# Appendix M: Consent File Codes

Listed below are the codes used within the Consent Files. Also below is a link to a the **Health Homes Serving Children Consent Process, Forms and Guidance** power point presentation that was presented on August 17, 2016.

https://www.health.ny.gov/health\_care/medicaid/program/medicaid\_health\_homes/docs/hhsc\_webin ar 8 17 2016.pdf

| Field        | Code | Code Description                                                                 |  |  |
|--------------|------|----------------------------------------------------------------------------------|--|--|
| Description  | _    |                                                                                  |  |  |
| Record Type  | С    | Create Consent                                                                   |  |  |
| Record Type  | M    | Modify Consent                                                                   |  |  |
| Record Type  | W    | Withdraw Consent                                                                 |  |  |
| Consenter    | 01   | Parent                                                                           |  |  |
| Consenter    | 02   | Guardian                                                                         |  |  |
| Consenter    | 03   | Legally Authorized Representative                                                |  |  |
| Consenter    | 04   | Member/Self – Individual is 18 years of age or older                             |  |  |
| Consenter    | 05   | Individual is under 18 years old, but is a parent, or is pregnant, or is married |  |  |
| Consent Type | 01   | Consent to Enroll                                                                |  |  |
| Consent Type | 02   | Consent to Share Information                                                     |  |  |
| Consent Type | 03   | Consent to Share Information (Protected Services)                                |  |  |
| Status       | 01   | Active                                                                           |  |  |
| Status       | 02   | Withdrawn                                                                        |  |  |
| Status       | 03   | Ended                                                                            |  |  |